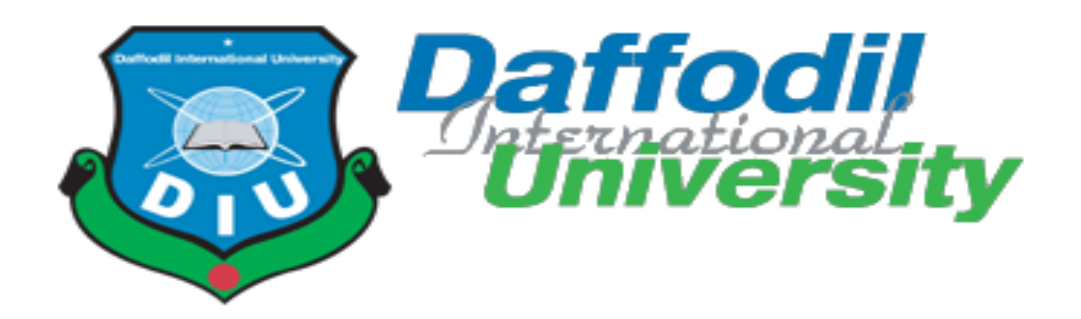

# **Travel Caste Bangladesh**

**Submitted By Anik Kanti Sikder Mithu ID: 161-35-1408**

A project submitted in partial fulfillment of the requirement for the degree of Bachelor of Science in Software Engineering

> **Supervised By Mr. Md. Mushfiqur Rahman Lecturer**

# **Department of software engineering DAFFODIL INTERNATIONAL UNIVERSITY**

Fall- 2020

# **APPROVAL**

This Project titled "Travel Caste Bangladesh", submitted by Anik Kanti Sikder Mithu, ID: 161- 35-1408 to the Department of Software Engineering, Daffodil International University has been accepted as satisfactory for the partial fulfillment of the requirements for the degree of B.S.C in Software Engineering and approved as to its style and contents.

# **BOARD OF EXAMINERS**

Chairman

Dr. Imran Mahmud **Associate Professor and Head** Department of Software Engineering Faculty of Science and Information Technology Daffodil International University

K. M. Imtiaz-Ud-Din **Assistant Professor** Department of Software Engineering Faculty of Science and Information Technology Daffodil International University

ahoo

**Internal Examiner 1** 

**Internal Examiner 2** 

**Md Fahad Bin Zamal Assistant Professor** Department of Software Engineering Faculty of Science and Information Technology Daffodil International University

**External Examiner** 

Professor Dr. Md. Nasim Akhtar **Professor** Department of Computer Science and Engineering Dhaka University of Engineering and Technology, Gazipur

# **DECLARATION**

I hereby declare that I have taken this project under the supervisor of **Mr. Md. Mushfiqur Rahman**, Lecturer, Department of Software Engineering, Daffodil International University. I also declare that neither this project nor any part of it has been submitted elsewhere for the award of any degree.

#### **Supervised by:**

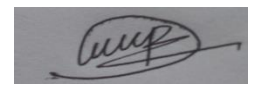

**Mr. Md. Mushfiqur Rahman**

**Lecturer,**

Department of Software Engineering Faculty of Science and Information Technology Daffodil International University

#### **Submitted by:**

Amik

**Anik Kanti Sikder Mithu ID: 161-35-1408** Batch: 19<sup>th</sup> Department of Software Engineering Faculty of Science and Information Technology Daffodil International University

# **Table of contents**

# Contents

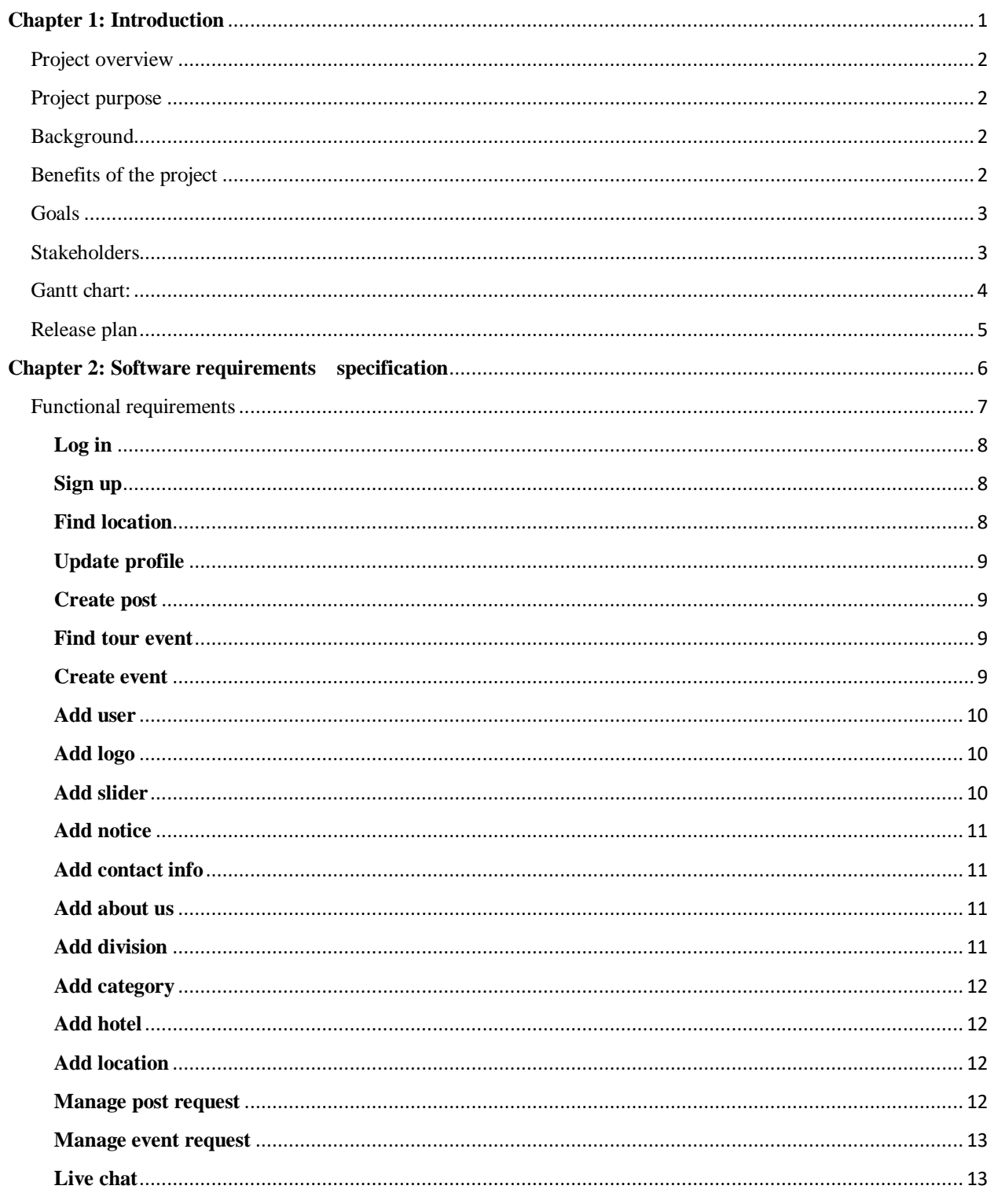

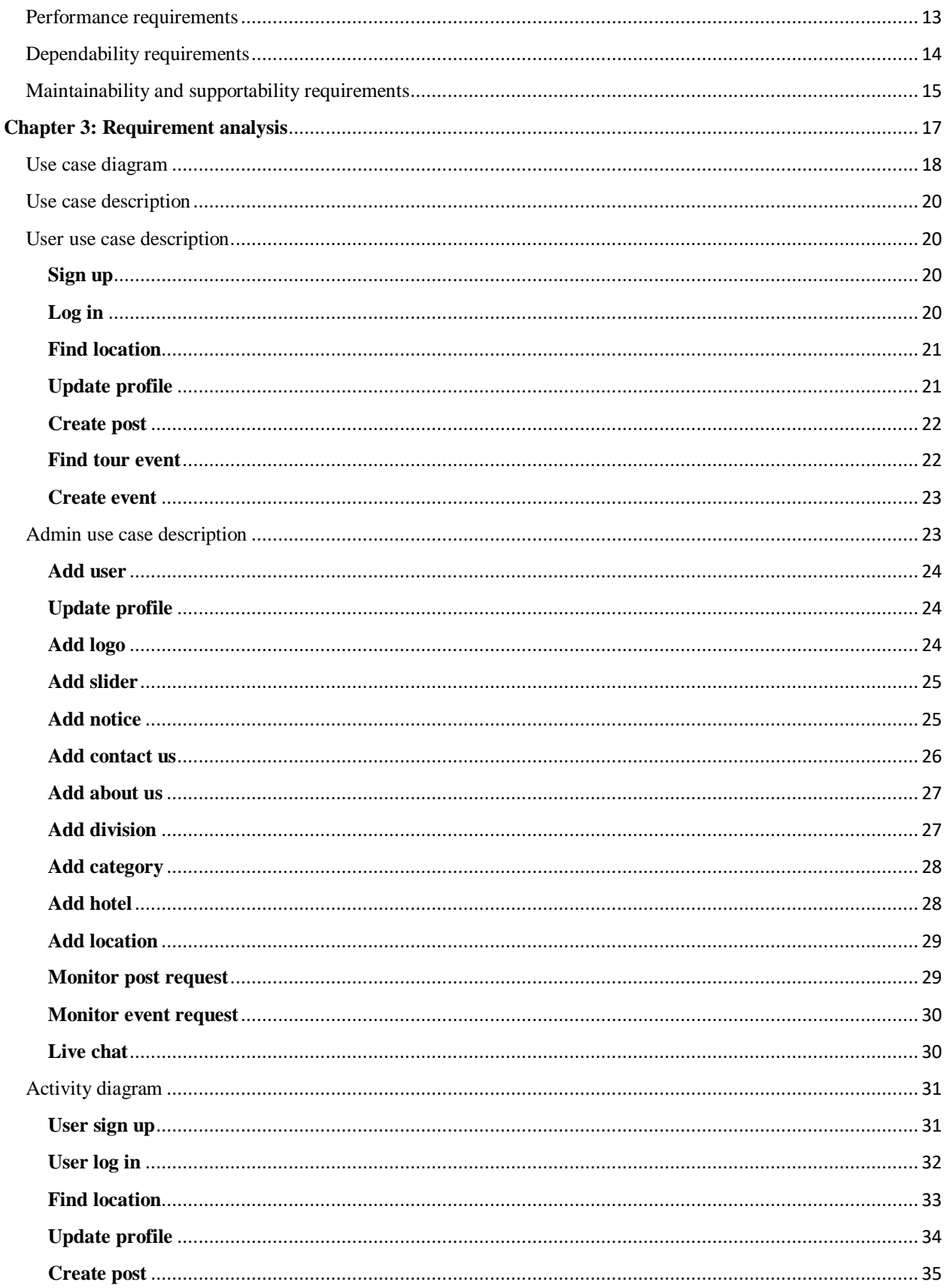

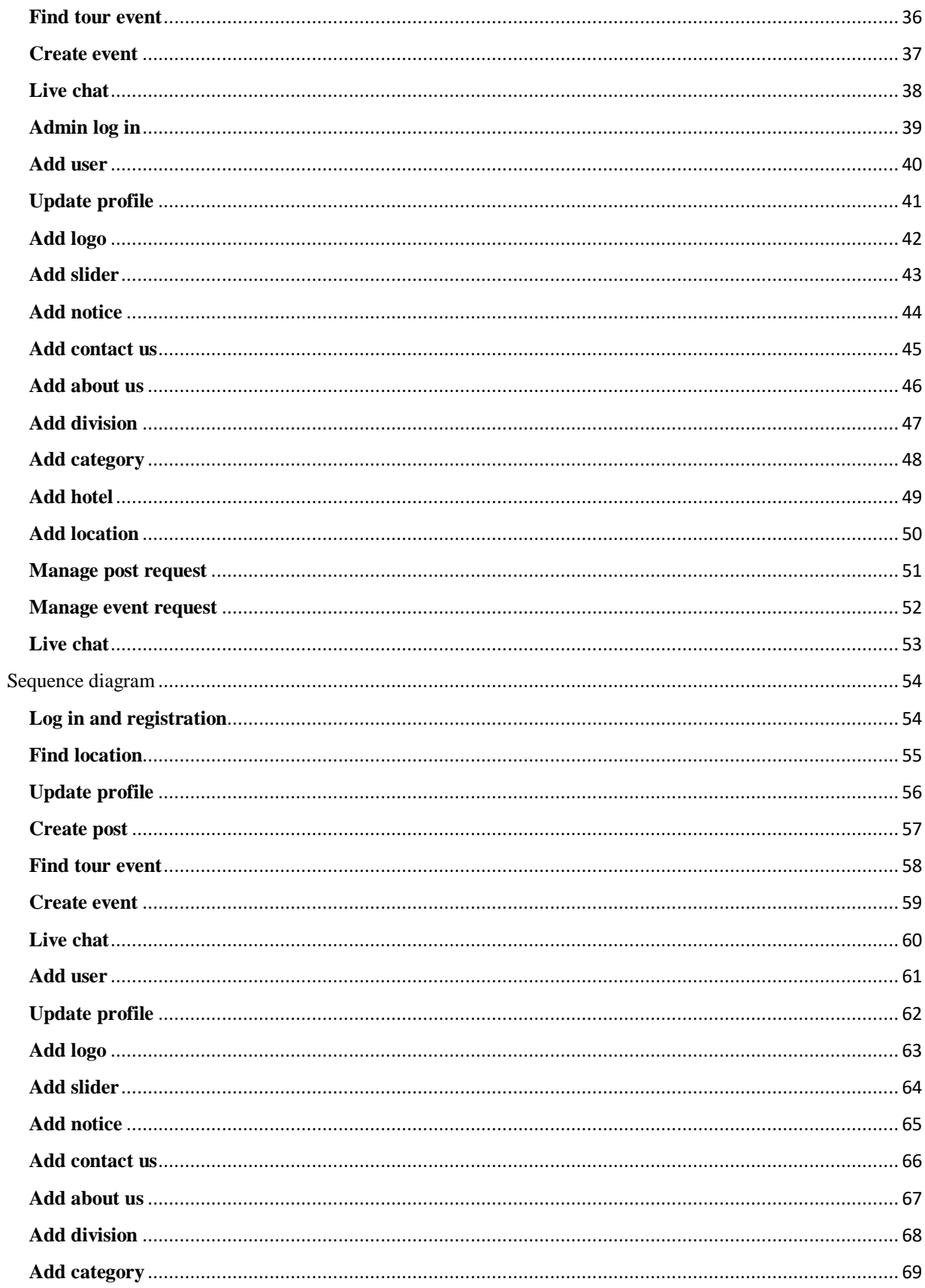

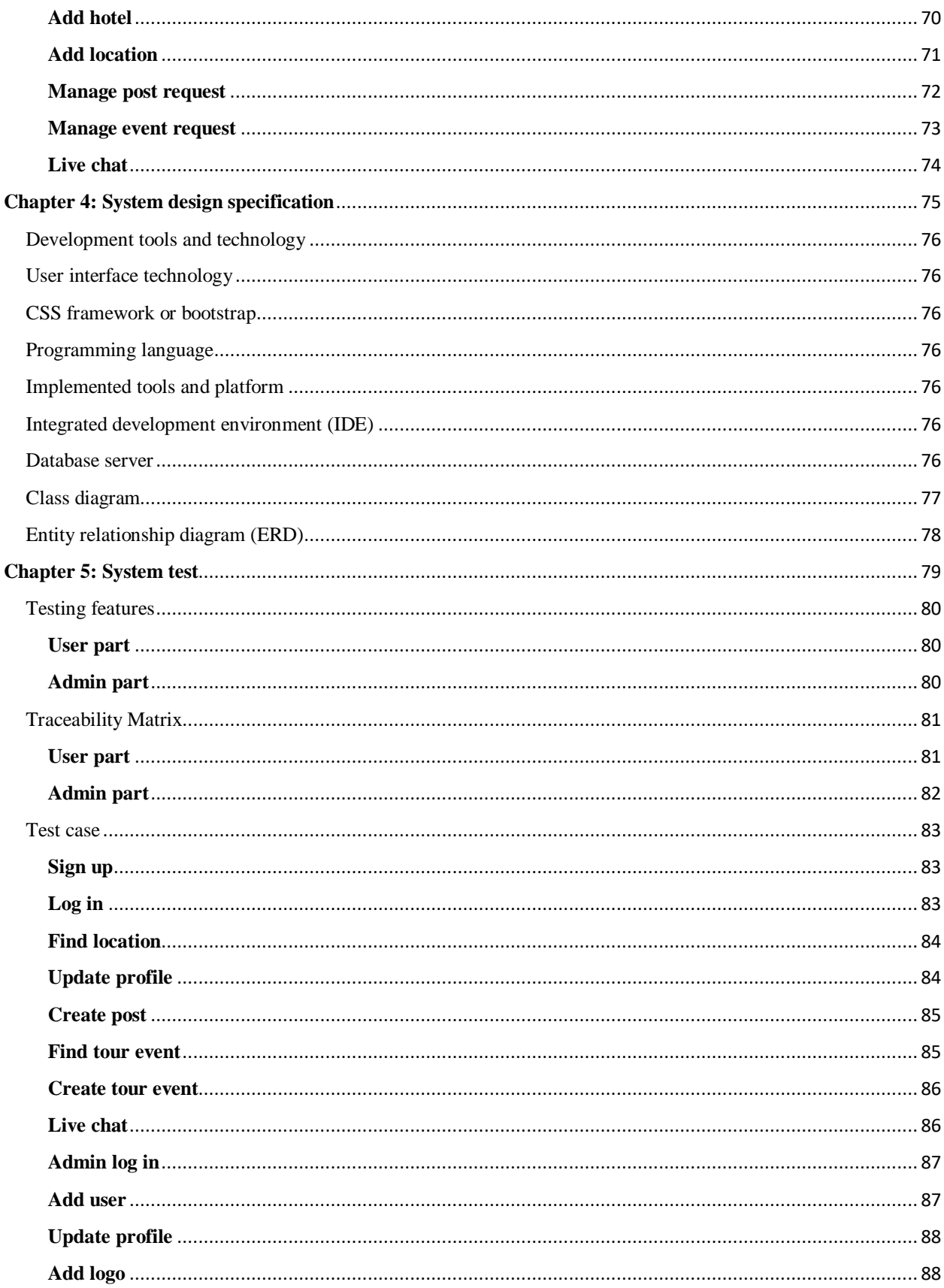

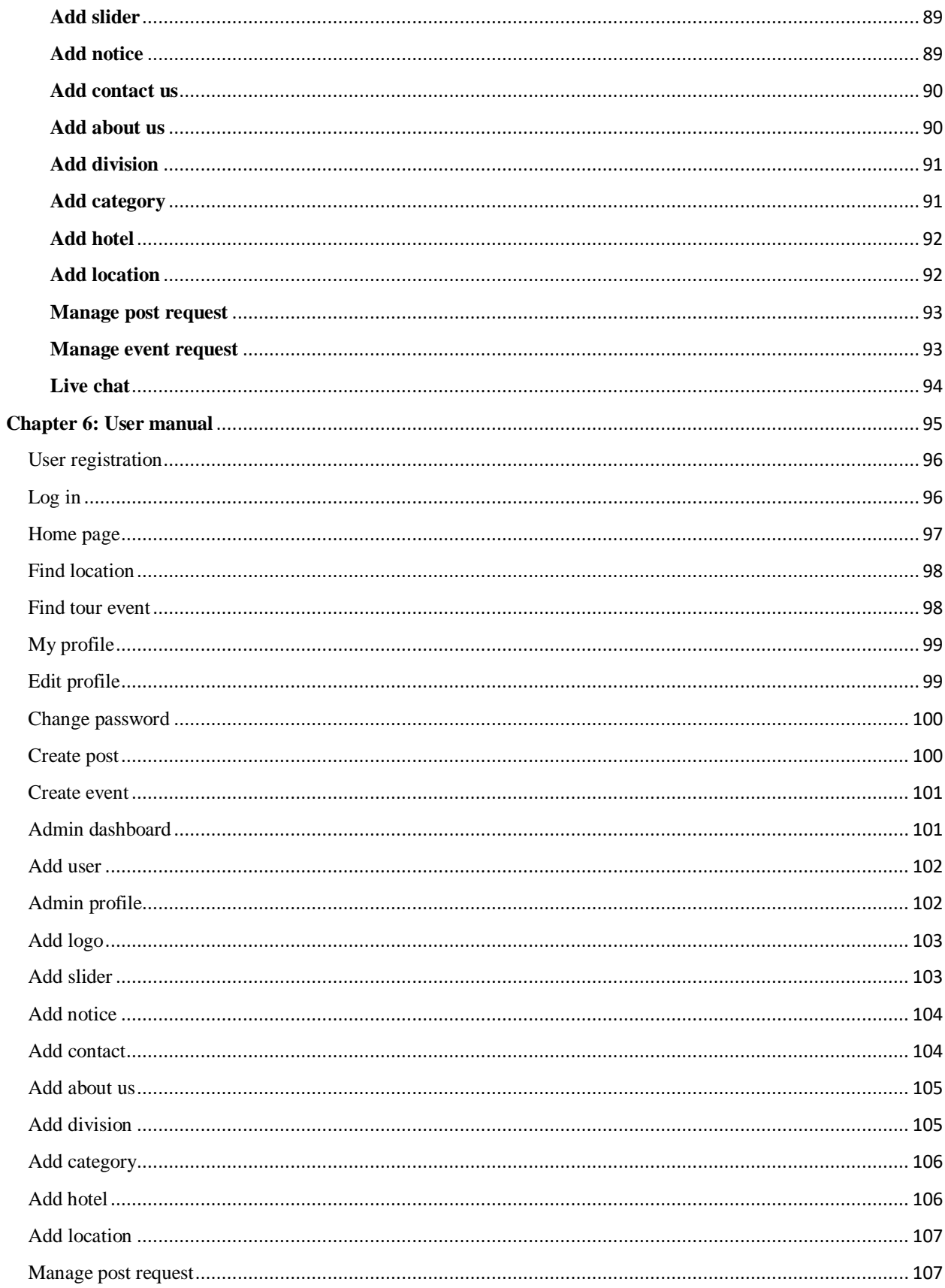

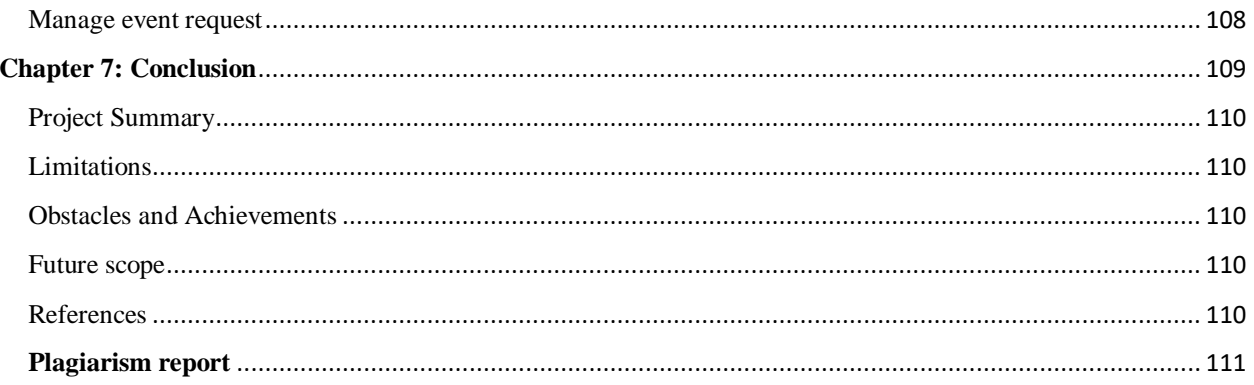

# <span id="page-9-0"></span>**Chapter 1: Introduction**

#### <span id="page-10-0"></span>**Project overview**

Everybody loves traveling. Generally, we travel only to common places that are known to everybody. But there are many beautiful places in Bangladesh that we're not familiar with or newly discovered. To travel to a specific location sometimes we need experienced people and groups who know the places very well. Through different online platforms, people also provide information, experiences of commonplaces of Bangladesh most of the time. So, at a time there is nothing new to the travelers. So, this project "Travel Caste Bangladesh" will provide correct information, experiences of all the traveling places of the country whether is known or unknown. Also, this system will create a beautiful community among all the travel lovers.

#### <span id="page-10-1"></span>**Project purpose**

"Travel Caste Bangladesh" will provide all the correct information to the travelers to make travelling easy. A user can select a division name and this website will provide the all the explored or new places with the already available places of that specific division. Also an user can find locations by category wise. A user can also have a profile and through their profile, they will able to add new location, share their experience, edit profile, create event, see other user's profile and their created events ad also will be able to join their events. That information will be monitored by the admin of the system.

#### <span id="page-10-2"></span>**Background**

Through different online platforms, people also provide information, experiences of common places of Bangladesh most of the time. So, first of all there is nothing new to travelers and the effect of social media. Secondly, most of the information on social media today is fake. People often share or provide incorrect information to show off and that is poor for travel lovers especially those who are new. So, all the information will be monitored by admin whether it is right or not. Anyone from every corner of the country will be able to share new traveling scopes of our beautiful country. Thirdly, there are no strong traveling community platform available in Bangladesh.

#### <span id="page-10-3"></span>**Benefits of the project**

The main purpose of the development of this project is to create a simple, clean and trustworthy travel community among travelers. On the other hand, reshaping and improving the way of getting the correct information and make life easy for travelers.

#### **Benefits are given below-**

- $\triangle$  A large number of travelers community is available
- A large number of travelling places are available
- $\triangle$  A chance of discovering unknown traveling places
- $\triangle$  A user can find the best traveling placesf through division search
- $\triangle$  A user can share a new discovering travel location with the community
- $\triangle$  A user can create tour event to take a tour with other members of the community
- $\triangle$  A user can join to an tour event
- An admin will always monitor the given information whether it is correct or not
- $\triangle$  A user can live chat with admin

#### <span id="page-11-0"></span>Goals

Using this system a user can get the correct information and stay connected with the community with the same taste. In the future, we're planning to extend the community worldwide. After that, anyone can find out about the best places through state search of a country. We hope this day is not too far.

#### <span id="page-11-1"></span>**Stakeholders**

There are two stakeholders in this system. They are given below-

- Admin
- ◆ User

**Admin:** Admin has all the right to manage the "Travel Caste Bangladesh". For this admin must log in with valid email address and password. The admin can add new location, hotel to the site. Admin can monitor user's post, event request and has the ability of approving and deleting.

**User:** User can find different traveling locations by division wise, category wise, location name wise search. User can edit his profile, share experience, create event and also join other people's events.

### **Project schedule**

In a software project development, the schedule is very much important to complete in the estimated time. In our project to follow the schedule, we made a Gantt chart and a release plan for perversion release. Here is the Gantt chart to release our first version-

<span id="page-12-0"></span>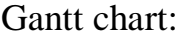

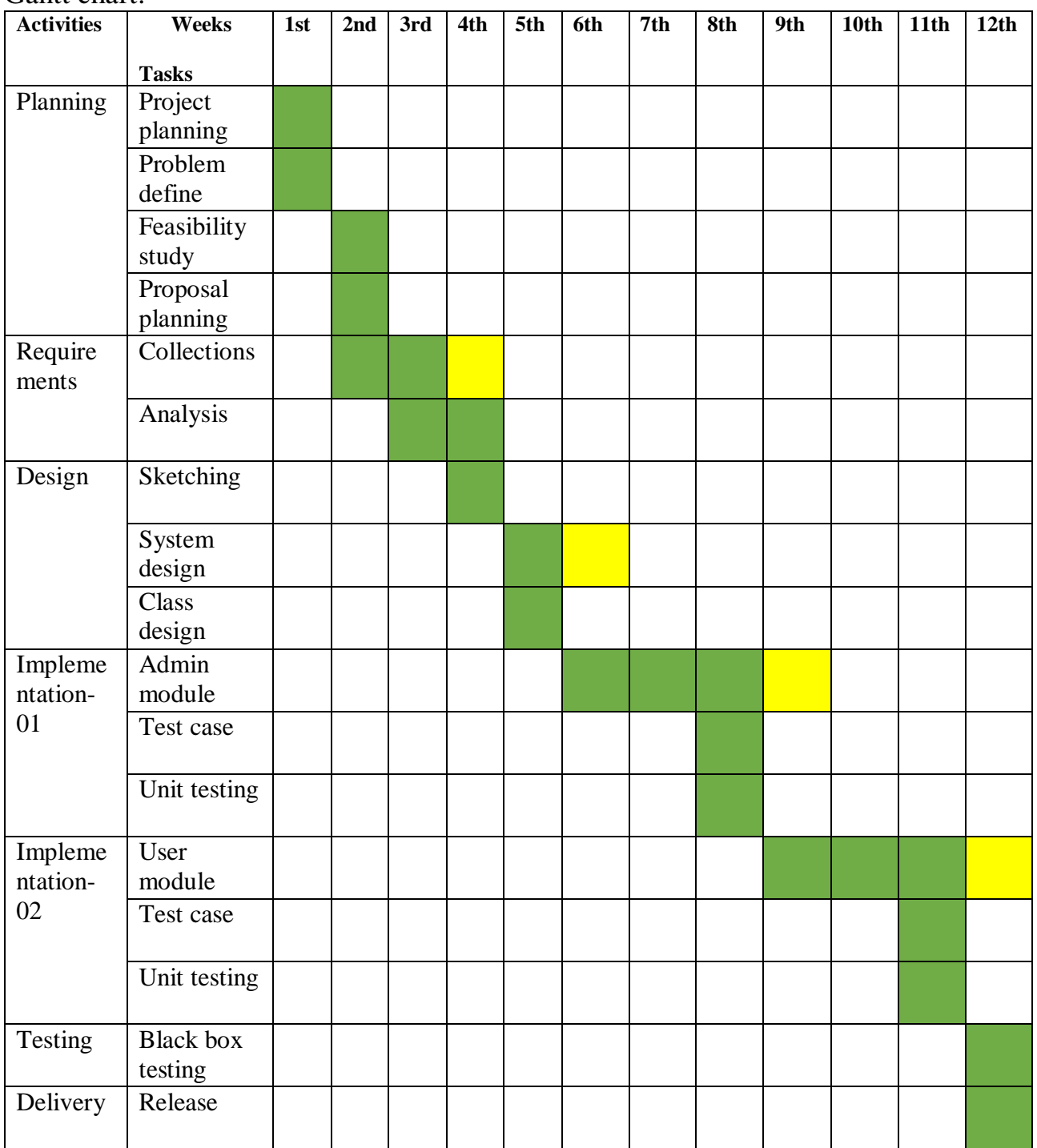

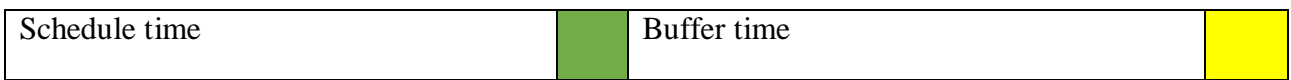

# <span id="page-13-0"></span>Release plan

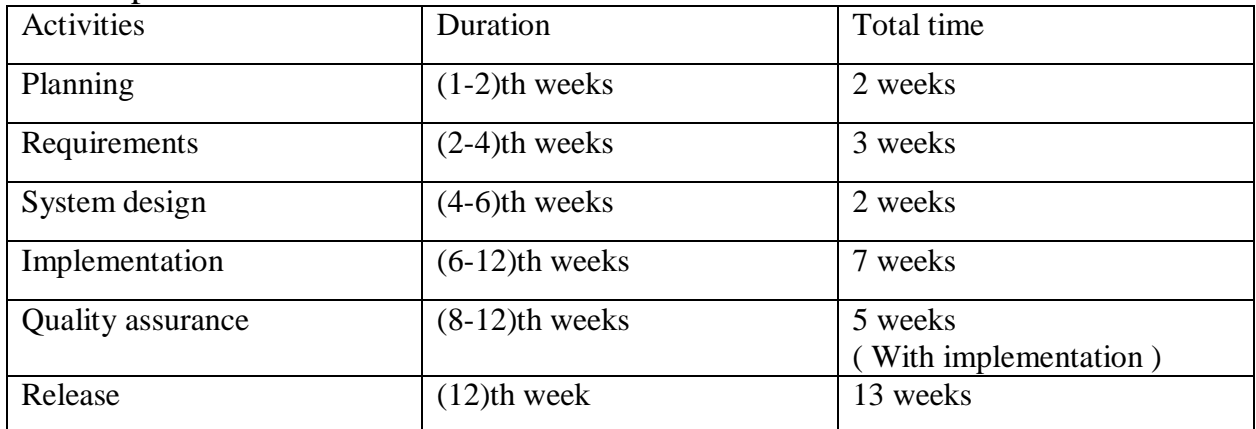

# <span id="page-14-0"></span>**Chapter 2: Software requirements specification**

#### <span id="page-15-0"></span>**Functional requirements**

Functional requirements means the basic function of a system. Our system's basic functional requirements are described below:

#### **Priority charts**

By using a priority chart we can easily find out which requirements are important and urgent. In the priority matrix, there are two part. One is urgent and one is important. Our priority matrix is given below:

- $\triangleleft$  Important and urgent High priority
- $\triangleleft$  Important but not urgent Medium priority
- $\triangleleft$  Not important but urgent Low priority
- $\triangleleft$  Not important and not urgent Ignore

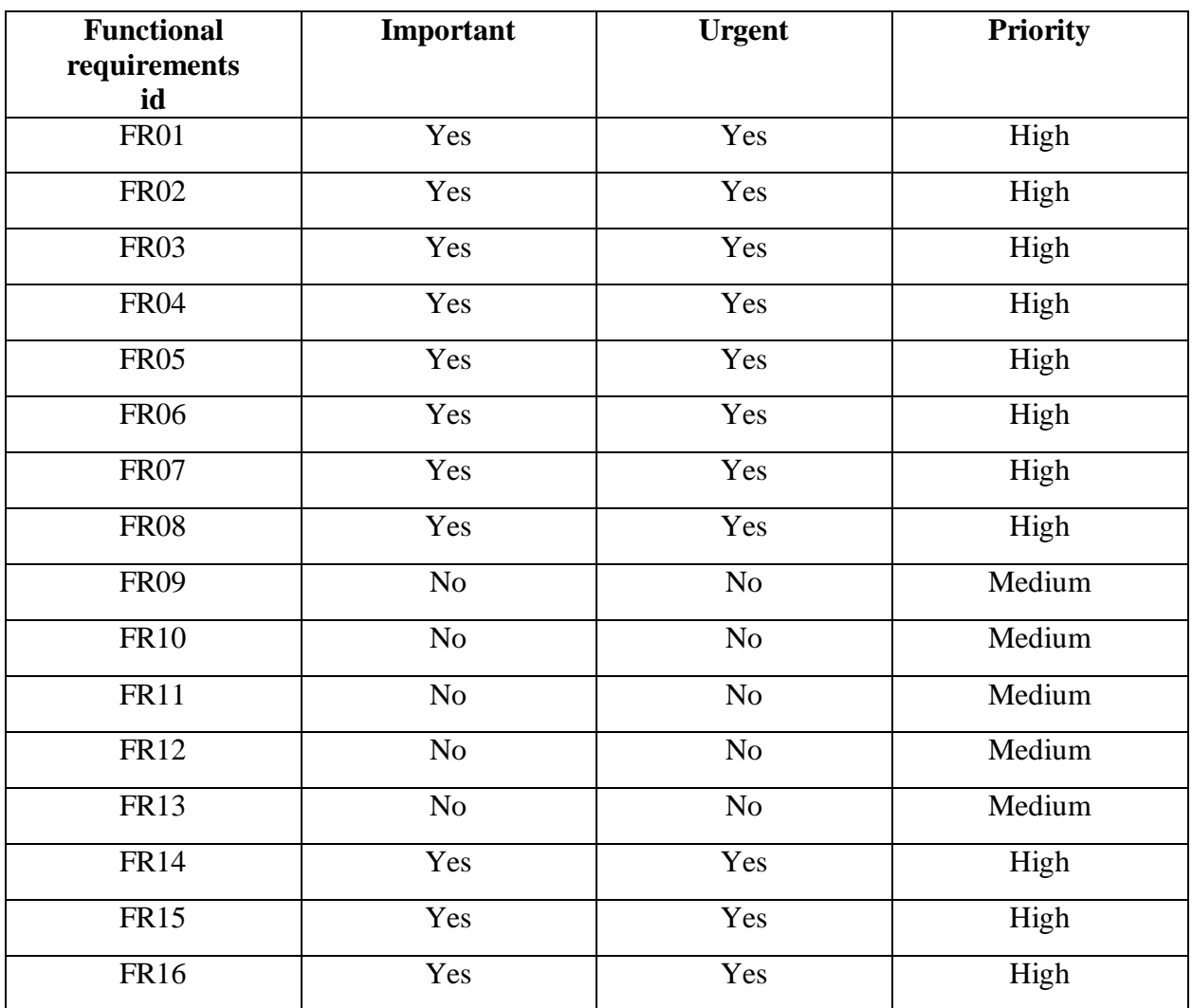

#### **Features based on priority charts**

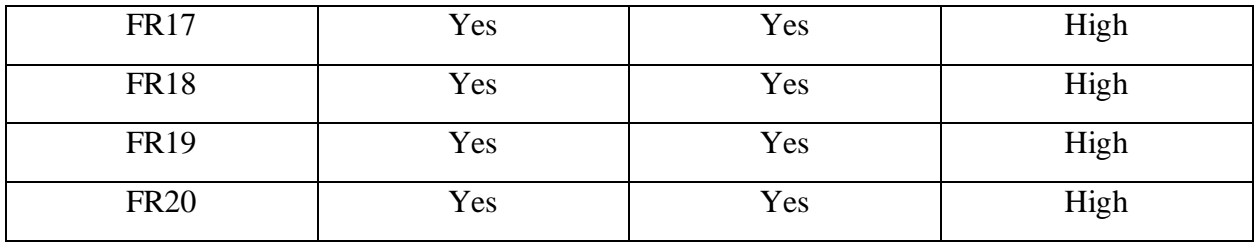

# <span id="page-16-0"></span>**Log in**

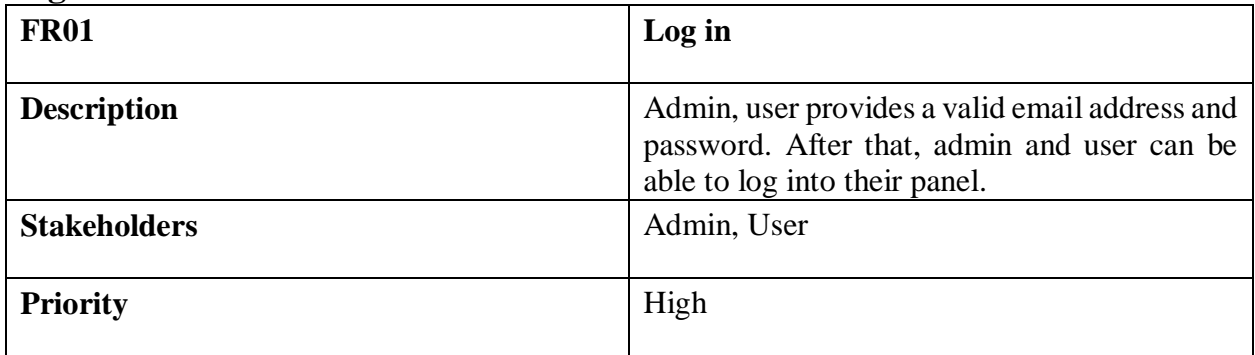

# <span id="page-16-1"></span>**Sign up**

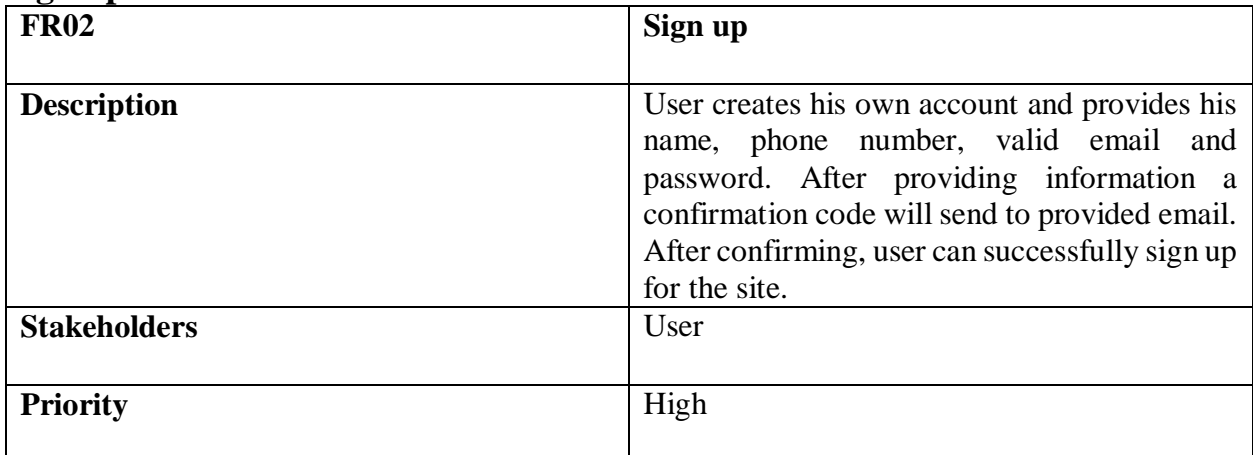

# <span id="page-16-2"></span>**Find location**

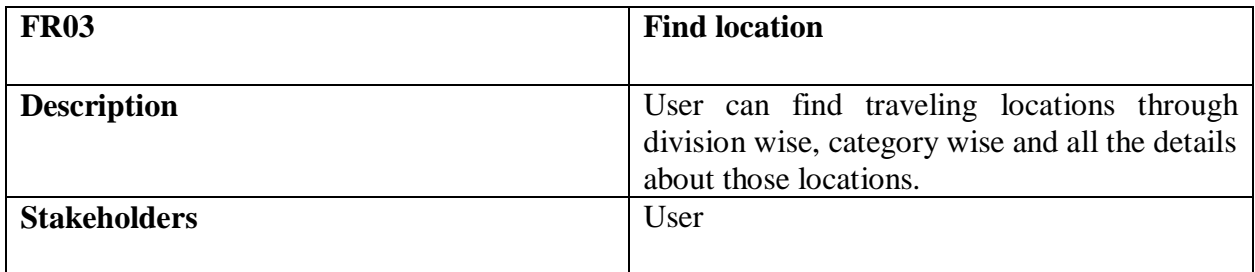

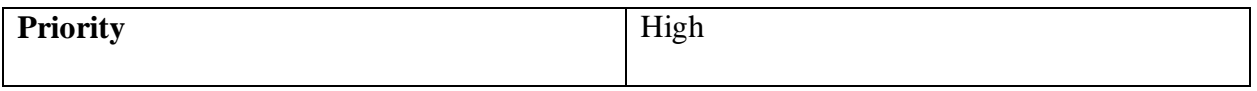

#### <span id="page-17-0"></span>**Update profile**

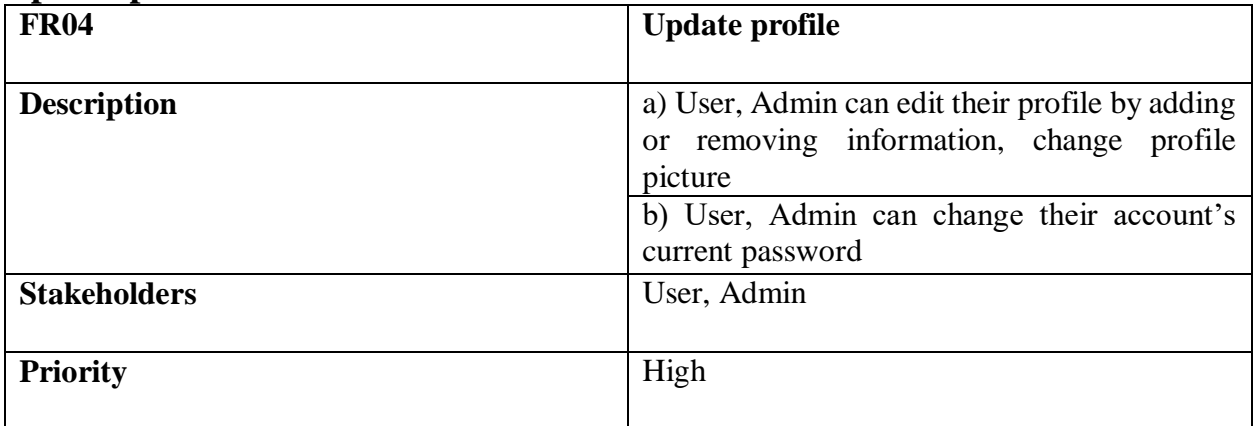

# <span id="page-17-1"></span>**Create post**

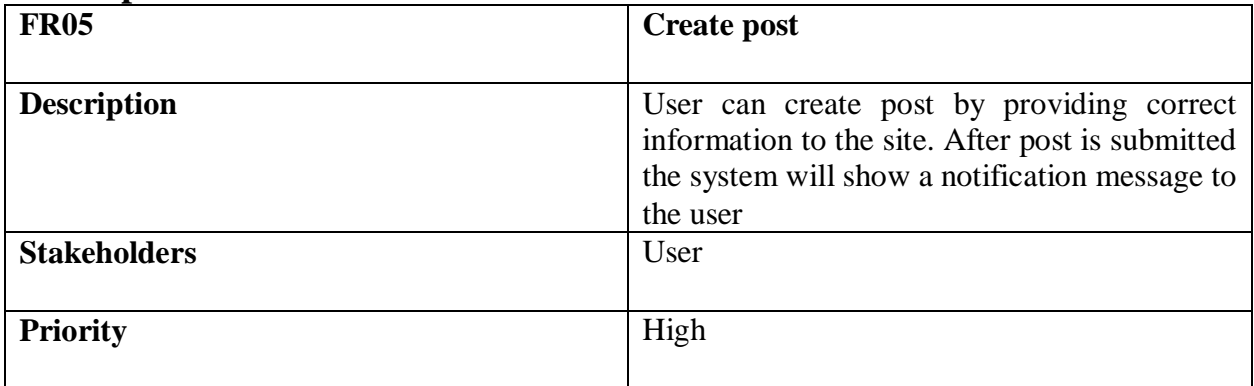

## <span id="page-17-2"></span>**Find tour event**

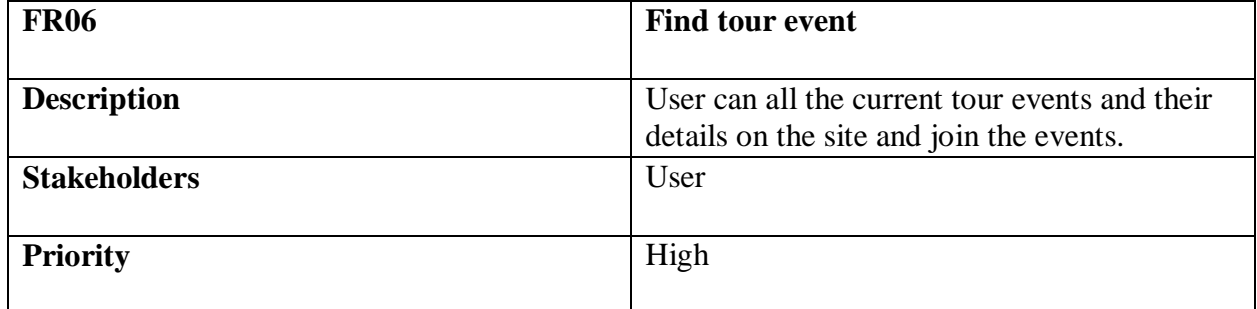

## <span id="page-17-3"></span>**Create event**

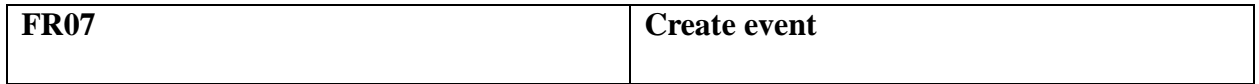

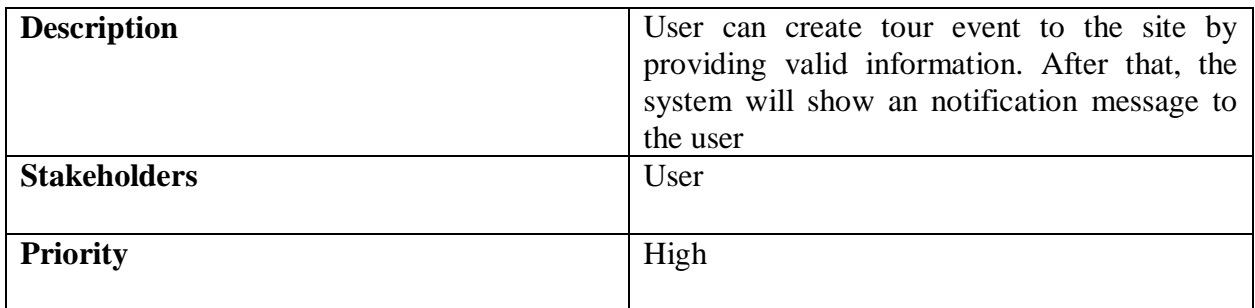

## <span id="page-18-0"></span>**Add user**

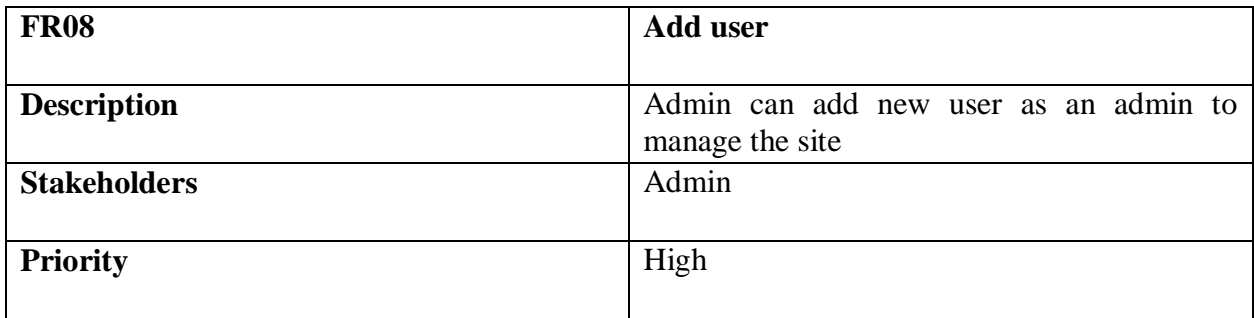

# <span id="page-18-1"></span>**Add logo**

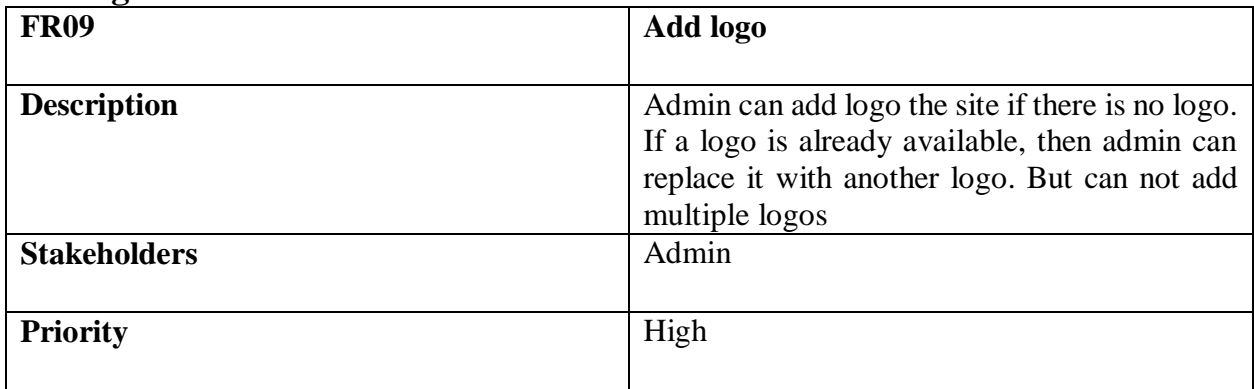

# <span id="page-18-2"></span>**Add slider**

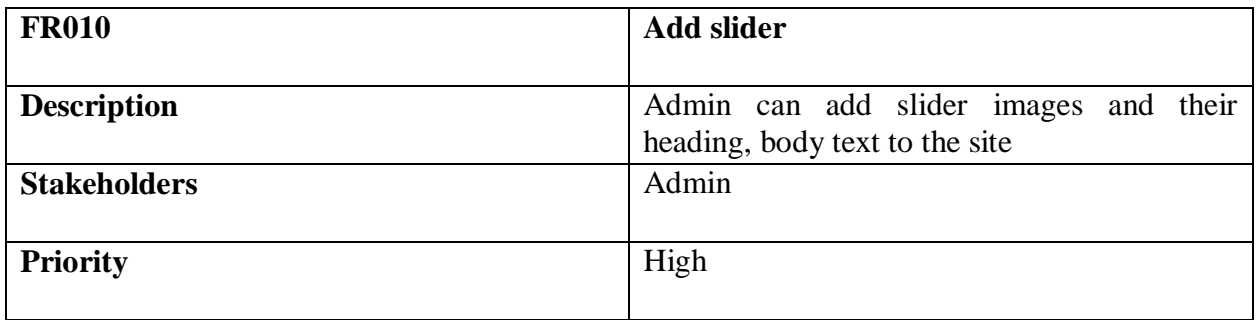

# <span id="page-19-0"></span>**Add notice**

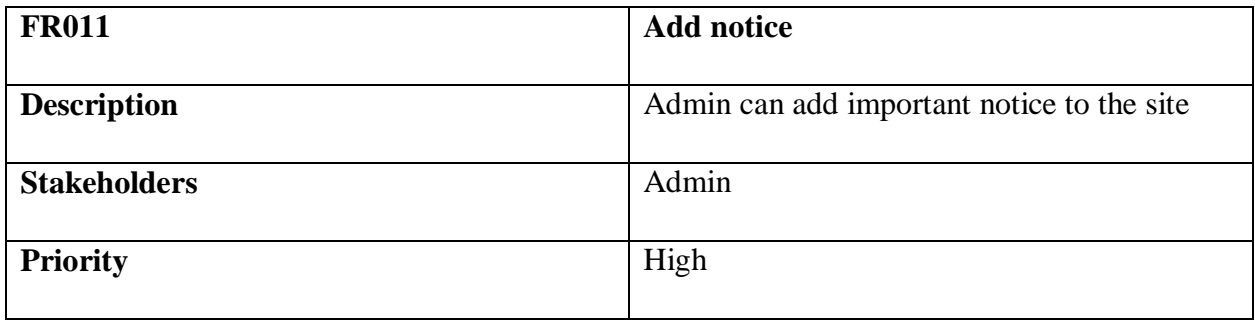

#### <span id="page-19-1"></span>**Add contact info**

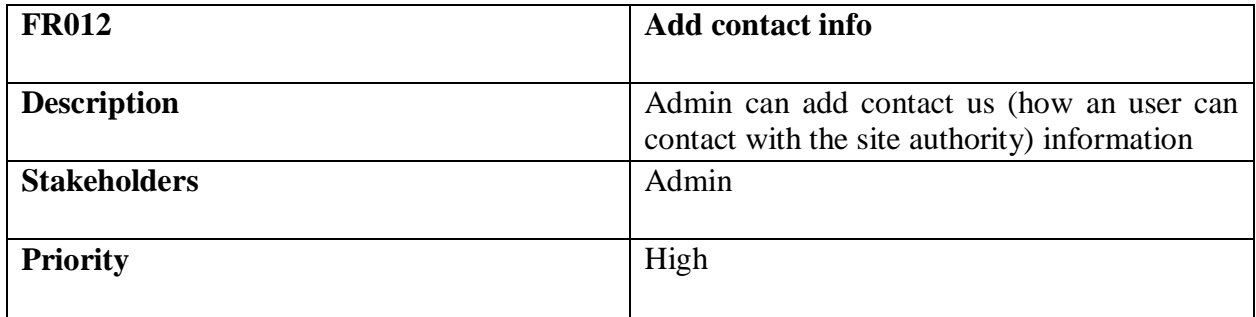

### <span id="page-19-2"></span>**Add about us**

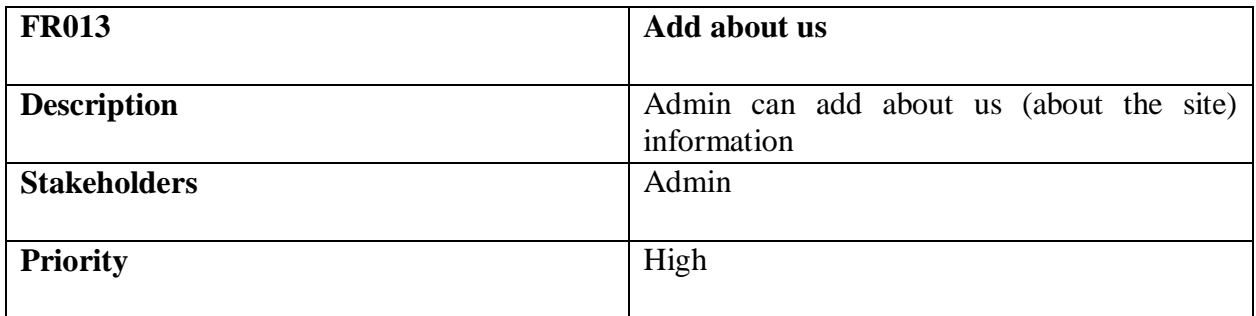

# <span id="page-19-3"></span>**Add division**

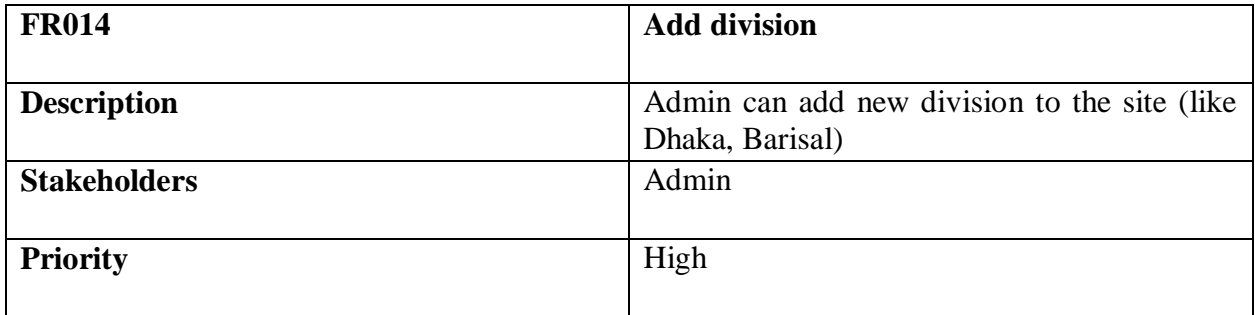

# <span id="page-20-0"></span>**Add category**

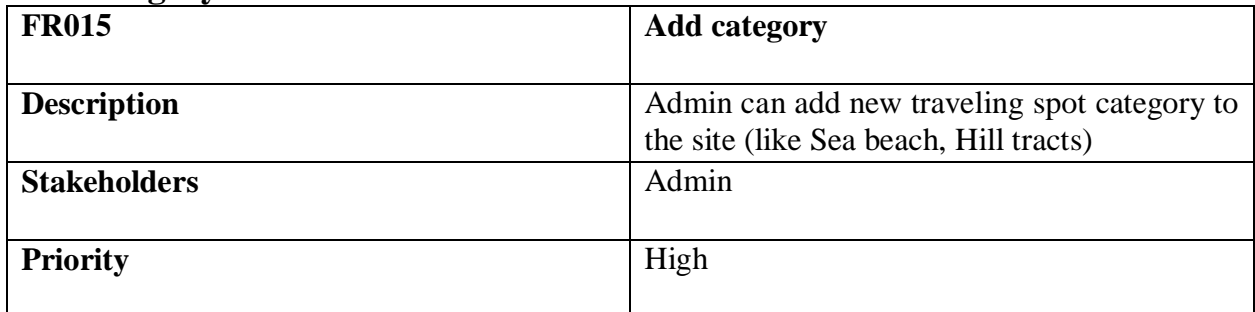

# <span id="page-20-1"></span>**Add hotel**

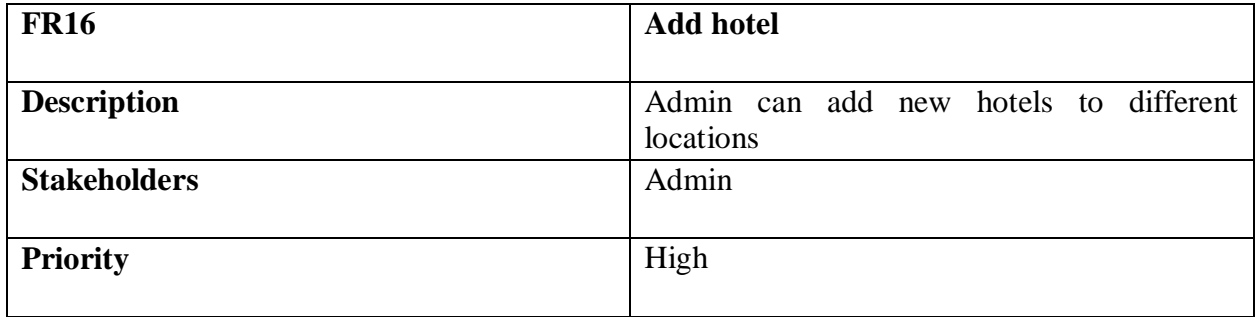

# <span id="page-20-2"></span>**Add location**

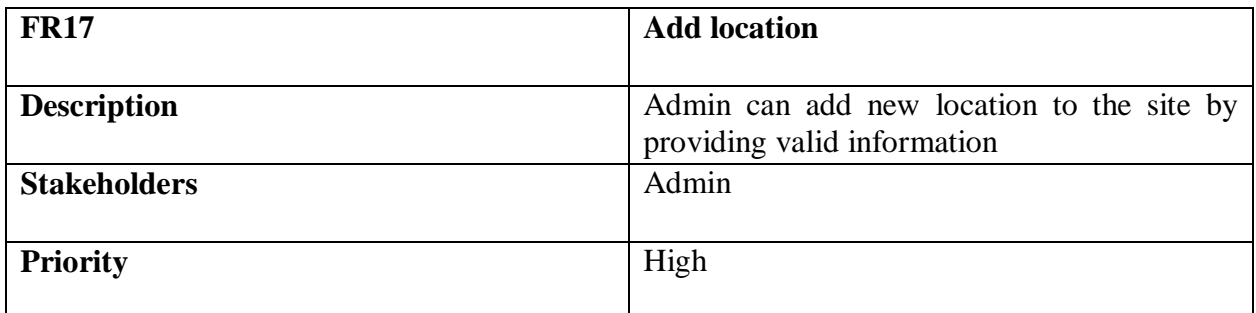

# <span id="page-20-3"></span>**Manage post request**

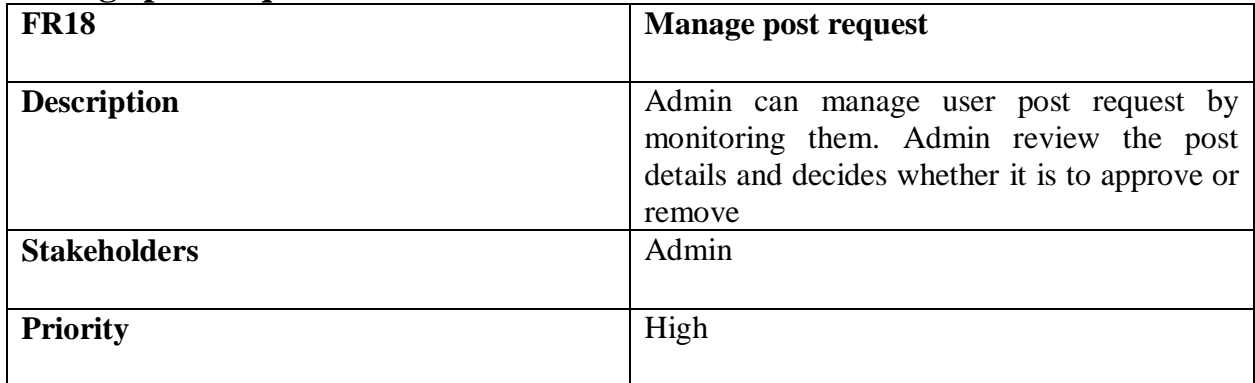

## <span id="page-21-0"></span>**Manage event request**

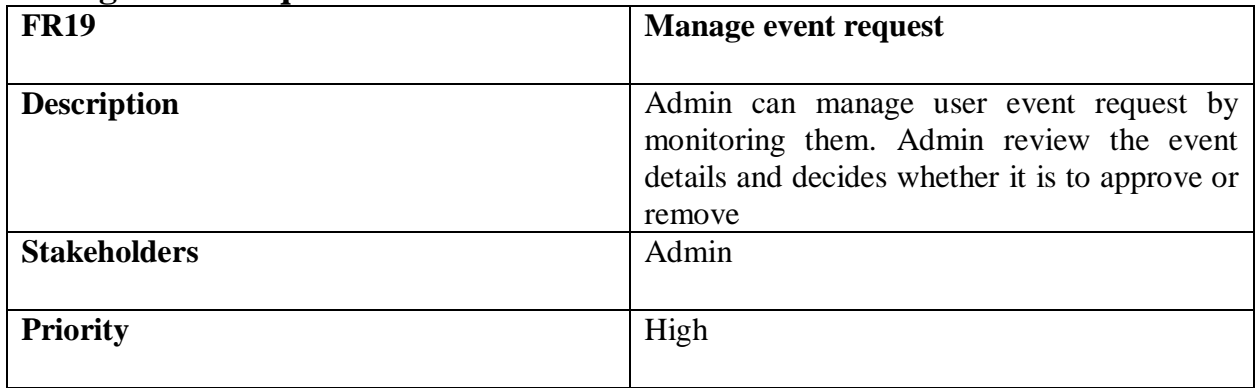

#### <span id="page-21-1"></span>**Live chat**

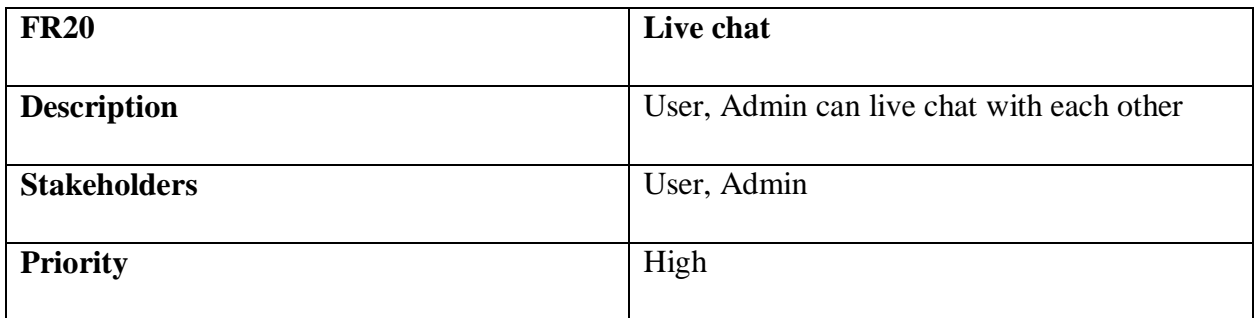

# <span id="page-21-2"></span>Performance requirements

Performance requirements play a very important role in software development and we always try to maintain in.

# **Speed requirements**

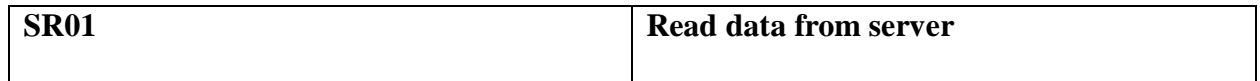

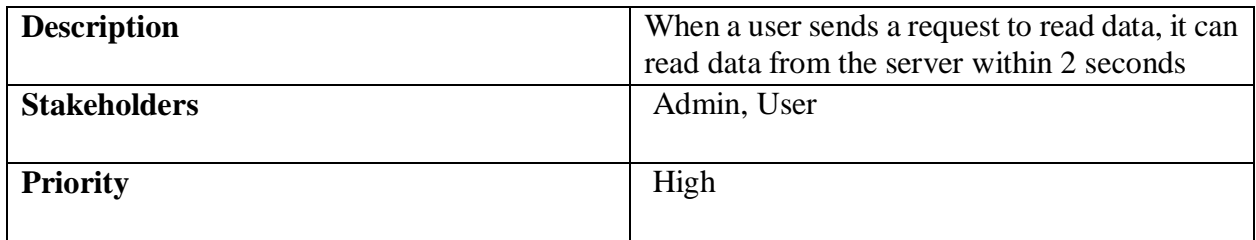

# **Accuracy requirements**

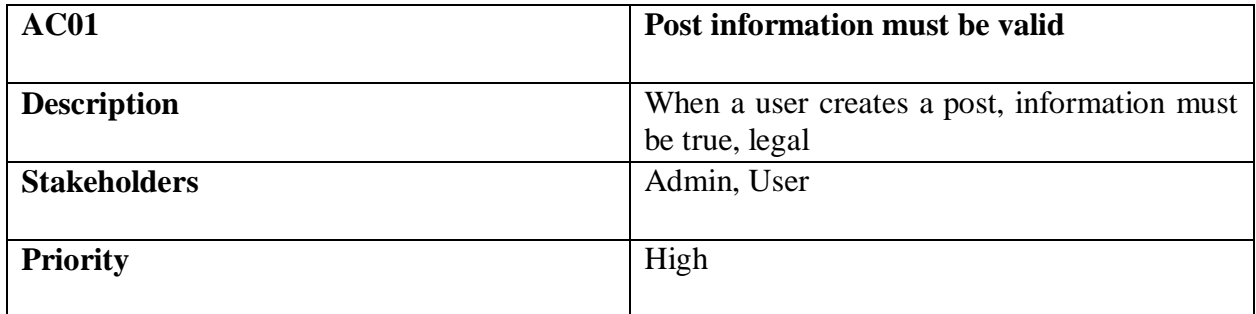

# **Capacity requirements**

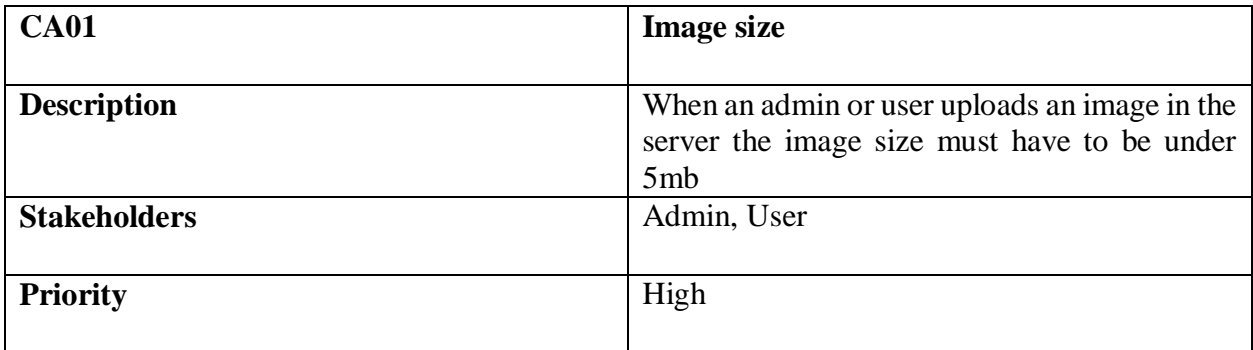

#### <span id="page-22-0"></span>Dependability requirements **Reliability requirements**

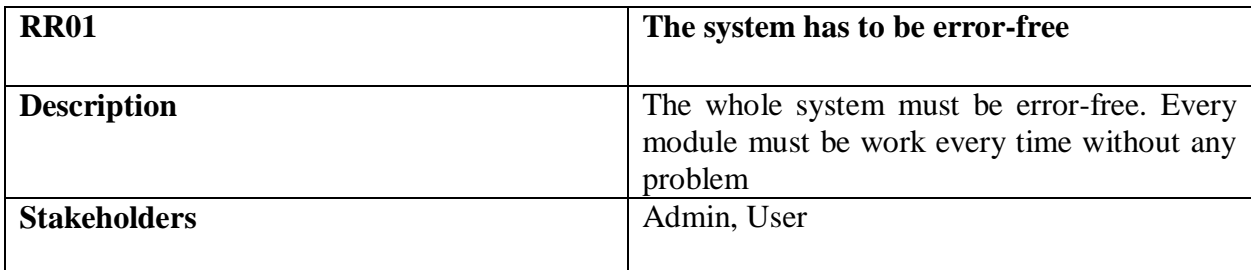

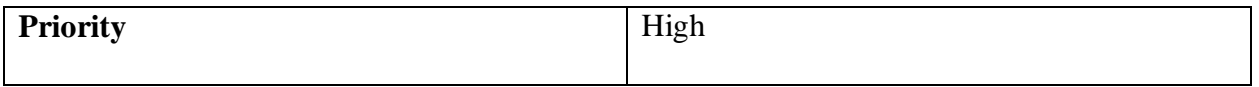

#### **Availability requirements**

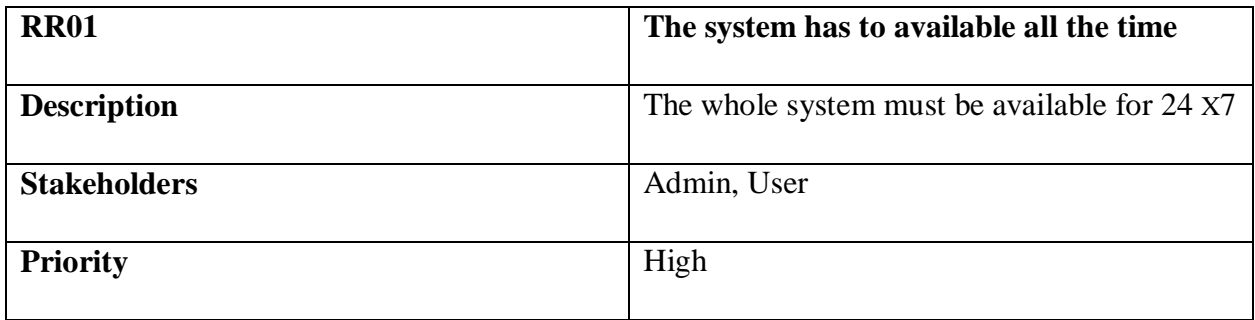

#### <span id="page-23-0"></span>Maintainability and supportability requirements

Maintenance and support of a system are the most important for running a system.

#### **Maintenance requirements**

After releasing a system adding a further feature, fixed bugs, handling data is called

Maintaining the system. Without it, the system will fail. To maintain we have to follow:

- Corrective maintenance
- Adaptive maintenance
- Perfective maintenance
- $\triangle$  Preventative maintenance

#### **Supportability performance**

The system provider needs specific technical knowledge for the update and provides support this system. Developers need the required knowledge about the data flow technique.

- Operation: Loading, unloading, usage, executing
- Training: Provide directions primarily to know the system
- Modification: Fix bug, add a new feature

#### **Security requirements**

Security requirements that are strictly followed are given below:

- ❖ Permission to access data
- Verification
- $\triangle$  Securing information

#### **Access control**

Every system has its own security barrier to prevent unauthorized access to the system. We also use a barrier. Some of them are given below:

- $\triangleleft$  Maintain security policy
- Maintain client site data entry policy
- Strong access control measure
- Maintain strong password policy

#### **Integrity requirements**

Ensure that data and communication are not manipulated by unauthorized users. We follow some steps, that are given below:

- ❖ Keep backups
- Hashing
- Maintenance

#### **Usability and human integrity requirements**

How the users feel comfortable to use and their overall engagement with the system. Our system us easy to understand, clean and effective.

#### **User requirements**

Our system is very user friendly. There is no hard module, which an user can't understand. We built it for travelers across the whole country and world.

#### **Training requirements**

The system is too easy. So, training is not necessary but a simple guideline for users.

# <span id="page-25-0"></span>**Chapter 3: Requirement analysis**

# <span id="page-26-0"></span>**Use case diagram**

Use case diagram for Travel Caste Bangladesh is given below:

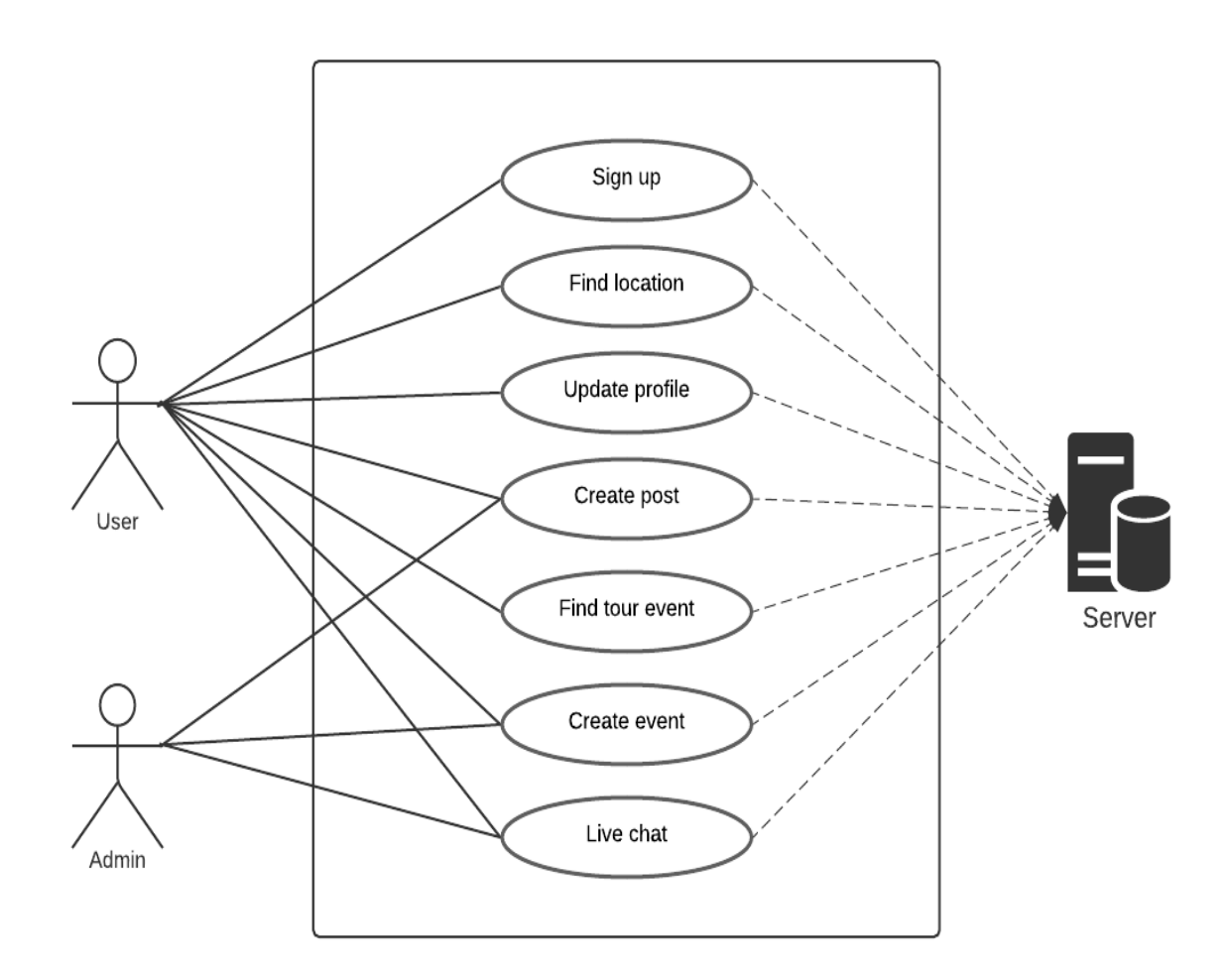

Figure 3.1: Use case diagram (User)

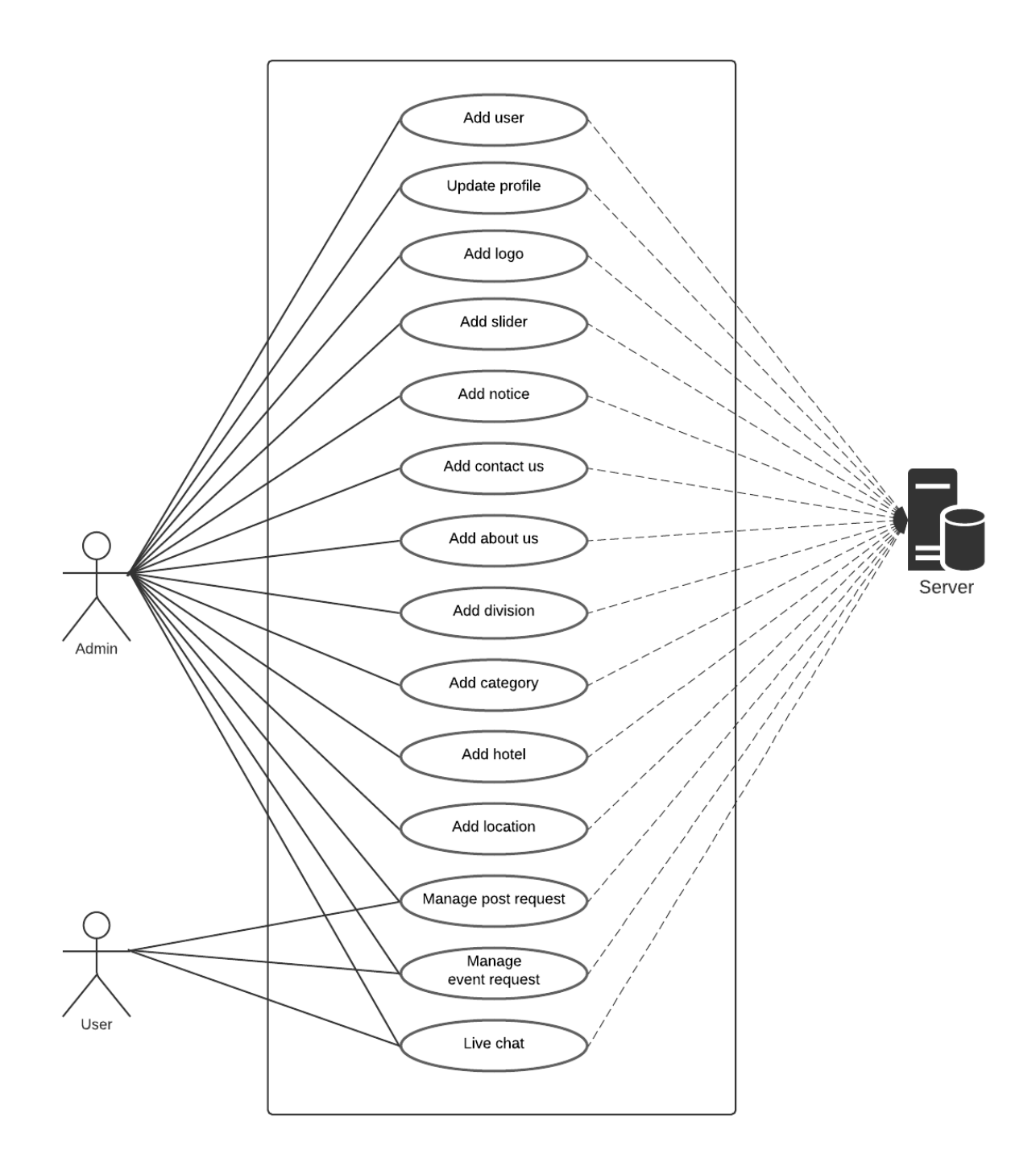

Figure 3.1: Use case diagram (Admin)

# <span id="page-28-0"></span>**Use case description**

Use case description give us an idea about main feature of the system.

# <span id="page-28-1"></span>**User use case description**

User use case description is given below:

#### <span id="page-28-2"></span>**Sign up**

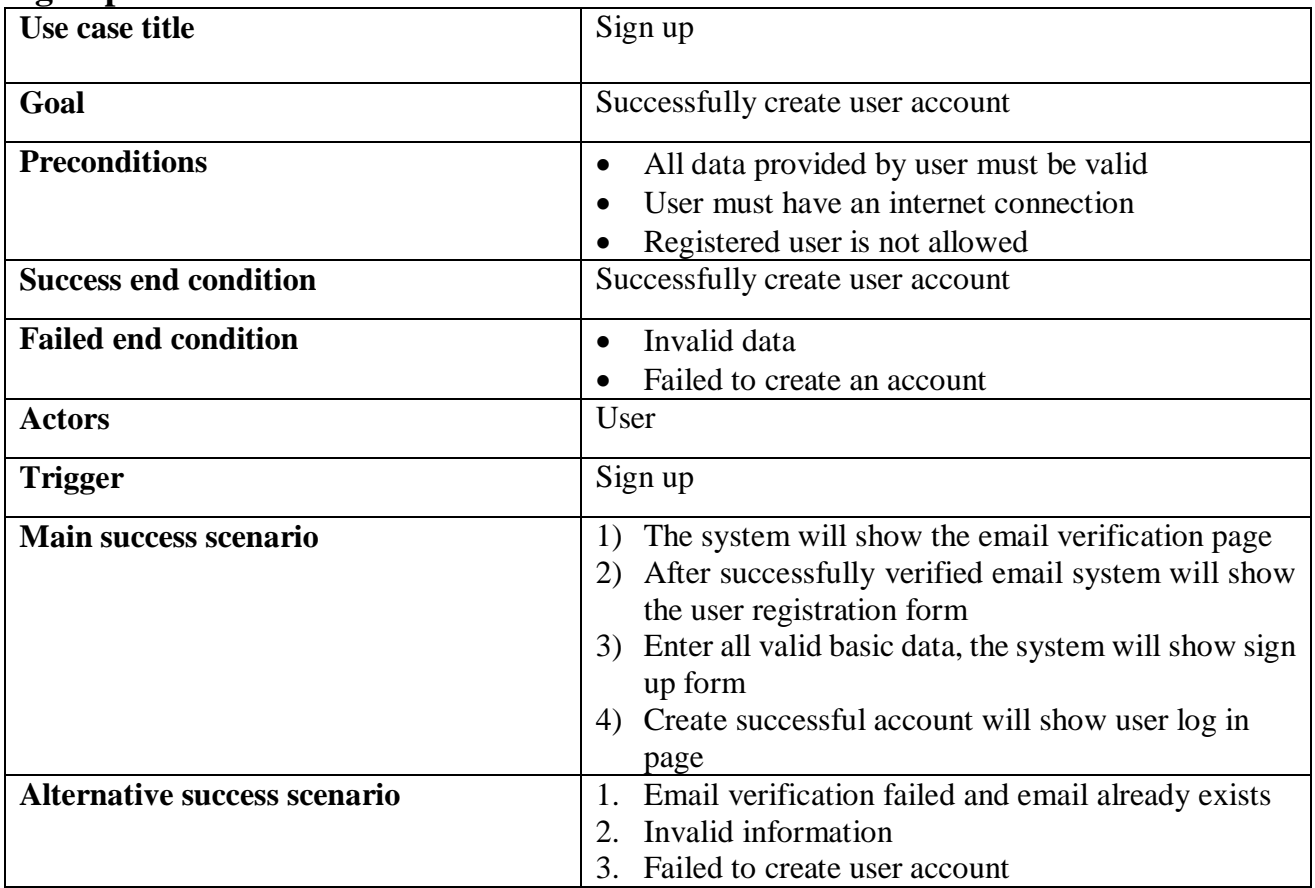

#### <span id="page-28-3"></span>**Log in**

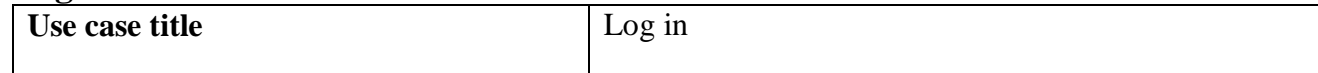

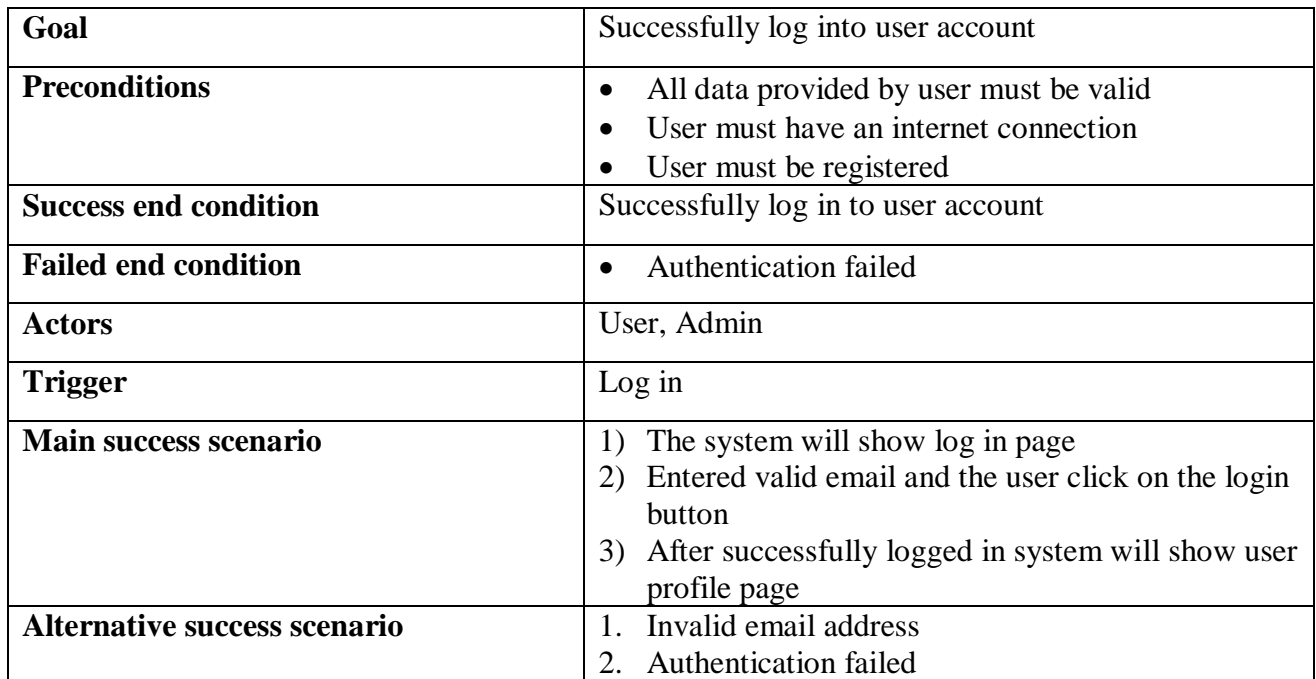

## <span id="page-29-0"></span>**Find location**

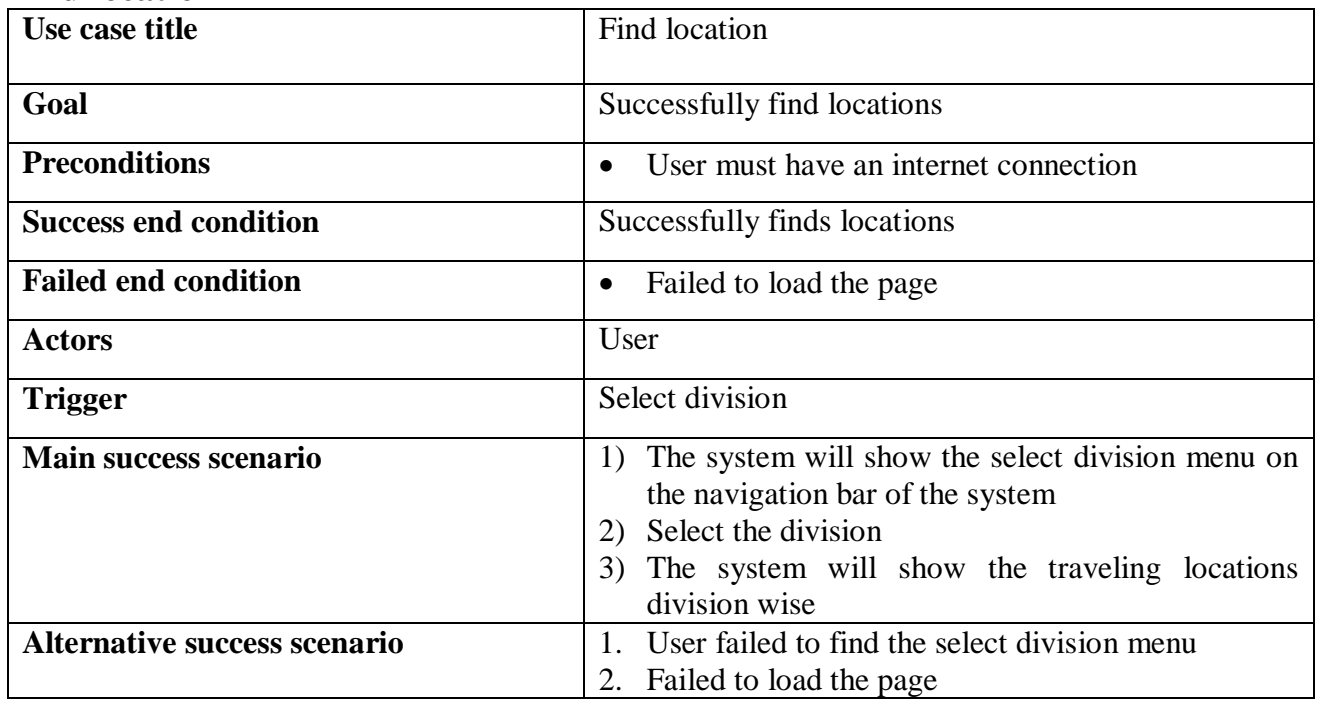

# <span id="page-29-1"></span>**Update profile**

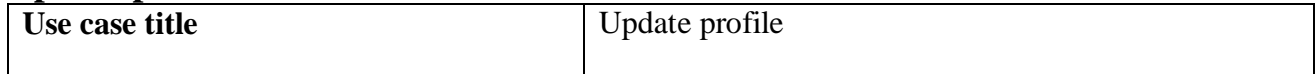

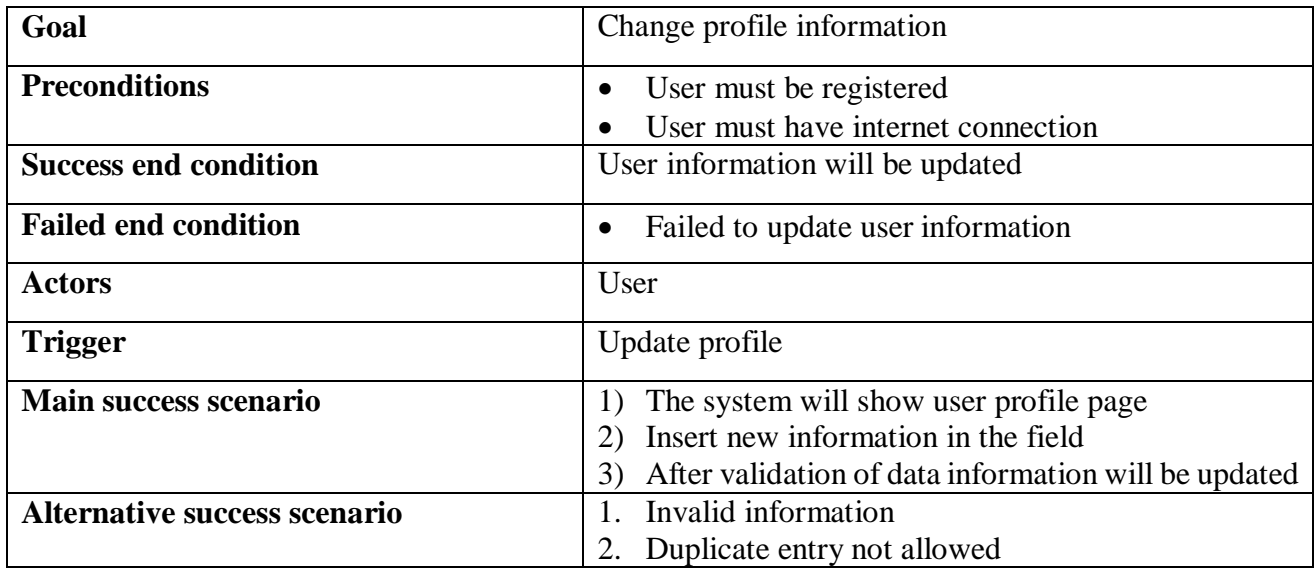

## <span id="page-30-0"></span>**Create post**

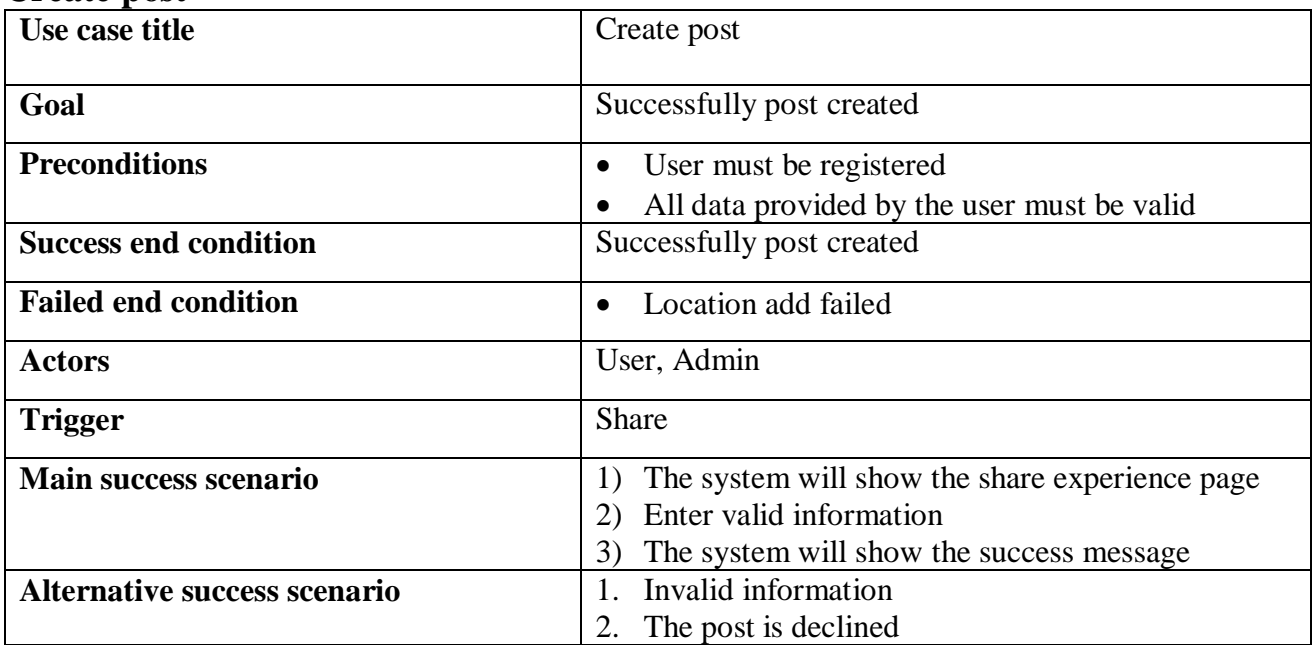

## <span id="page-30-1"></span>**Find tour event**

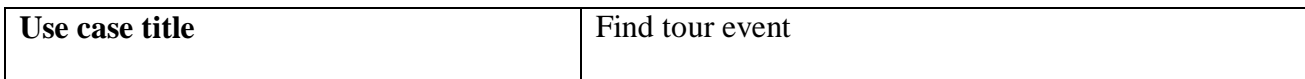

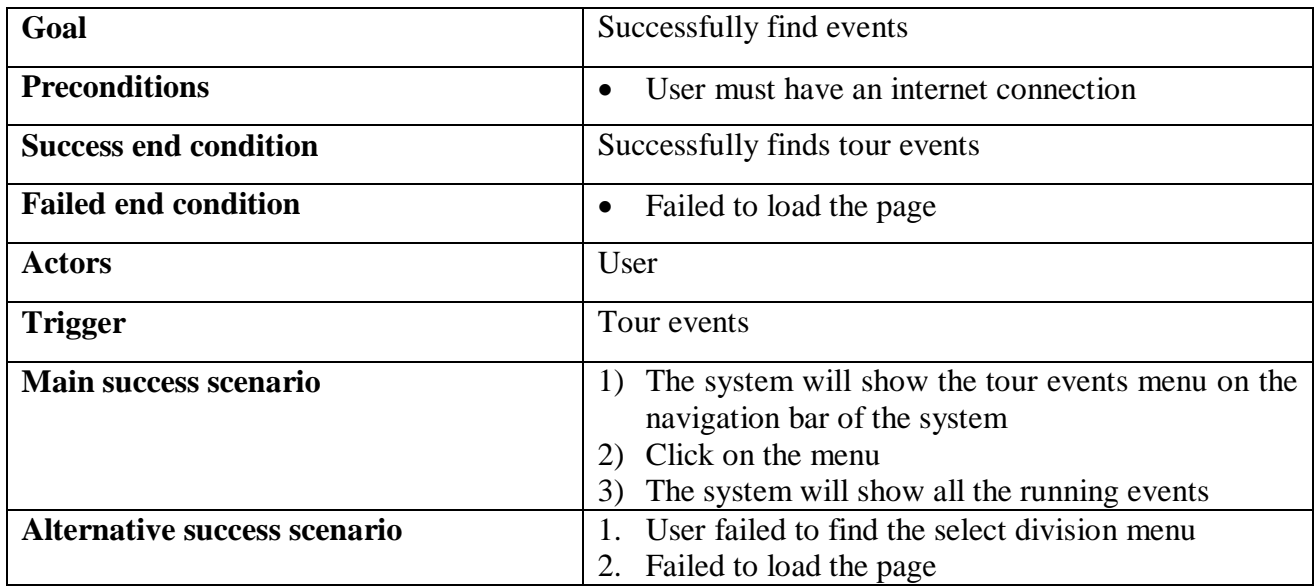

#### <span id="page-31-0"></span>**Create event**

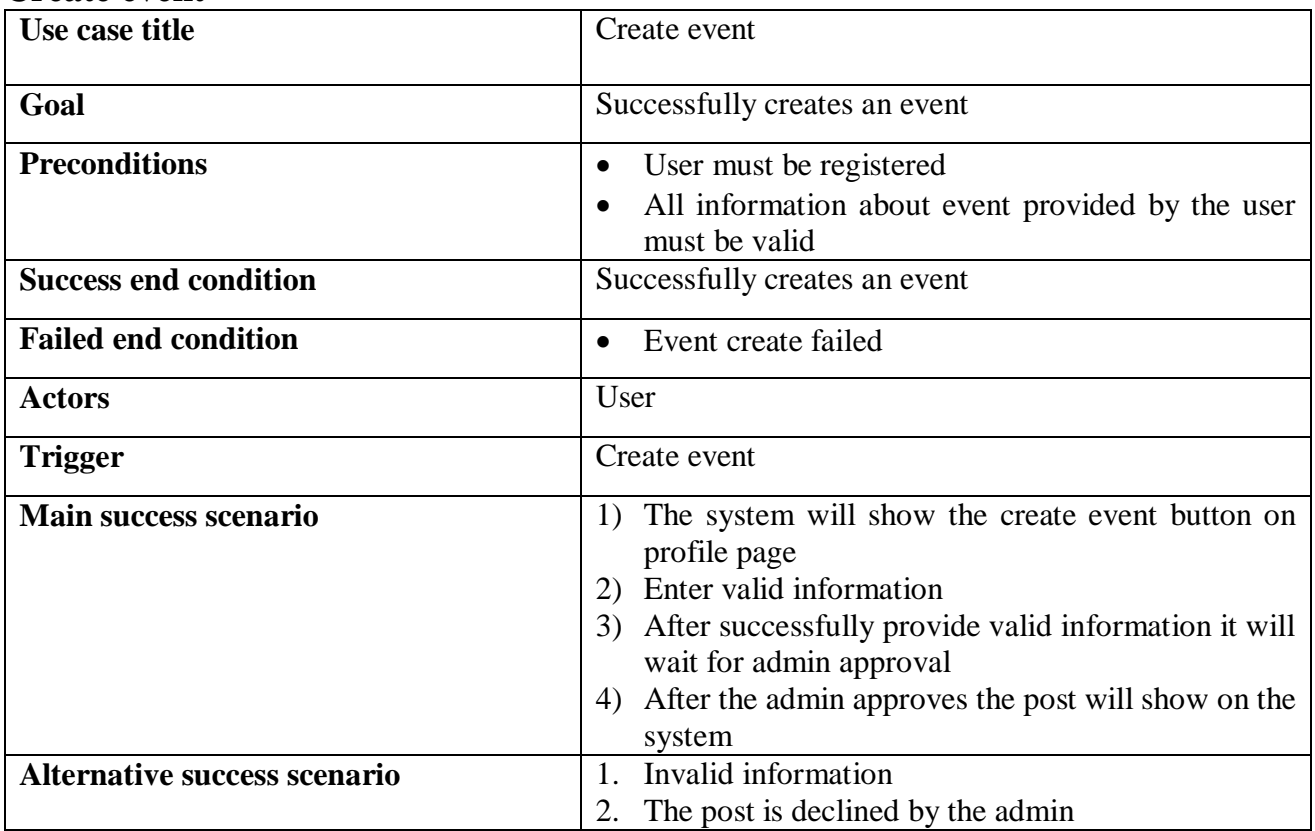

<span id="page-31-1"></span>Admin use case description

Admin use case description is given below:

# <span id="page-32-0"></span>**Add user**

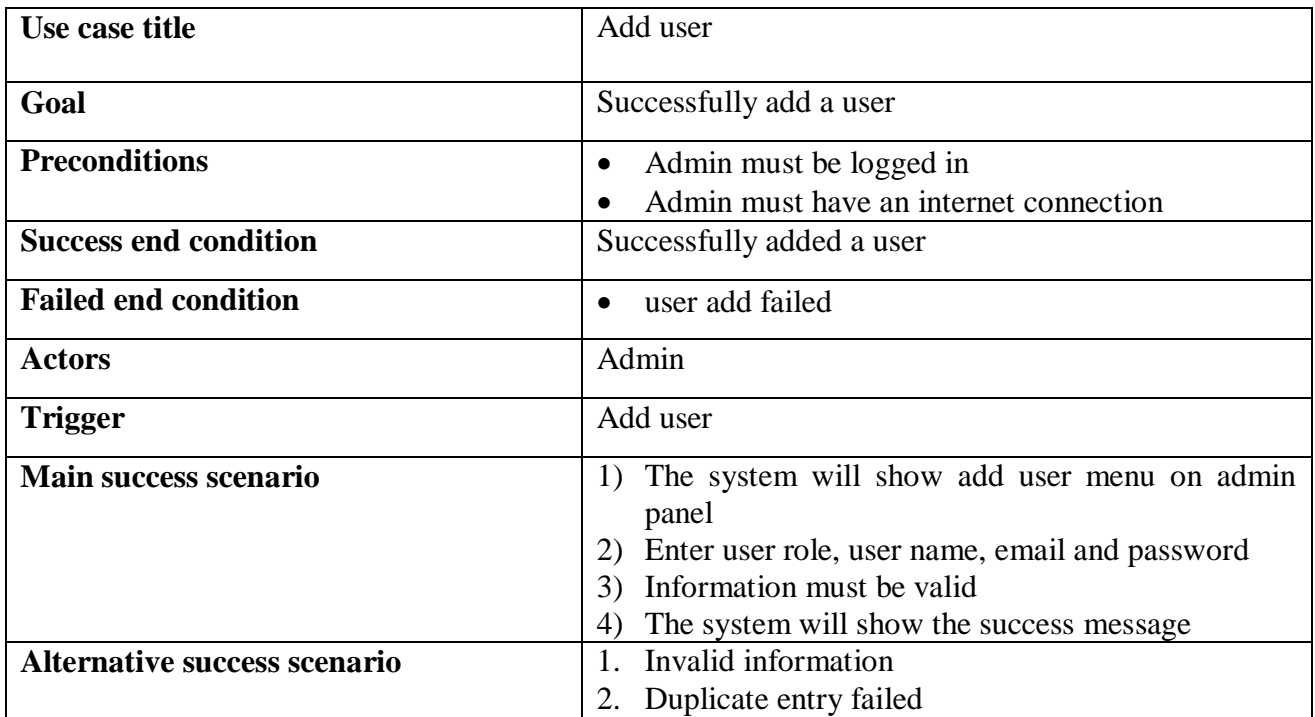

### <span id="page-32-1"></span>**Update profile**

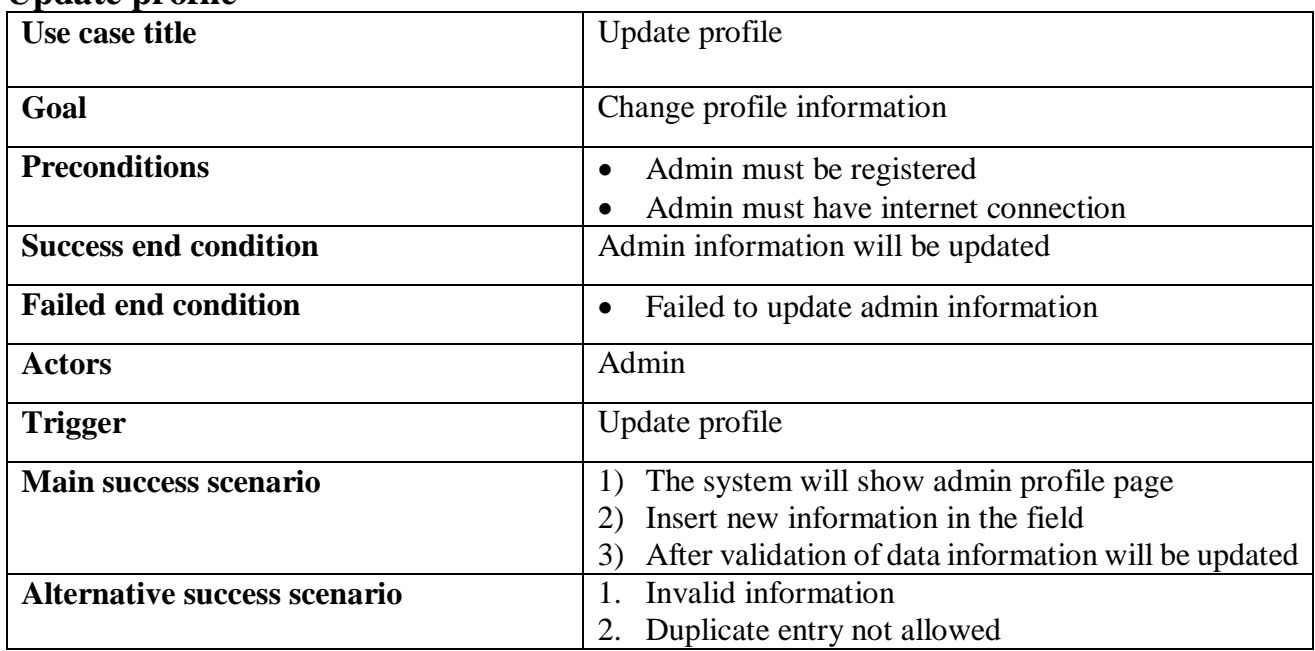

### <span id="page-32-2"></span>**Add logo**

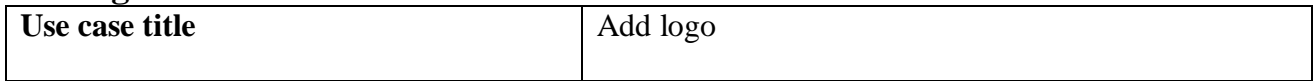

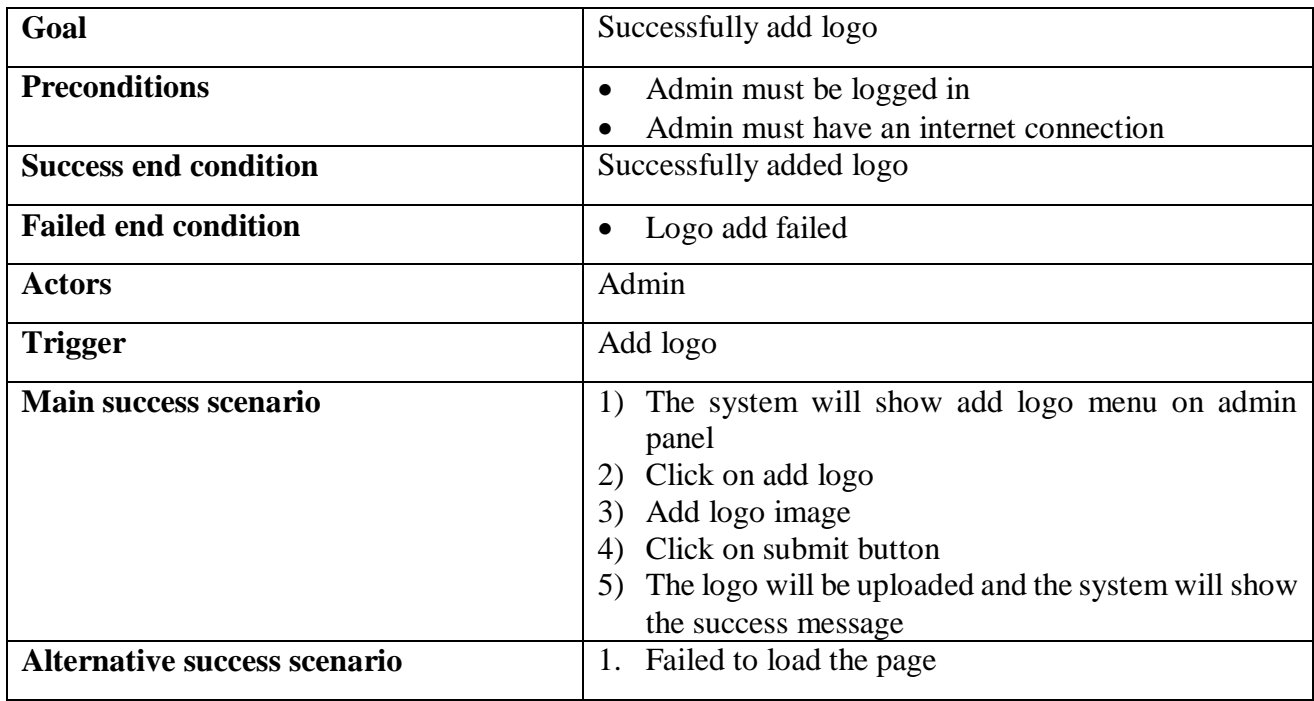

# <span id="page-33-0"></span>**Add slider**

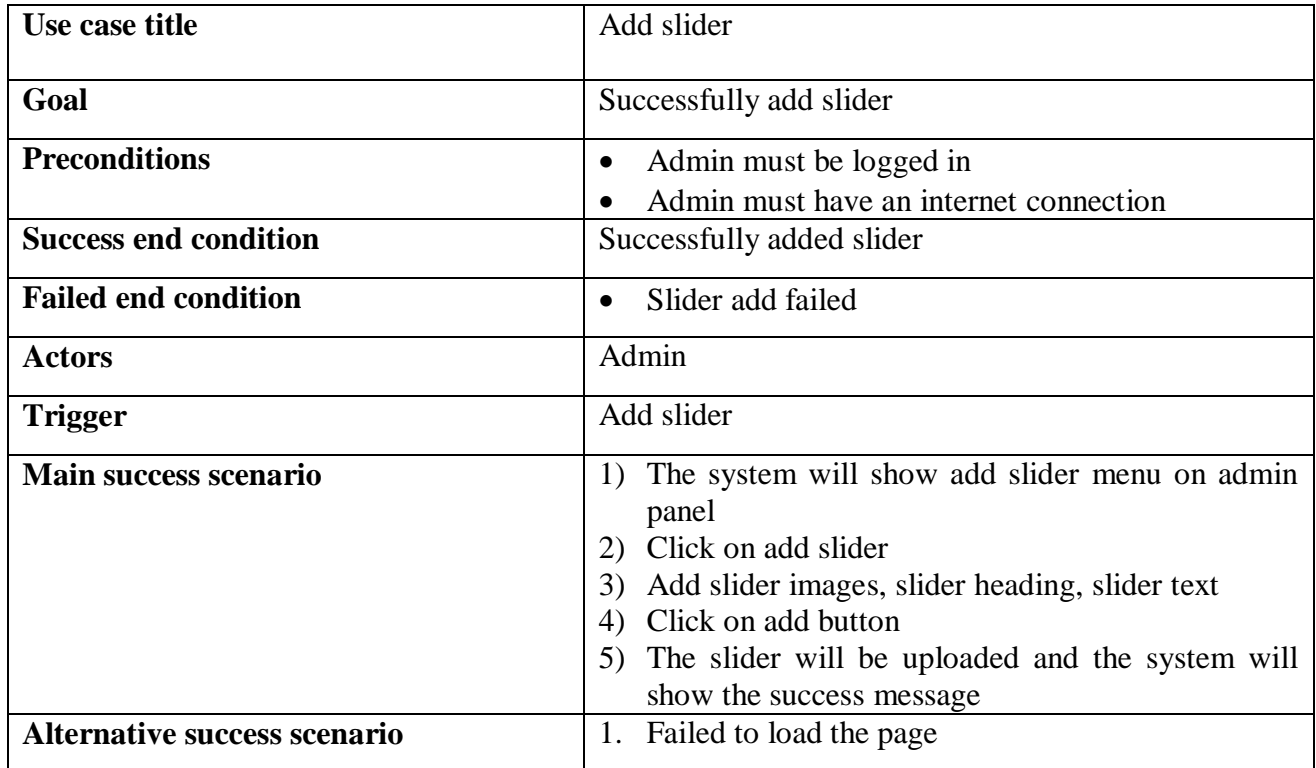

# <span id="page-33-1"></span>**Add notice**

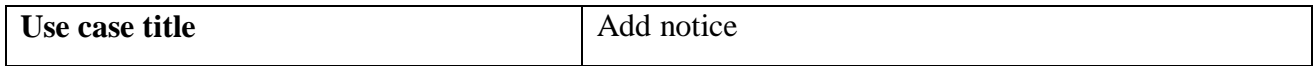

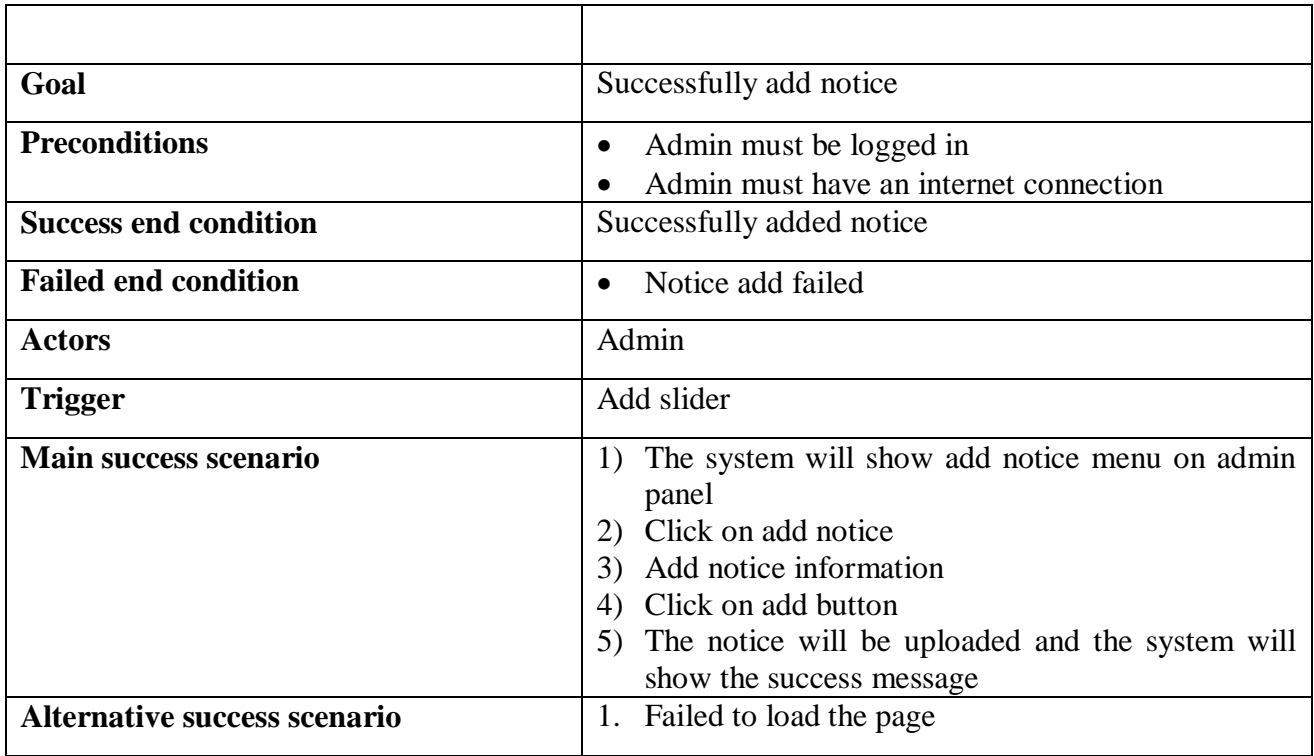

#### <span id="page-34-0"></span>**Add contact us**

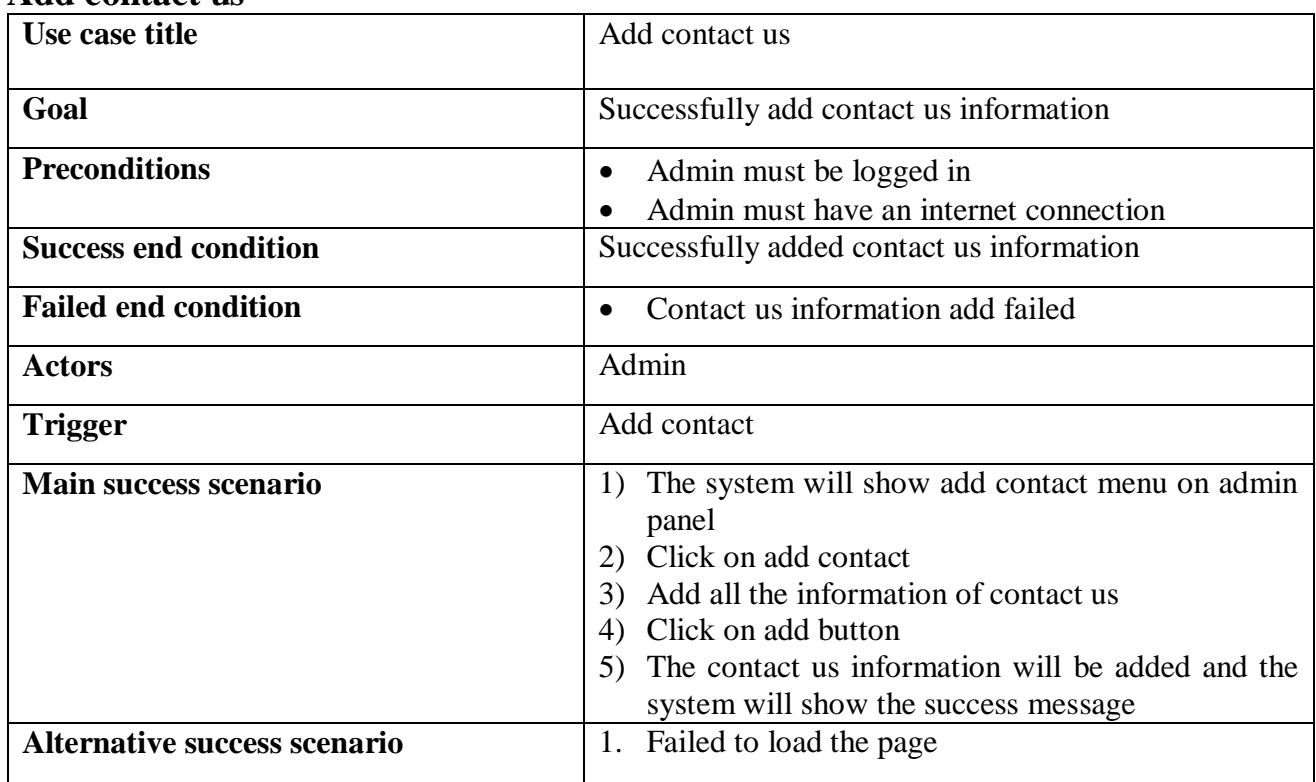

# <span id="page-35-0"></span>**Add about us**

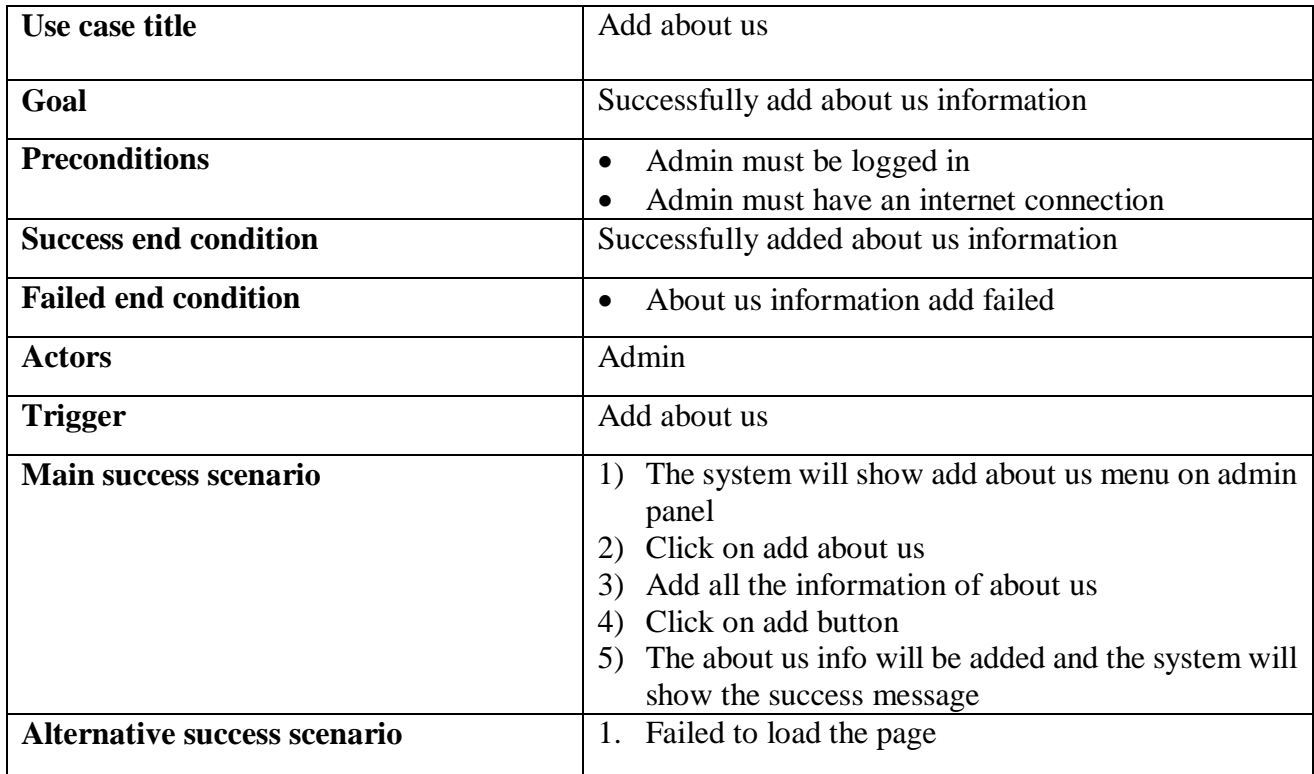

# <span id="page-35-1"></span>**Add division**

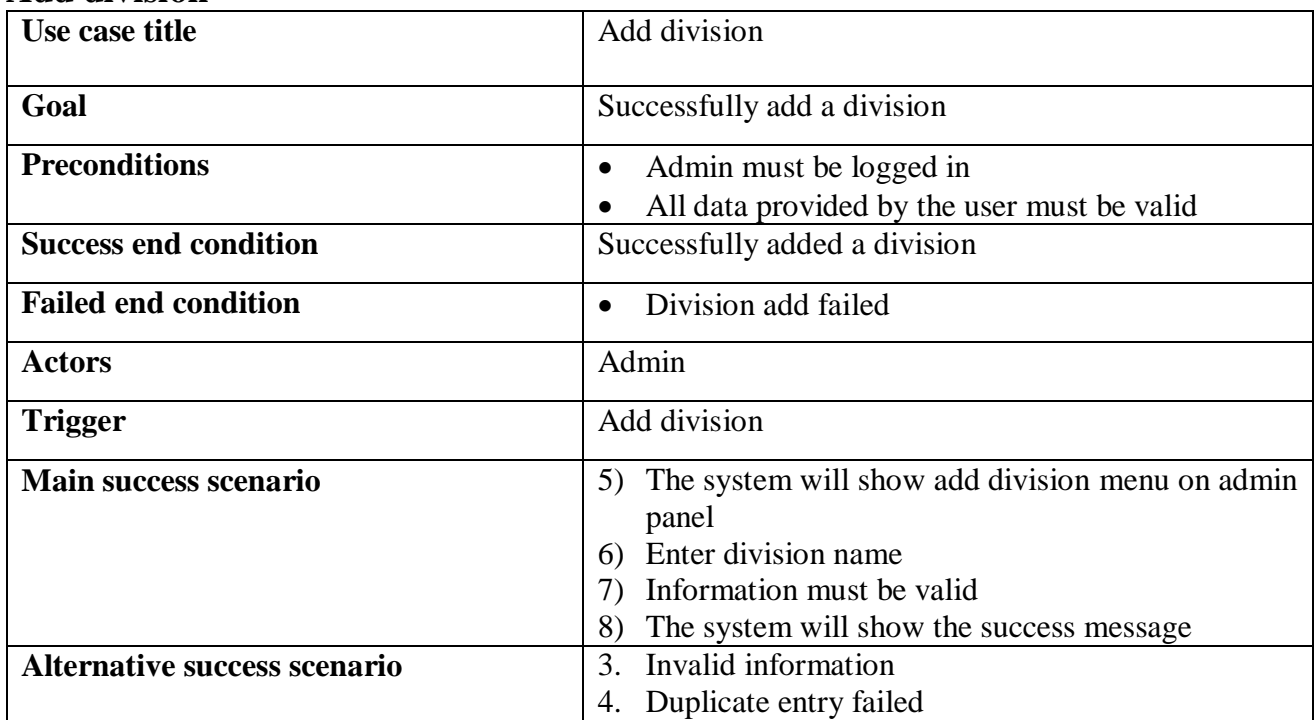
# **Add category**

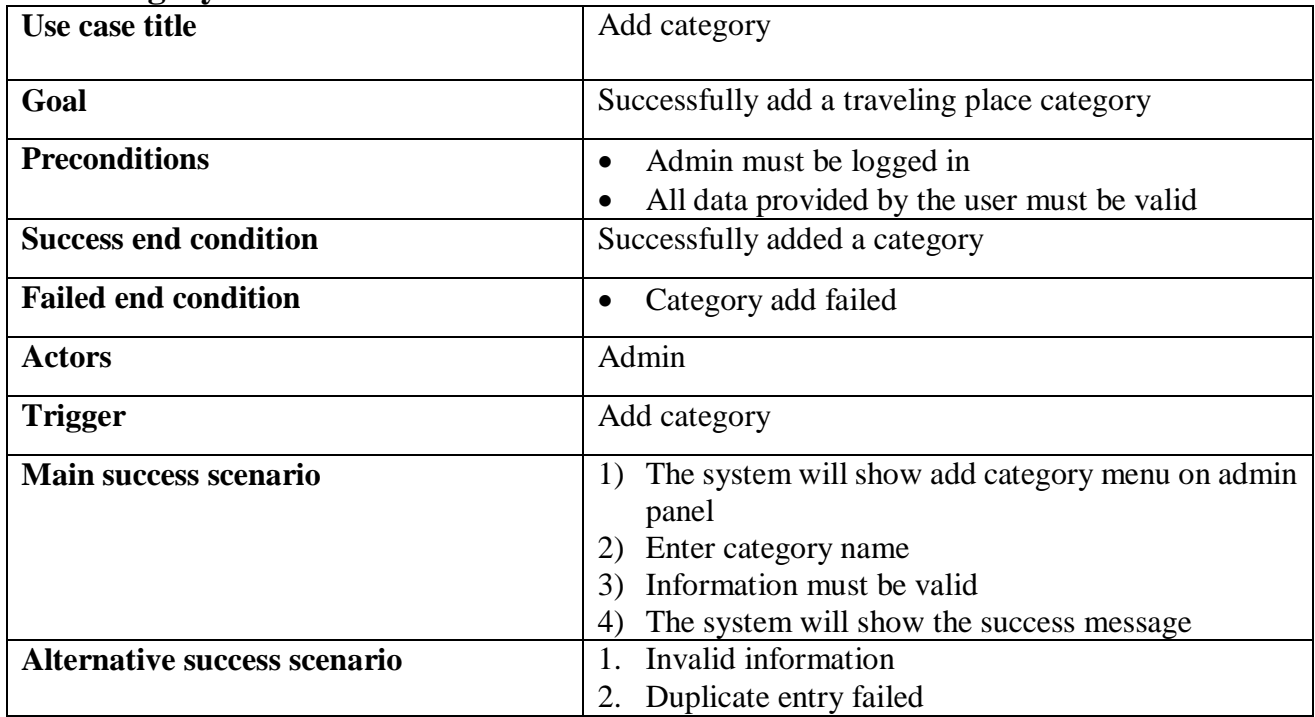

## **Add hotel**

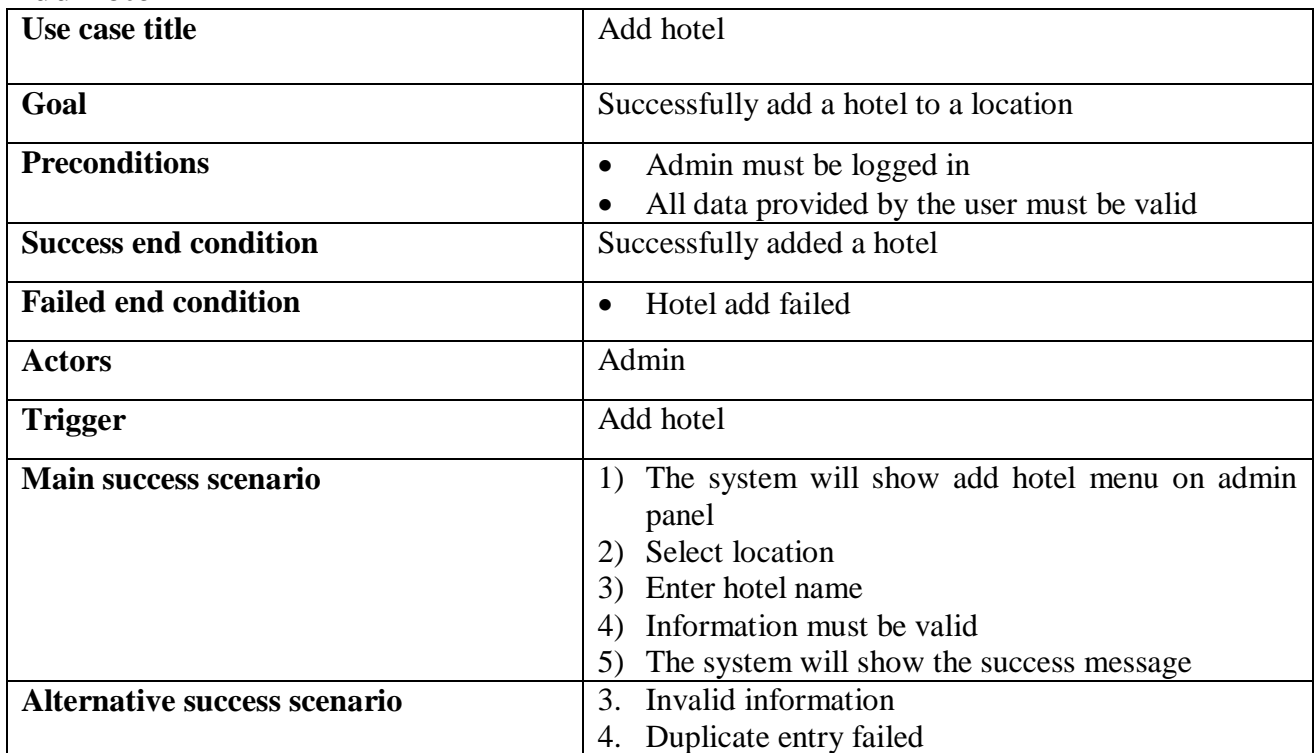

## **Add location**

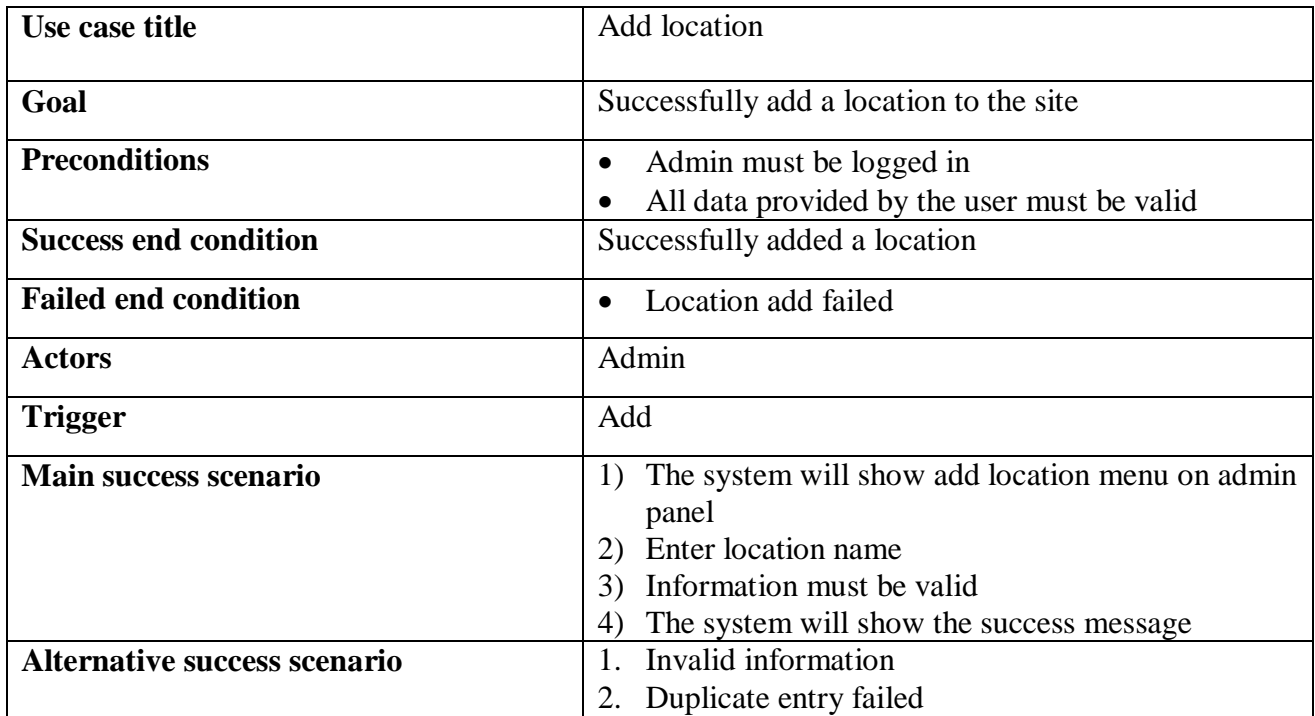

## **Monitor post request**

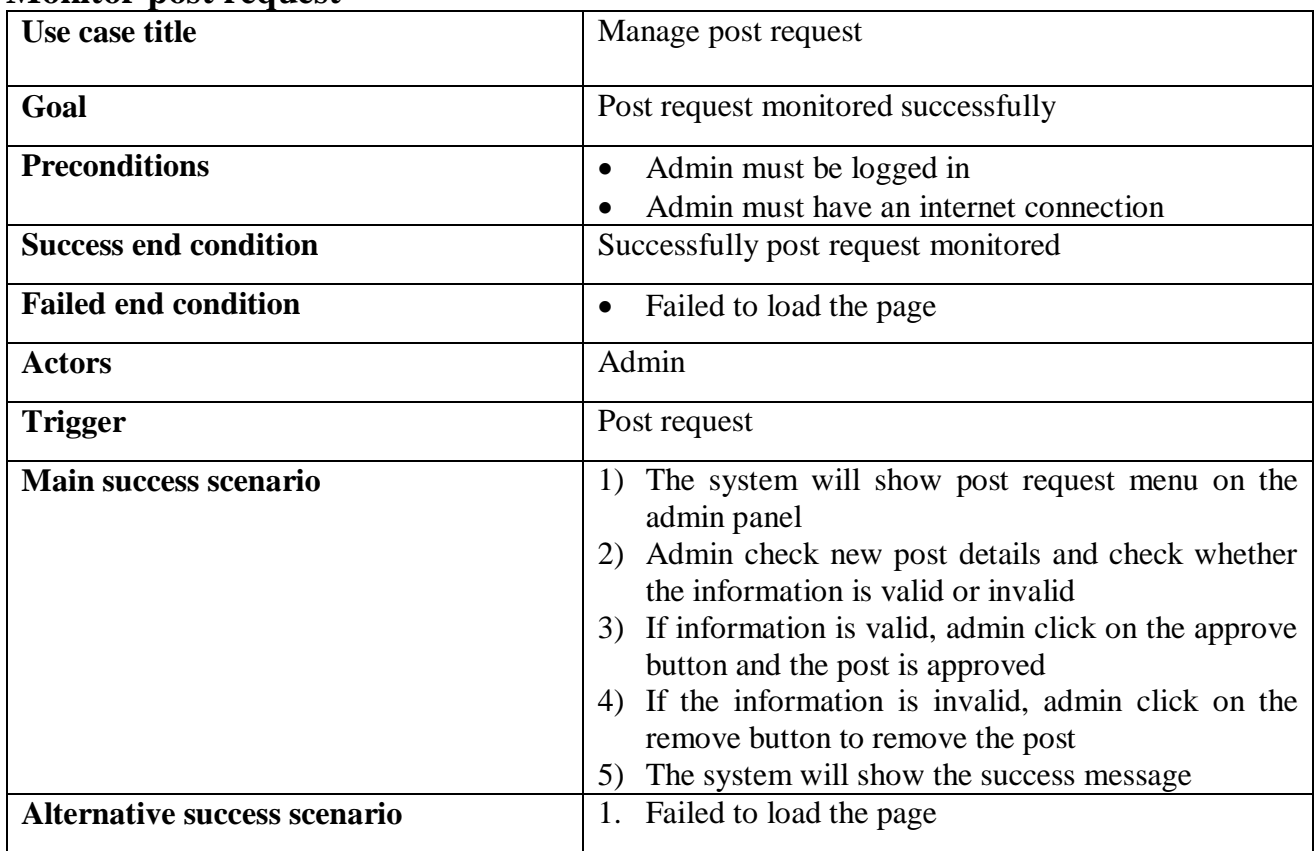

## **Monitor event request**

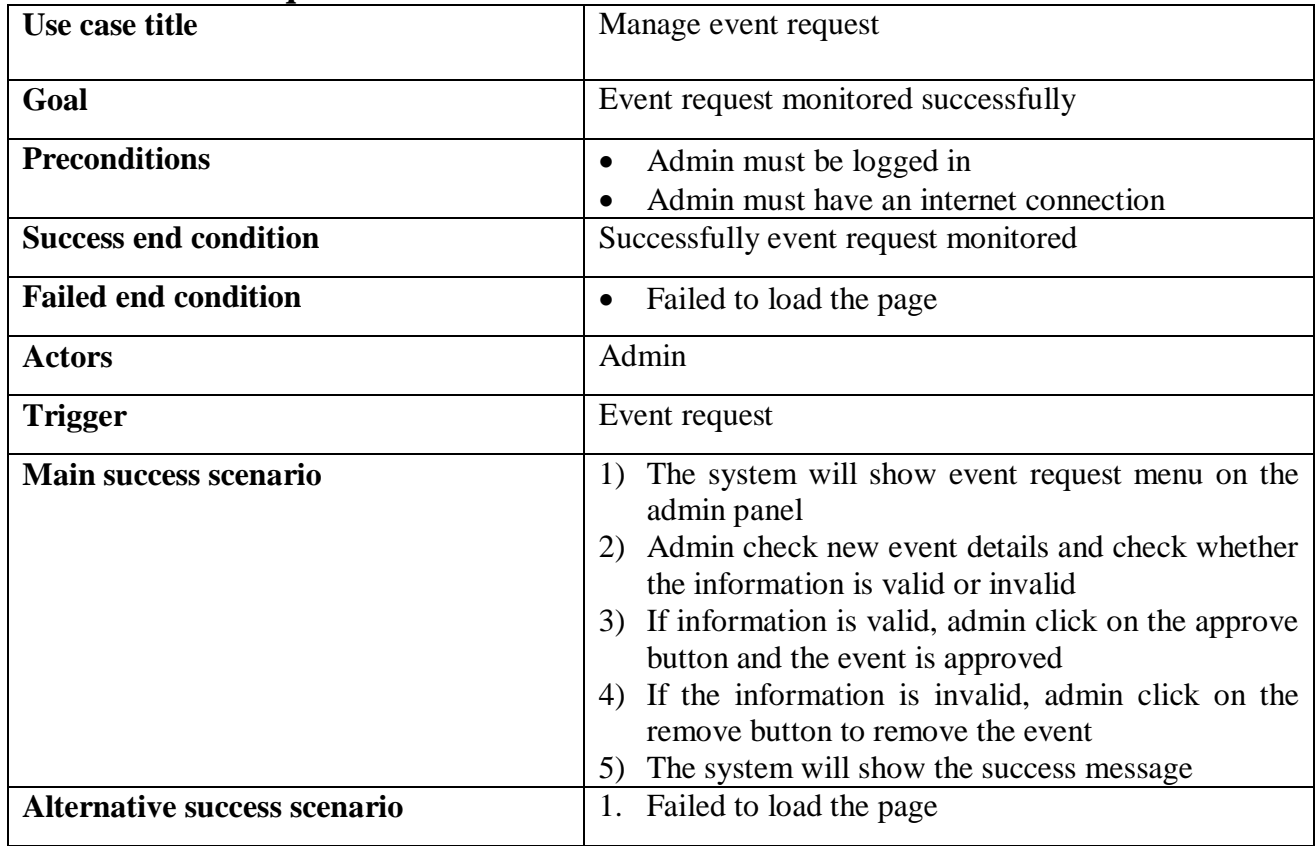

## **Live chat**

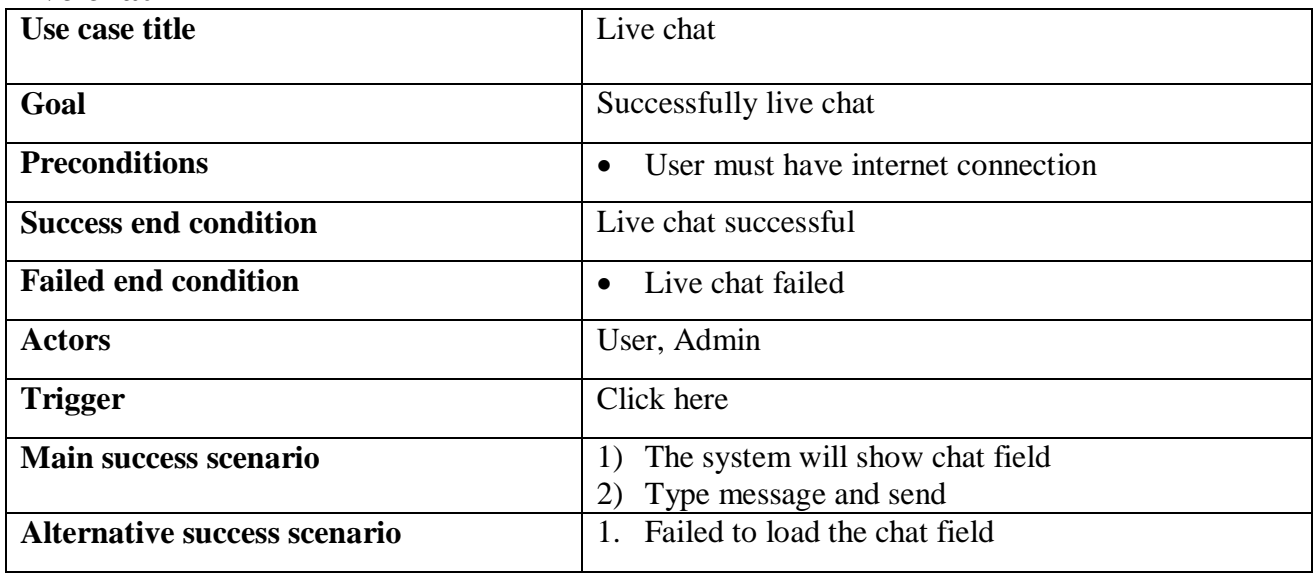

## **Activity diagram**

Activity diagram is very important to understand the system for general user. Our system activity diagrams are given below:

## **User sign up**

A user can sign up by entering all valid data.

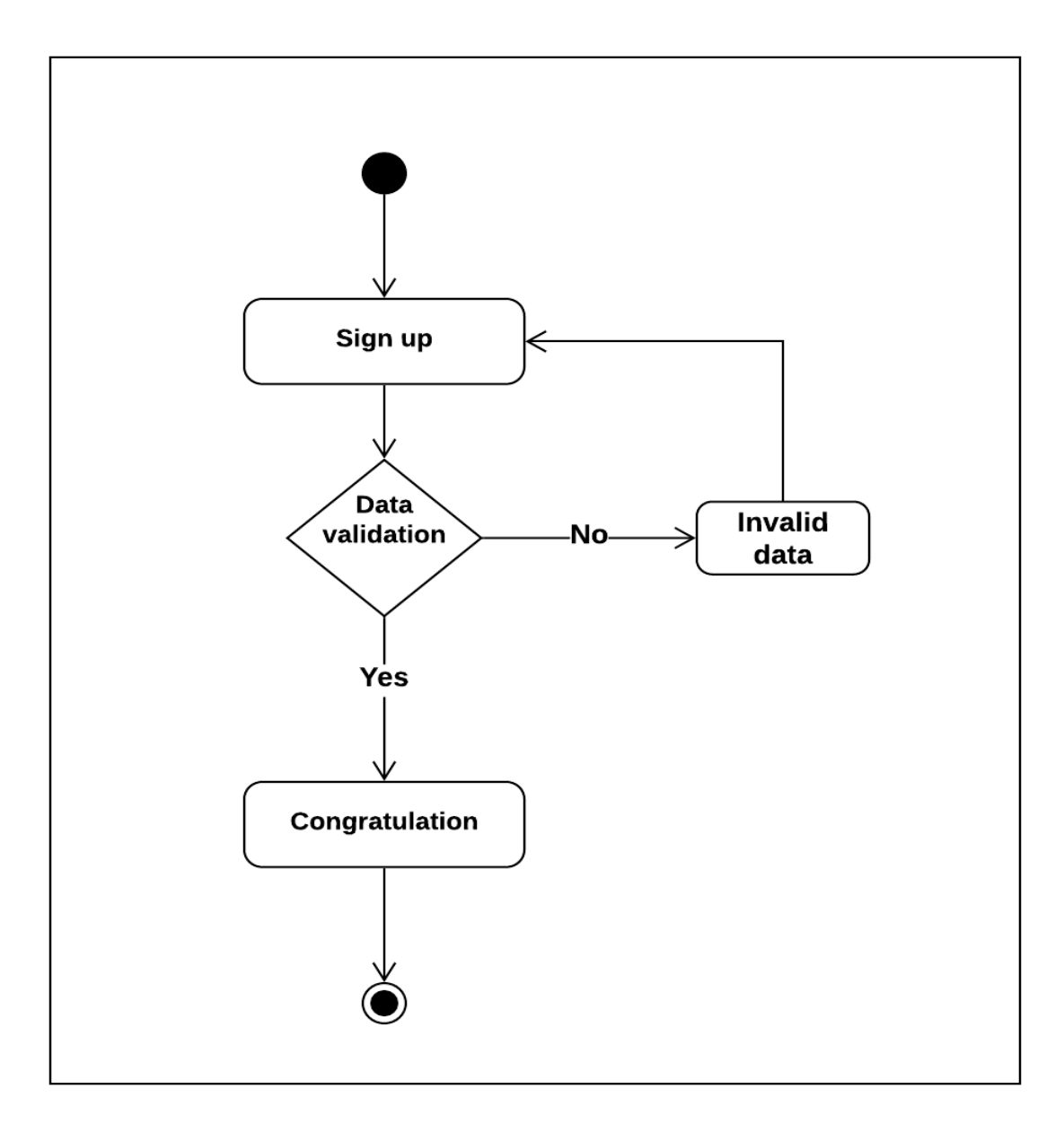

Figure 3.5.1: User sign up activity diagram

## **User log in**

User log in with valid email address and password.

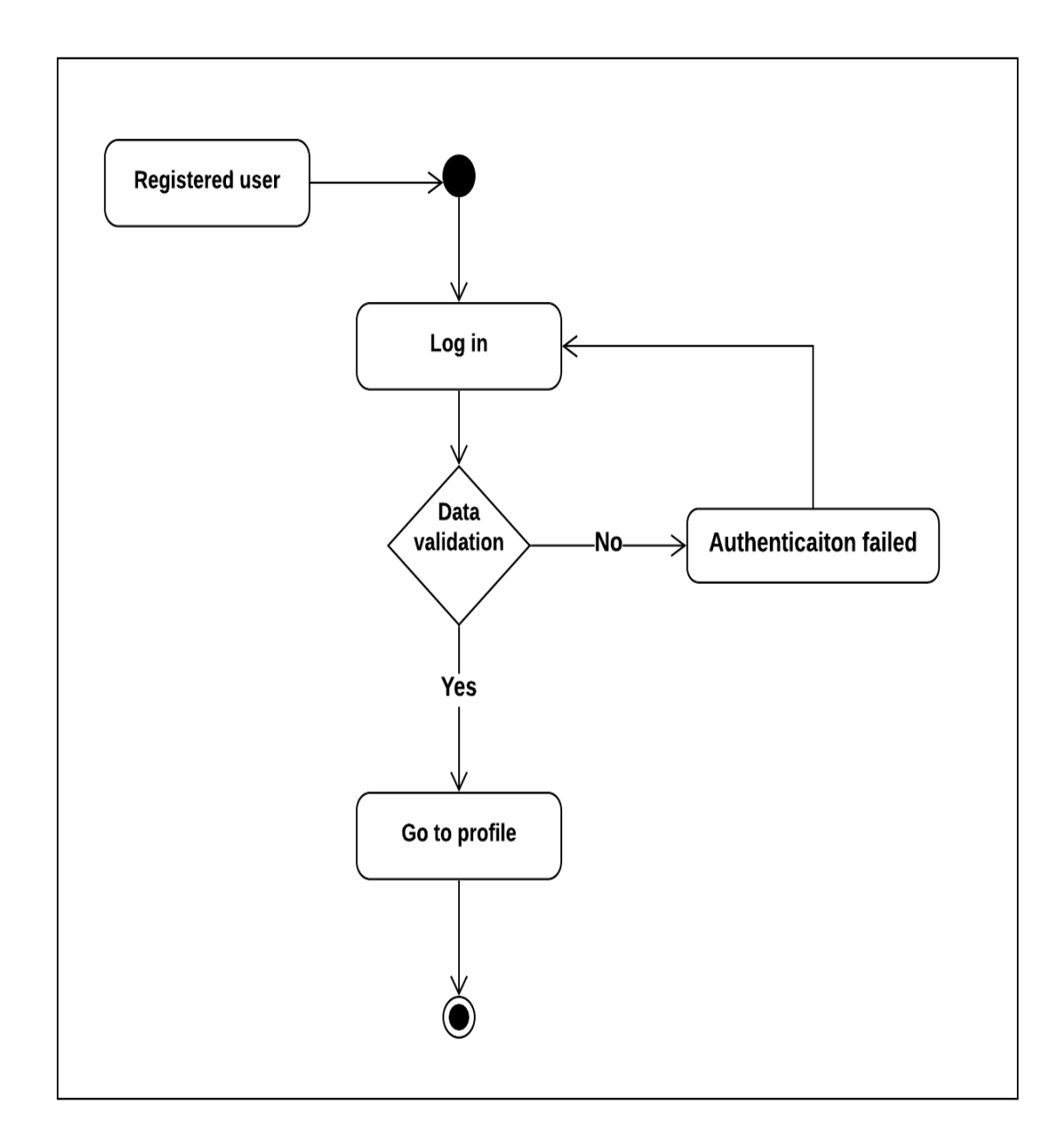

Figure 3.5.2: User log in activity diagram

## **Find location**

To find location user have to click on find location menu on the navigation bar and select division.

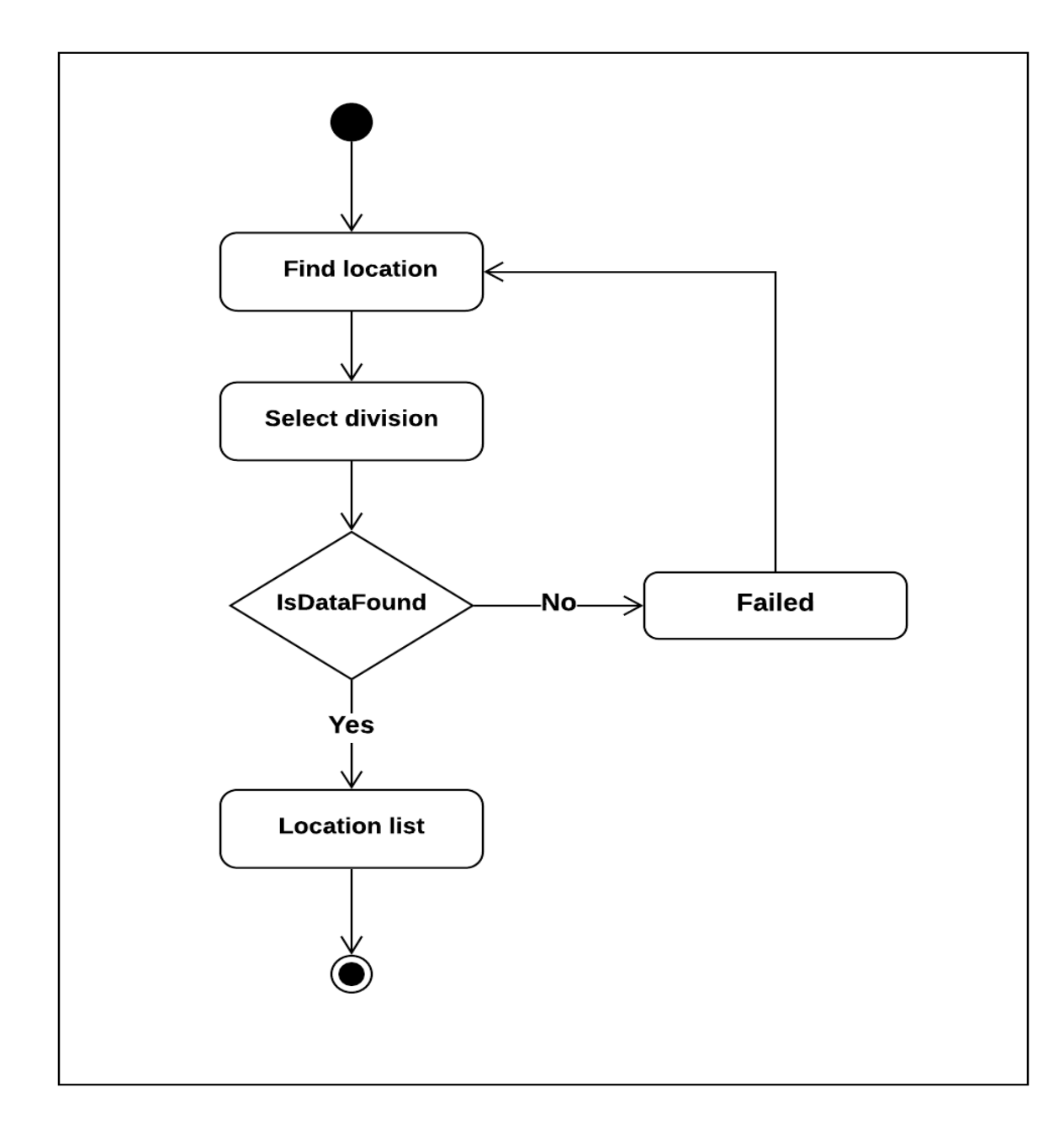

Figure 3.5.3: Find location activity diagram

## **Update profile**

To update user profile, must entered valid data. Duplicate email address, phone number is not allowed.

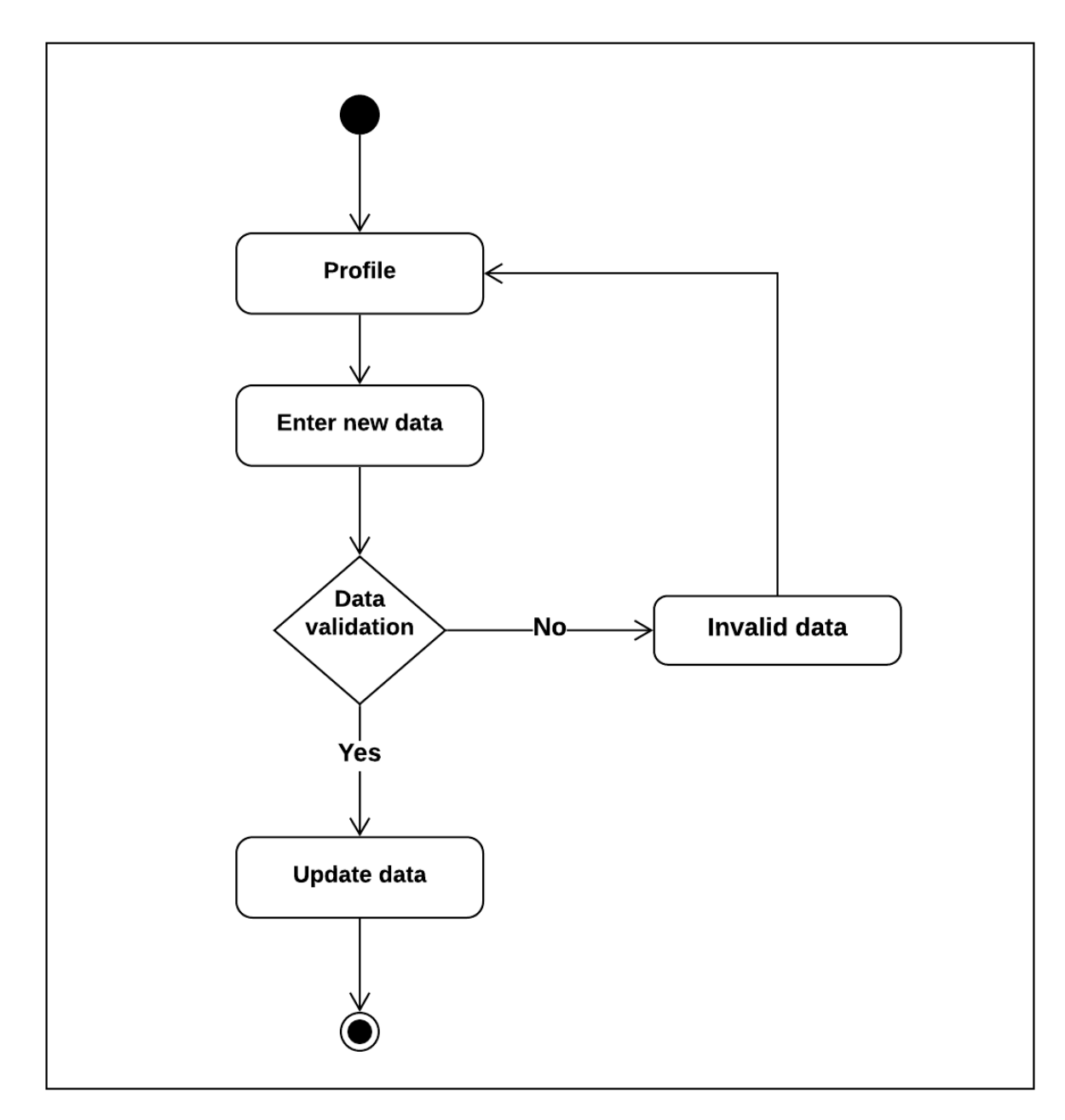

Figure 3.5.4: Update profile activity diagram

## **Create post**

To create post, must entered valid data and after submitting the data, wait for the admin approval.

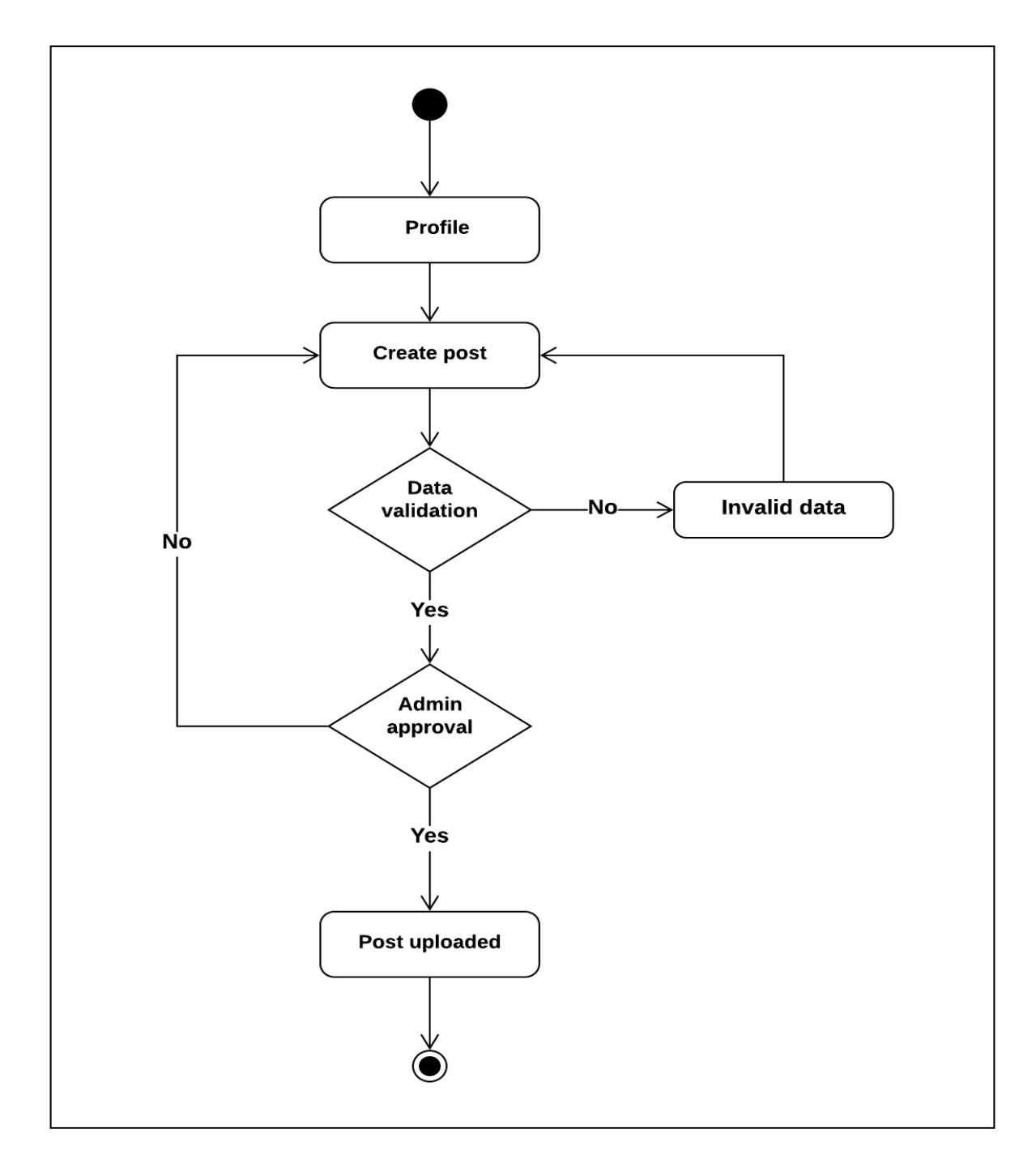

Figure 3.5.5: Create post activity diagram

## **Find tour event**

User can find all the running tour events by clicking Tour event menu on the navigation bar.

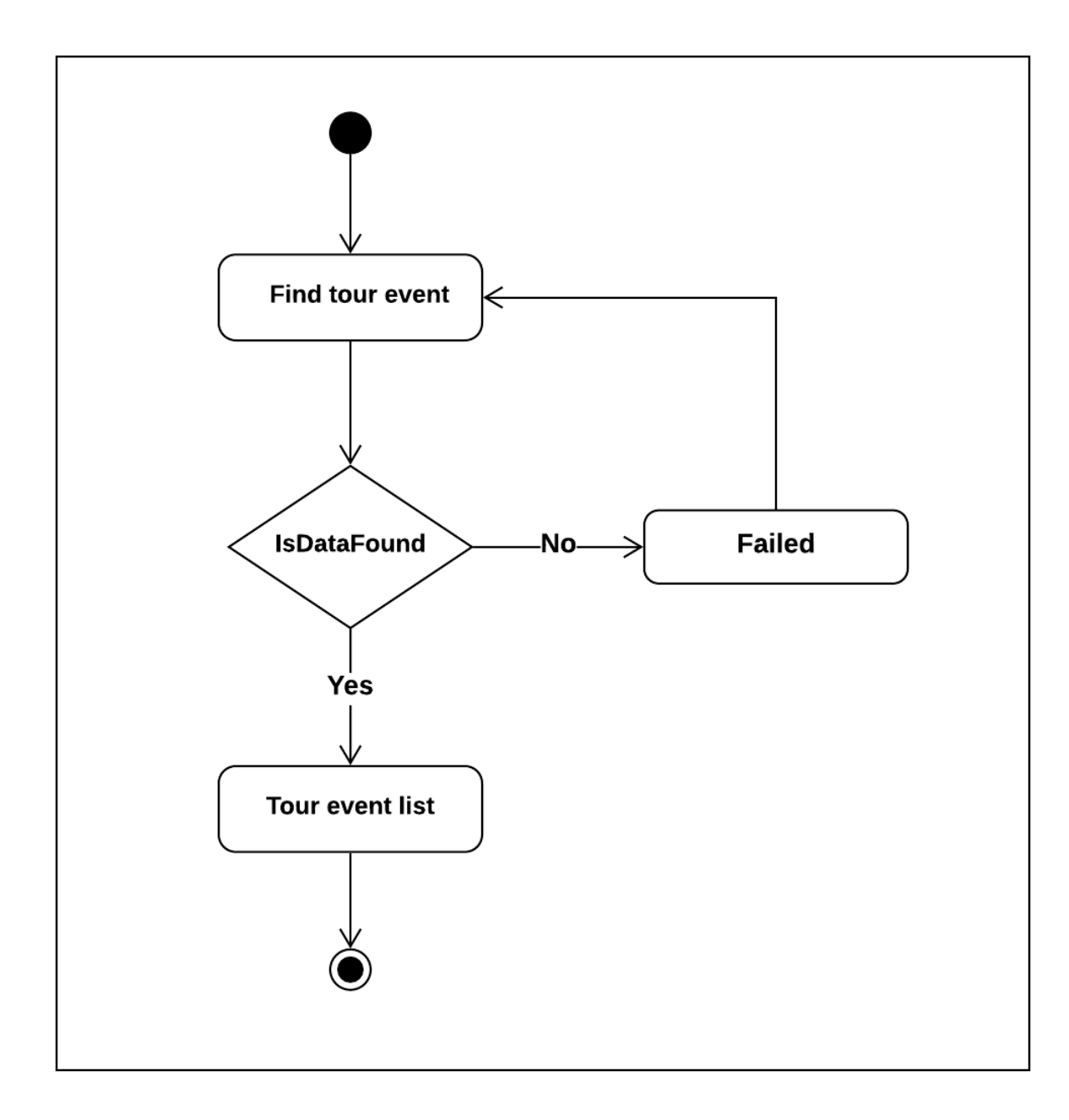

Figure 3.5.6: Find tour event activity diagram

#### **Create event**

User can create tour event by providing valid data and after submitting to wait for the admin approval.

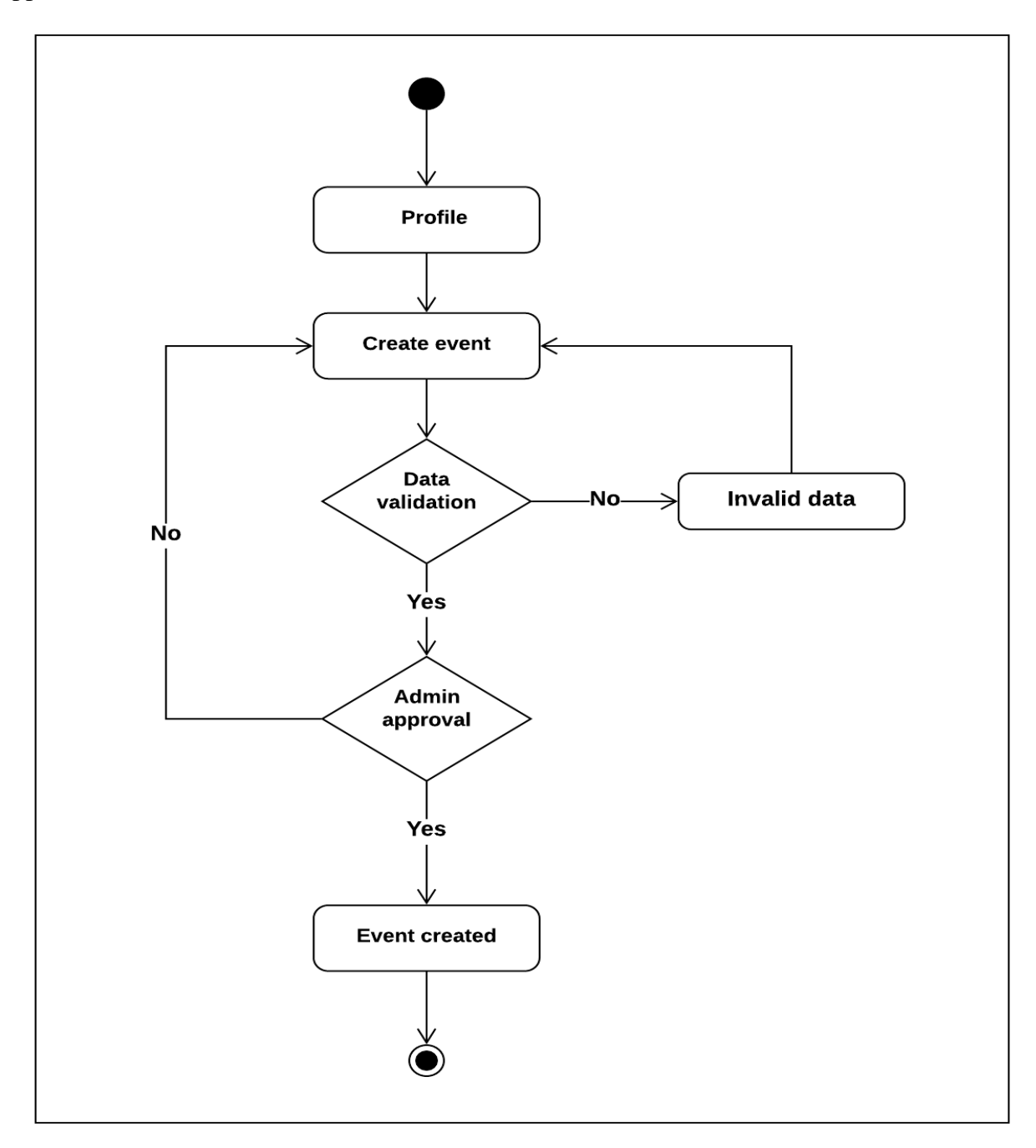

Figure 3.5.7: Create event activity diagram

## **Live chat**

User can live chat with admin. User have to type message and click on sent.

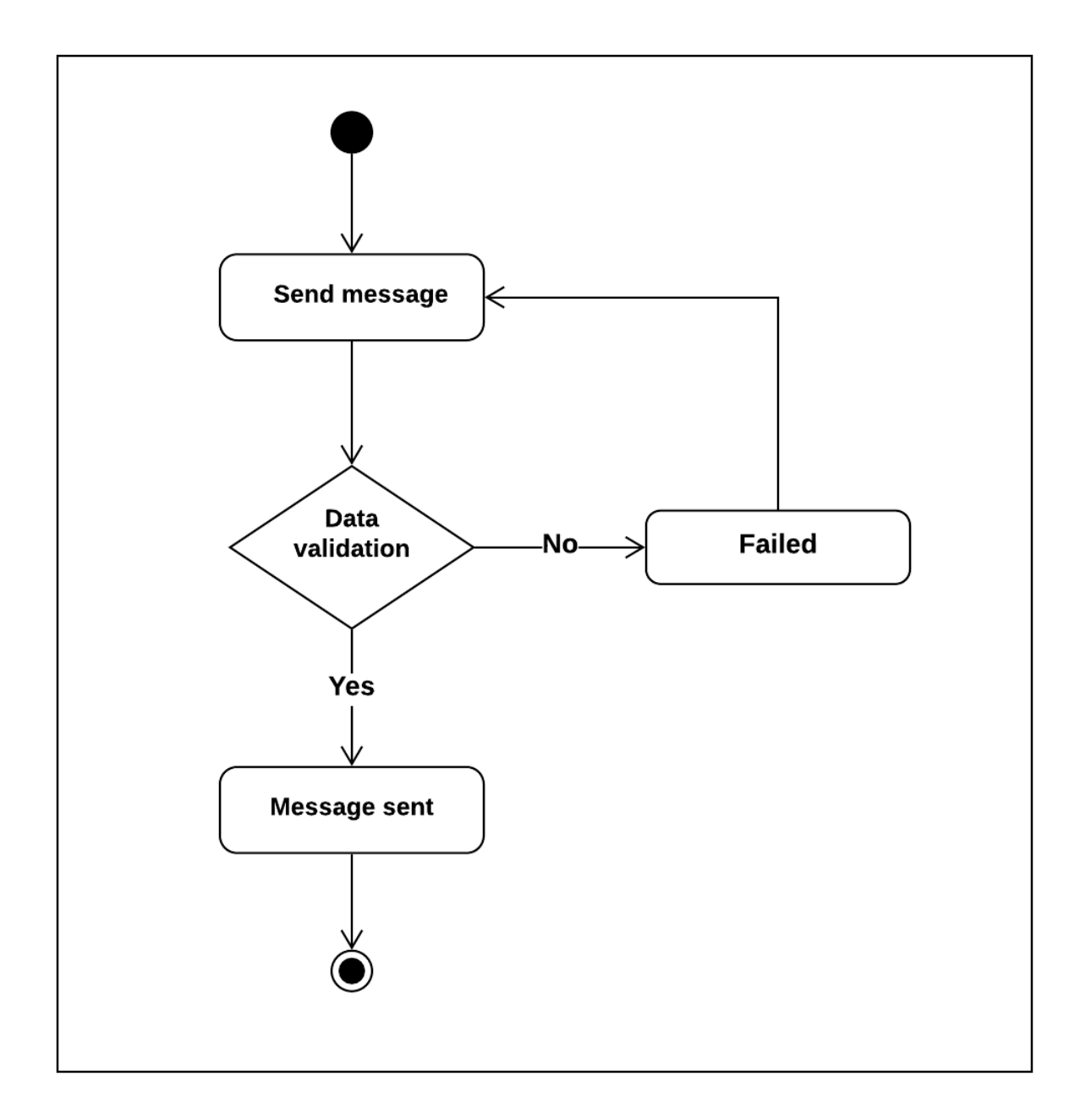

Figure 3.5.8: Live chat activity diagram

## **Admin log in**

Admin log in with valid email address and password.

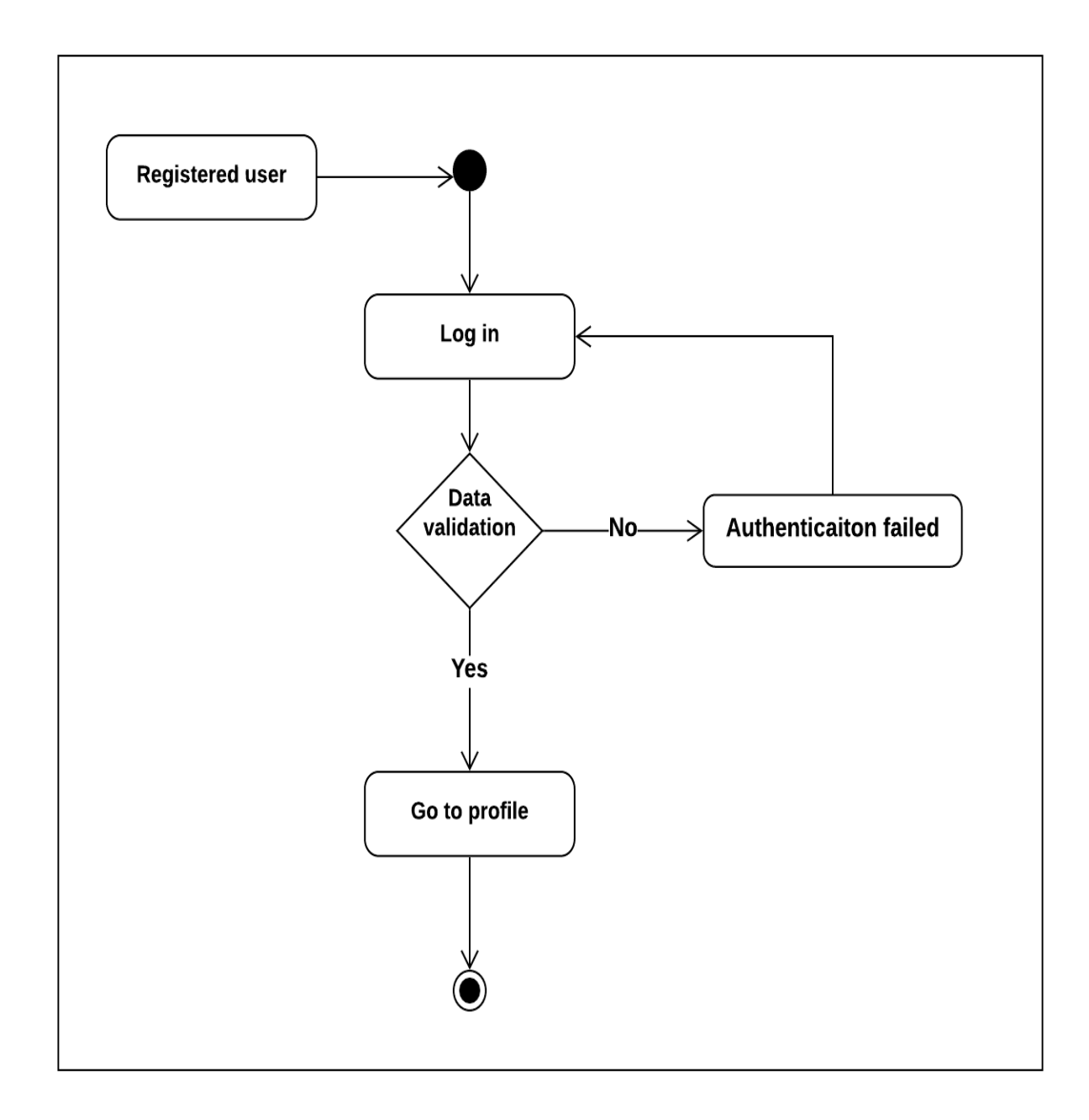

Figure 3.5.9: Admin log in activity diagram

## **Add user**

To add a new user, admin have to provide valid data (name, email, password). Duplicate email address is not allowed.

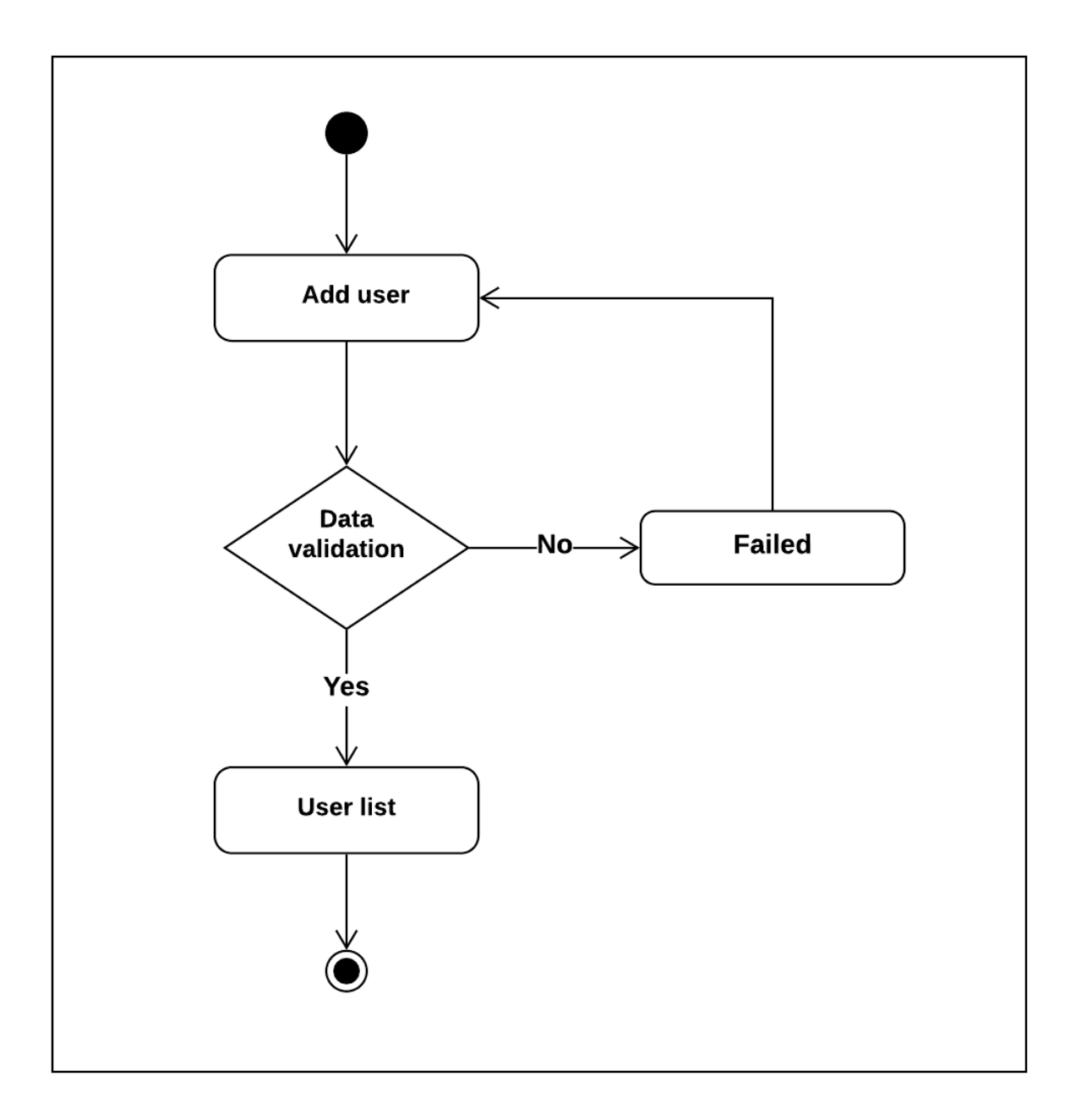

Figure 3.5.10: Add user activity diagram

## **Update profile**

To update admin profile, must entered valid data. Duplicate email address, phone number is not allowed.

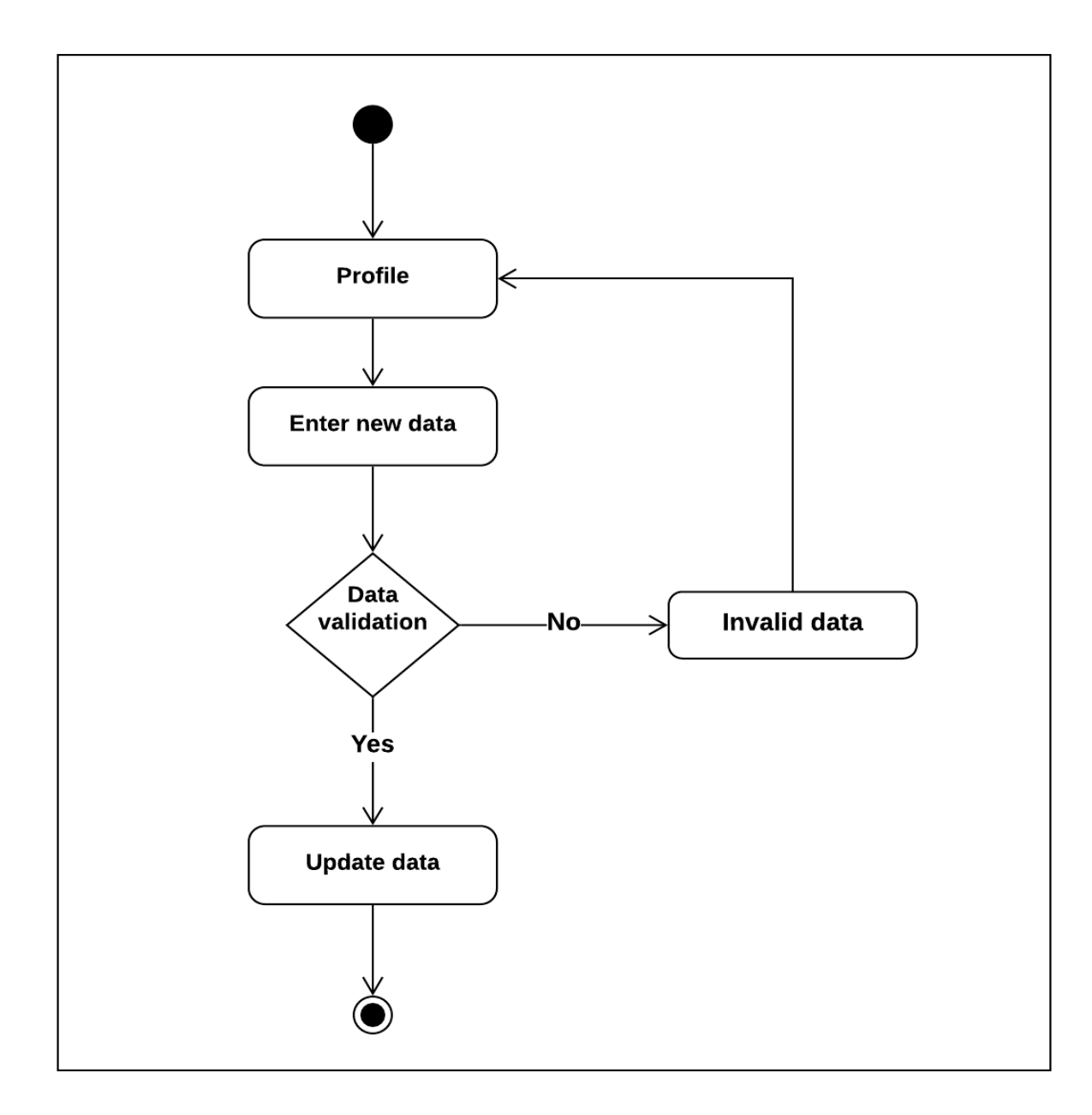

Figure 3.5.11: Update profile activity diagram

## **Add logo**

To add a logo, admin have to provide valid data. If a logo exists already, admin can edit and update by another logo.

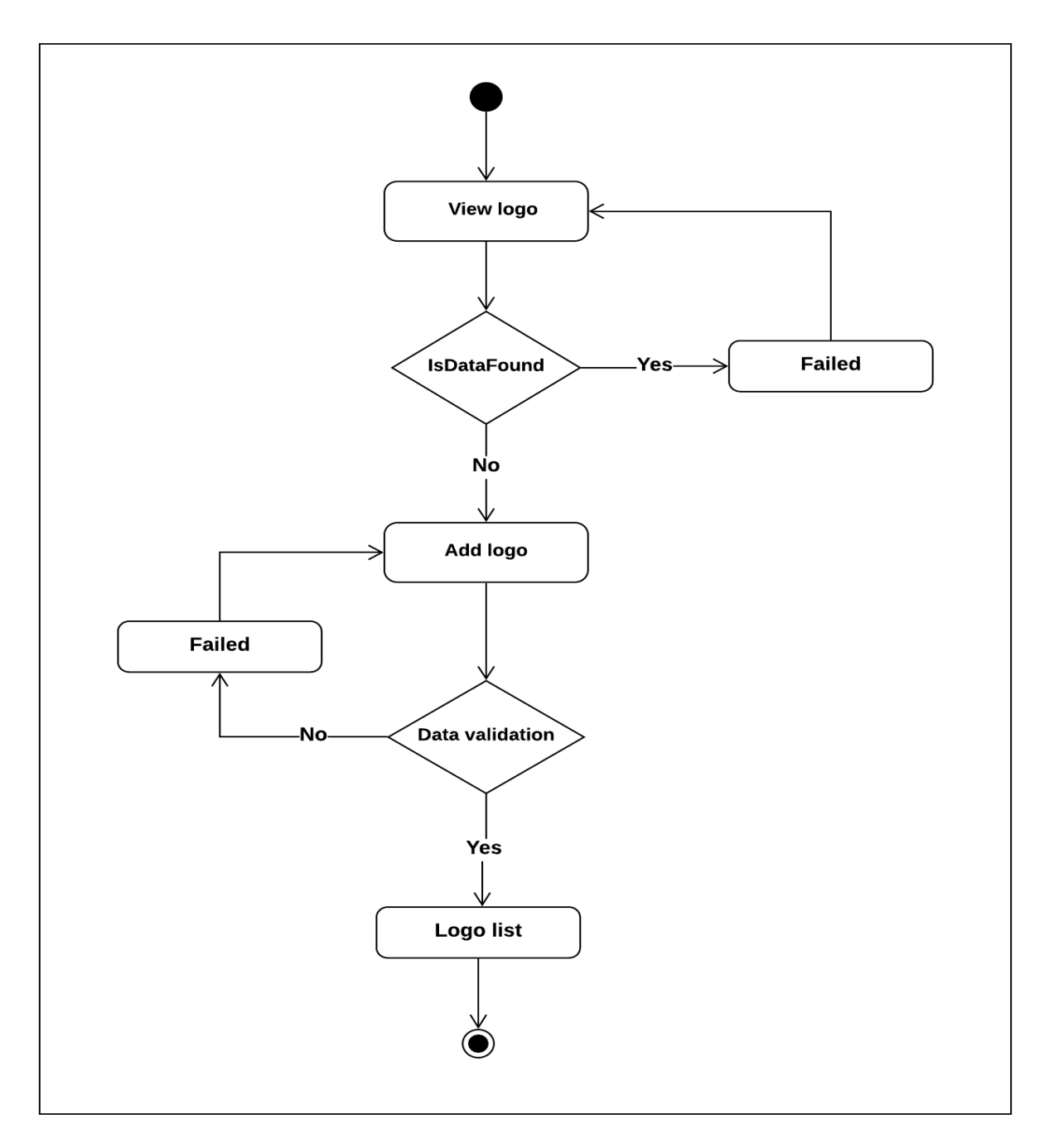

Figure 3.5.12: Add logo activity diagram

## **Add slider**

Sliders on the site is added by the admin. Admin can also edit, update and delete sliders.

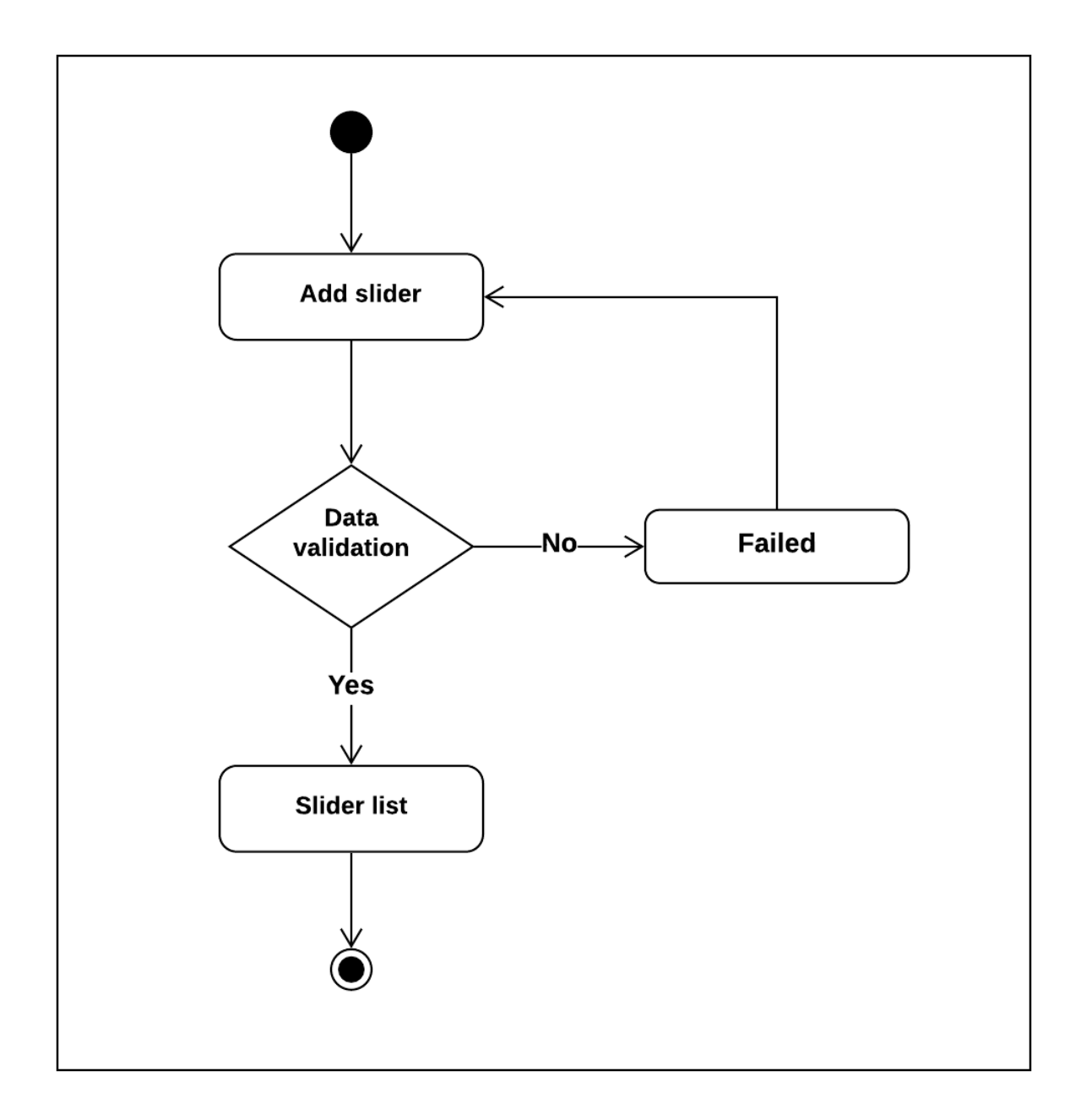

Figure 3.5.13: Add slider activity diagram

## **Add notice**

Notices on the site is added by the admin. Admin can also edit, update and delete notices.

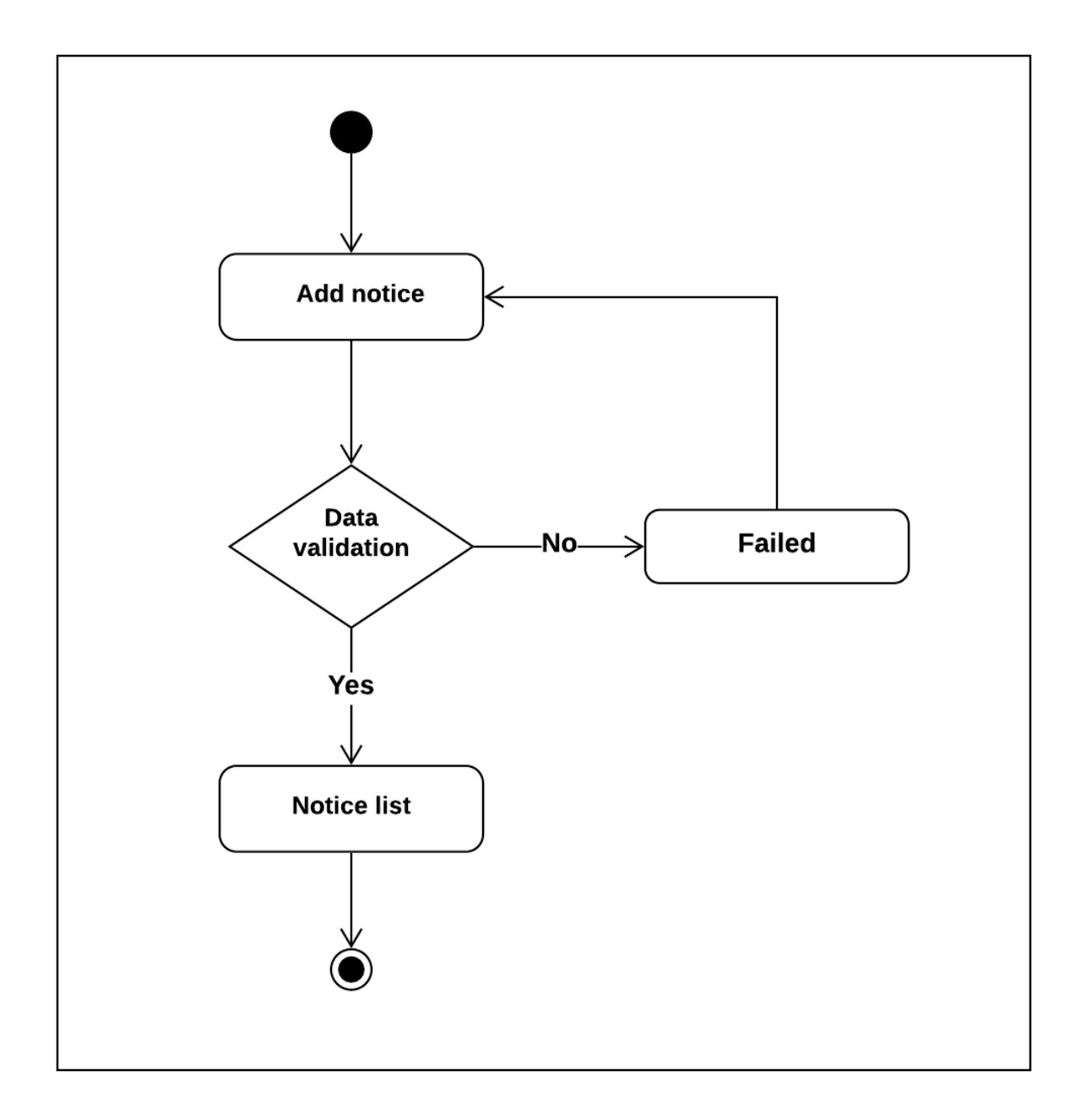

Figure 3.5.14: Add notice activity diagram

#### **Add contact us**

Contact us information is added by the admin. To add, must entered valid data and if information already exists, admin can edit and update providing new data. If there is no data, then admin can add new data.

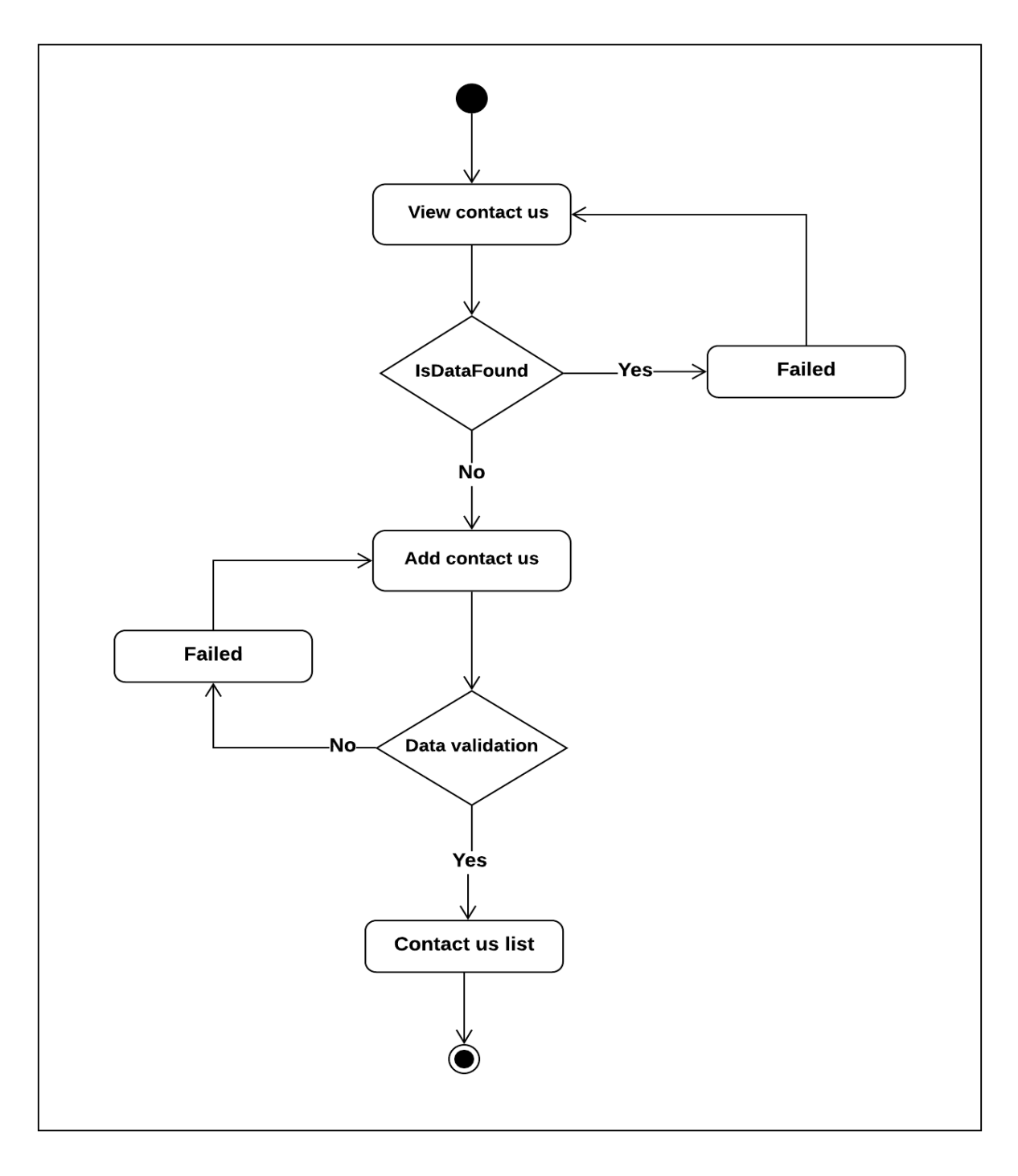

Figure 3.5.15: Add contact us activity diagram

#### **Add about us**

About us information is added by the admin. To add, must entered valid data and if information already exists, admin can edit and update providing new data. If there is no data, then admin can add new data.

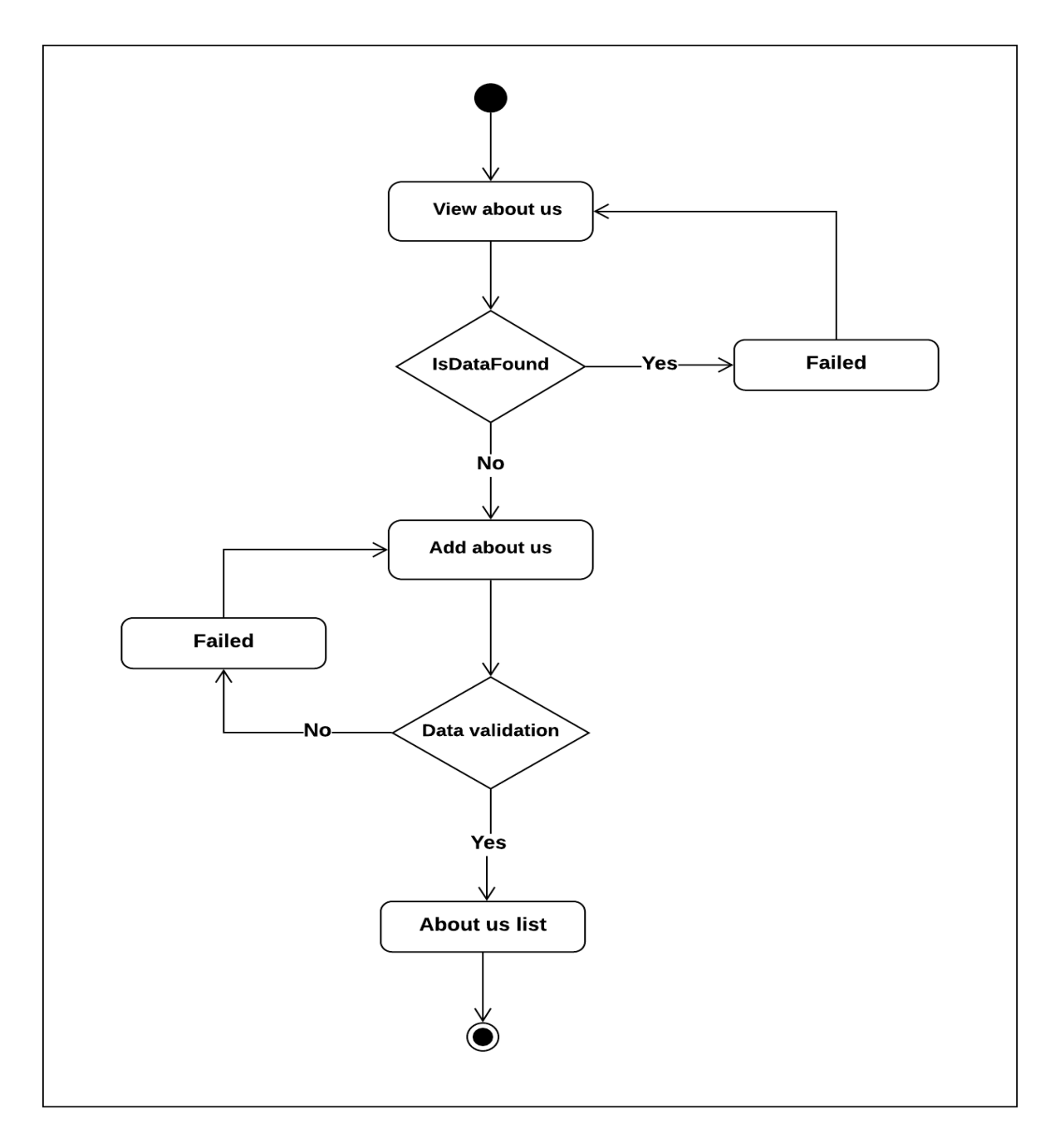

Figure 3.5.16: About us activity diagram

## **Add division**

Admin can add a new division by providing valid data. Duplicate entry is not allowed.

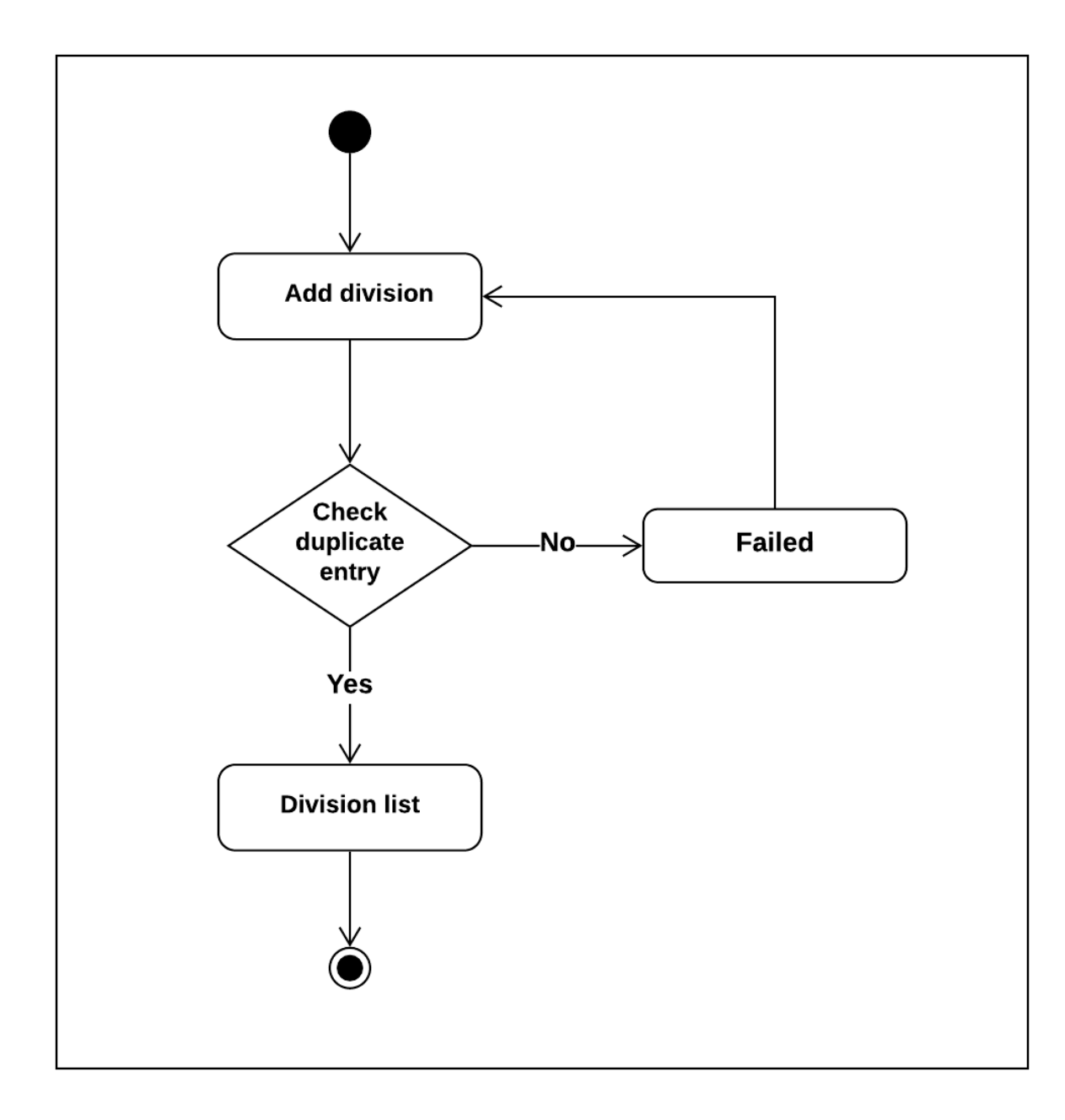

Figure 3.5.17: Add division activity diagram

## **Add category**

Admin can add a new traveling place category by providing valid data. Duplicate entry is not allowed.

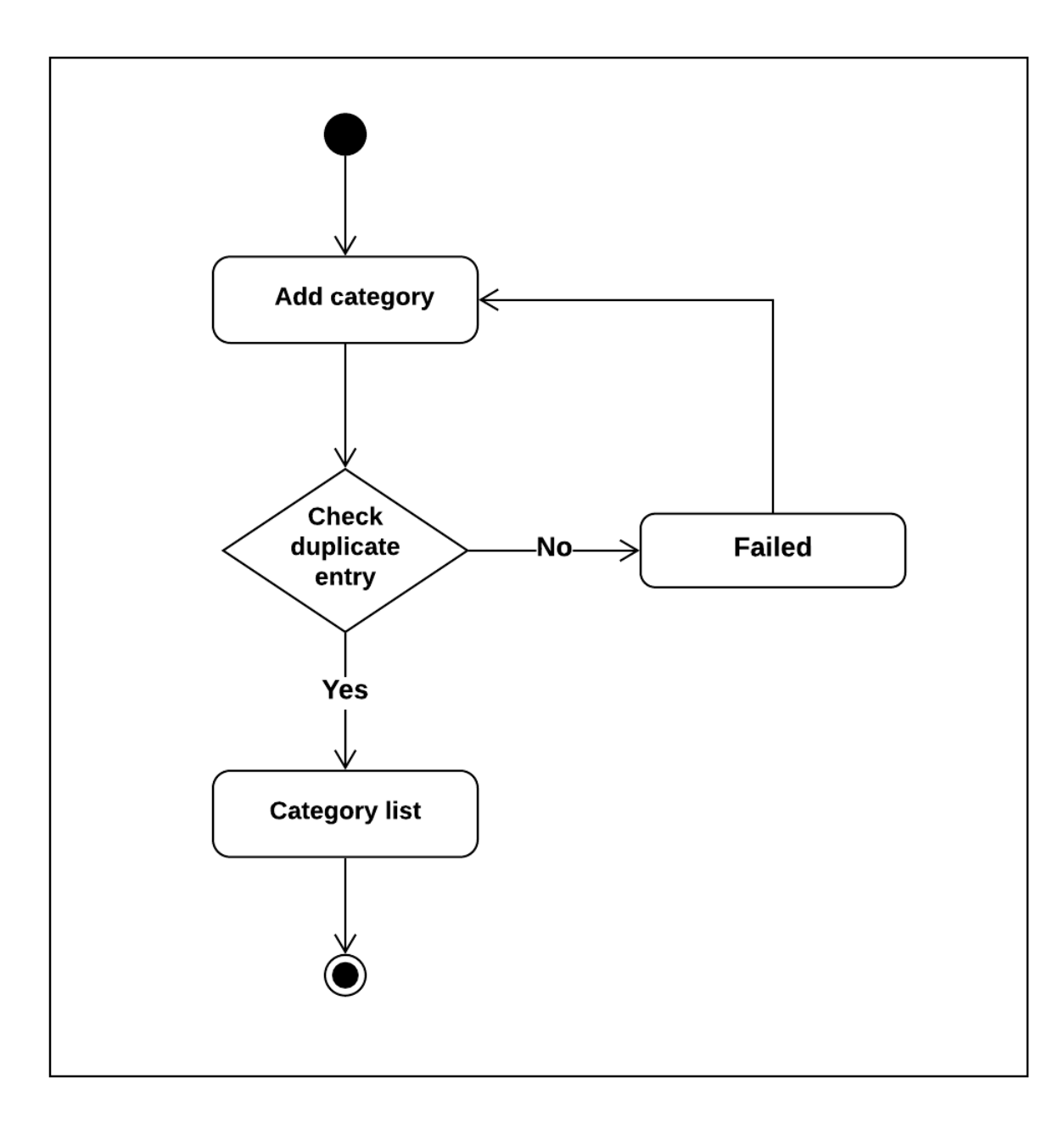

Figure 3.5.18: Add category activity diagram

## **Add hotel**

Hotels of different traveling locations is added by admin by providing valid data. Duplicate entry is not allowed.

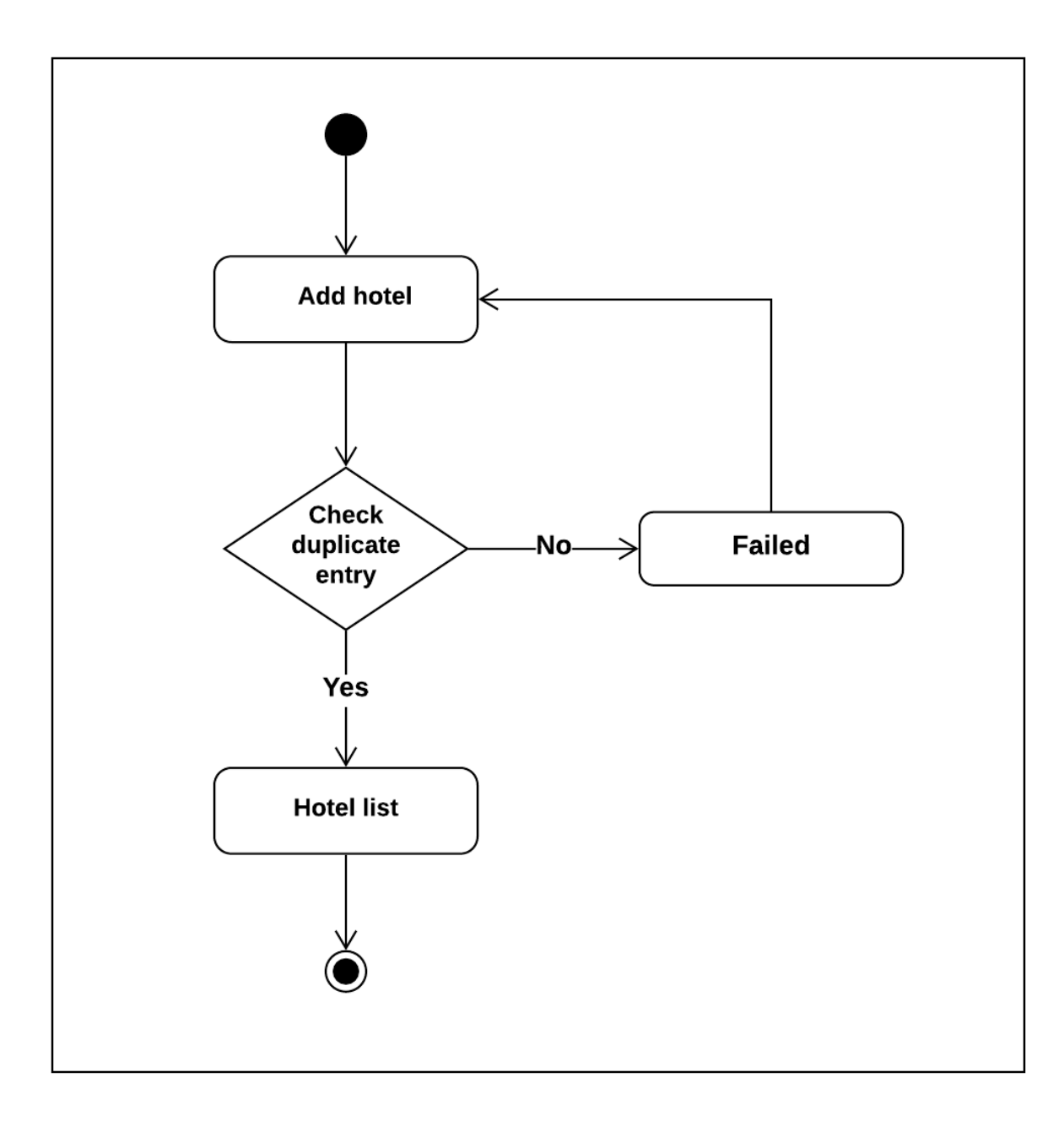

Figure 3.5.19: Add hotel activity diagram

## **Add location**

To add a new traveling location, admin must provide valid data and duplicate location is not allowed.

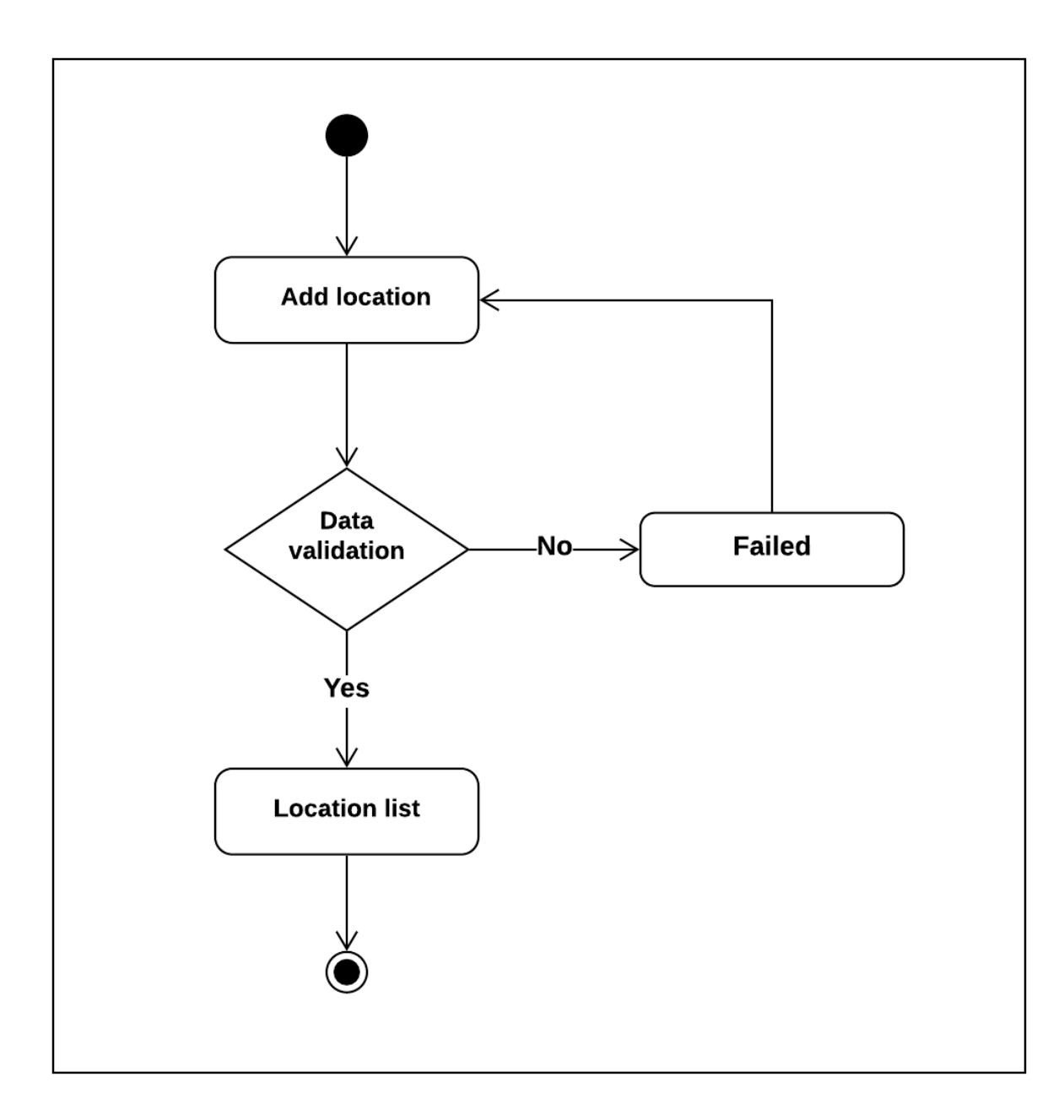

Figure 3.5.20: Add location activity diagram

#### **Manage post request**

Admin can manage user post by checking whether the information is correct or not. Admin have also access to approve or remove the post.

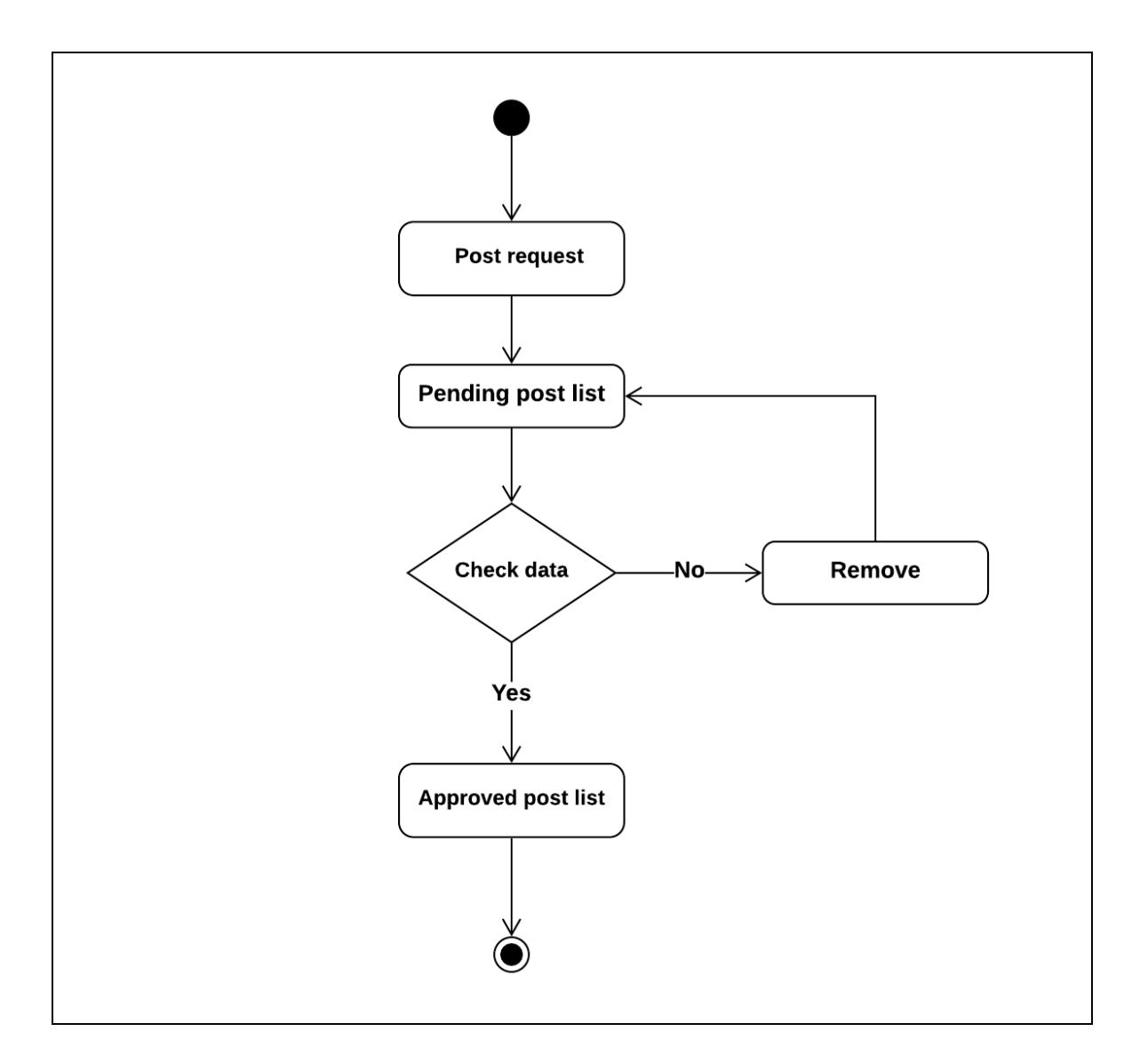

Figure 3.5.21: Manage post request activity diagram

#### **Manage event request**

Admin can manage event request which is created by user, by checking whether the information is correct or not. After checking admin can approve or remove the event.

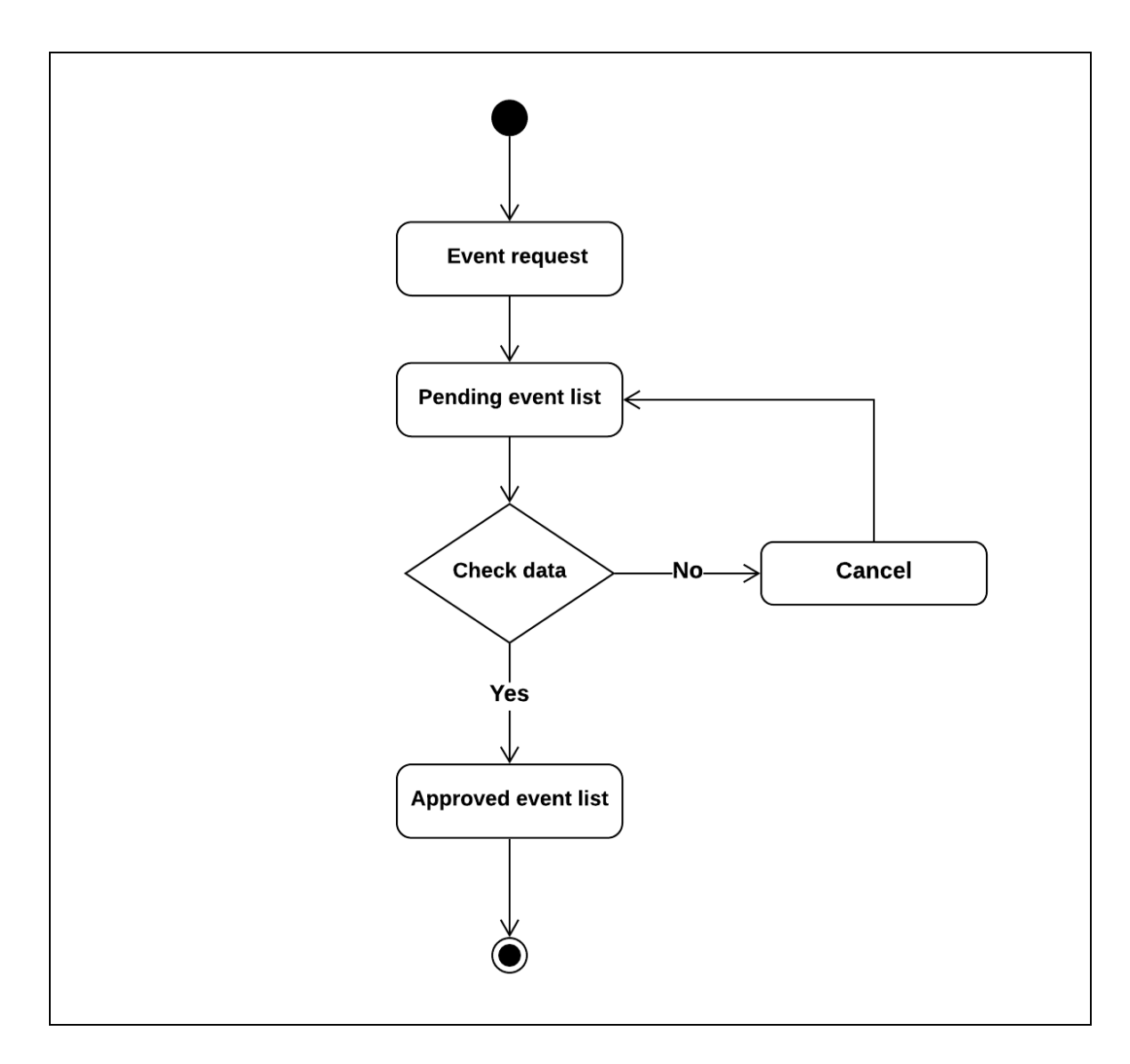

Figure 3.5.22: Manage event request activity diagram

## **Live chat**

Admin can live chat with user. Admin have to type message and click on sent.

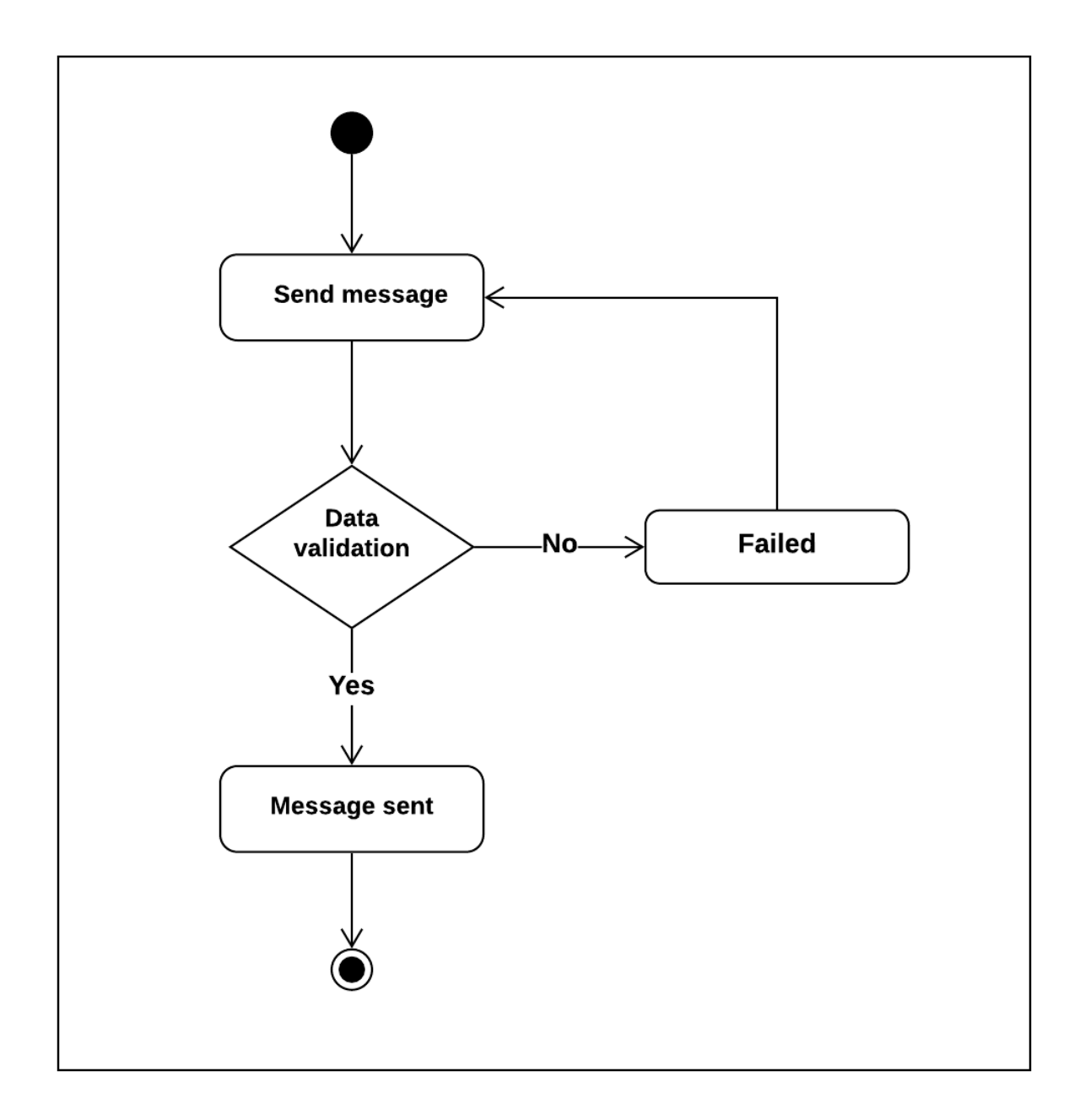

Figure 3.5.23: Live chat activity diagram

## **Sequence diagram**

We develop sequence diagram based on our requirements and activity diagram. Those diagrams are given below:

#### **Log in and registration**

A user can log in with valid email and password after registration. A user can only log in after it's email verification. An admin can also log in to the system.

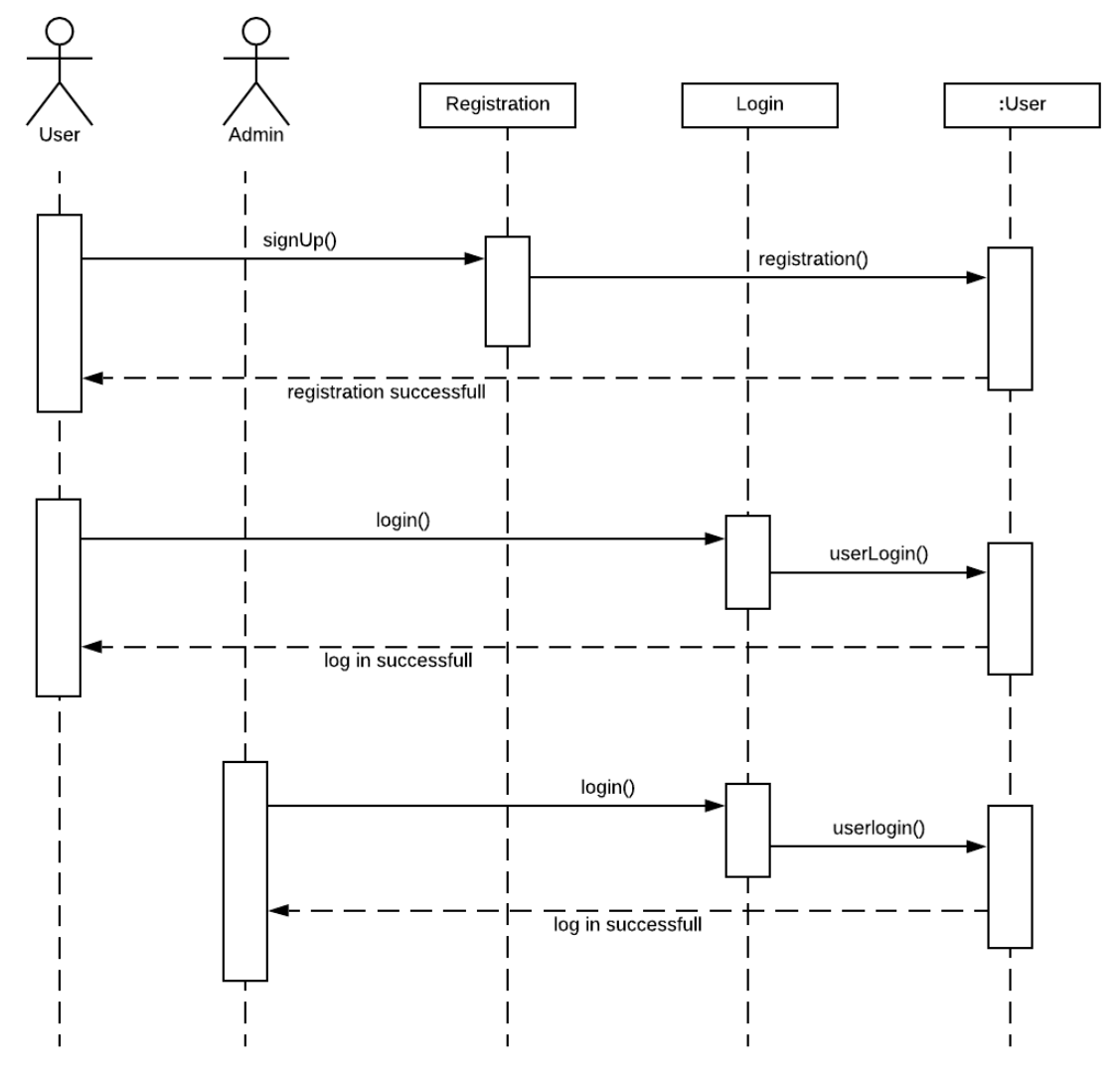

Figure 3.6.1: Sequence diagram for log in and registration

## **Find location**

To find location user have to click on find location menu on the navigation bar and select division.

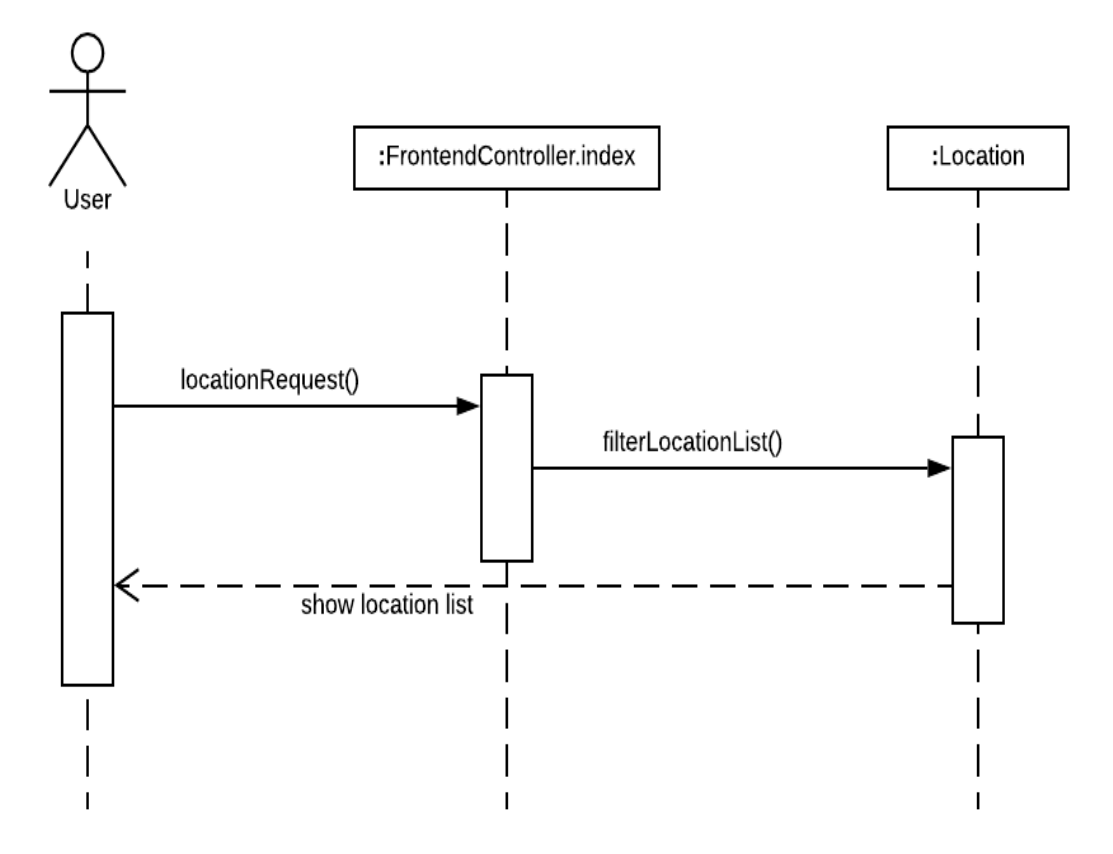

Figure 3.6.2: Sequence diagram for find location

## **Update profile**

To update user profile, must entered valid data. Duplicate email address, phone number is not allowed.

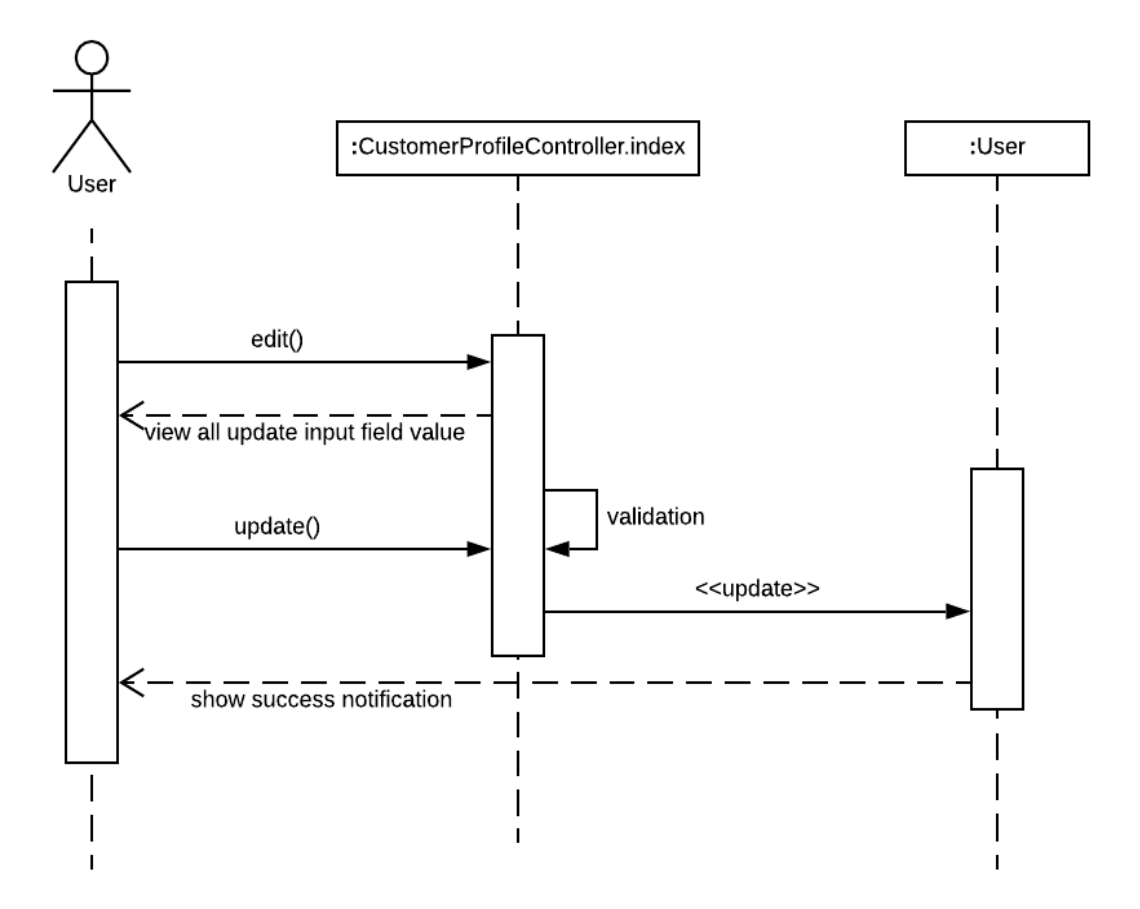

Figure 3.6.3: Sequence diagram for update profile

## **Create post**

To create post, must entered valid data and after submitting the data, wait for the admin approval.

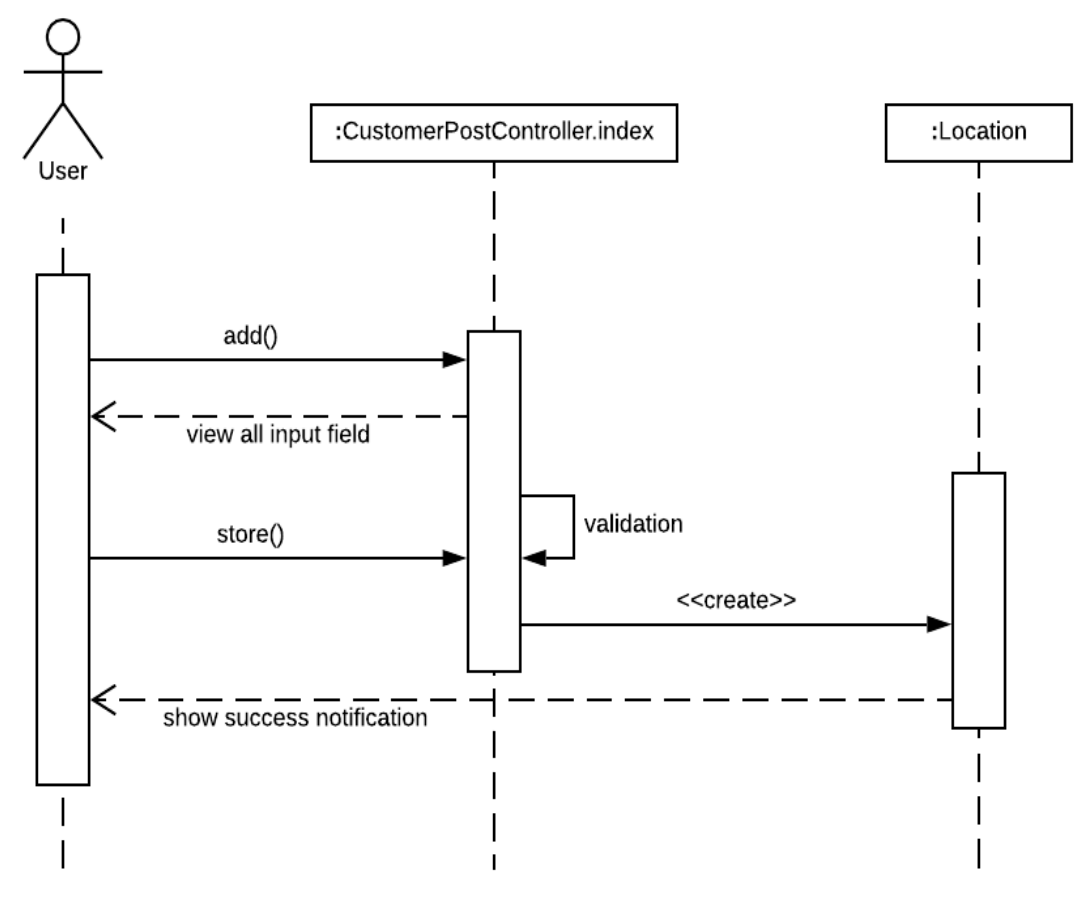

Figure 3.6.4: Sequence diagram for create post

## **Find tour event**

User can find all the running tour events by clicking Tour event menu on the navigation bar.

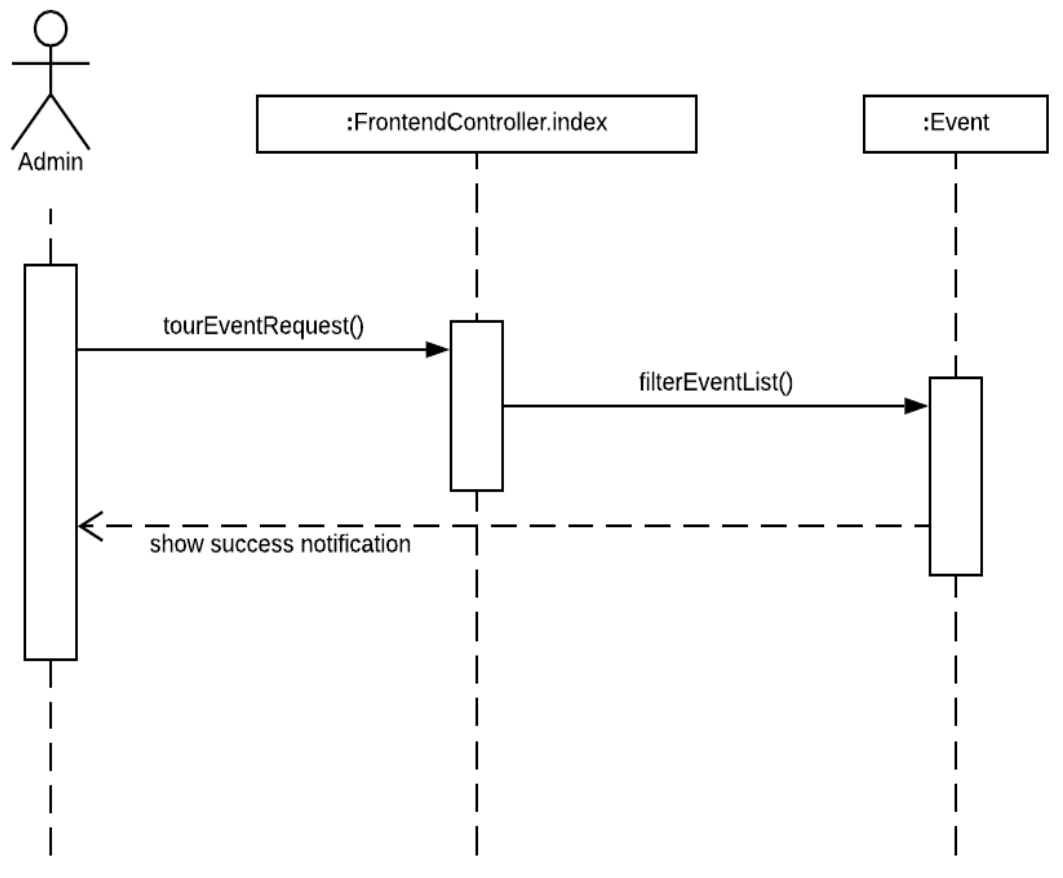

Figure 3.6.5: Sequence diagram for find tour event

#### **Create event**

User can create tour event by providing valid data and after submitting to wait for the admin approval.

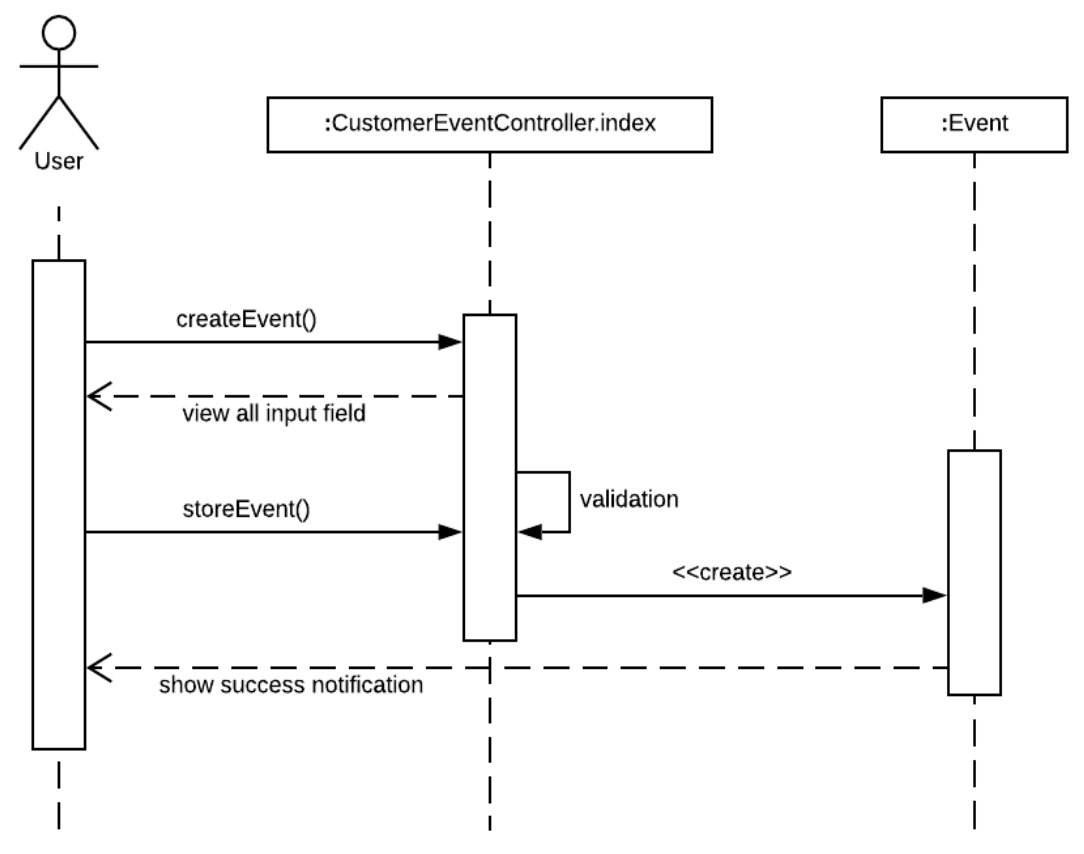

Figure 3.6.6: Sequence diagram for create event

## **Live chat**

User can live chat with admin. User have to type message and click on sent.

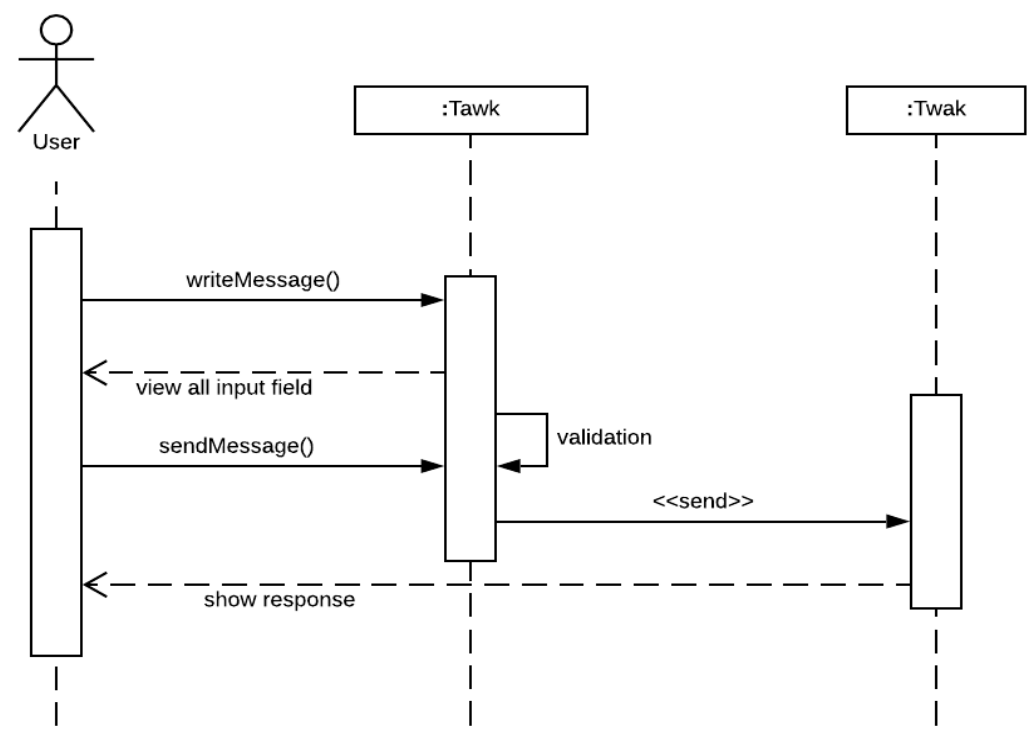

Figure 3.6.7: Sequence diagram for live chat

## **Add user**

To add a new user, admin have to provide valid data (name, email, password). Duplicate email address is not allowed.

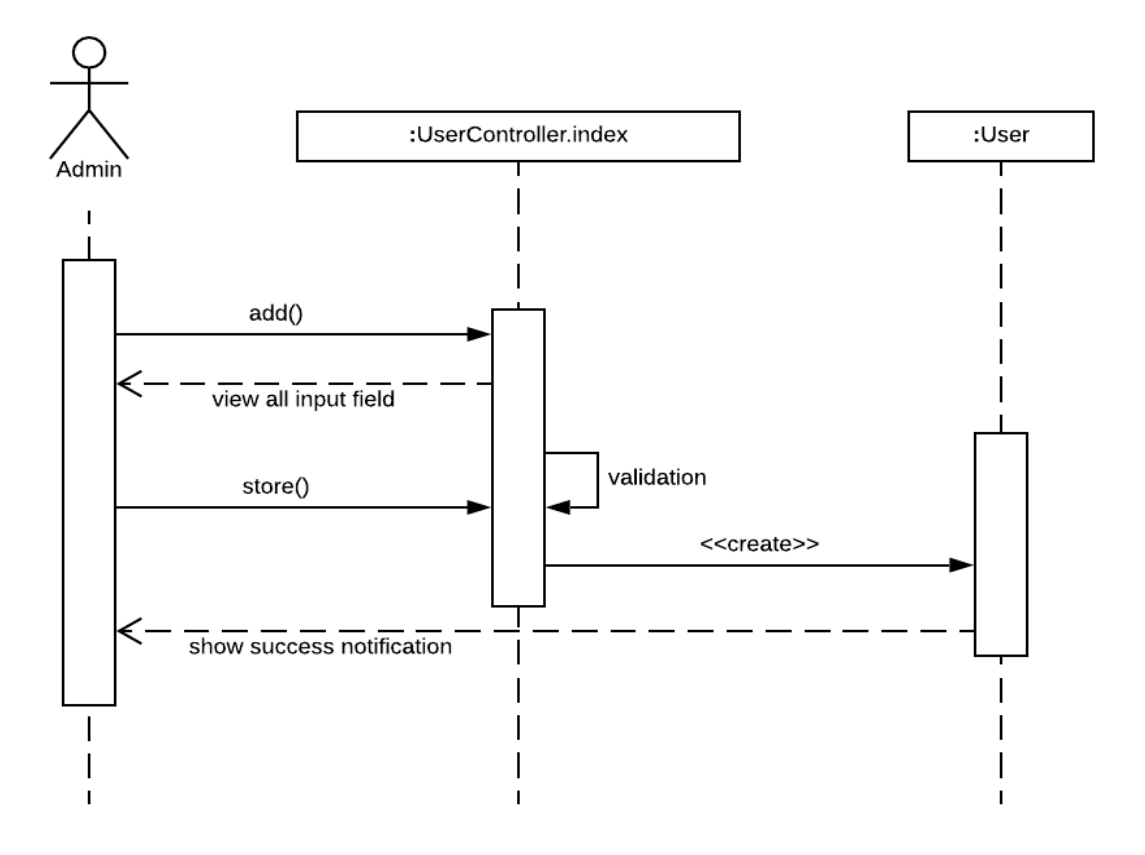

Figure 3.6.8: Sequence diagram for add user

## **Update profile**

To update admin profile, must entered valid data. Duplicate email address, phone number is not allowed.

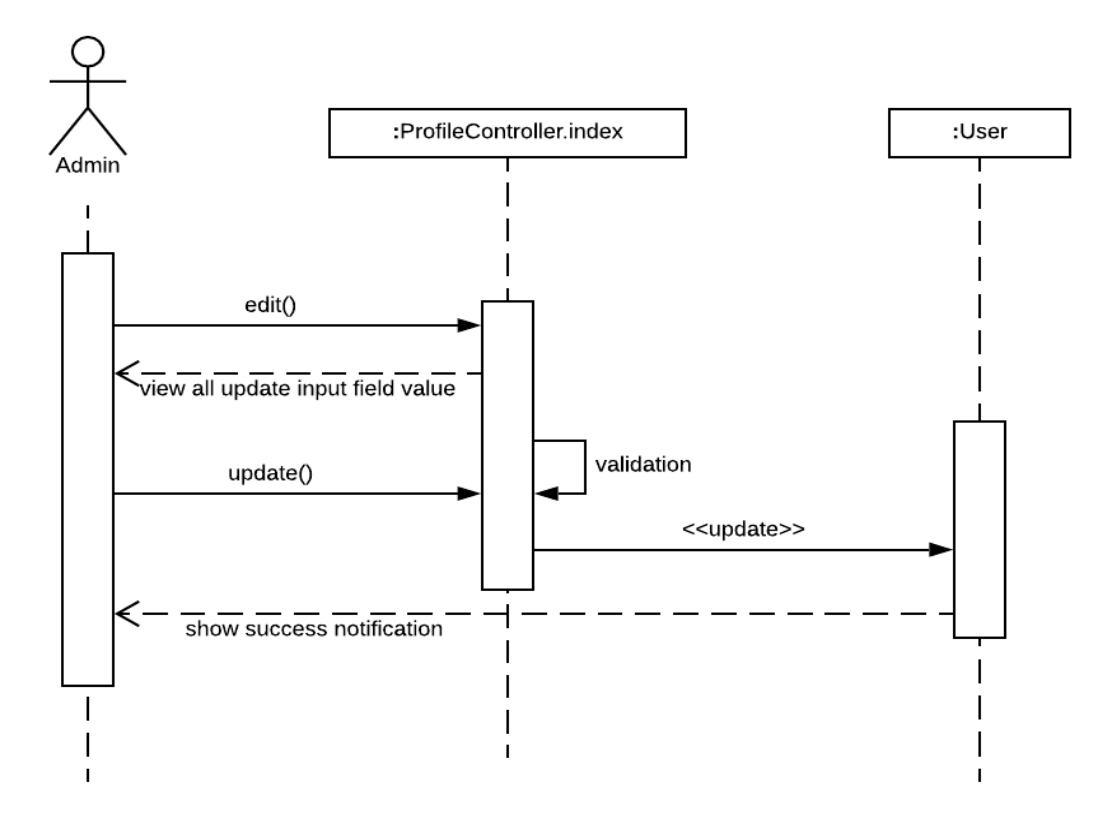

Figure 3.6.9: Sequence diagram for update profile

## **Add logo**

To add a logo, admin have to provide valid data. If a logo exists already, admin can edit and update by another logo.

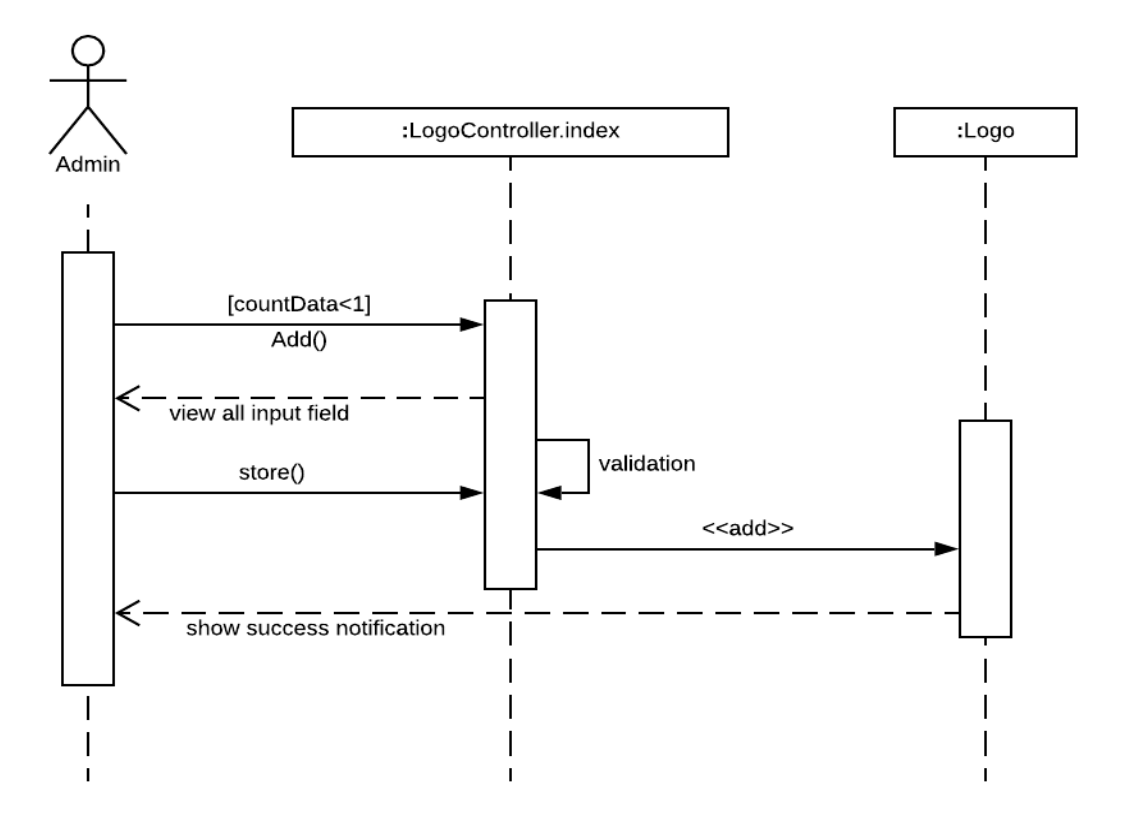

Figure 3.6.10: Sequence diagram for add logo
#### **Add slider**

Sliders on the site is added by the admin. Admin can also edit, update and delete sliders.

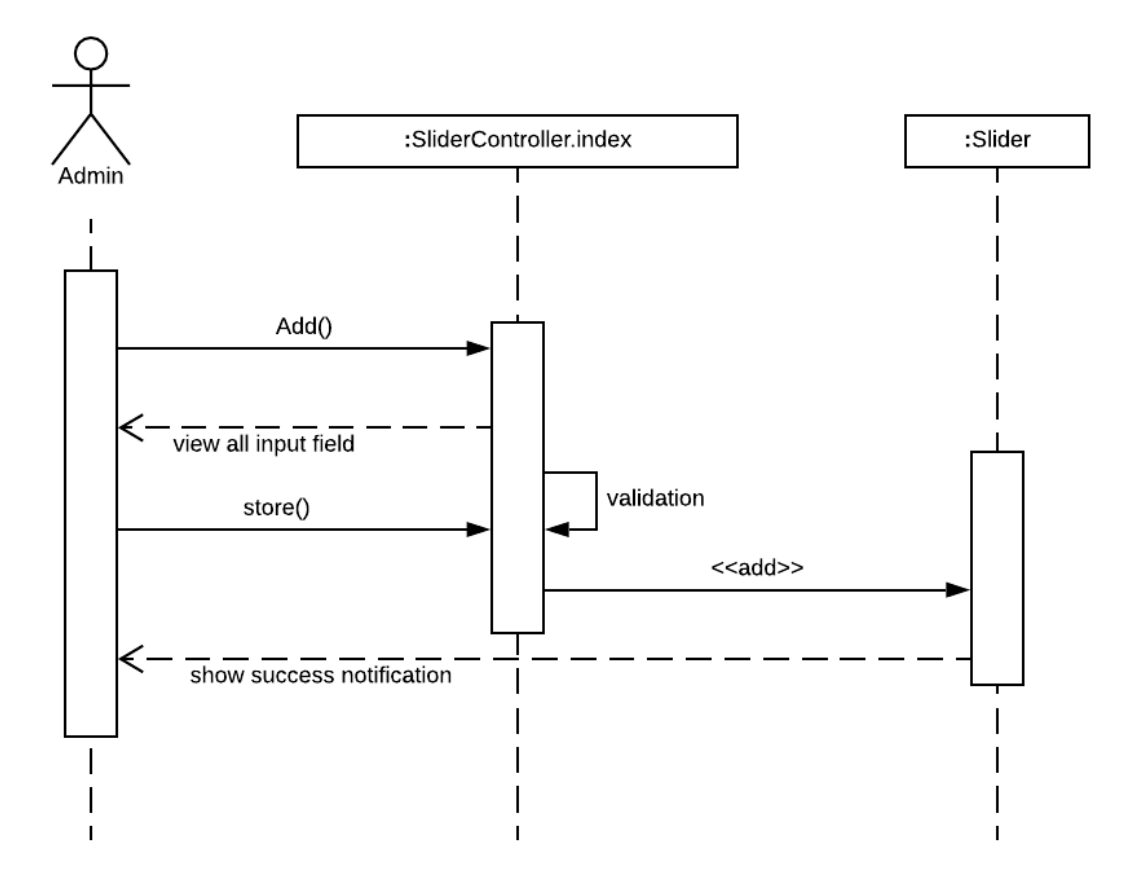

Figure 3.6.11: Sequence diagram for add slider

#### **Add notice**

Notices on the site is added by the admin. Admin can also edit, update and delete notices.

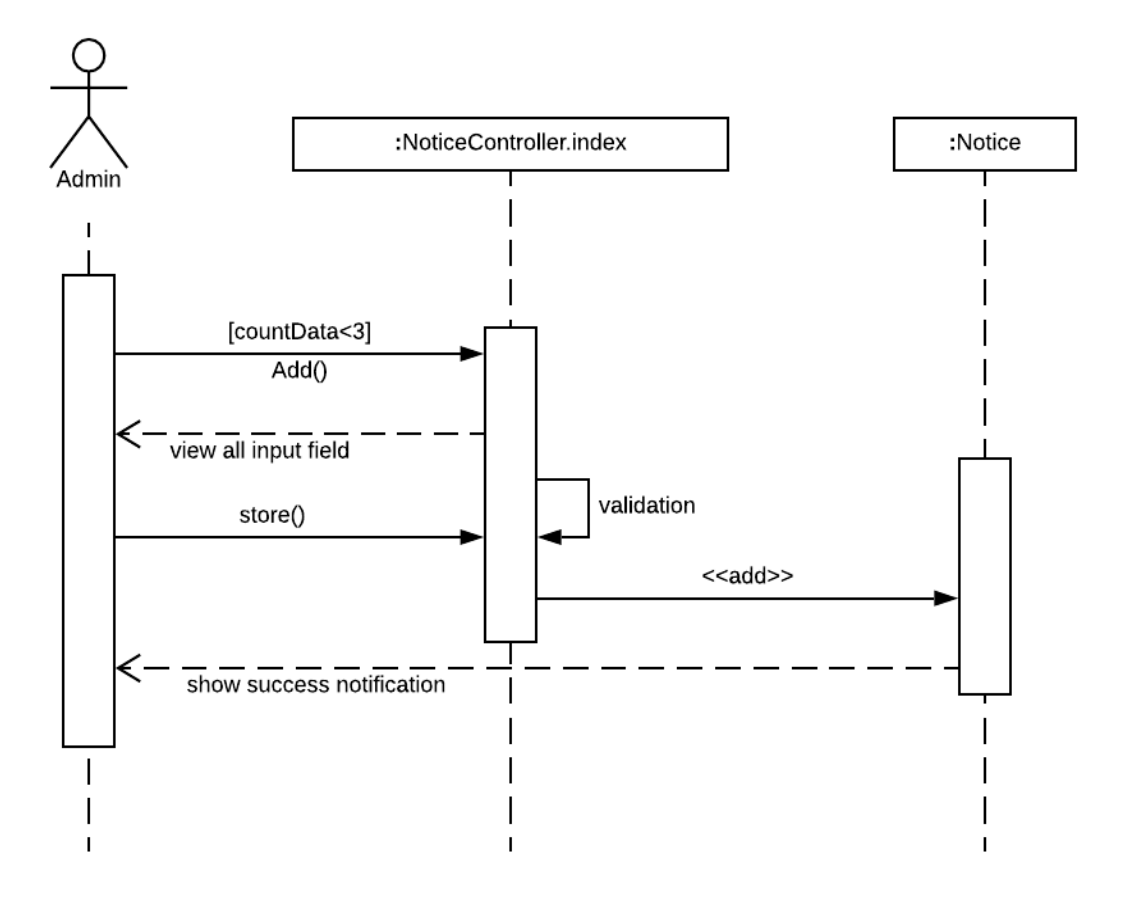

Figure 3.6.12: Sequence diagram for add notice

#### **Add contact us**

Contact us information is added by the admin. To add, must entered valid data and if information already exists, admin can edit and update providing new data. If there is no data, then admin can add new data.

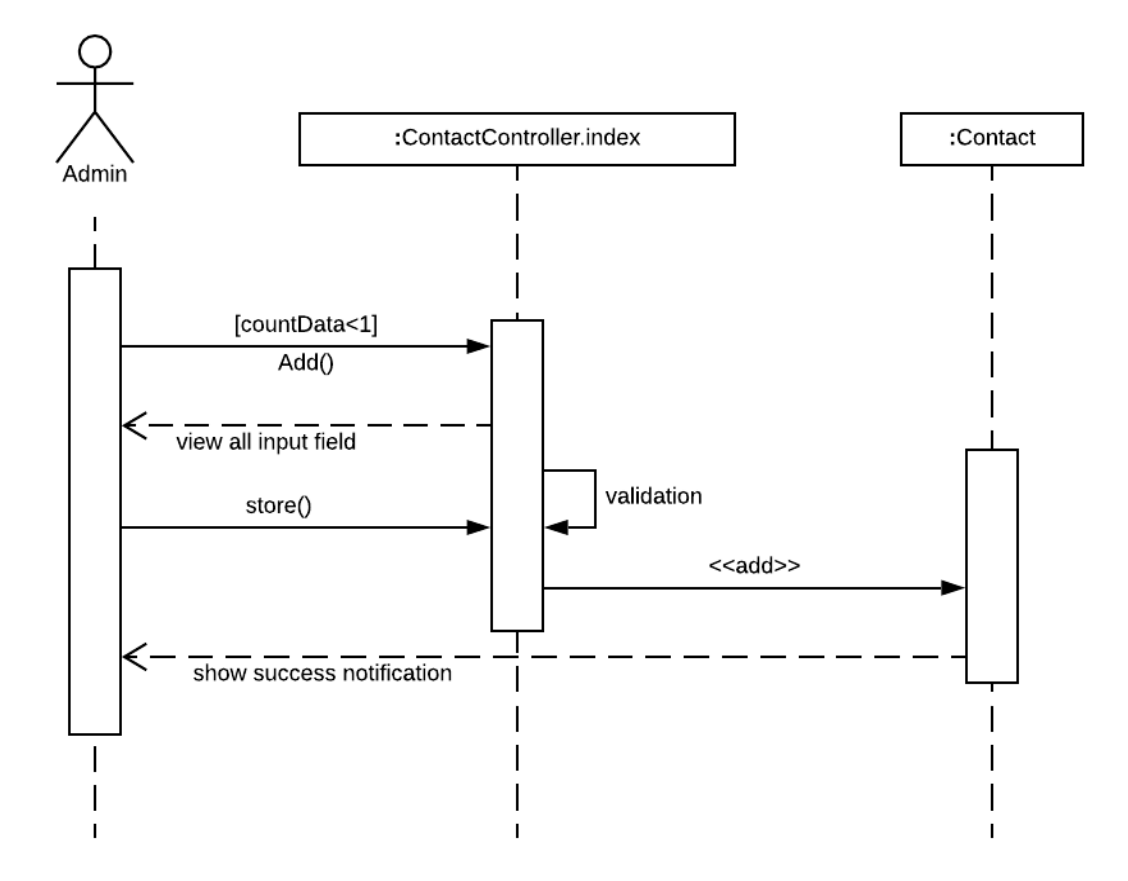

Figure 3.6.13: Sequence diagram for add contact us

#### **Add about us**

About us information is added by the admin. To add, must entered valid data and if information already exists, admin can edit and update providing new data. If there is no data, then admin can add new data.

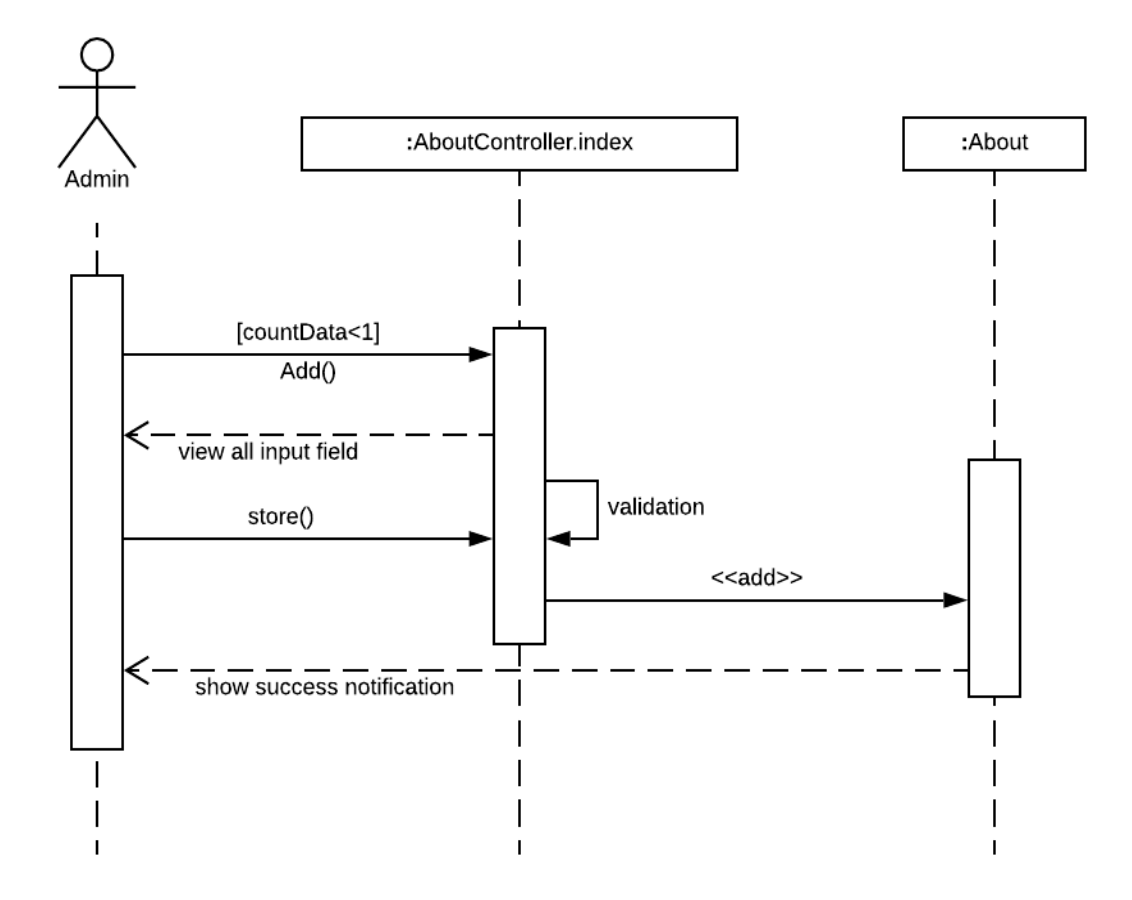

Figure 3.6.14: Sequence diagram for add about us

#### **Add division**

Admin can add a new division by providing valid data. Duplicate entry is not allowed.

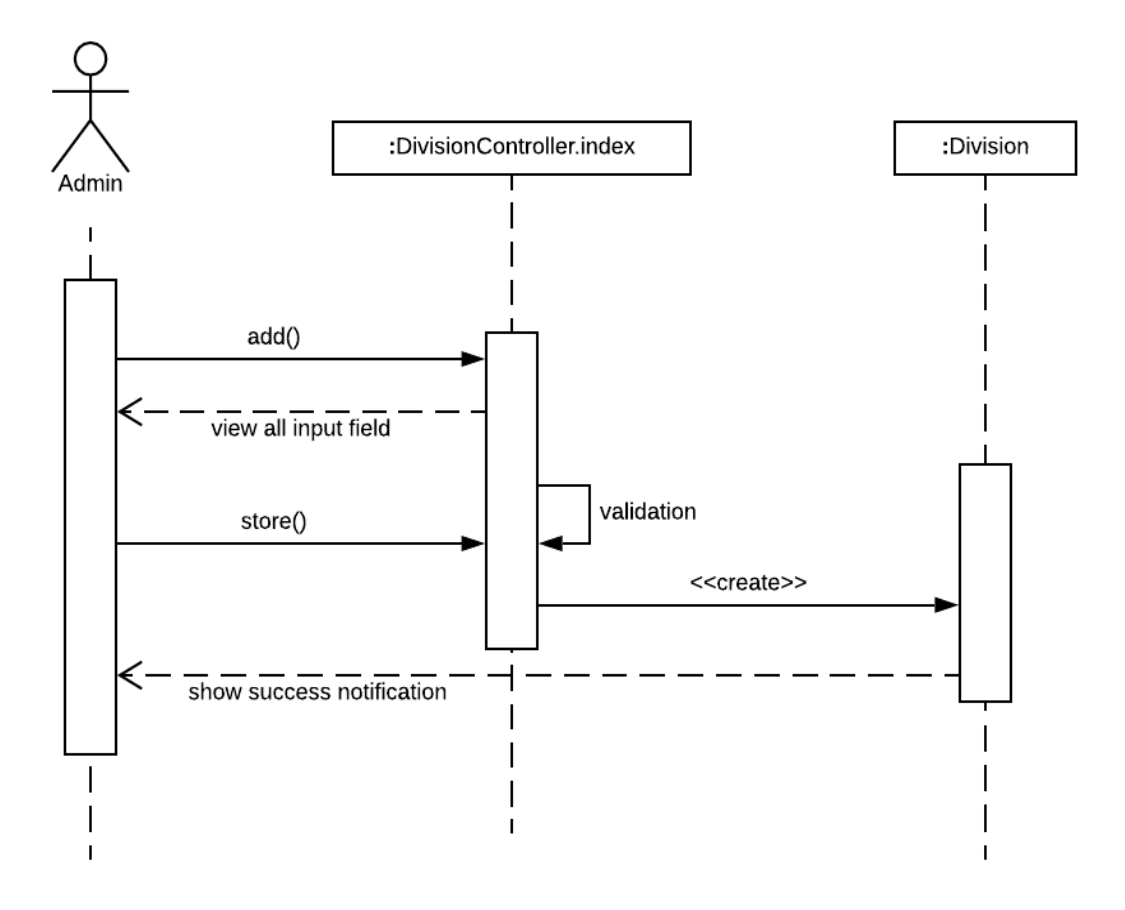

Figure 3.6.15: Sequence diagram for add division

#### **Add category**

Admin can add a new traveling place category by providing valid data. Duplicate entry is not allowed.

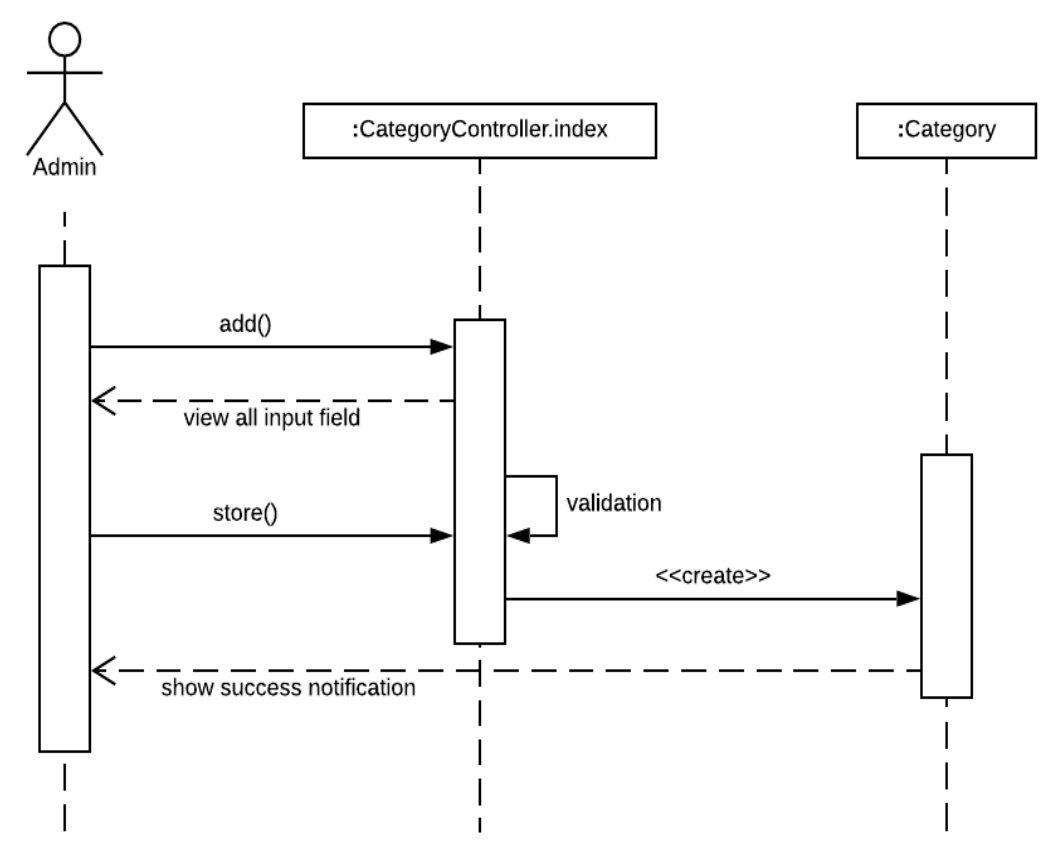

Figure 3.6.16: Sequence diagram for add category

#### **Add hotel**

Hotels of different traveling locations is added by admin by providing valid data. Duplicate entry is not allowed.

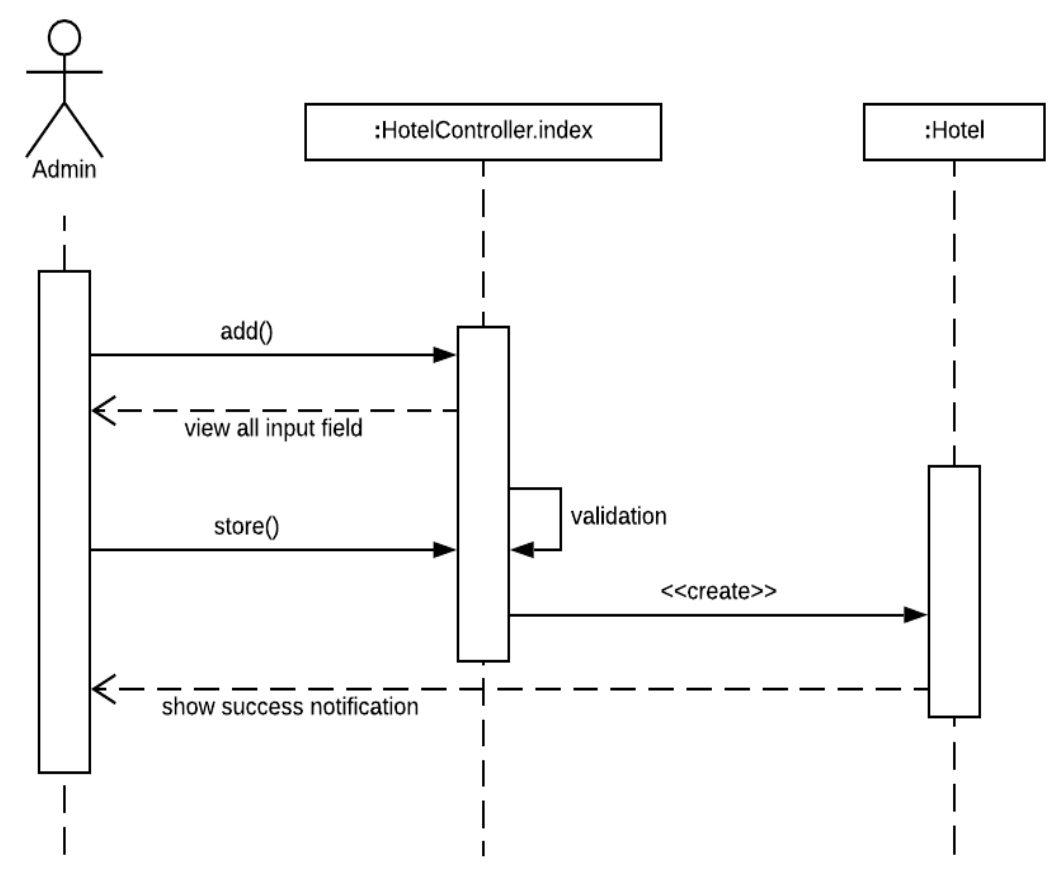

Figure 3.6.17: Sequence diagram for add hotel

#### **Add location**

To add a new traveling location, admin must provide valid data and duplicate location is not allowed.

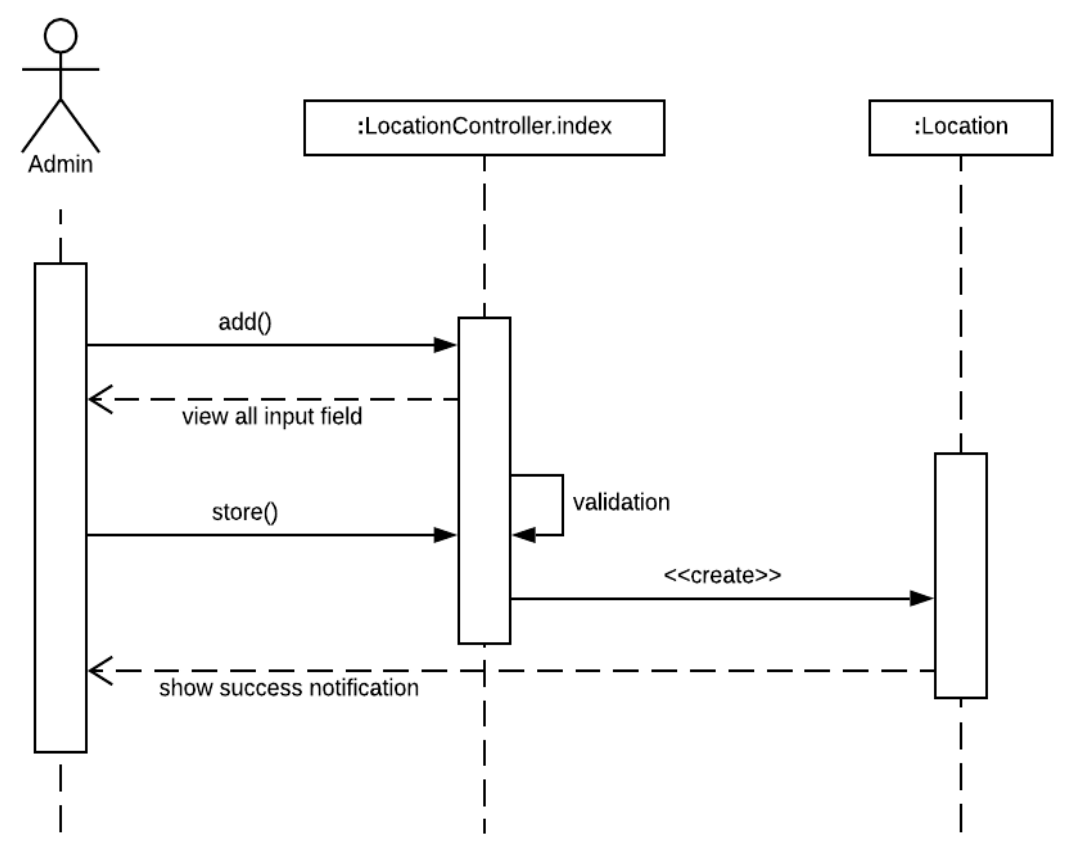

Figure 3.6.18: Sequence diagram for add location

#### **Manage post request**

Admin can manage user post by checking whether the information is correct or not. Admin can also access to approve or remove the post.

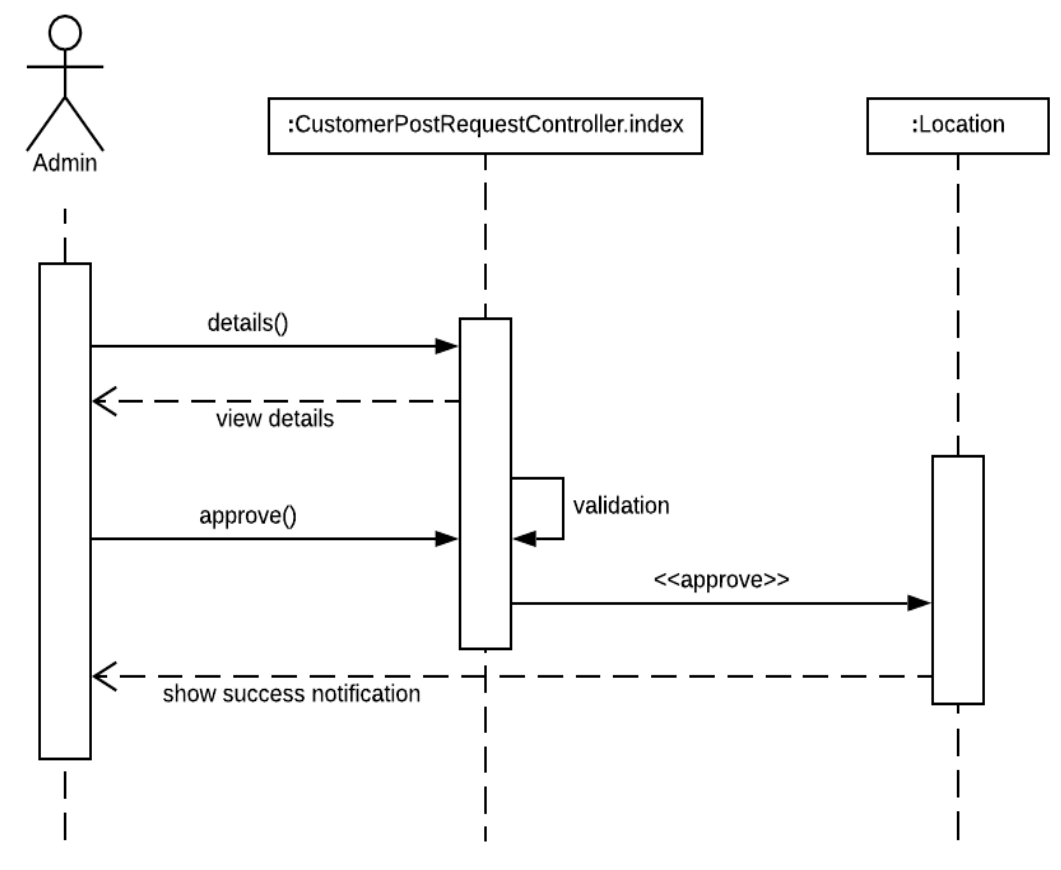

Figure 3.6.19: Sequence diagram for manage post request

#### **Manage event request**

Admin can manage event request which is created by user, by checking whether the information is correct or not. After checking admin can approve or remove the event.

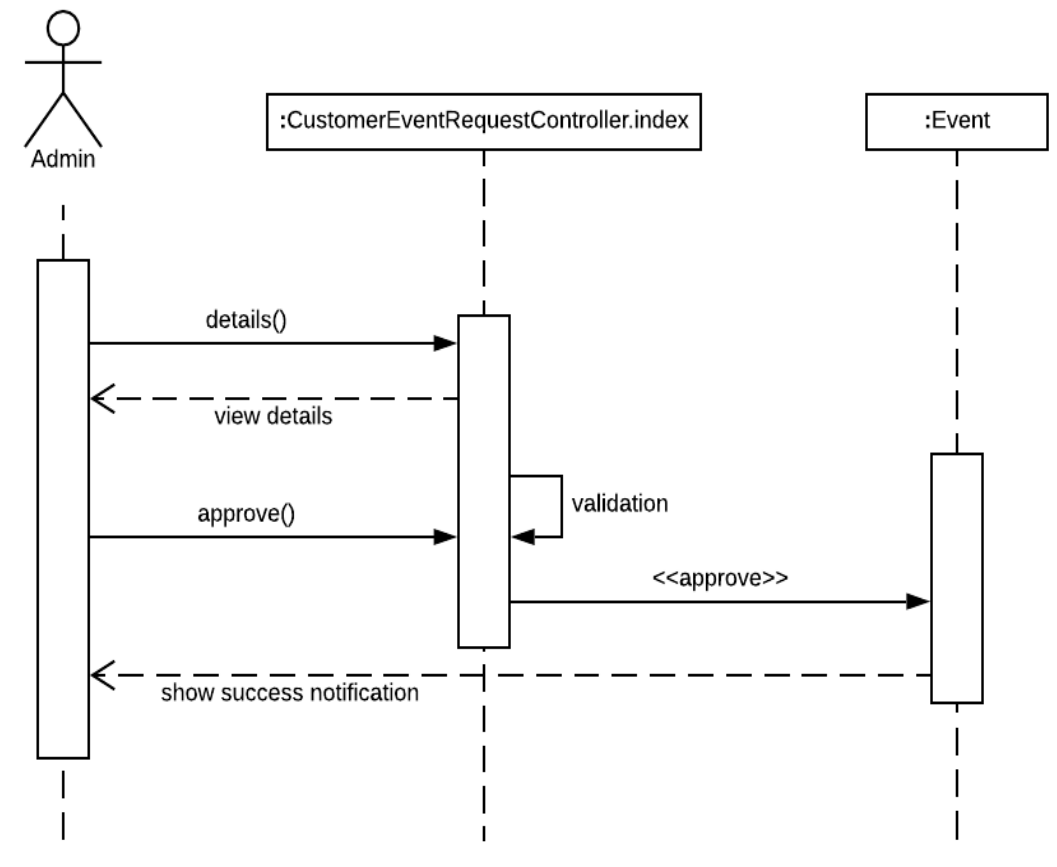

Figure 3.6.20: Sequence diagram for manage event request

#### **Live chat**

Admin can live chat with user. Admin have to type message and click on sent.

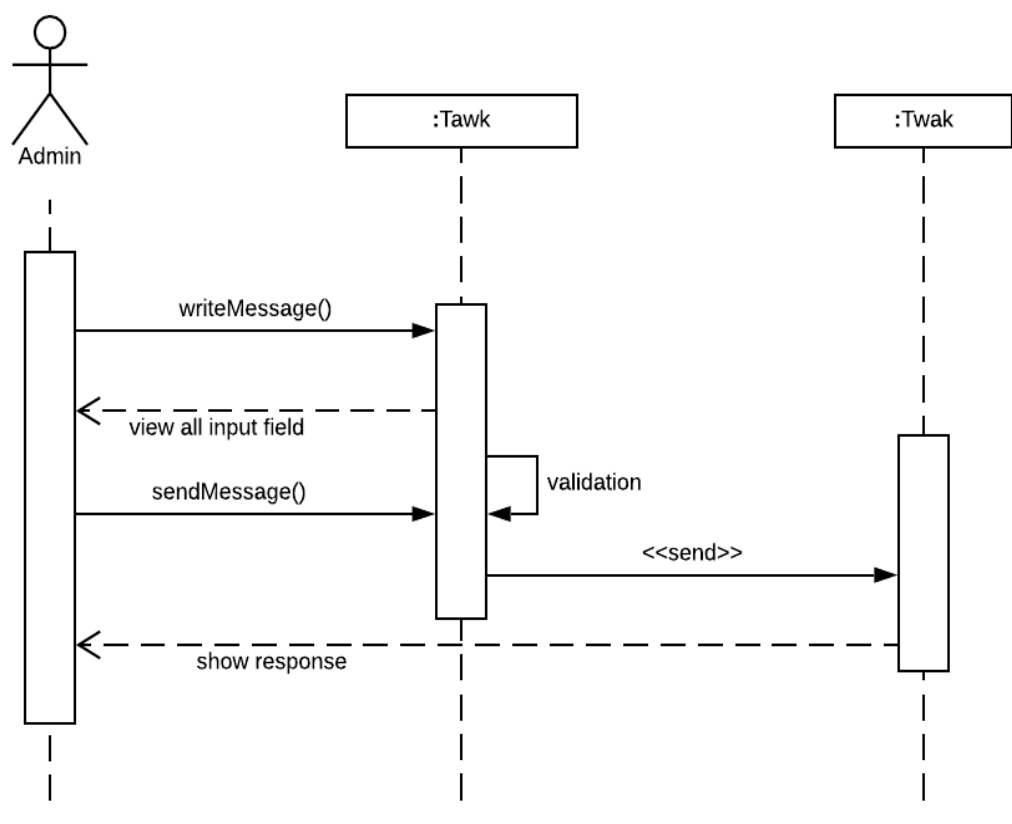

Figure 3.6.21: Sequence diagram for live chat

# **Chapter 4: System design specification**

#### **Development tools and technology**

Tools are essential for software development. Day by day development technology are getting easy. For update technology now a days software development is very easy. For my project development I used Laravel framework and sublime text as a text editor.

#### **User interface technology**

First of all, after landing any application, interface of that software appears to the user. So, the importance of user interface is very high. For success of any software application, a good-looking user interface plays a vital role. User interface includes using good image, stylesheets, scripting etc.

#### **CSS framework or bootstrap**

Bootstrap is a free and open-source responsive front-end CSS framework. It contains HTML, CSS and JavaScript-based design templates for forms, buttons, navigation and other interface components. This CSS framework support every browser like google chrome, Safari, Mozilla, Firefox etc.

#### **Programming language**

For developing my web application system, I have used php framework Laravel as a back-end programming language. It is an open source language.

#### **Implemented tools and platform**

There are some tools and technologies that need to be used for developing software. It is very important to determine which tools and platforms are the best matches for any requirements. After making a proper decision, one needs to start using them.

#### Integrated development environment (IDE)

In my application developing time used sublime text 3. It is fast, secure and provide a lot of snippets.

#### **Database server**

For developing my whole project, I have used phpMyAdmin. It is very easy to use. Query, editing and managing the database is easy. It provides inline edit, advanced filters, export and import database.

#### **Class diagram**

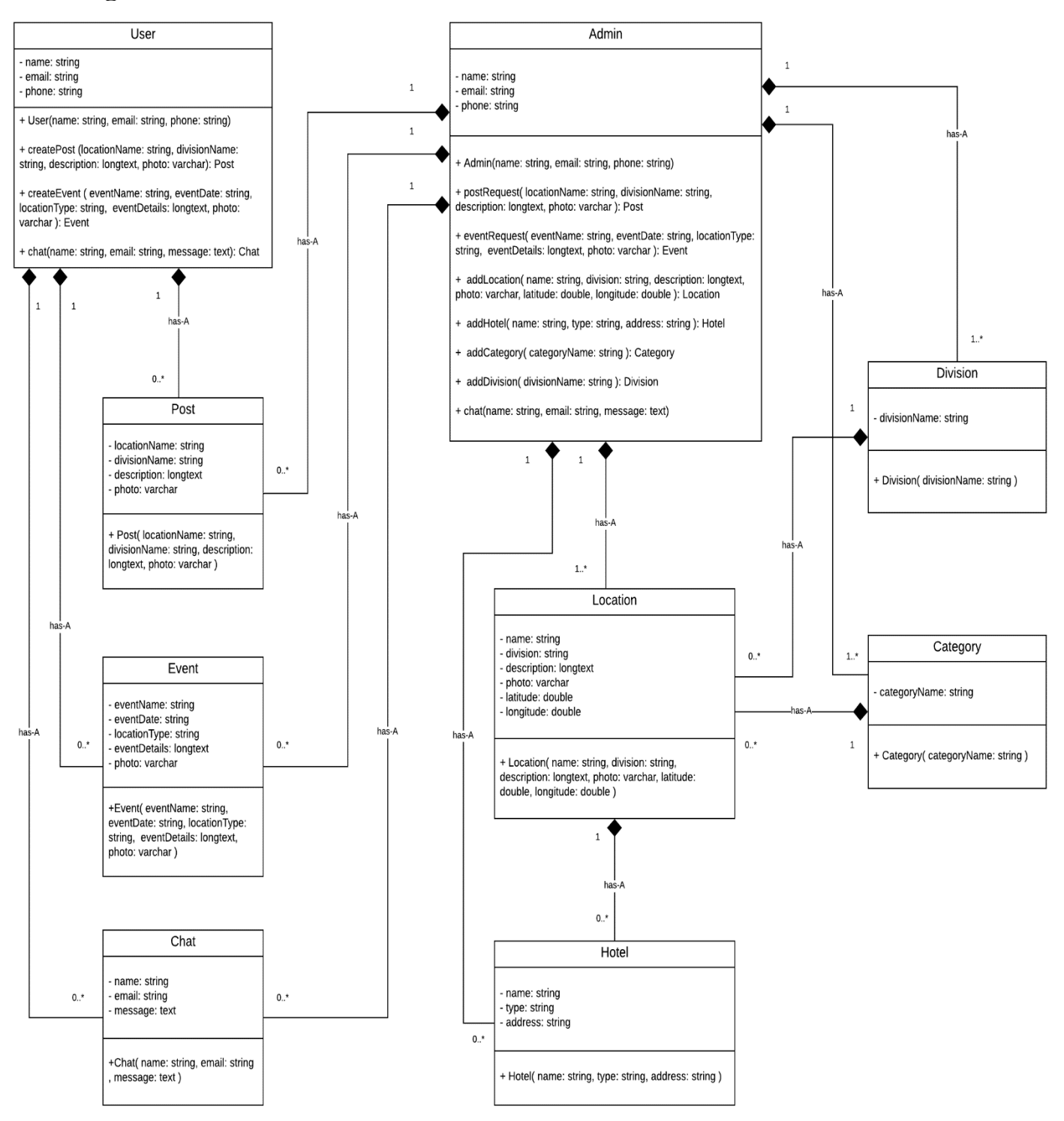

Figure 4.8: Class diagram

**Entity relationship diagram (ERD)**

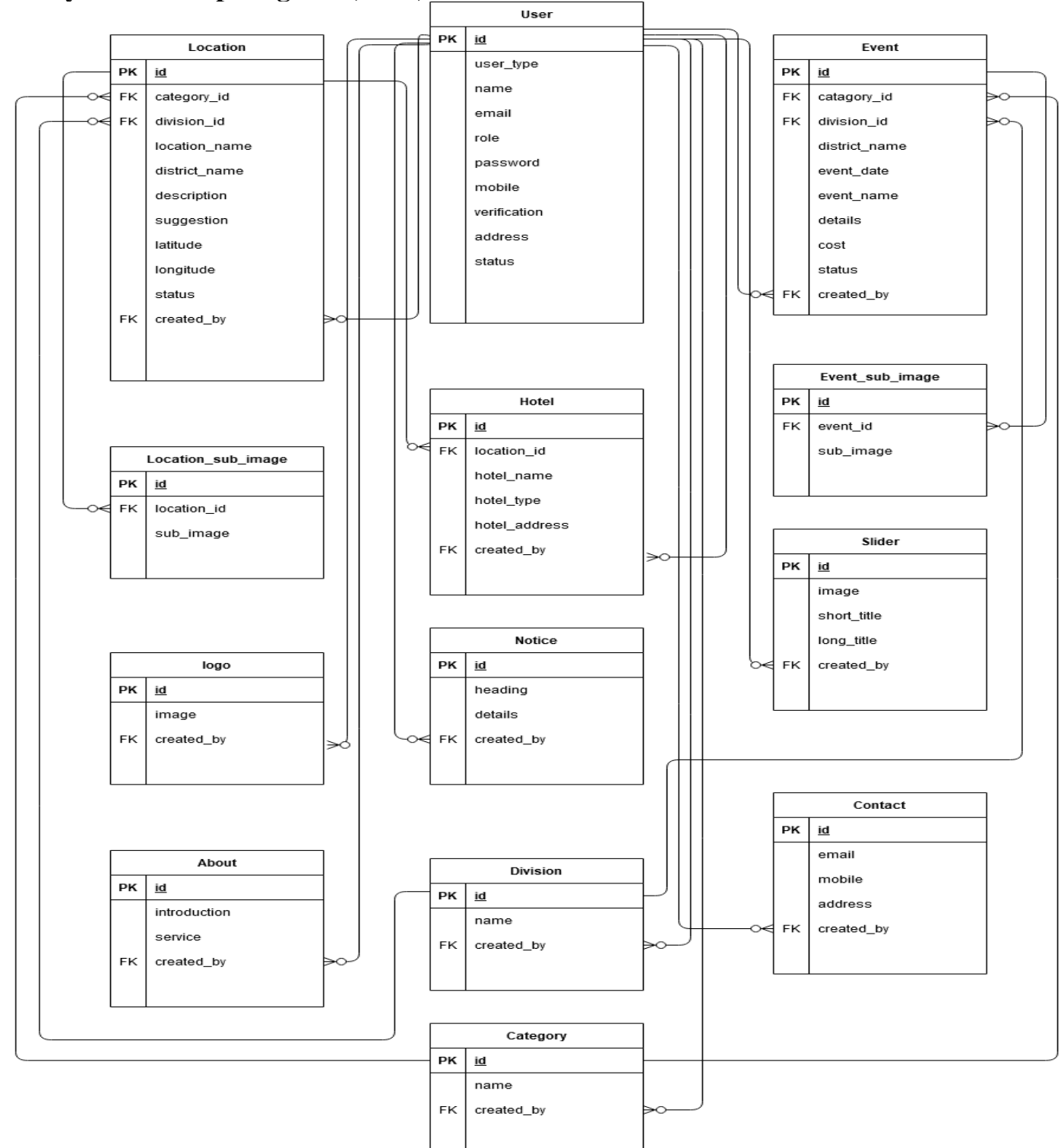

Figure 4.9: Entity relationship diagram

# **Chapter 5: System test**

#### **Testing features Feature to be tested**

Priority level

- $\blacksquare$  High priority = 3
- $\blacksquare$  Medium priority = 2
- $\blacksquare$  Low priority = 1

#### **User part**

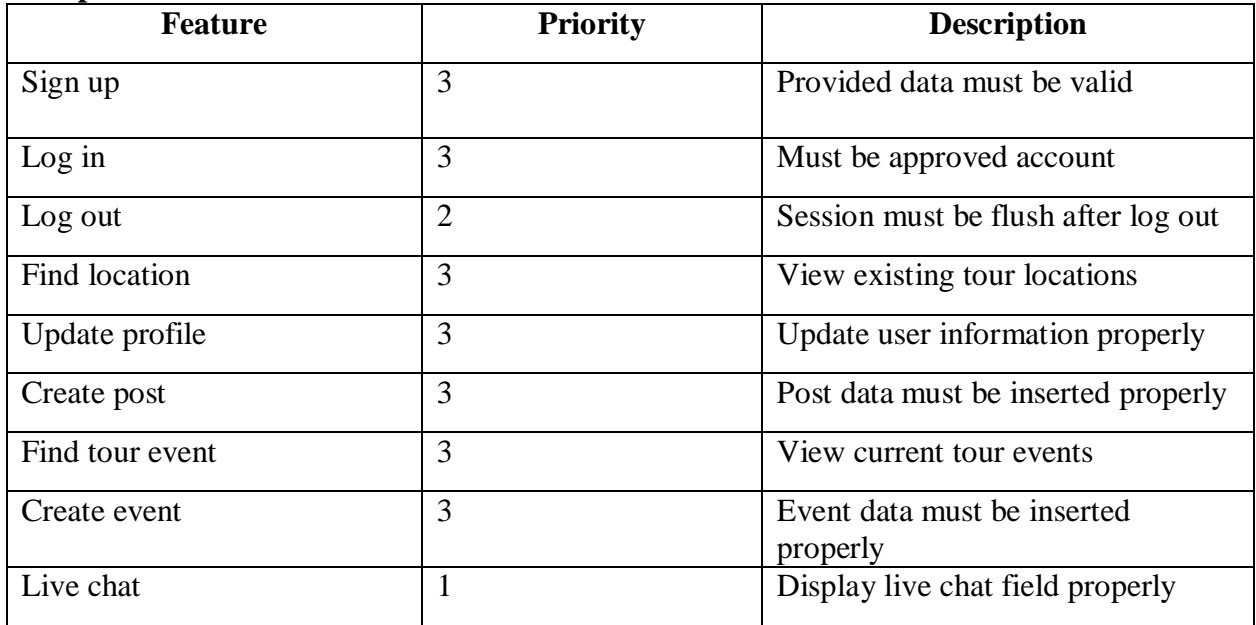

#### **Admin part**

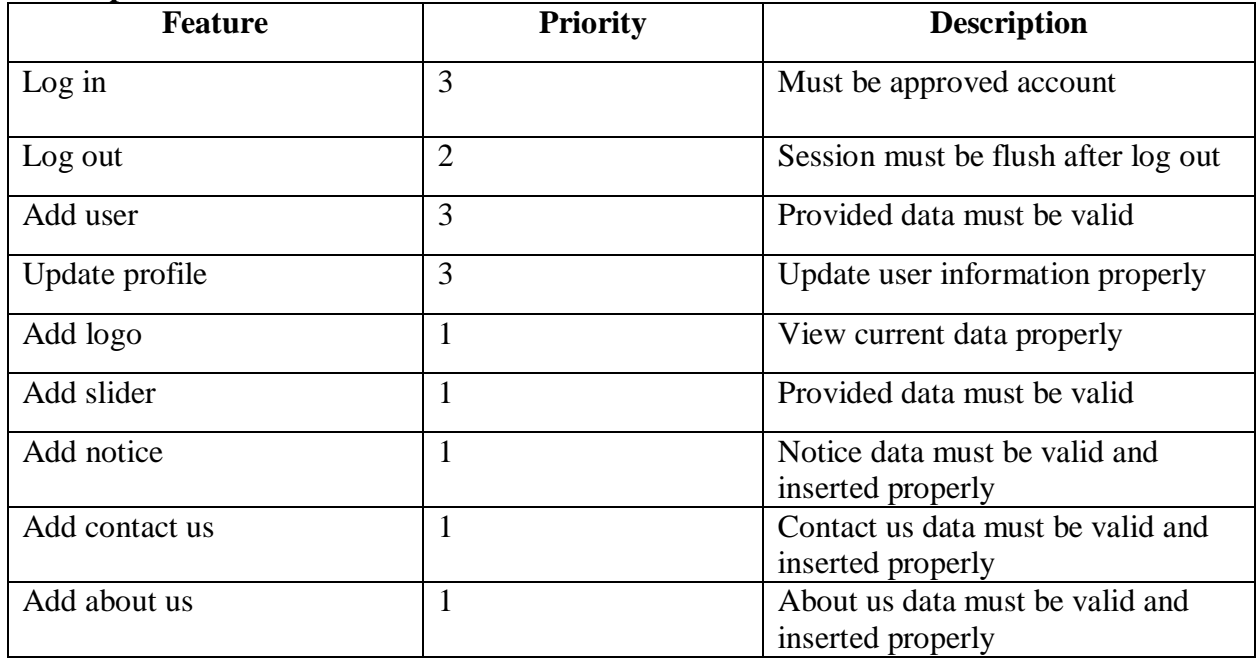

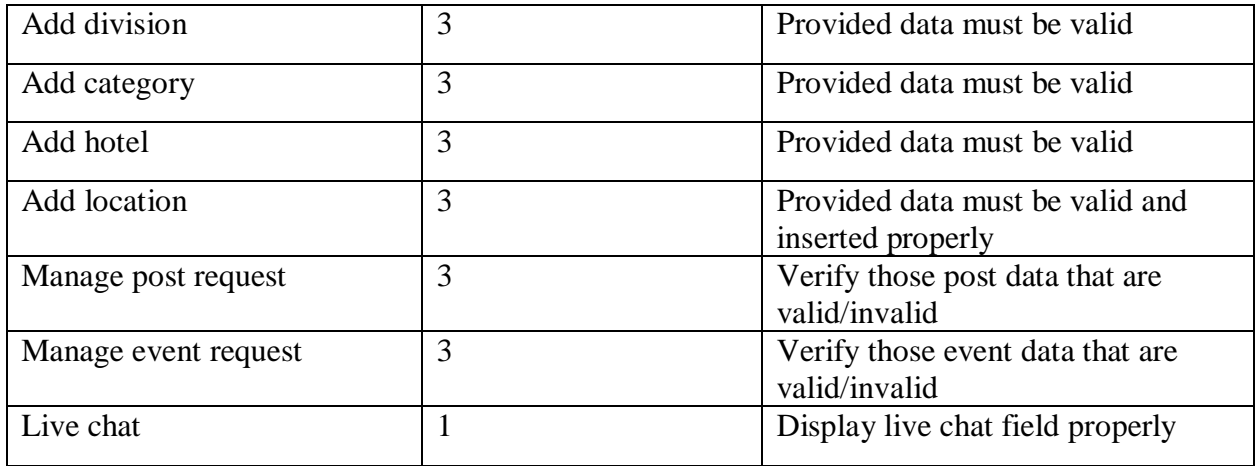

## **Traceability Matrix**

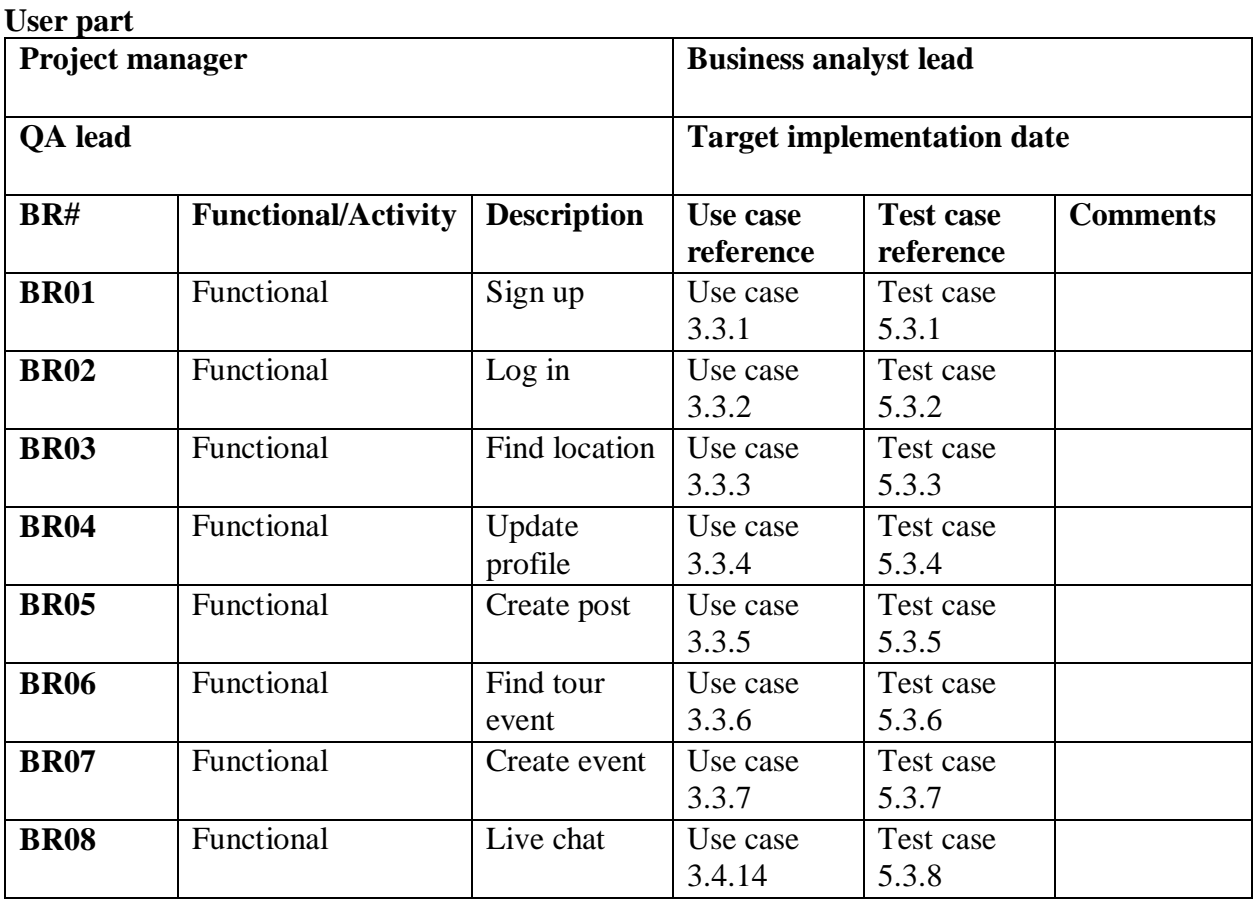

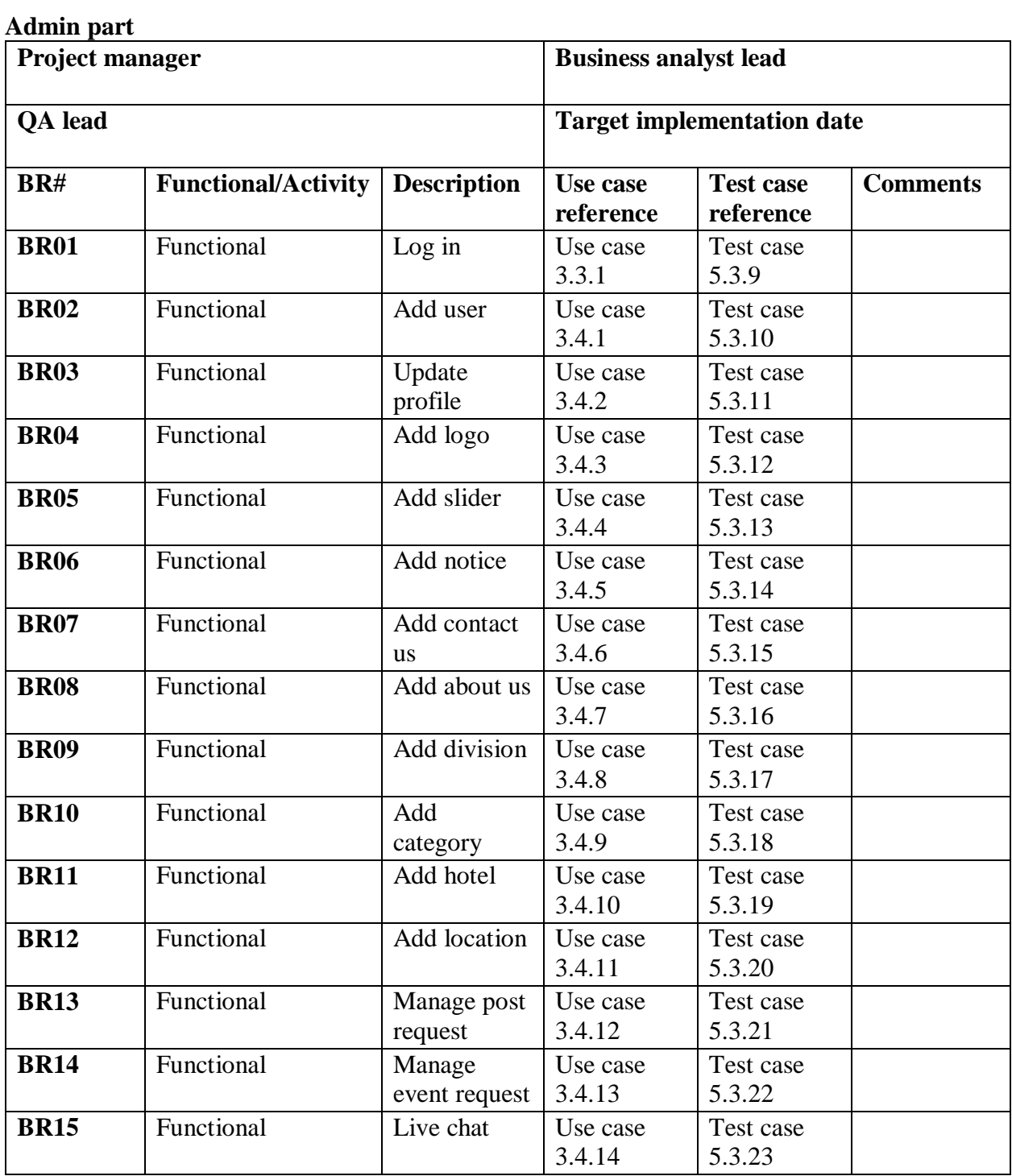

# **Test case**

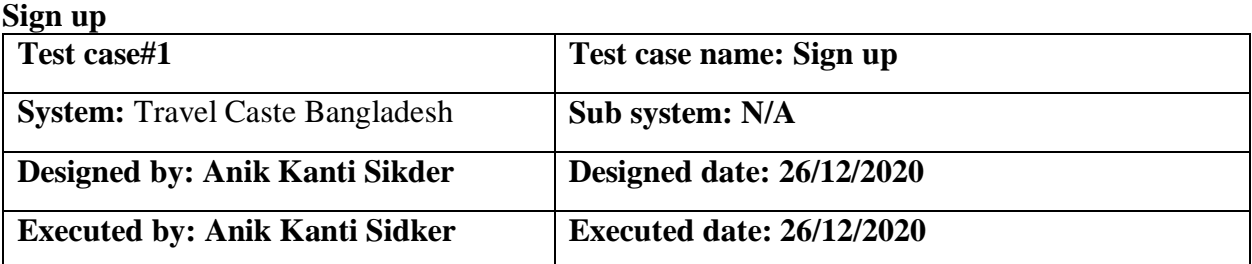

**Short description:** A user can sign up by entering all valid data, after creating his account, it's pending for email verification.

#### **Pre-condition:**

- All data provided by user must be valid
- User must have an internet connection
- Registered user is not allowed

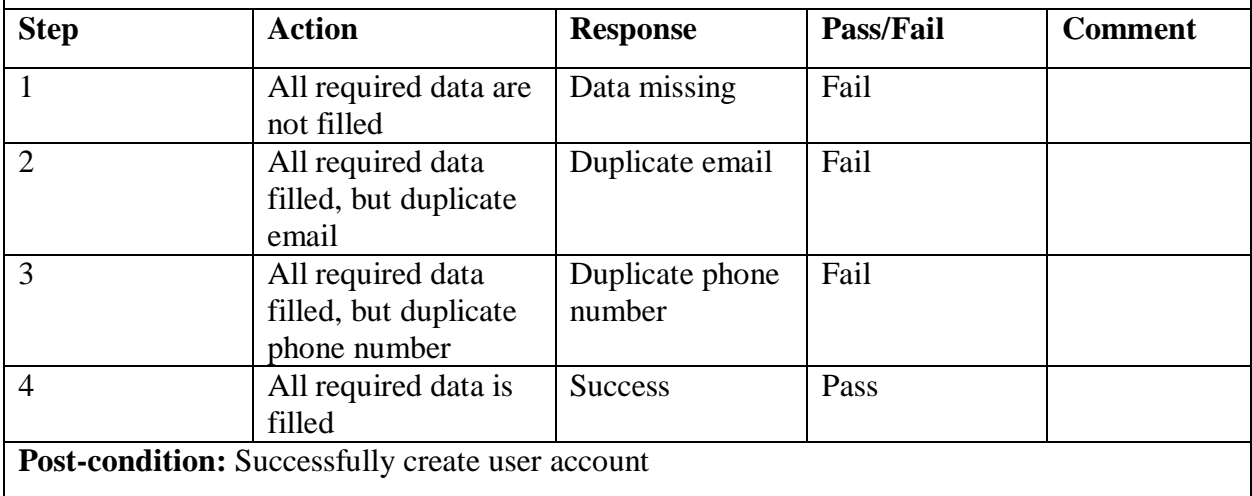

#### **Log in**

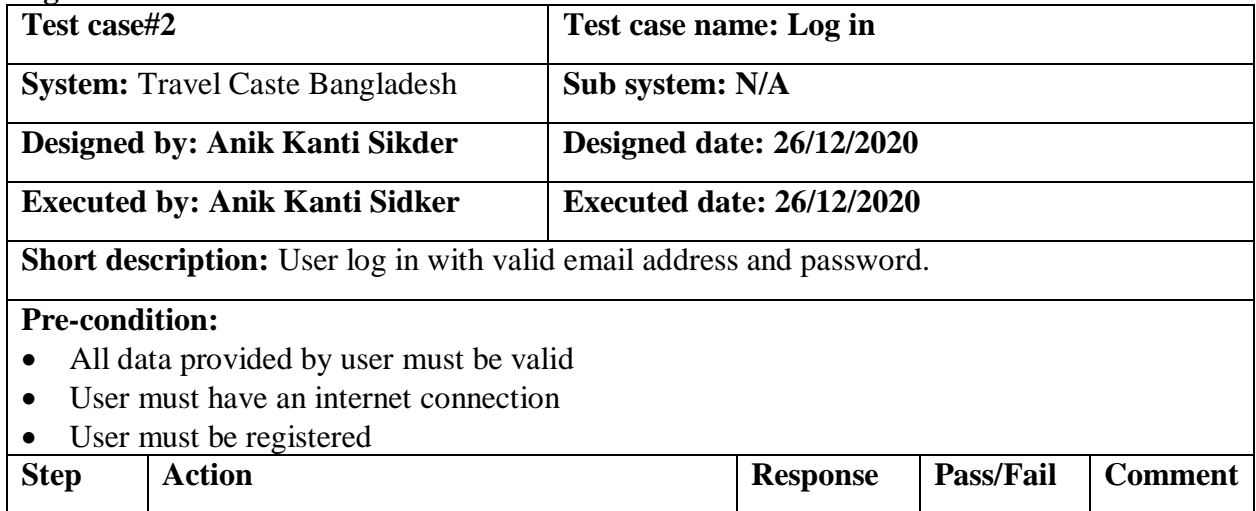

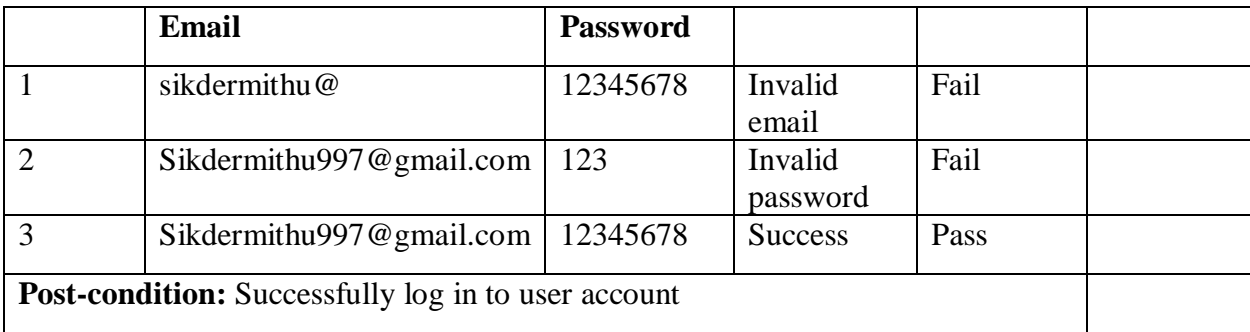

#### **Find location**

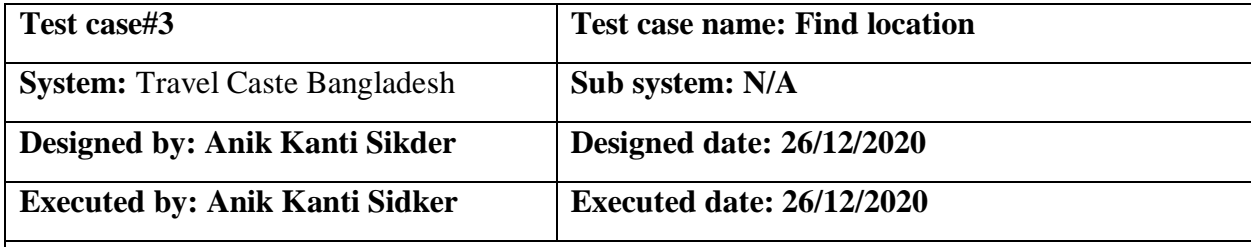

**Short description:** To find location user have to click on find location menu on the navigation bar and select division.

#### **Pre-condition:**

- User must have an internet connection
- User must be registered

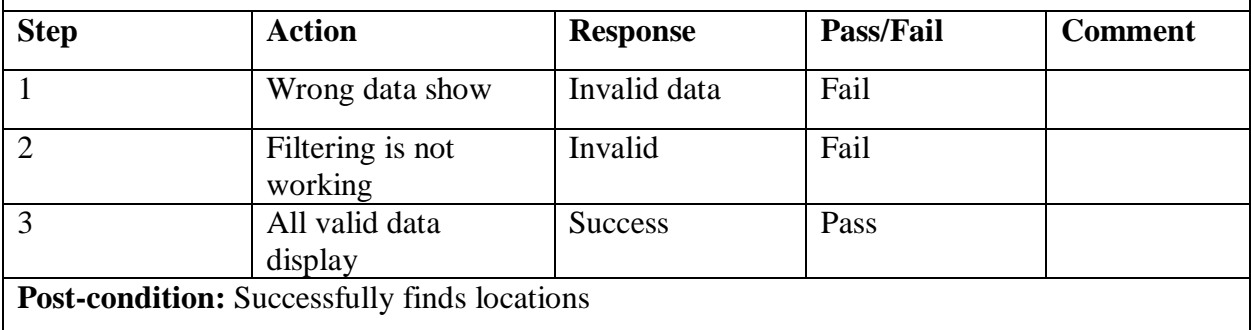

#### **Update profile**

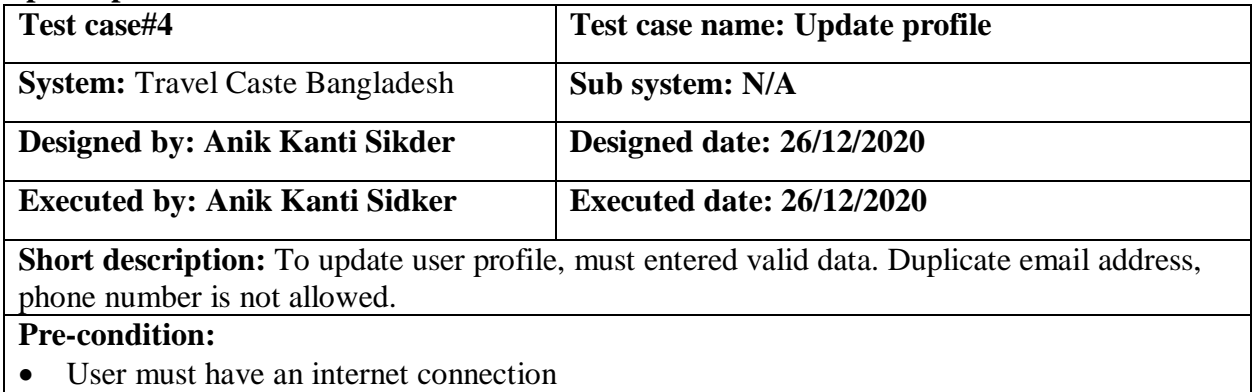

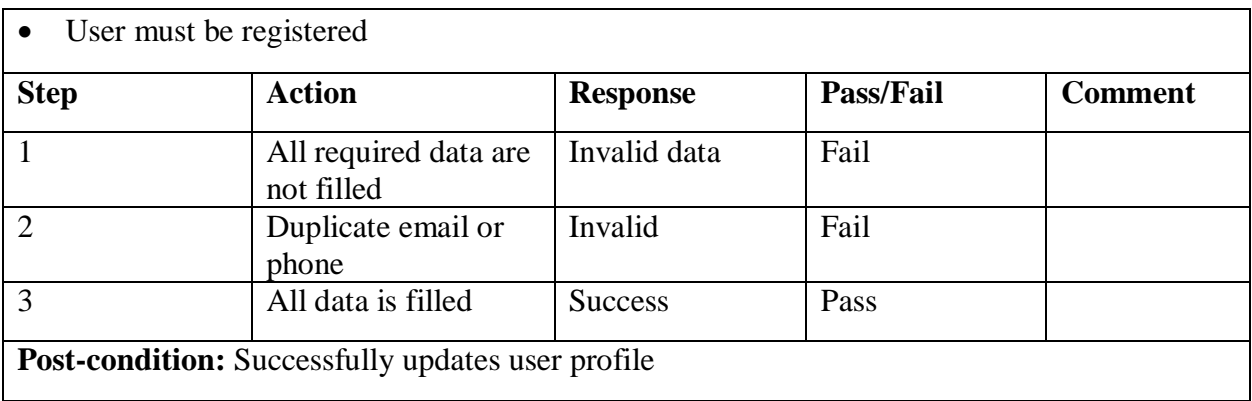

#### **Create post**

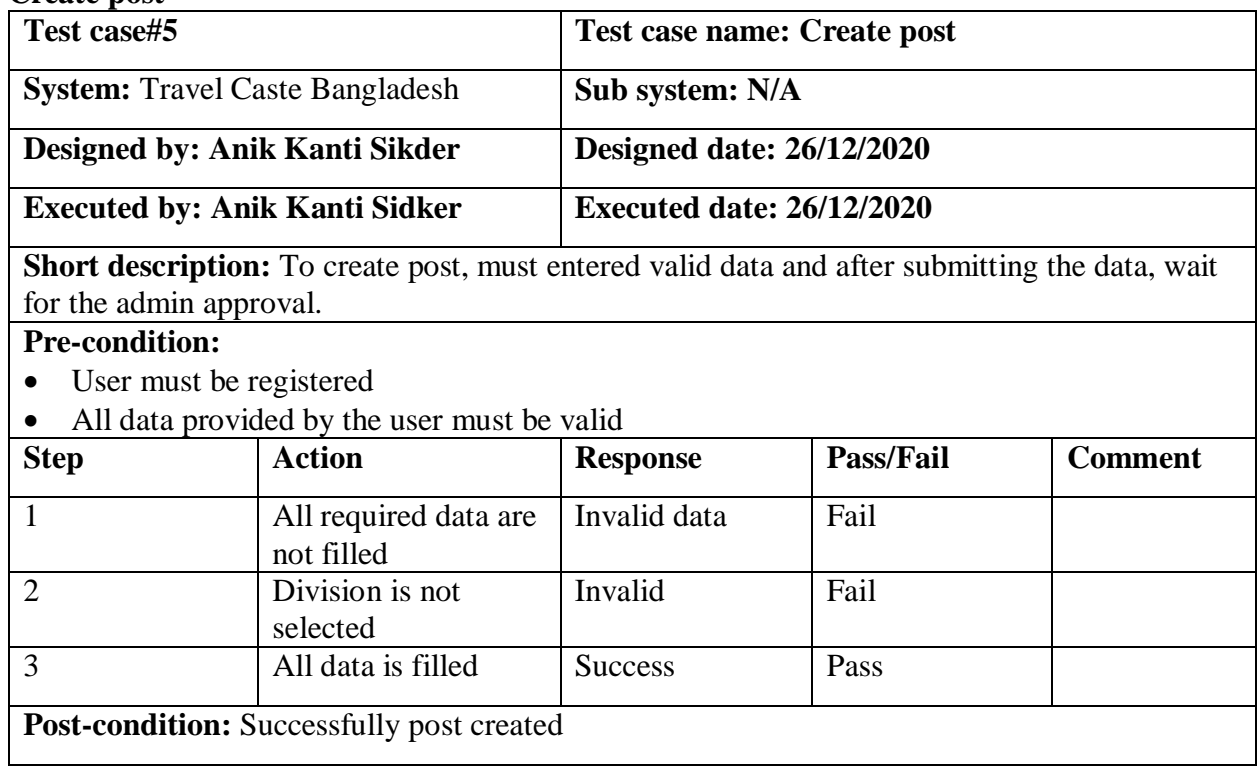

#### **Find tour event**

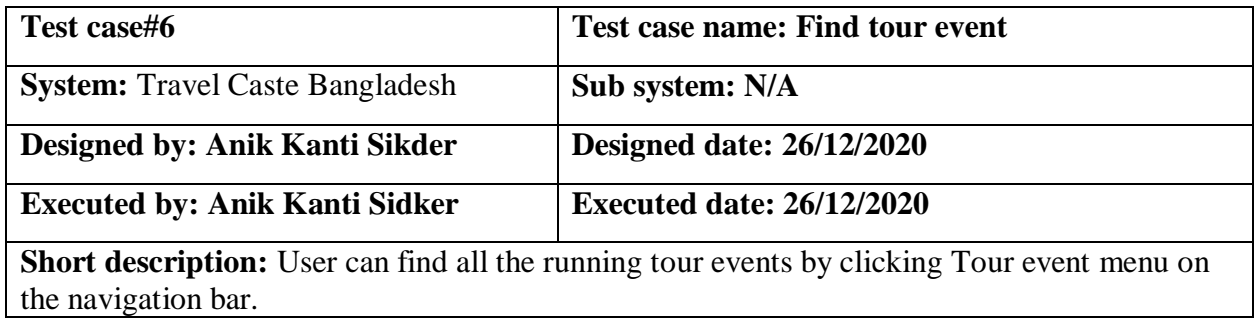

#### **Pre-condition:**

User must have an internet connection

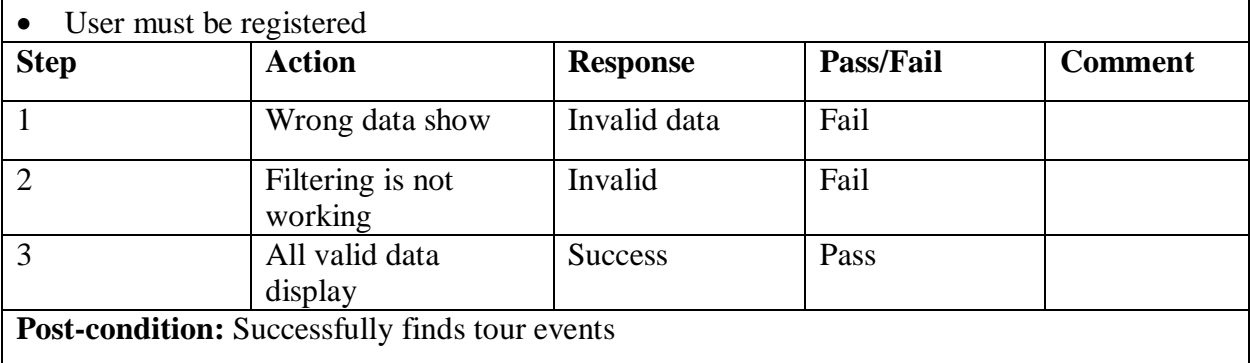

#### **Create tour event**

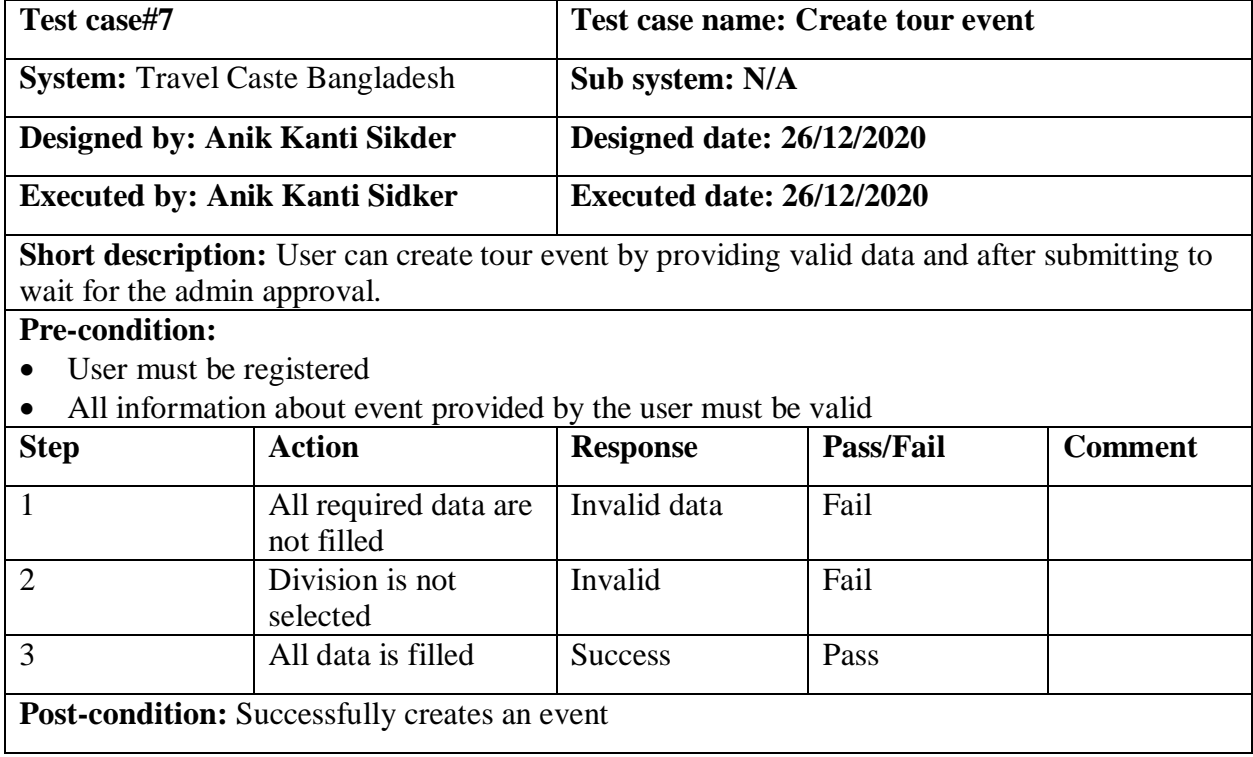

#### **Live chat**

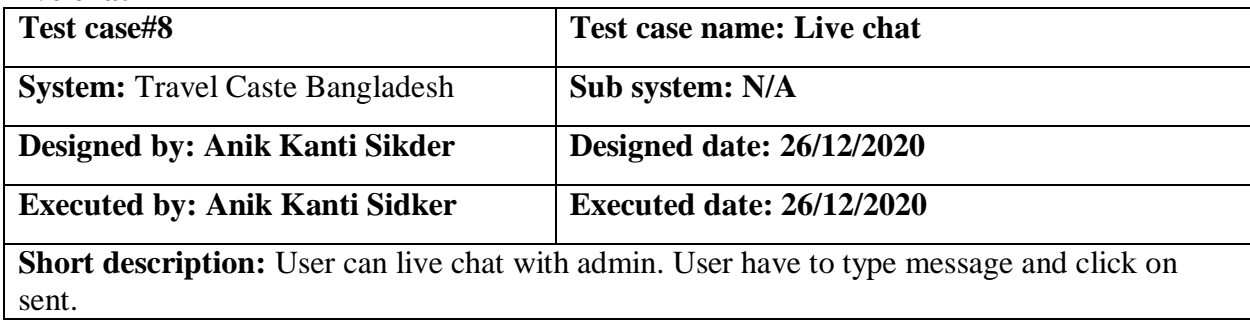

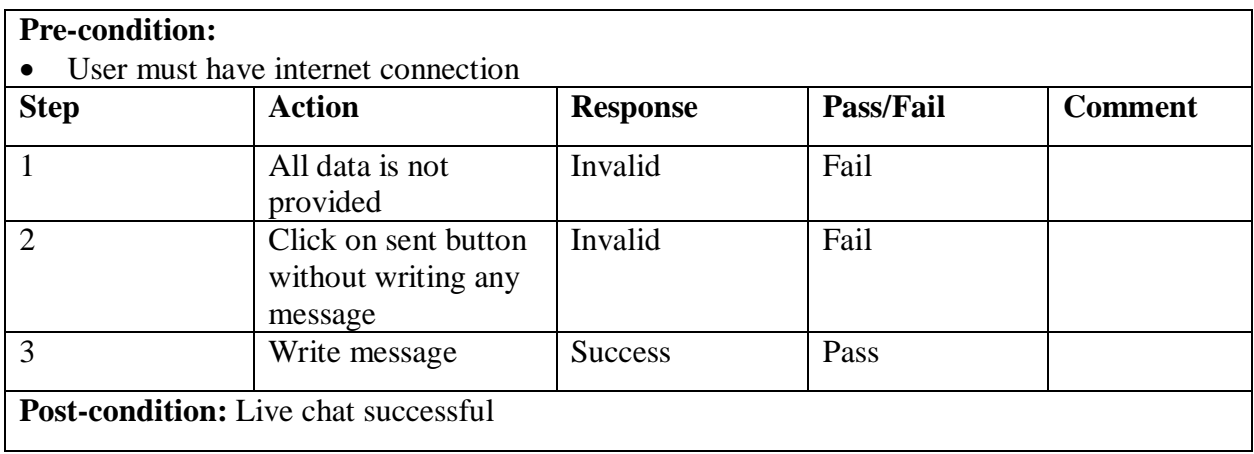

#### **Admin log in**

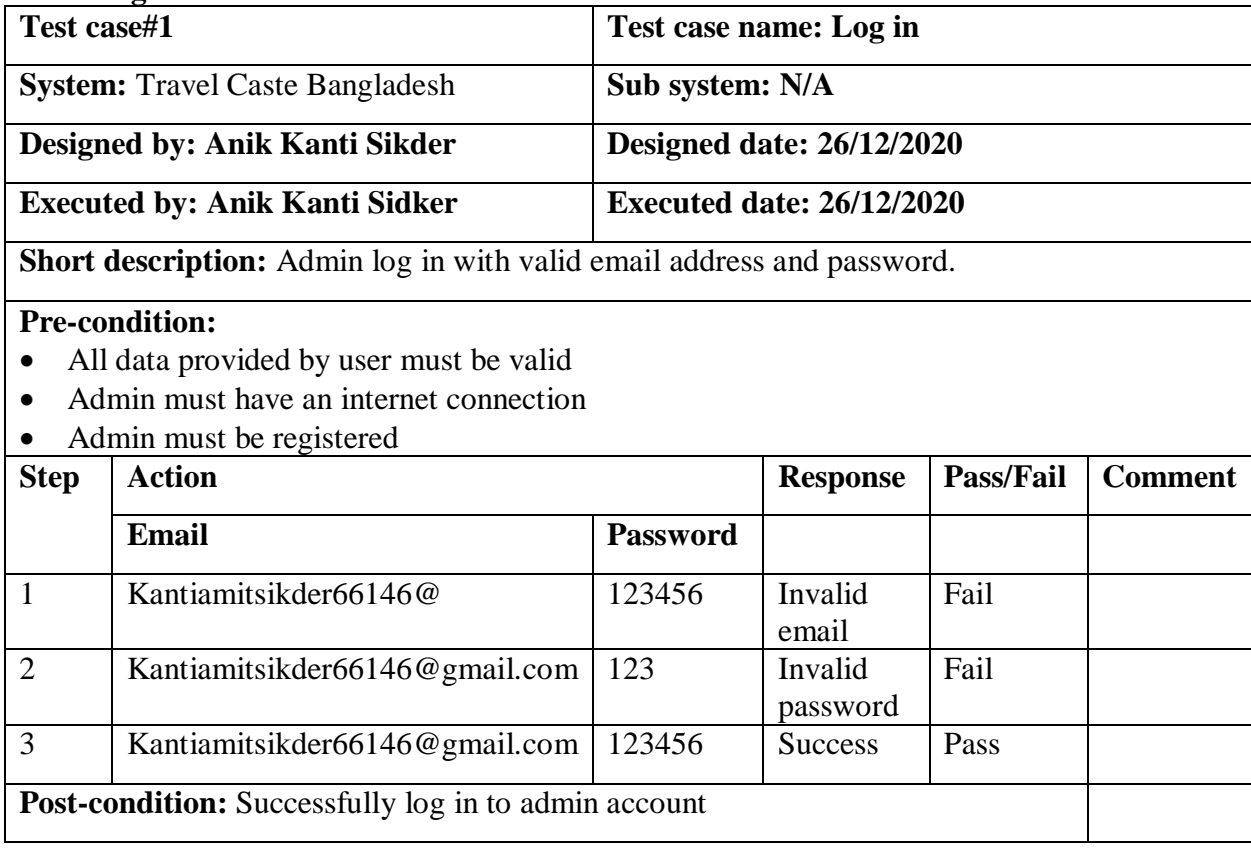

#### **Add user**

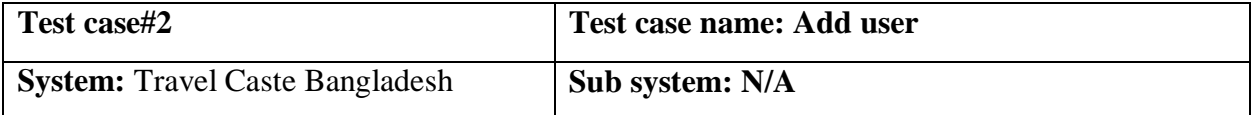

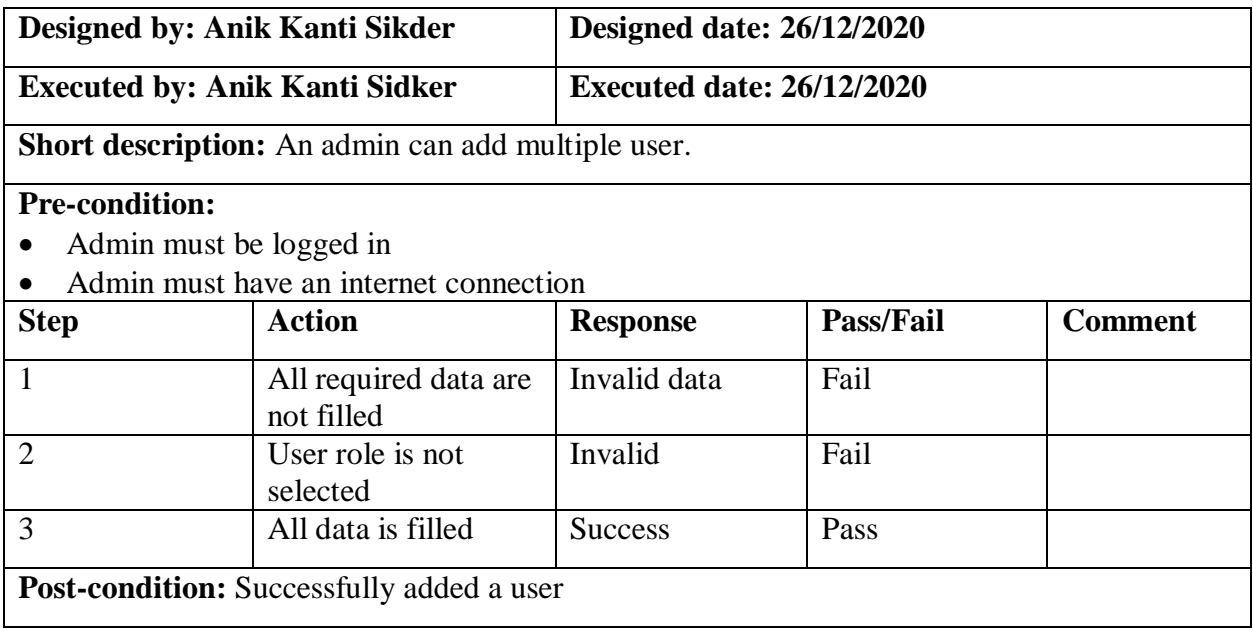

#### **Update profile**

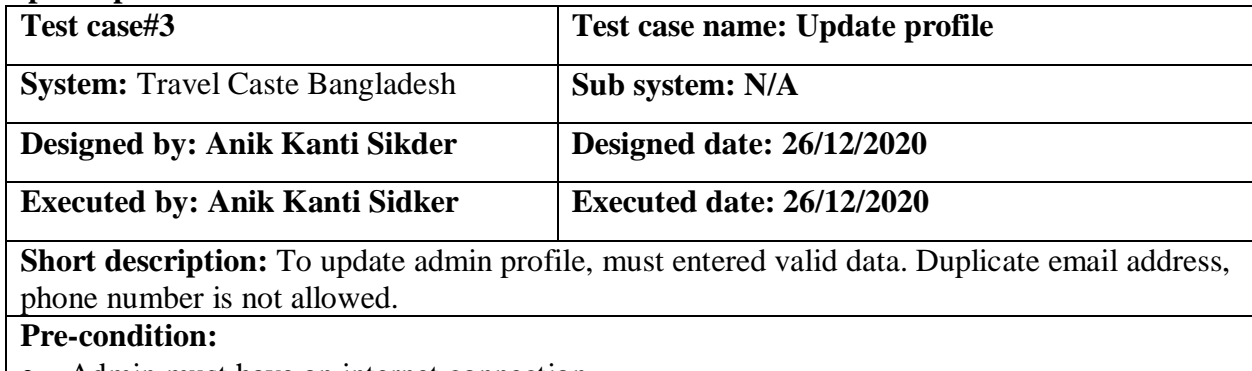

- Admin must have an internet connection
- Admin must be registered

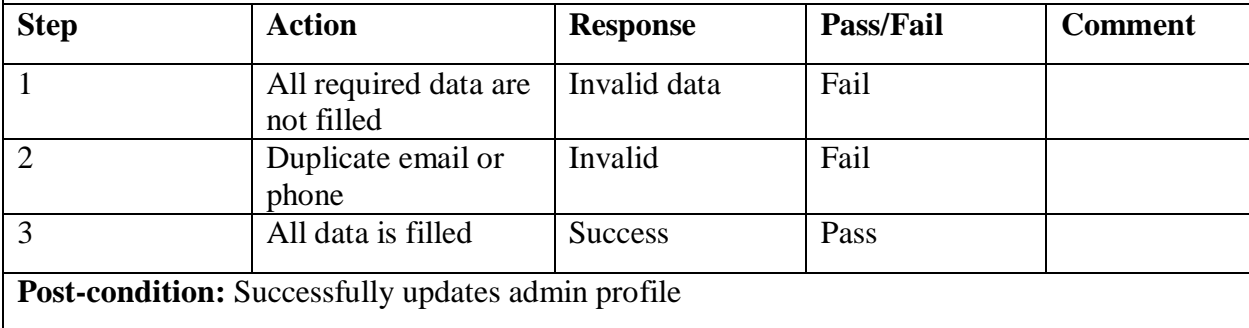

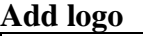

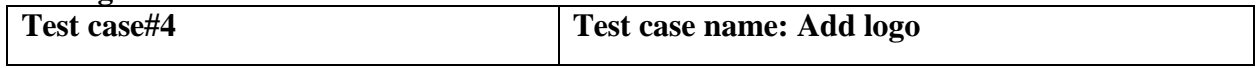

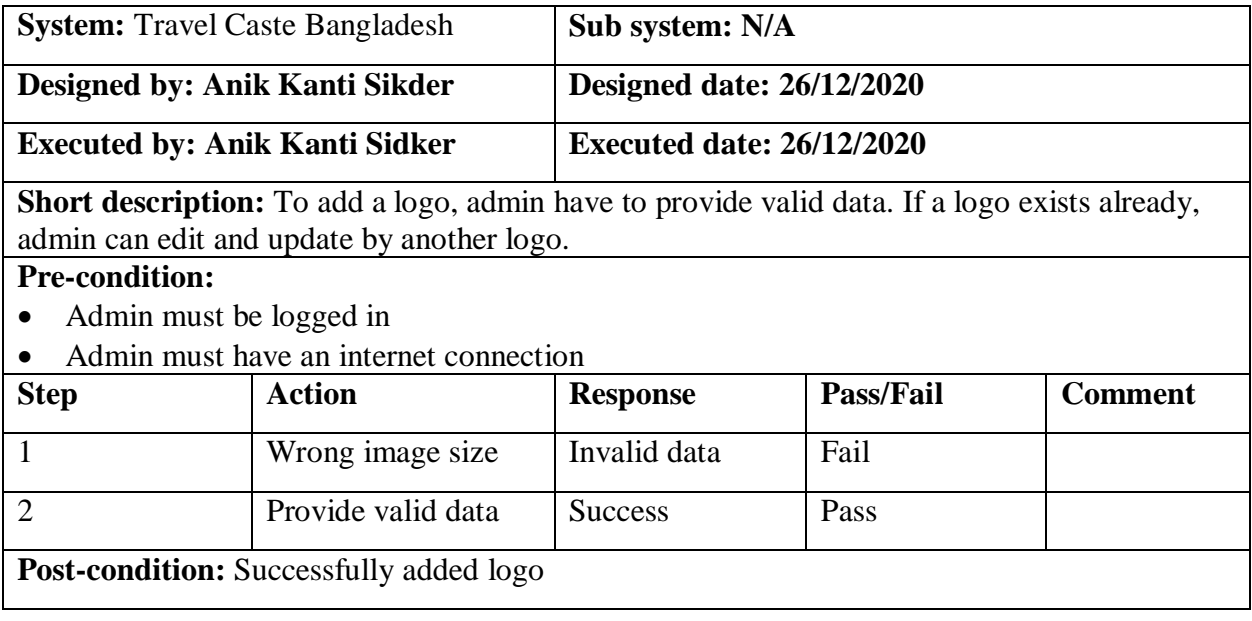

#### **Add slider**

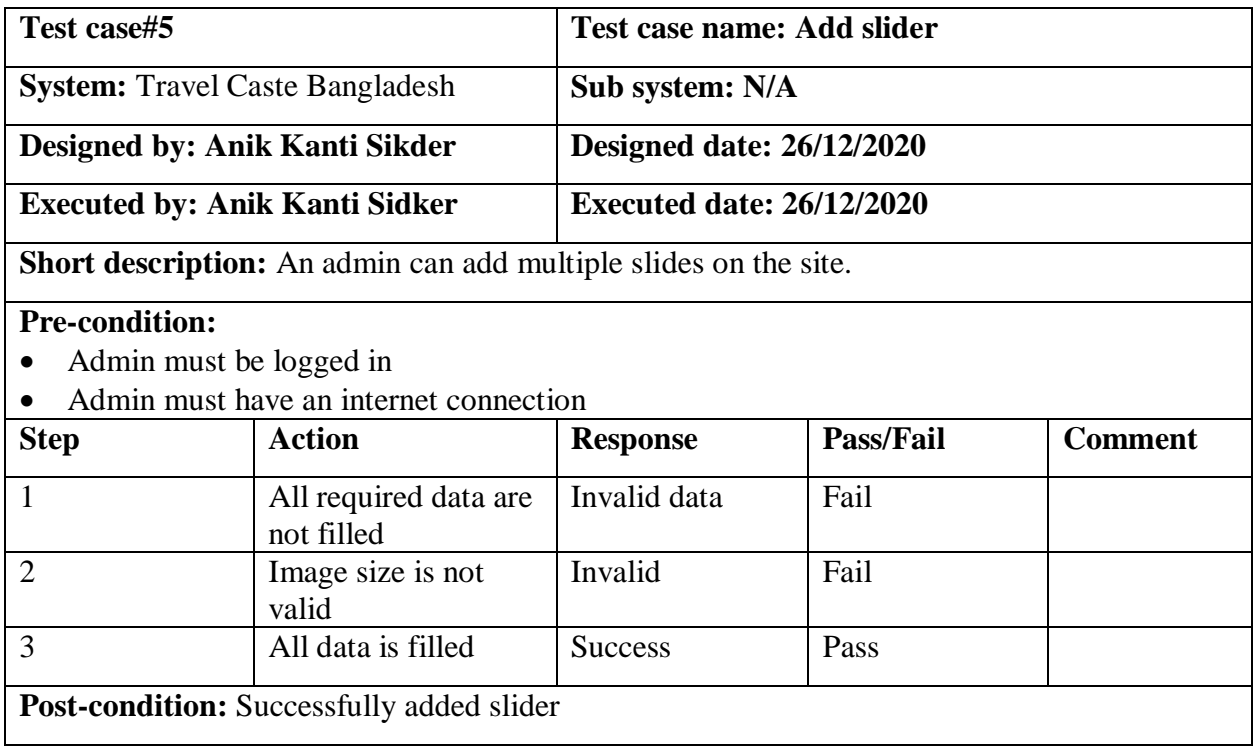

#### **Add notice**

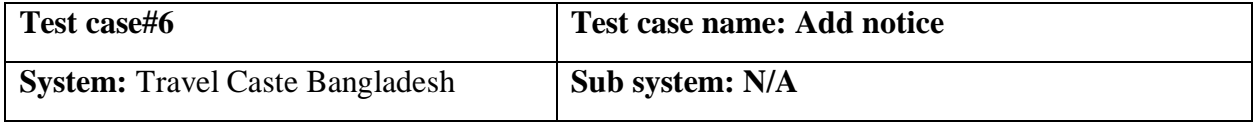

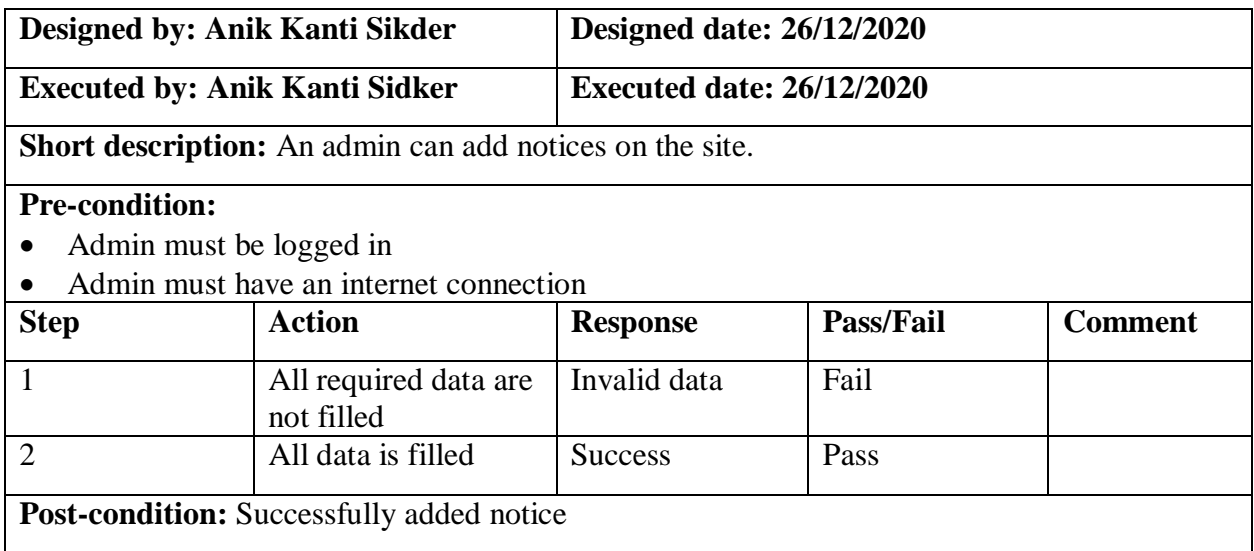

#### **Add contact us**

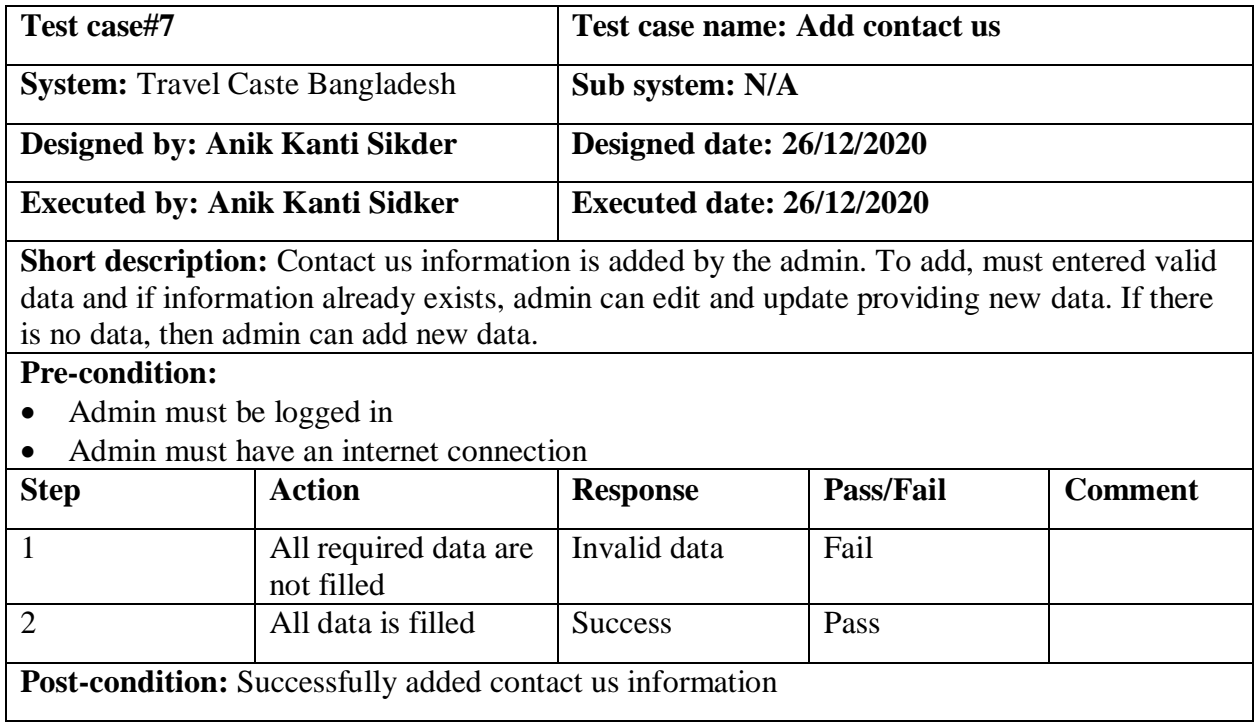

#### **Add about us**

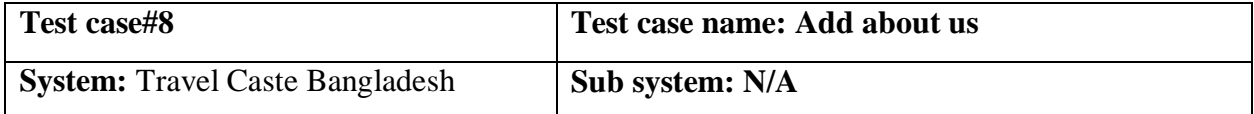

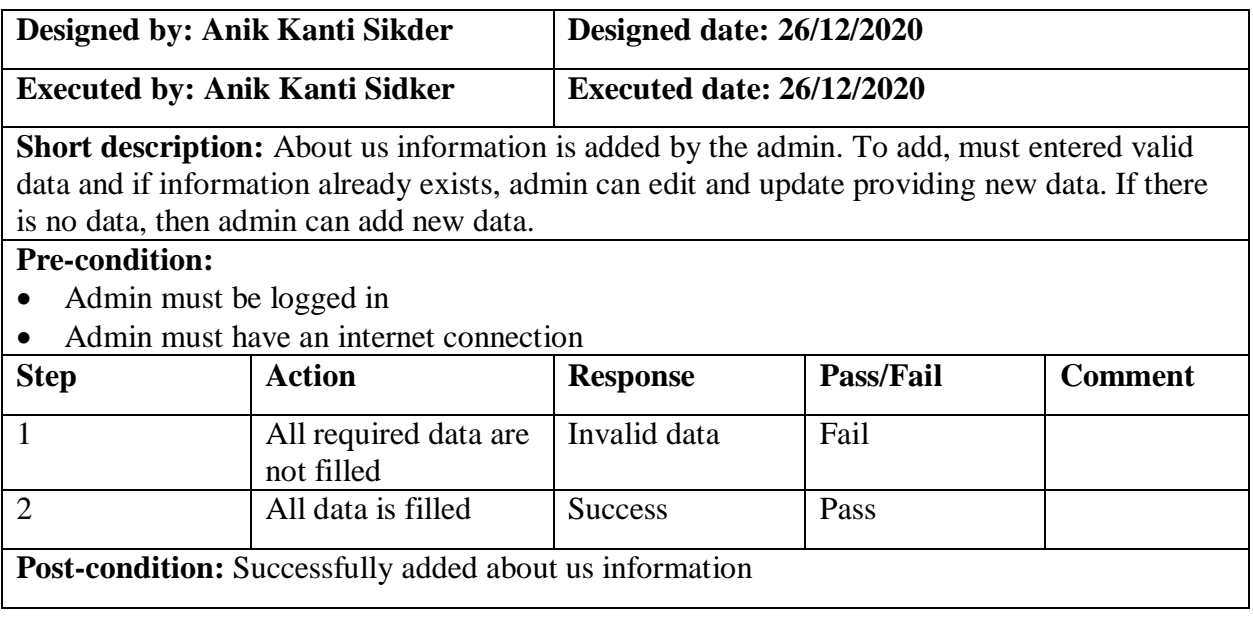

#### **Add division**

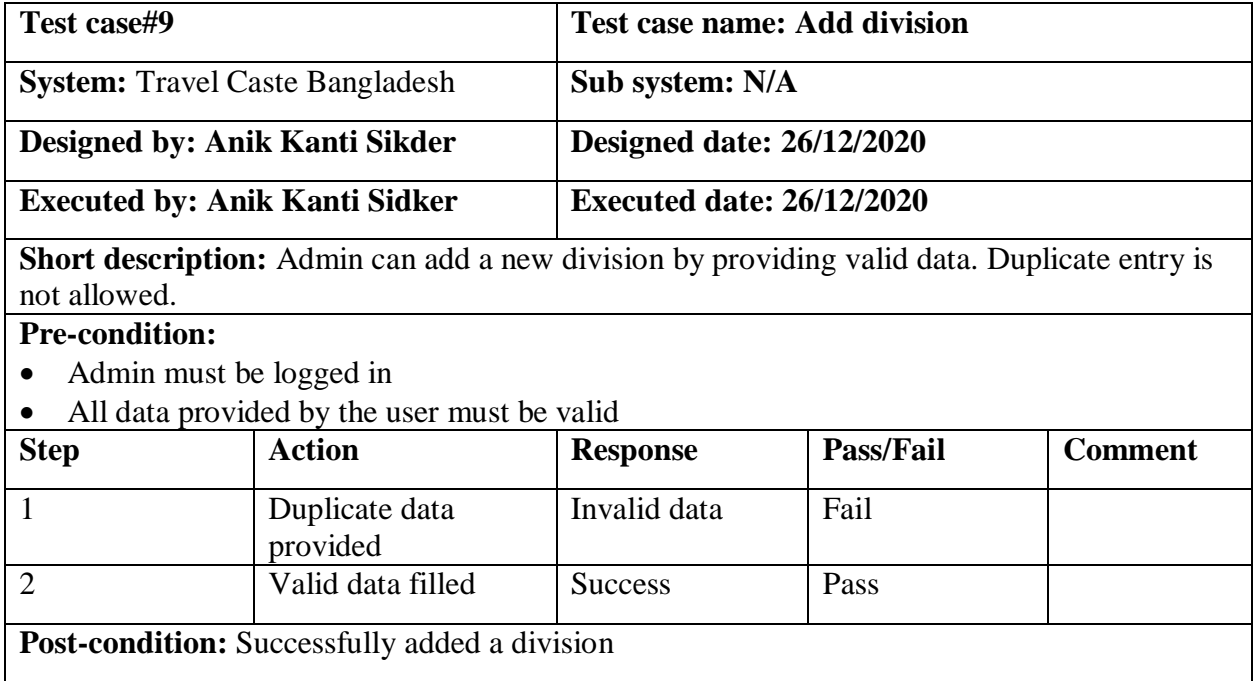

#### **Add category**

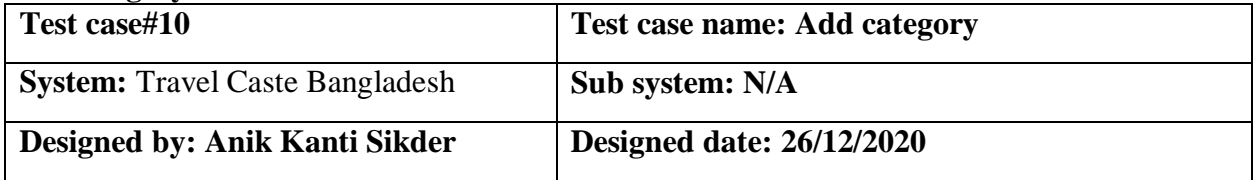

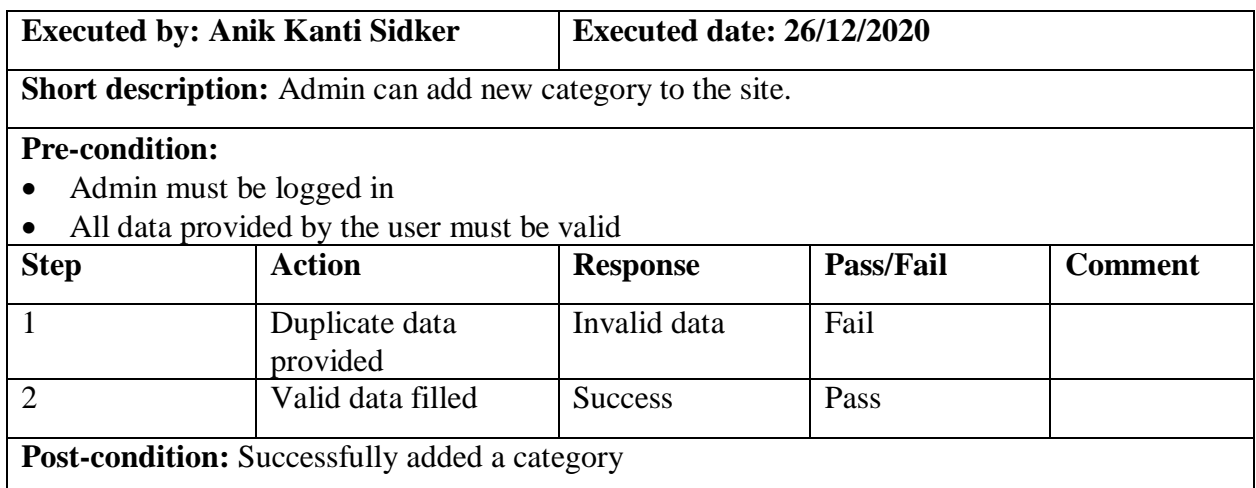

#### **Add hotel**

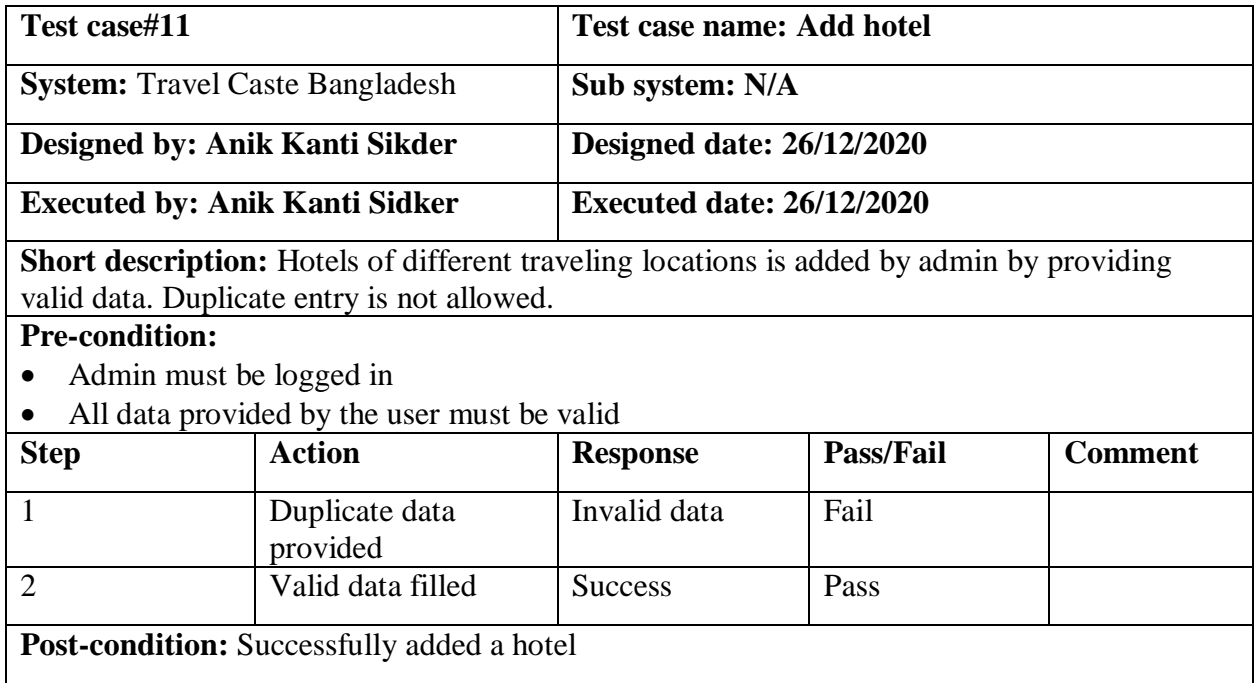

#### **Add location**

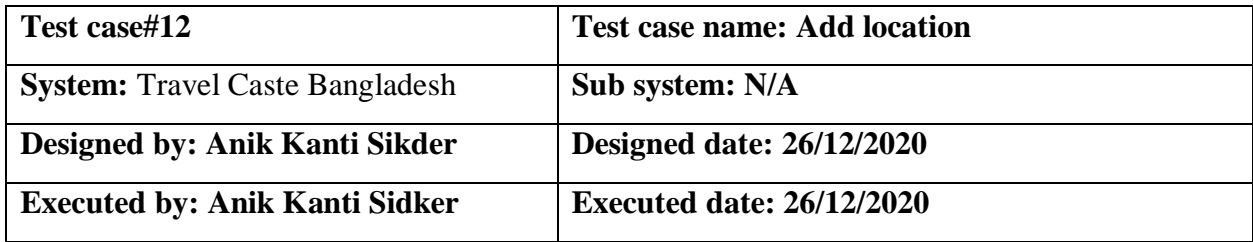

Short description: To add a new traveling location, admin must provide valid data and duplicate location is not allowed.

#### **Pre-condition:**

- Admin must be logged in<br>• All data provided by the u
- All data provided by the user must be valid

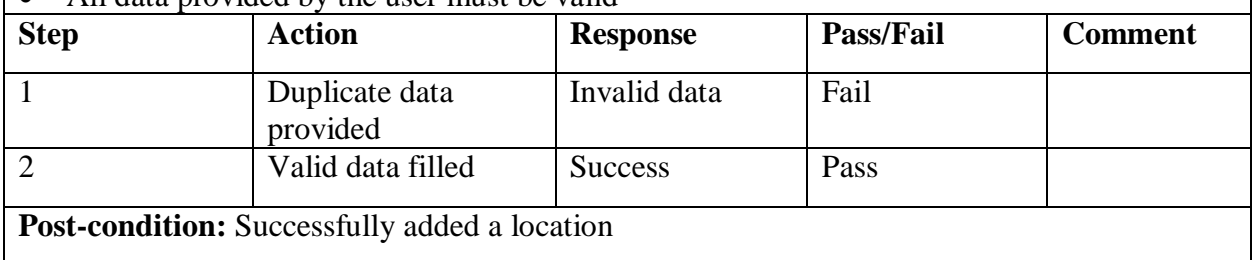

#### **Manage post request**

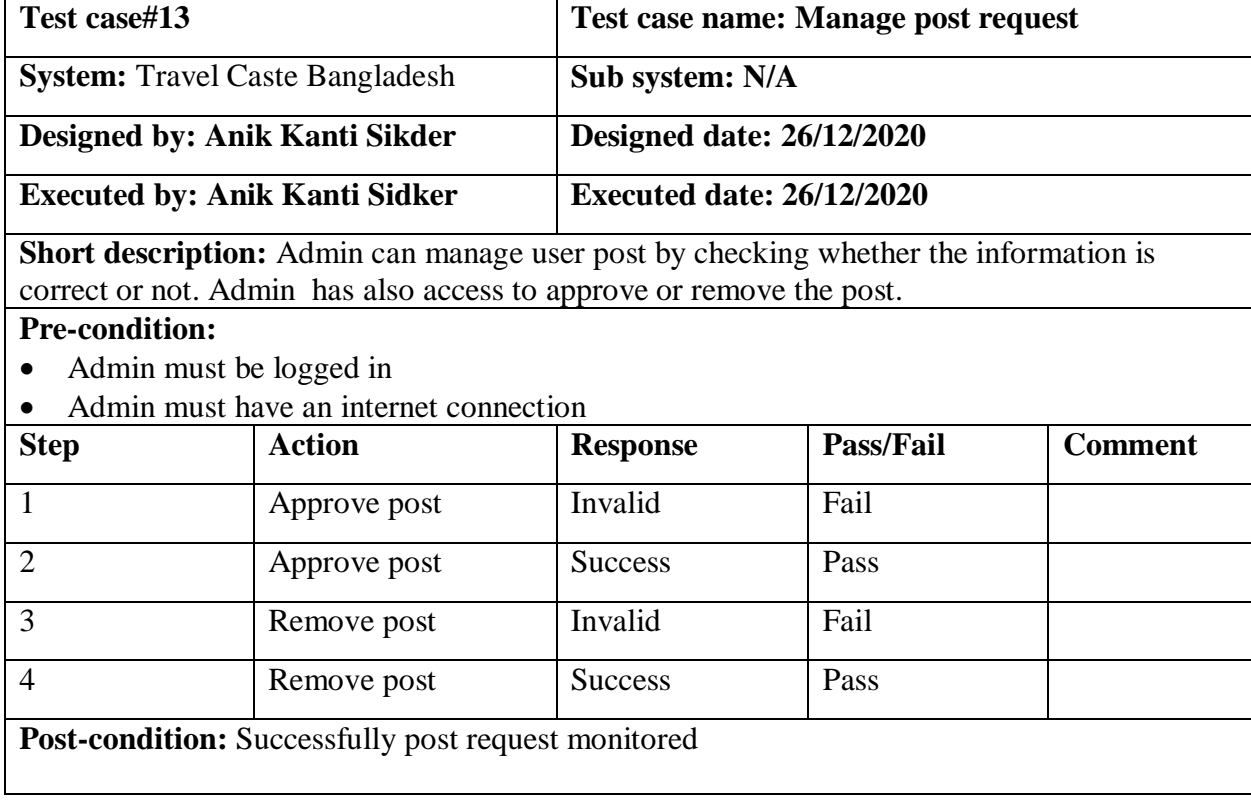

#### **Manage event request**

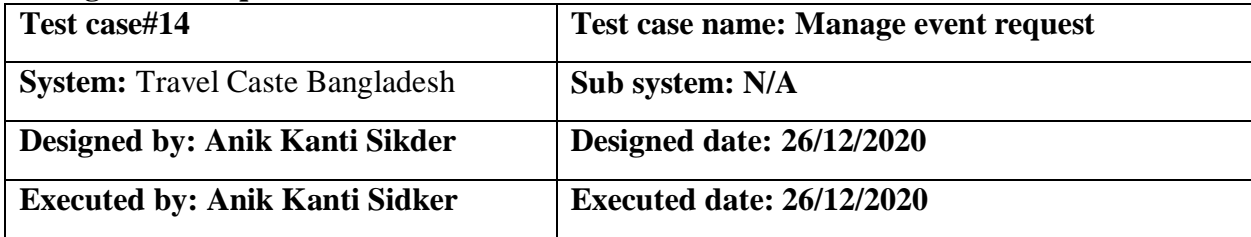

**Short description:** Admin can manage event request which is created by user, by checking whether the information is correct or not. After checking admin can approve or remove the event.

**Pre-condition:** 

- Admin must be logged in
- Admin must have an internet connection

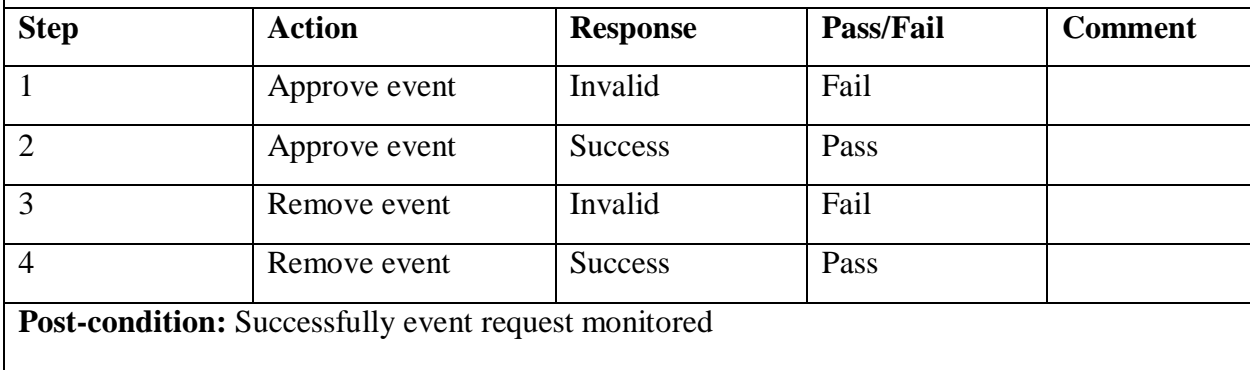

#### **Live chat**

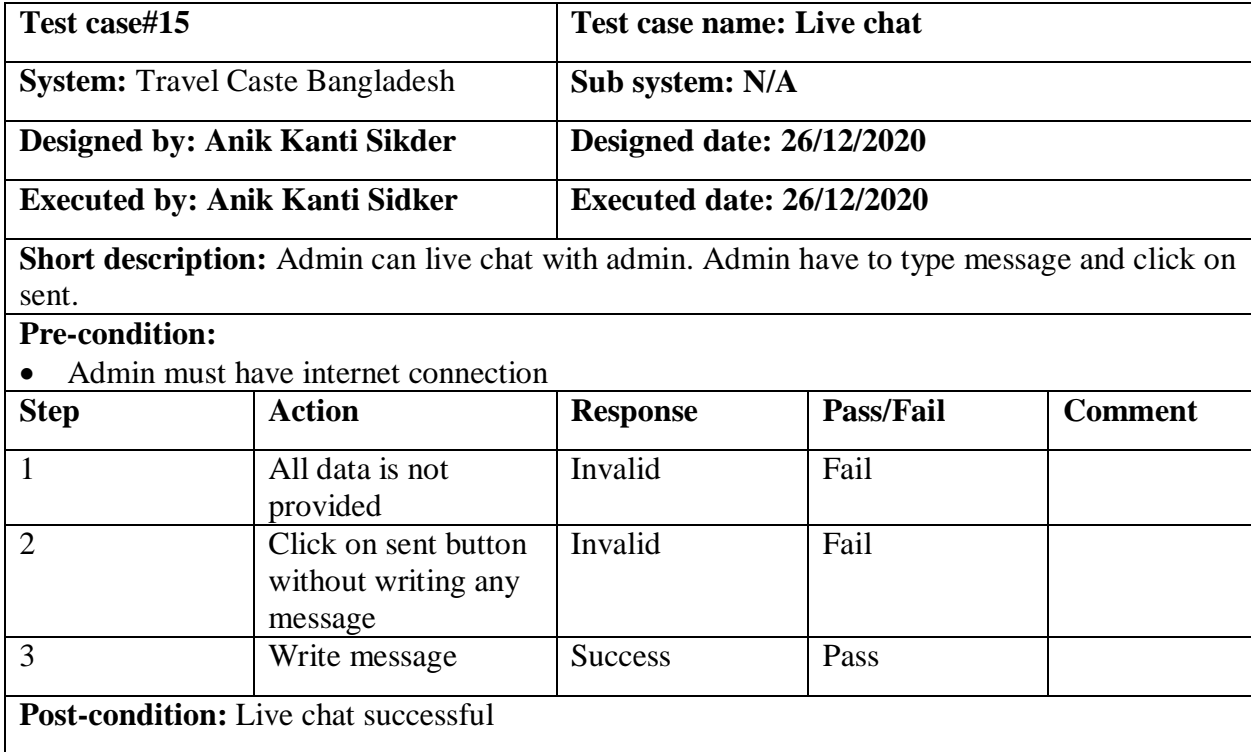

# **Chapter 6: User manual**

#### **User registration**

Users need to sign up to create an account for this application. First of all they need to provide valid information. After that, they have to log in to use this application-

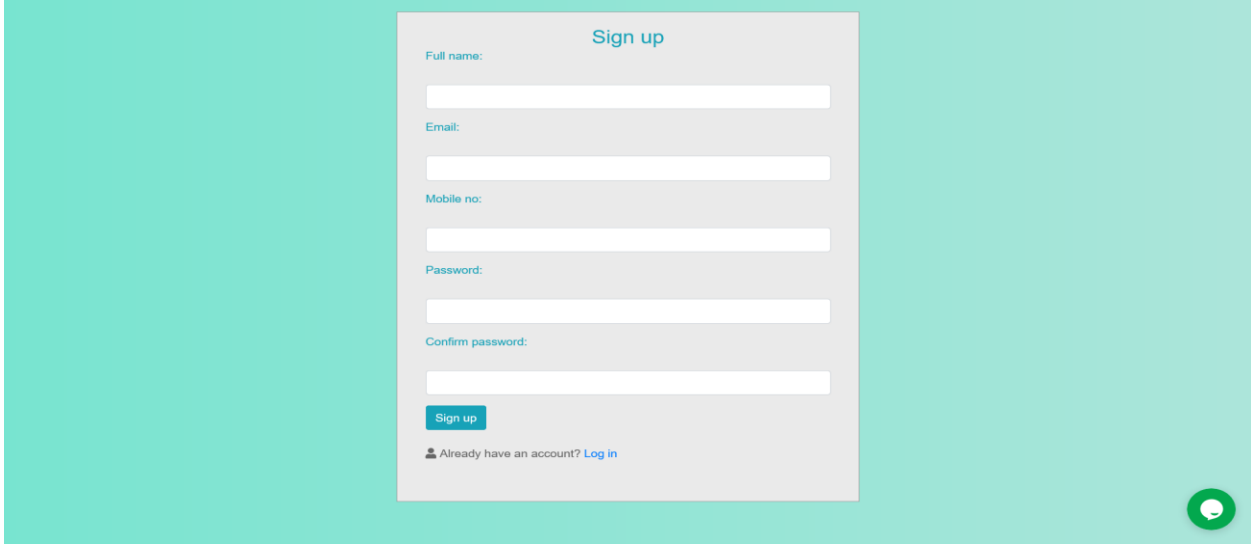

Figure 6.1: User registration

#### **Log in**

This is the log in page of this application. Users have to provide valid information of sign up to log in-

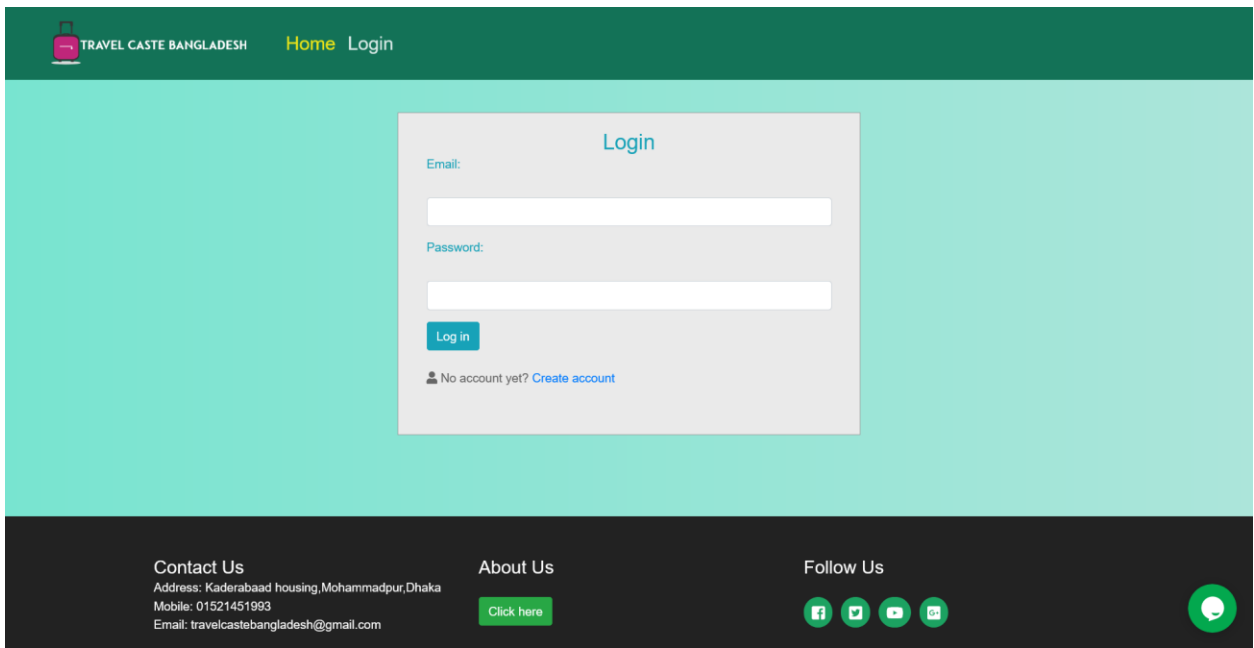

Figure 6.2: Log in

### **Home page**

This is the home page of this application-

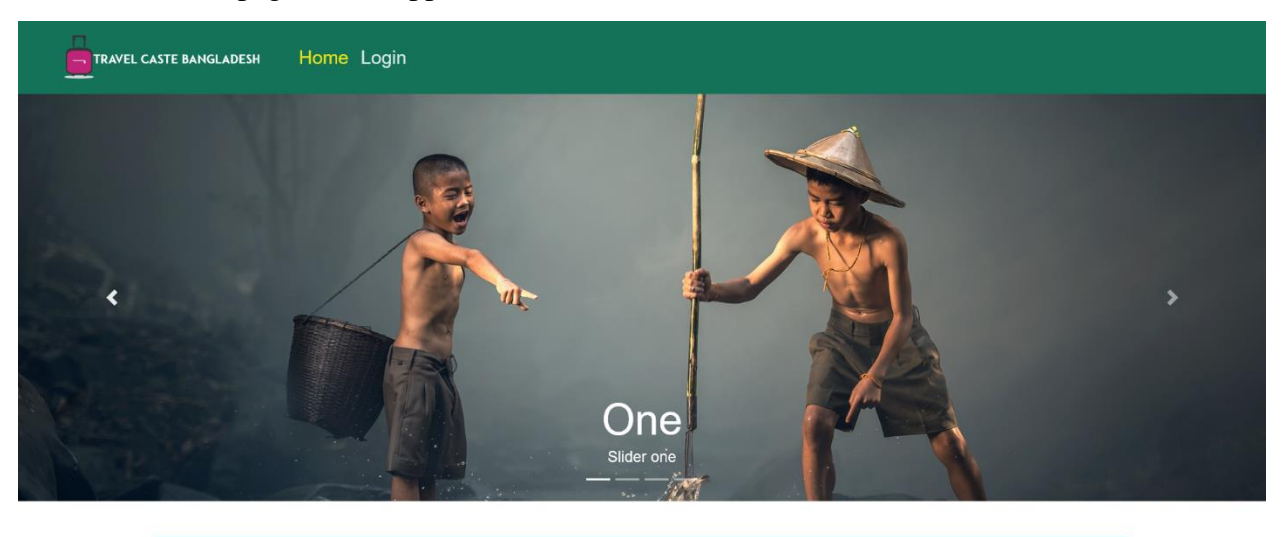

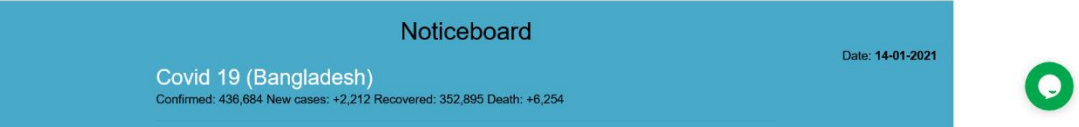

**EXPLORE BANGLADESH** 

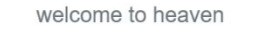

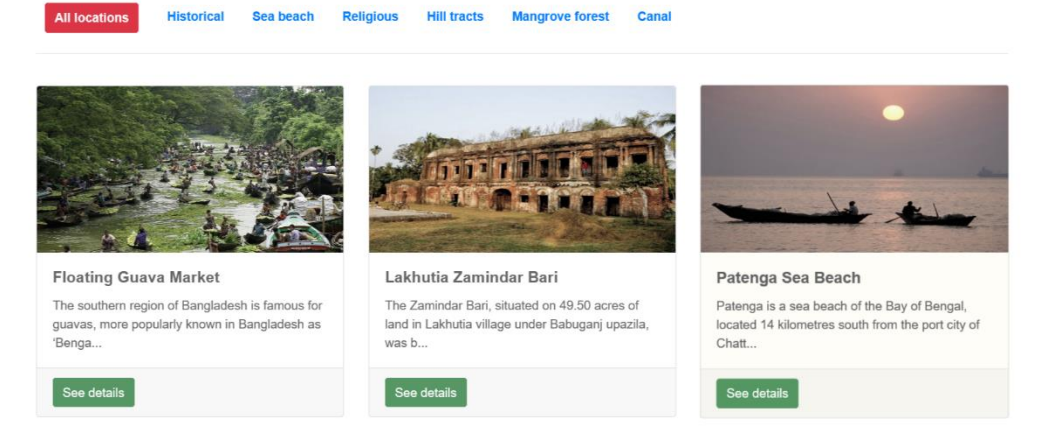

Figure 6.3: Home page

#### **Find location**

Users have to select the division and will find division wise travel locations-

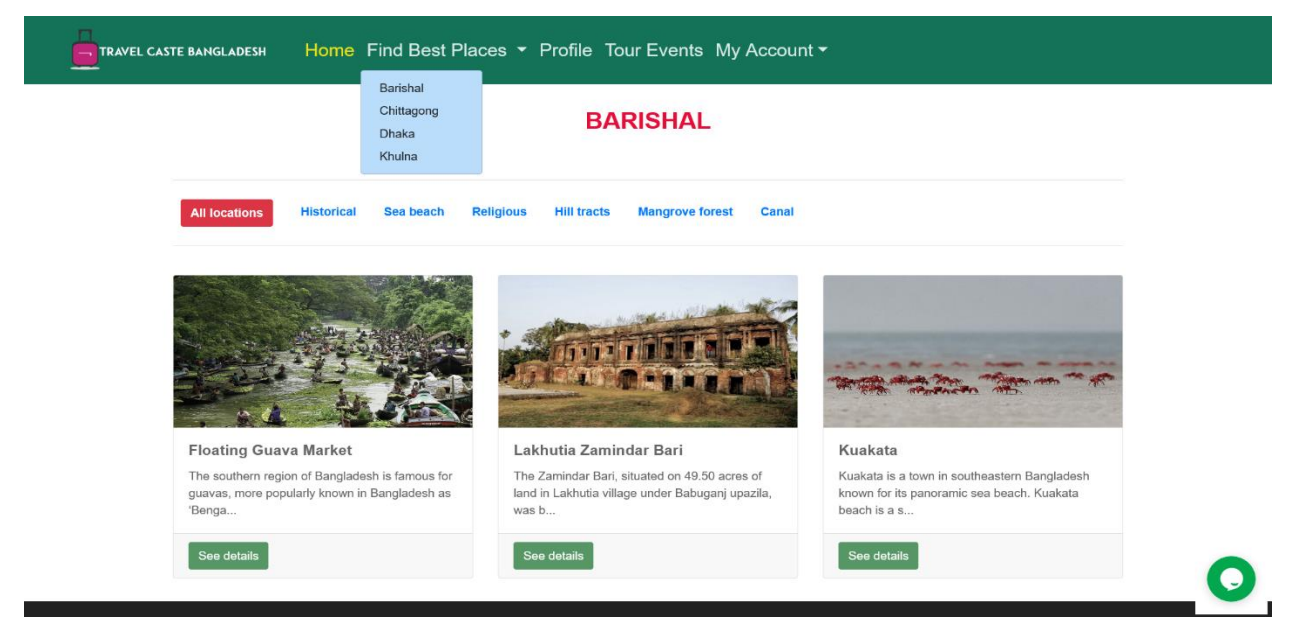

Figure 6.4: Find location

#### **Find tour event**

Users have to click the tour events menu from the navbar and will find all the current tour events-

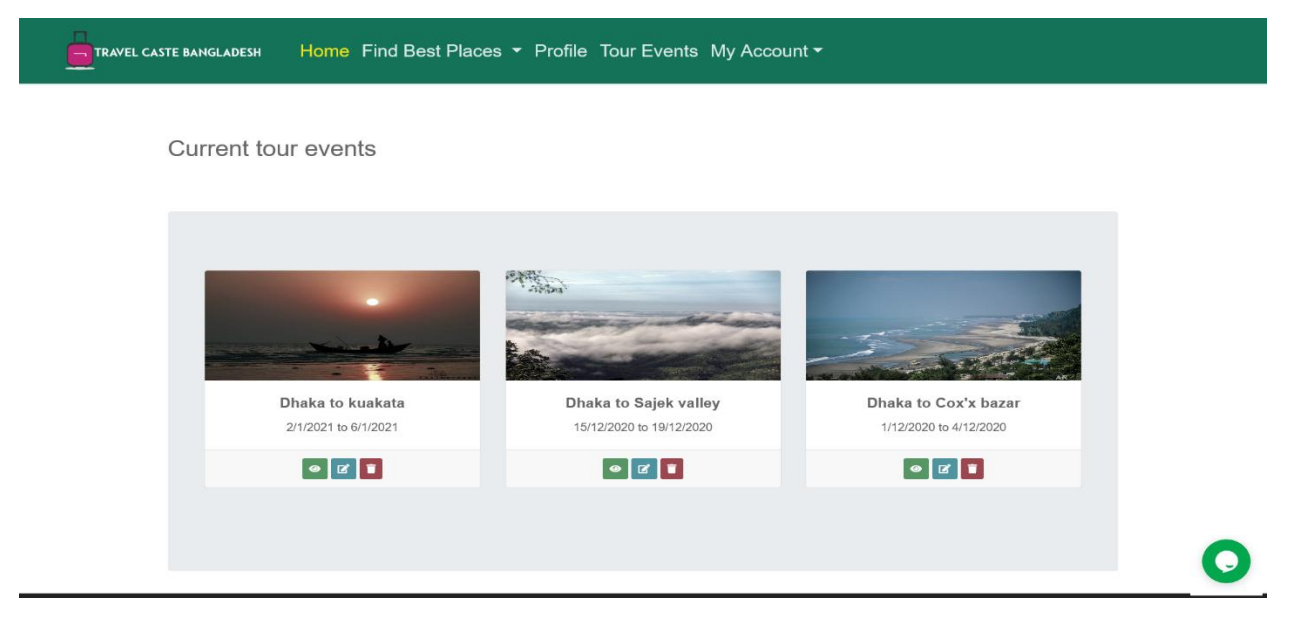

Figure 6.5: Find tour event

### **My profile**

Users have to click the profile menu from the navbar and will see profile page of the user-

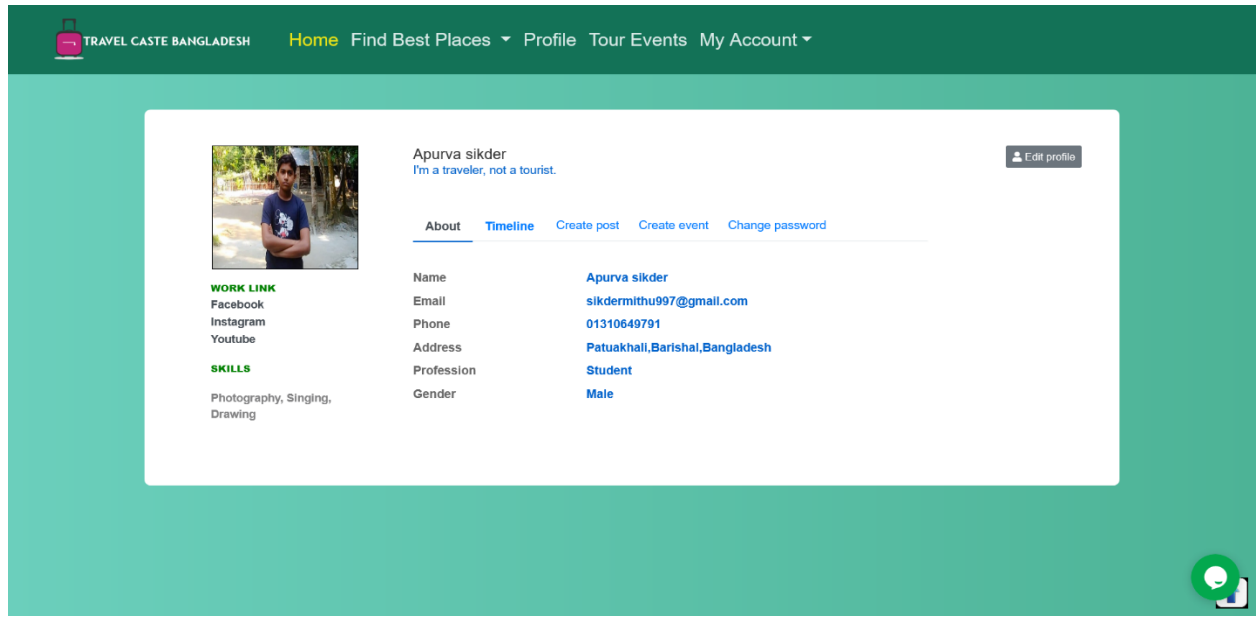

Figure 6.6: My profile

### **Edit profile**

Users can edit their profile from edit profile menu-

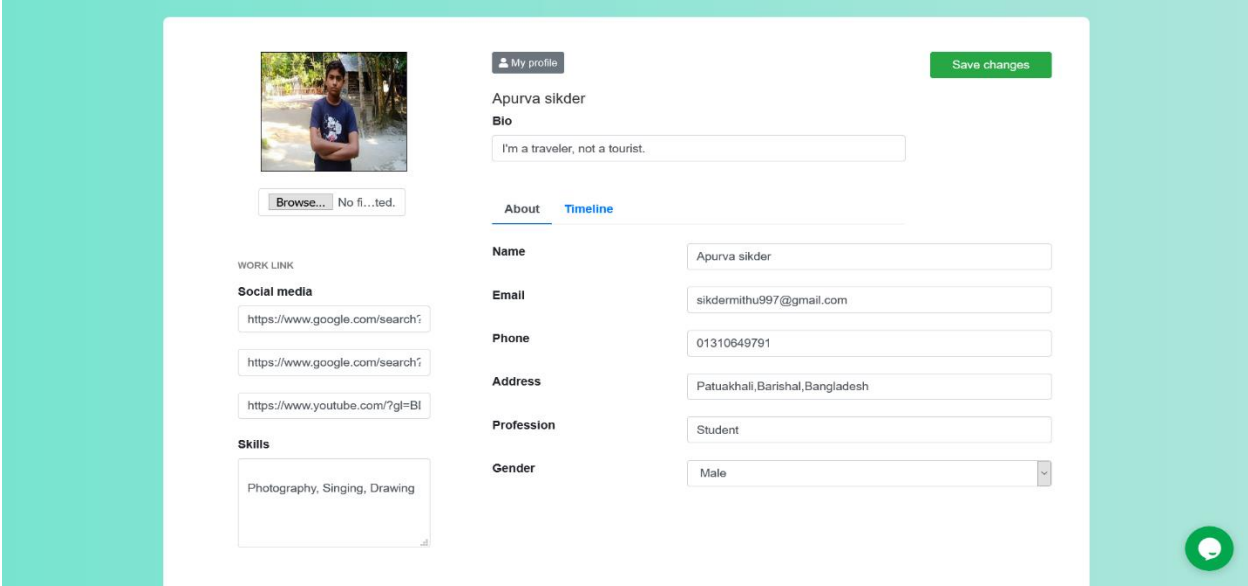

Figure 6.7: Edit profile
## **Change password**

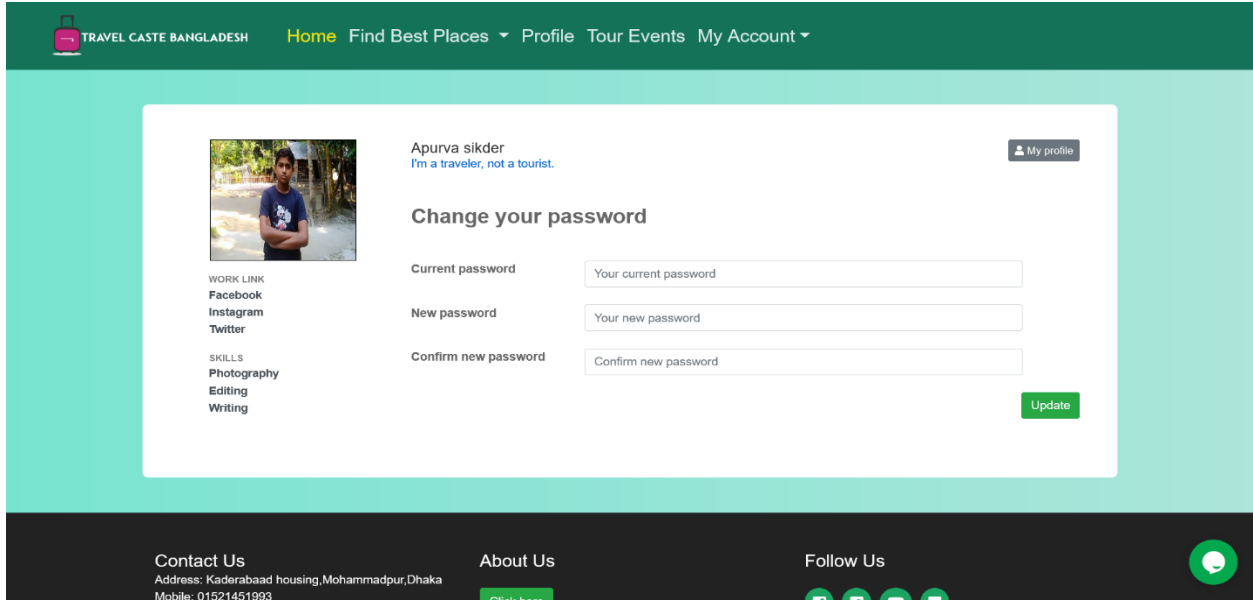

Users can update their current password from this change password page-

Figure 6.8: Change password.

#### **Create post**

Users can post on the application. This is the create post page-

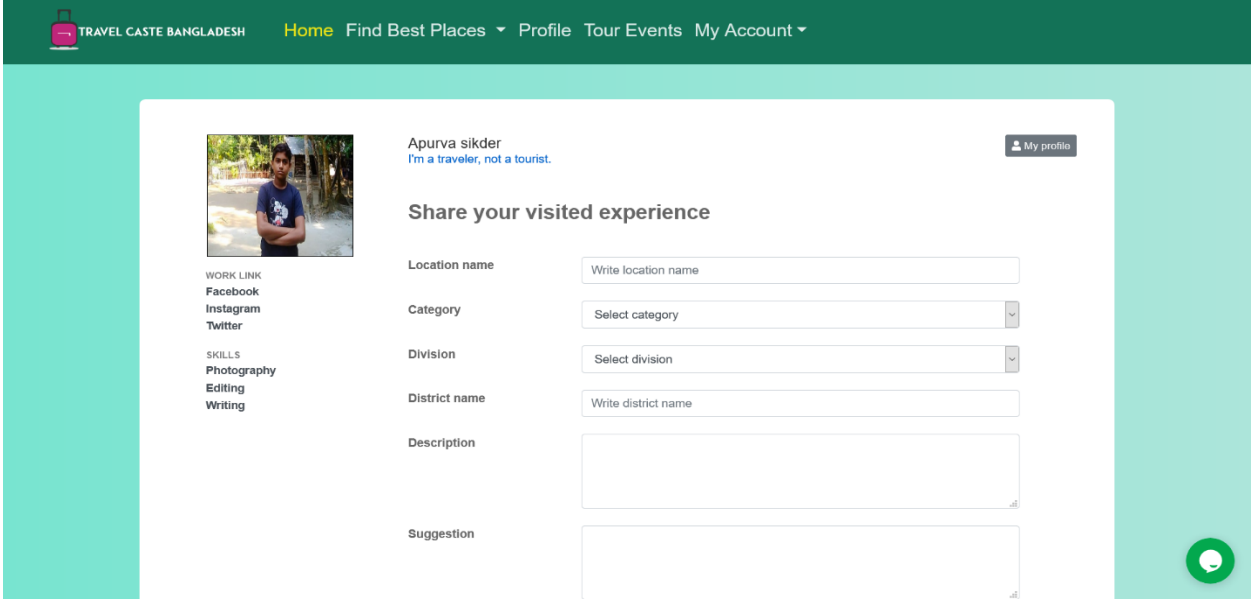

Figure 6.9: Create post.

#### **Create event**

Users can create tour event on the application. This is the create event page-

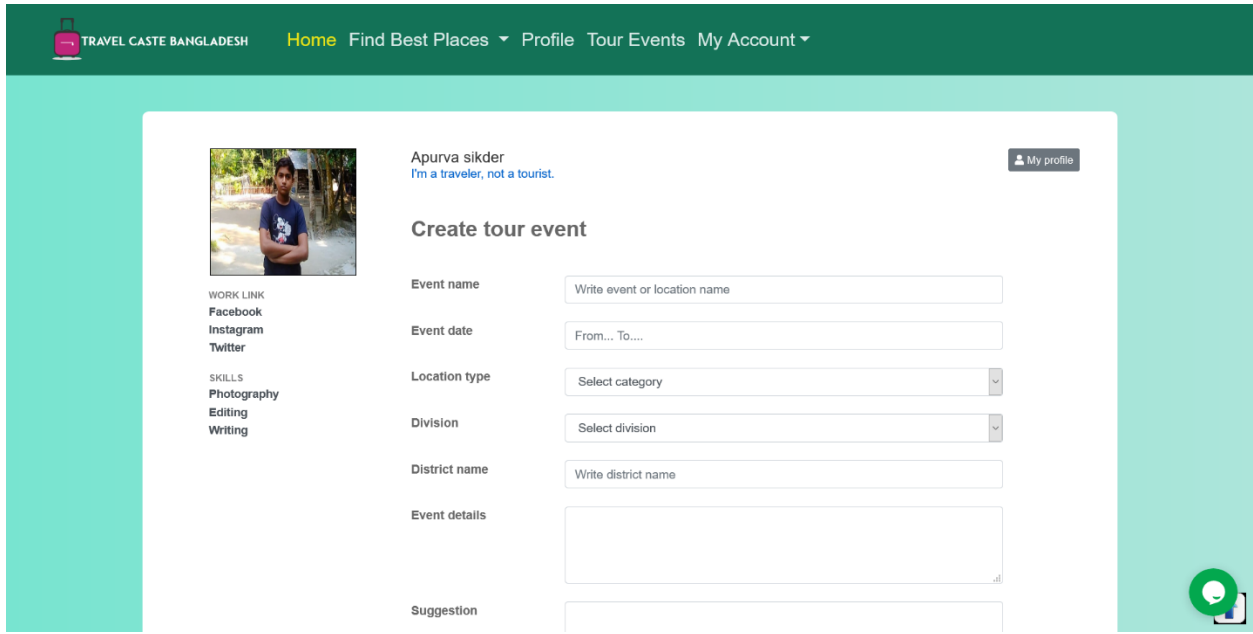

Figure 6.10: Create event.

#### **Admin dashboard**

This is the admin dashboard for this application. Admin will see this page after log in-

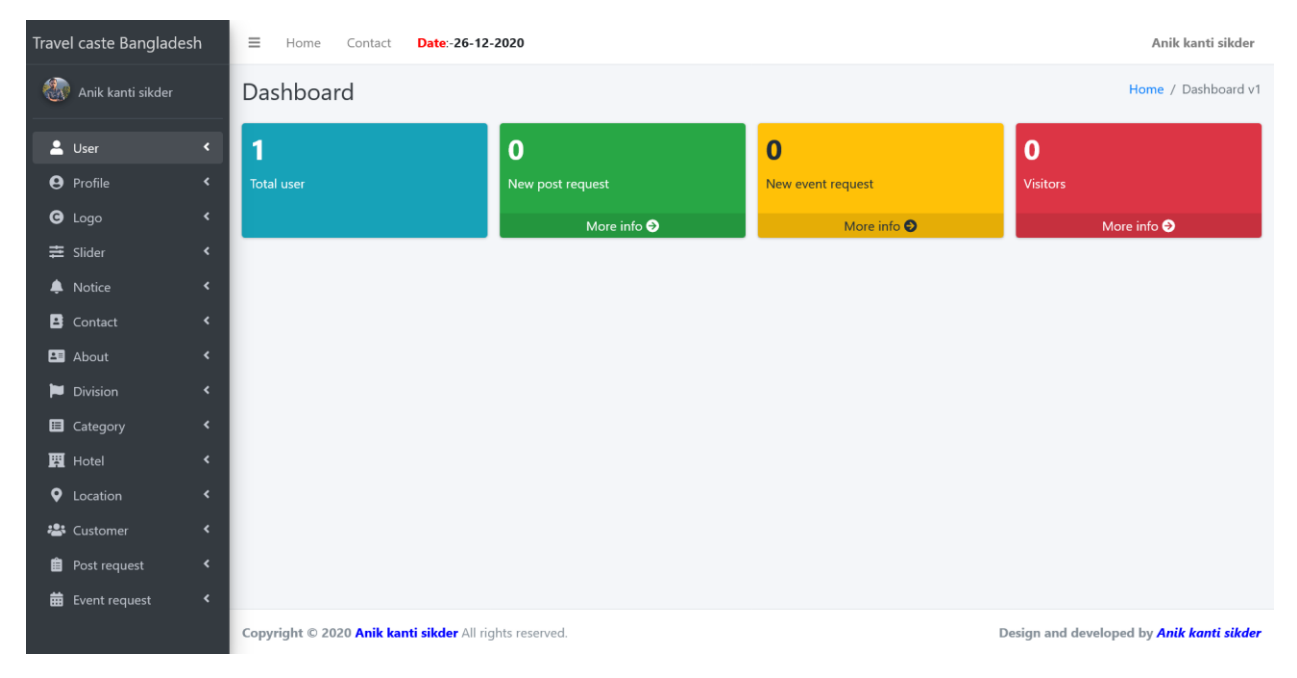

Figure 6.11: Admin dashboard.

#### **Add user**

Add can add new user as admin role in this application. This is the add user page-

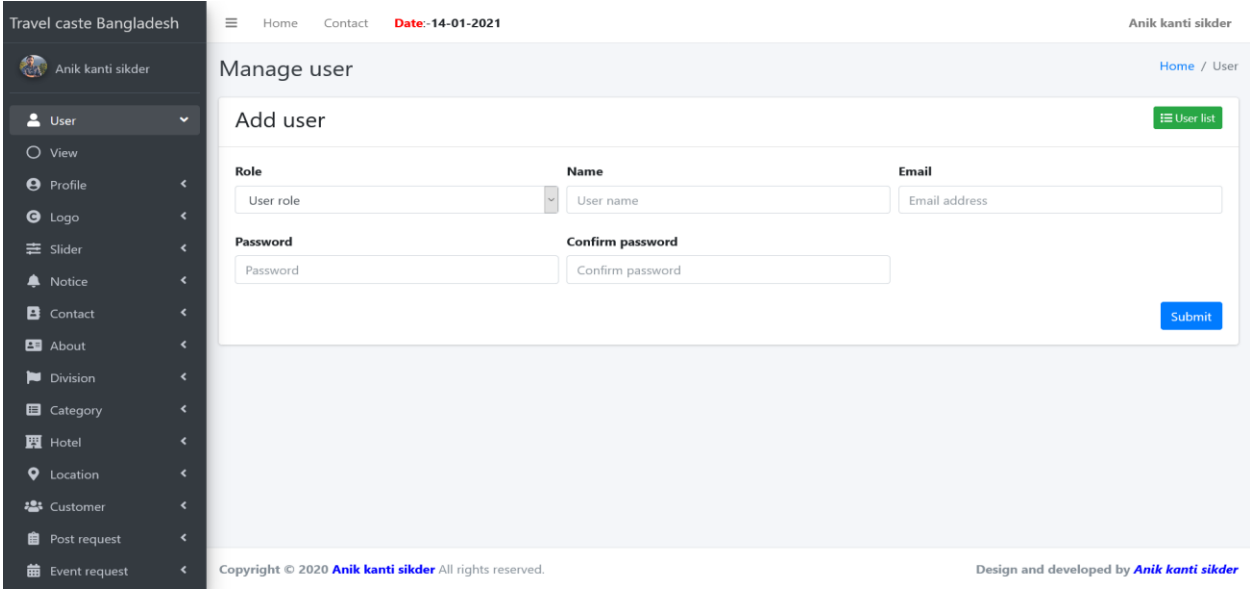

Figure 6.12: Add user.

#### **Admin profile**

This is the admin profile page. Admin can edit profile and change password from this page-

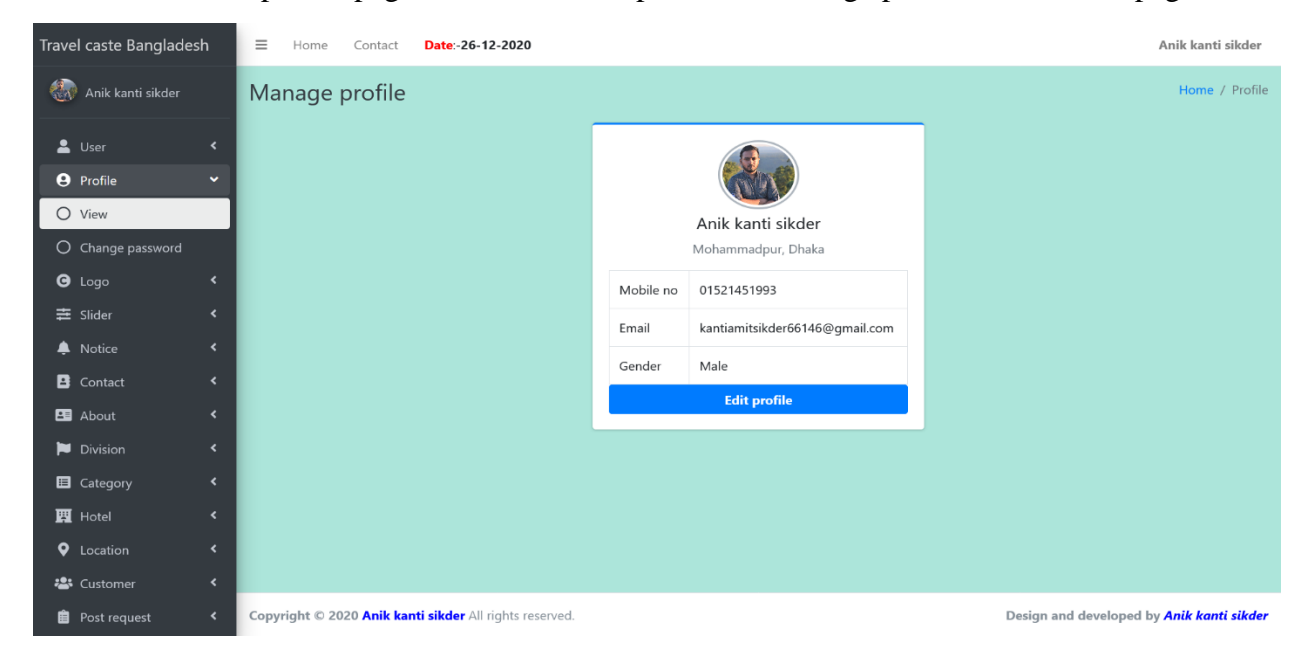

Figure 6.13: Admin profile.

## **Add logo**

Travel caste Bangladesh  $\equiv$  Home Contact **Date:-26-12-2020** Anik kanti sikder Anik kanti sikder Home / Logo Manage Logo Logo list  $\triangle$  User **O** Profile Show  $\boxed{10 \bullet}$  entries Search:  $\bullet$  Logo U SL.  $\uparrow\downarrow$  $O$  View  $\uparrow \downarrow$ Action Logo  $\equiv$  Slider  $\mathbf 1$  $\mathbf{z}$   $\mathbf{r}$  $\overline{\mathbb{R}}$  $\clubsuit$  Notice Ĥ  $\blacksquare$  Contact  $\blacksquare$  About Previous 1 Next Showing 1 to 1 of 1 entries Division **E** Category  $\overline{\phantom{a}}$  $\mathbf{F}$  Hotel **Q** Location  $\overline{\phantom{a}}$ · Customer  $\overline{\phantom{a}}$ **自** Post request Copyright @ 2020 Anik kanti sikder All rights reserved. Design and developed by *Anik kanti sikder* **苗** Event reque

Admin can change logo of this application. This is the add logo page-

#### Figure 6.14: Add logo.

## **Add slider**

Admin can add, edit and delete sliders of this application. This is the add slider page-

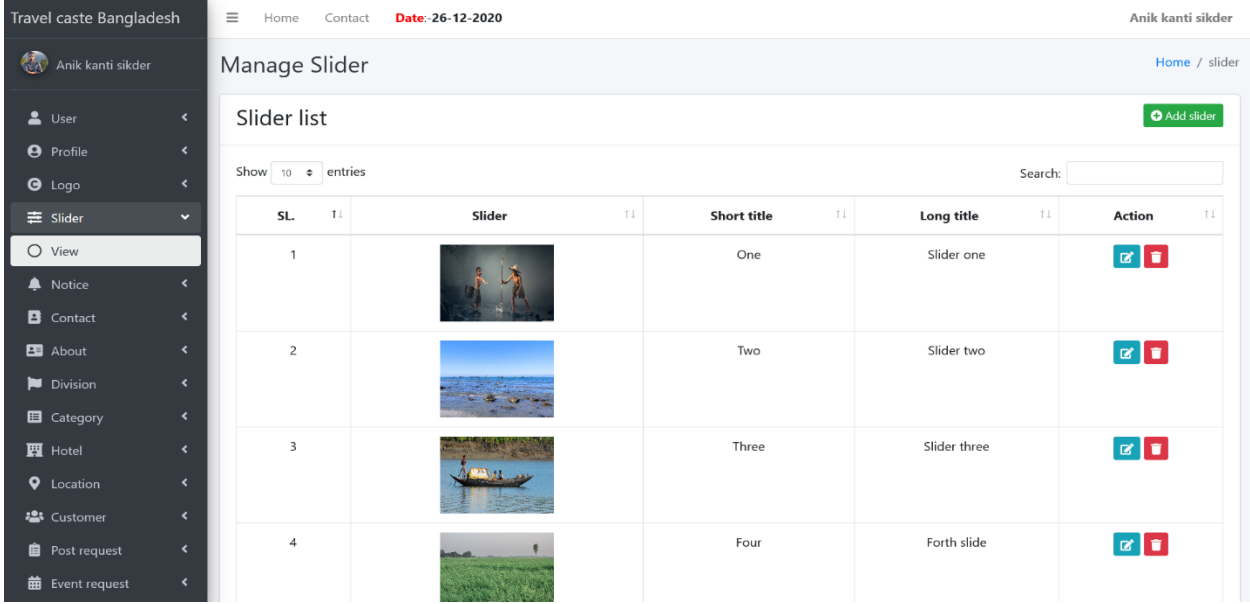

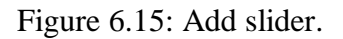

 $\uparrow \downarrow$ 

## **Add notice**

Admin can add, edit and delete notice on this application. This is the add notice page-

| Travel caste Bangladesh          |                              | $\equiv$<br>Anik kanti sikder<br>Contact<br>Date:-26-12-2020<br>Home                                        |                       |                                                                                                    |                |  |  |
|----------------------------------|------------------------------|----------------------------------------------------------------------------------------------------|-----------------------|----------------------------------------------------------------------------------------------------|----------------|--|--|
| <b>REAR</b><br>Anik kanti sikder |                              | Manage notice                                                                                               |                       |                                                                                                    |                |  |  |
| $\mathbf{L}$ User                | $\left\langle \right\rangle$ | <b>O</b> Add notice<br>Notice list                                                                          |                       |                                                                                                    |                |  |  |
| <b>9</b> Profile                 | $\left\langle \right\rangle$ |                                                                                                    |                       |                                                                                                    |                |  |  |
| $\Theta$ Logo                    | $\leftarrow$                 | SL.                                                                                                    | <b>Notice one</b>     | <b>Details</b>                                                                                                    | <b>Action</b>  |  |  |
| 幸 Slider                         | $\left\langle \right\rangle$ | $\mathbf{1}$                                                                                                | Covid 19 (Bangladesh) | Confirmed: 436,684 New cases: +2,212 Recovered: 352,895 Death: +6,254                                                              | $\blacksquare$ |  |  |
| <b>A</b> Notice                  | $\checkmark$                 |                                                                                                    |                       |                                                                                                    | l a            |  |  |
| $O$ View                         |                              |                                                                                                    |                       |                                                                                                    |                |  |  |
| <b>B</b> Contact                 | $\epsilon$                   | $\overline{z}$                                                                                              | Restriction issue     | After lockdown, there are many tourists are travelling through different places. It's your responsibility to take right decisions. | $\mathbf{z}$   |  |  |
| <b>B</b> About                   | $\left\langle \right\rangle$ |                                                                                                    |                       |                                                                                                    | ۰              |  |  |
| <b>D</b> Division                | $\ddot{\phantom{0}}$         |                                                                                                    |                       |                                                                                                    |                |  |  |
| <b>E</b> Category                | $\overline{\phantom{a}}$     |                                                                                                    |                       |                                                                                                    |                |  |  |
| <b>EL</b> Hotel                  | $\ddot{\phantom{0}}$         |                                                                                                    |                       |                                                                                                    |                |  |  |
| <b>Q</b> Location                | $\epsilon$                   |                                                                                                    |                       |                                                                                                    |                |  |  |
| <b>卷</b> Customer                | $\epsilon$                   |                                                                                                    |                       |                                                                                                    |                |  |  |
| <b>自</b> Post request            | $\prec$                      |                                                                                                    |                       |                                                                                                    |                |  |  |
| <b>前</b> Event request           | $\left\langle \right\rangle$ | Copyright © 2020 Anik kanti sikder All rights reserved.<br>Design and developed by <b>Anik kanti sikder</b> |                       |                                                                                                    |                |  |  |

Figure 6.16: Add notice.

#### **Add contact**

Admin can add, edit and update information of contacting ways with this application. This is the add contact page-

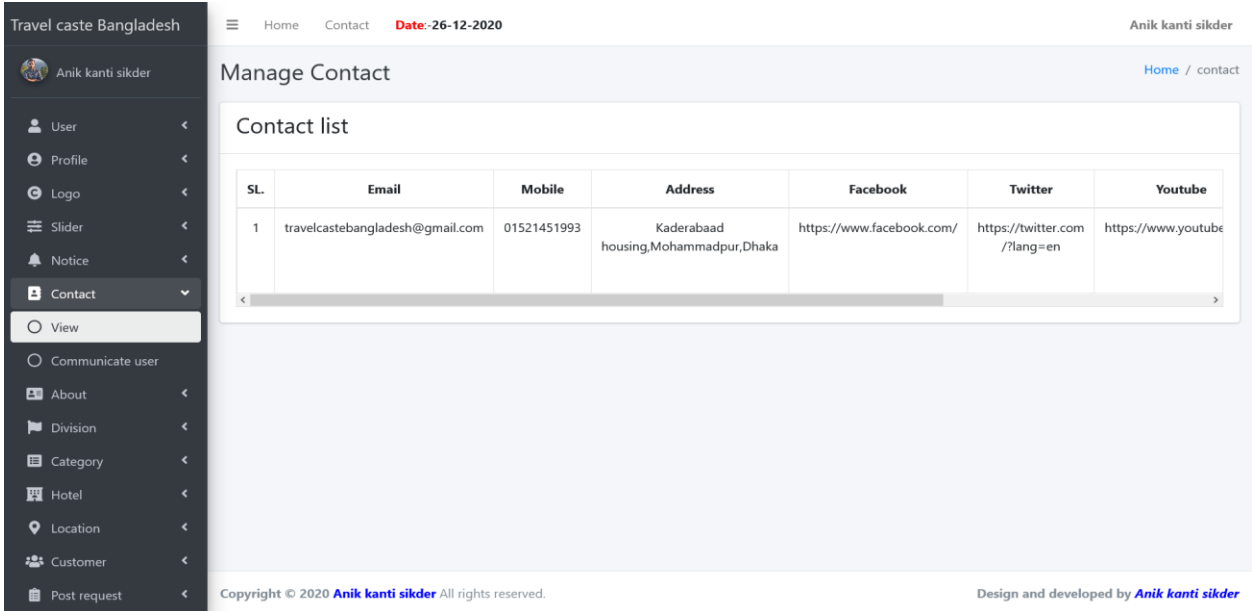

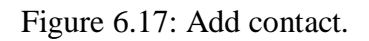

#### **Add about us**

Admin can add, edit and update information about site. This is the add about us page-

| Travel caste Bangladesh  |                              | $\equiv$     | Date:-26-12-2020<br>Home<br>Contact                                                                                    |                                                                                                    |                                                                                                    |                                                                                                    |                                                           | Anik kanti sikder |  |  |  |
|--------------------------|------------------------------|--------------|----------------------------------------------------------------------------------------------------|----------------------------------------------------------------------------------------------------|----------------------------------------------------------------------------------------------------|----------------------------------------------------------------------------------------------------|-----------------------------------------------------------|-------------------|--|--|--|
| ₹.s<br>Anik kanti sikder |                              |              | Manage About Us<br>Home / about us                                                                                     |                                                                                                    |                                                                                                    |                                                                                                    |                                                           |                   |  |  |  |
| $\mathbf{L}$ User        | $\overline{\phantom{a}}$     |              | About us list                                                                                                    |                                                                                                    |                                                                                                    |                                                                                                    |                                                           |                   |  |  |  |
| <b>A</b> Profile         | $\overline{\phantom{a}}$     |              |                                                                                                    |                                                                                                    |                                                                                                    |                                                                                                    |                                                           |                   |  |  |  |
| $\Theta$ Logo            | $\epsilon$                   | SL.          | Introduction                                                                                                    | Service                                                                                                    | Instruction                                                                                                    | Enjoy                                                                                                    | Conclusion                                                | Action            |  |  |  |
| <b>三 Slider</b>          | $\overline{\phantom{a}}$     | $\mathbf{1}$ | Travelcastebd.com is an online travel<br>agency for travelers in Bangladesh<br>which is developed by Anik kanti sikder | · Providing information<br>about different places,<br>etc.<br>• Providing<br>sites,<br>information about hotels<br>places .<br>related<br>to<br>Providing<br>information<br>about newly discovered | · Create an account and maintain<br>a profile · Provide information<br>about the newly discovered place<br>of Bangladesh . Share your<br>visiting experience . POST and<br>EDIT your post as many times as<br>you want. . Organize a tour with | Access<br>$\;$ .<br>to<br>numerous visitors. •<br>Travelers can rate<br>vour<br>posts.<br>$\bullet$<br>Travelers can share<br>their experience. | · Can discover<br>many tourist<br>places and rate<br>them | $\mathbf{z}$      |  |  |  |
| <b>A</b> Notice          | $\epsilon$                   |              |                                                                                                    |                                                                                                    |                                                                                                    |                                                                                                    |                                                           | ٠                 |  |  |  |
| <b>B</b> Contact         | $\epsilon$                   |              | . It has focused to help travelers to<br>explore Bangladesh in a new form. It is                                       |                                                                                                    |                                                                                                    |                                                                                                    |                                                           |                   |  |  |  |
| <b>B</b> About           | $\checkmark$                 |              | like social media that only belongs to<br>travel lovers.                                                               |                                                                                                    |                                                                                                    |                                                                                                    |                                                           |                   |  |  |  |
| $O$ View                 |                              |              |                                                                                                    | places                                                                                                    | other members                                                                                                    |                                                                                                    |                                                           |                   |  |  |  |
| Division                 | $\overline{\phantom{a}}$     |              |                                                                                                    |                                                                                                    |                                                                                                    |                                                                                                    |                                                           |                   |  |  |  |
| <b>E</b> Category        | $\overline{\phantom{a}}$     |              |                                                                                                    |                                                                                                    |                                                                                                    |                                                                                                    |                                                           |                   |  |  |  |
| $\mathbb{H}$ Hotel       | $\overline{\phantom{a}}$     |              |                                                                                                    |                                                                                                    |                                                                                                    |                                                                                                    |                                                           |                   |  |  |  |
| <b>Q</b> Location        | $\epsilon$                   |              |                                                                                                    |                                                                                                    |                                                                                                    |                                                                                                    |                                                           |                   |  |  |  |
| · Customer               | $\overline{\phantom{a}}$     |              |                                                                                                    |                                                                                                    |                                                                                                    |                                                                                                    |                                                           |                   |  |  |  |
| <b>自</b> Post request    | $\left\langle \right\rangle$ |              |                                                                                                    |                                                                                                    |                                                                                                    |                                                                                                    |                                                           |                   |  |  |  |
| <b>前</b> Event request   | $\left\langle \right\rangle$ |              | Copyright © 2020 Anik kanti sikder All rights reserved.<br>Design and developed by Anik kanti sikder                   |                                                                                                    |                                                                                                    |                                                                                                    |                                                           |                   |  |  |  |

Figure 6.18: Add about us.

#### **Add division**

Admin have to click the division menu to add new division. This is the add division page-

| Travel caste Bangladesh                           | $\equiv$<br>Home<br>Contact                                            | Anik kanti sikder<br>Date:-26-12-2020                                                                |                                           |  |  |  |  |  |
|---------------------------------------------------|------------------------------------------------------------------------|----------------------------------------------------------------------------------------------------|-------------------------------------------|--|--|--|--|--|
| <b>Ca</b><br>Anik kanti sikder                    | Manage Division                                                        | Home / division                                                                                      |                                           |  |  |  |  |  |
| $\triangle$ User                                  | Division list<br>$\left\langle \right\rangle$                          |                                                                                                    |                                           |  |  |  |  |  |
| <b>9</b> Profile<br>$\Theta$ Logo                 | $\blacktriangleleft$<br>SL.<br>$\hat{\mathbf{r}}$                      | <b>Division</b>                                                                                      | <b>Action</b>                             |  |  |  |  |  |
| <b>≢</b> Slider                                   | $\left\langle \right\rangle$<br>$\mathbf{1}$                           | Barishal                                                                                             | $\boxed{\mathbf{z}}$ $\boxed{\mathbf{t}}$ |  |  |  |  |  |
| A Notice                                          | $\overline{\phantom{a}}$<br>$\overline{c}$<br>$\overline{\phantom{a}}$ | Chittagong                                                                                           | $\boxed{\alpha}$ $\boxed{\bullet}$        |  |  |  |  |  |
| <b>B</b> Contact<br>B About                       | $\mathsf 3$<br>$\overline{\phantom{a}}$                                | Dhaka                                                                                                | $\boxed{\mathbf{z}}$ $\boxed{\mathbf{t}}$ |  |  |  |  |  |
| Division                                          | $\overline{4}$<br>$\checkmark$                                         | Mymensingh                                                                                           | $ x $ iii                                 |  |  |  |  |  |
| $O$ View                                          | 5                                                                      | Khulna                                                                                               | $\boxed{\mathbf{z} \, [\mathbf{t}]}$      |  |  |  |  |  |
| <b>E</b> Category<br>$\epsilon$<br><b>四</b> Hotel | 6<br>$\hat{\textbf{r}}$                                                | Rajshahi                                                                                             | $\boxed{\bullet}$                         |  |  |  |  |  |
| <b>Q</b> Location                                 | $\overline{7}$<br>$\left\langle \right\rangle$                         | Rangpur                                                                                              | $\boxed{\mathbf{z} \, [\mathbf{t}]}$      |  |  |  |  |  |
| · Customer                                        | $\hat{\textbf{C}}$<br>8                                                | Sylhet                                                                                               | $\mathbf{z}$ $\mathbf{r}$                 |  |  |  |  |  |
| <b>自</b> Post request                             | $\blacktriangleleft$                                                   |                                                                                                    |                                           |  |  |  |  |  |
| <b>曲</b> Event request                            | $\blacktriangleleft$                                                   | Copyright © 2020 Anik kanti sikder All rights reserved.<br>Design and developed by Anik kanti sikder |                                           |  |  |  |  |  |

Figure 6.19: Add division.

## **Add category**

Admin have to click the category menu to add new category. This is the add category page-

| Travel caste Bangladesh                          |                                                      | $\equiv$<br>Anik kanti sikder<br>Date:-26-12-2020<br>Home<br>Contact                                 |                 |                                    |  |  |  |  |
|--------------------------------------------------|------------------------------------------------------|----------------------------------------------------------------------------------------------------|-----------------|------------------------------------|--|--|--|--|
| $\mathcal{L}_{\mathcal{N}}$<br>Anik kanti sikder |                                                      | Manage Category<br>Home / category                                                                   |                 |                                    |  |  |  |  |
| $\triangle$ User                                 | $\leftarrow$                                         | Category list                                                                                        |                 |                                    |  |  |  |  |
| <b>9</b> Profile                                 | $\blacktriangleleft$                                 |                                                                                                    |                 |                                    |  |  |  |  |
| $\Theta$ Logo                                    | $\overline{\phantom{a}}$                             | SL.                                                                                                  | Category        | Action                             |  |  |  |  |
| 丰 Slider                                         | $\overline{\phantom{a}}$                             |                                                                                                    | Historical      | $\boxed{\alpha}$ $\boxed{\bullet}$ |  |  |  |  |
| Notice                                           | $\overline{\phantom{a}}$                             | $\overline{2}$                                                                                       | Sea beach       | $\mathbf{z}$ $\mathbf{r}$          |  |  |  |  |
| <b>B</b> Contact<br><b>B</b> About               | $\overline{\phantom{a}}$<br>$\overline{\phantom{a}}$ | $\overline{\mathbf{3}}$                                                                              | Religious       | $\boxed{\alpha}$                   |  |  |  |  |
| Division                                         | $\overline{\phantom{a}}$                             | $\overline{4}$                                                                                       | Hill tracts     | $\mathbf{z}$ $\mathbf{r}$          |  |  |  |  |
| <b>E</b> Category                                | $\check{~}$                                          | 5                                                                                                    | Mangrove forest | $\boxed{\mathbf{z}}$               |  |  |  |  |
| O View<br><b>图</b> Hotel                         | $\overline{\phantom{a}}$                             | 6                                                                                                    | Riverside       | $\mathbf{z}$ $\mathbf{r}$          |  |  |  |  |
| <b>Q</b> Location                                | $\overline{\phantom{a}}$                             | $\overline{7}$                                                                                       | Lake            | $\boxed{\alpha}$ $\boxed{\bullet}$ |  |  |  |  |
| · Customer                                       | $\overline{\phantom{a}}$                             | 8                                                                                                    | Canal           | $\mathbf{z}$ $\mathbf{r}$          |  |  |  |  |
| <b>自</b> Post request                            | $\blacktriangleleft$                                 |                                                                                                    |                 |                                    |  |  |  |  |
| <b>前</b> Event request                           | $\leftarrow$                                         | Copyright @ 2020 Anik kanti sikder All rights reserved.<br>Design and developed by Anik kanti sikder |                 |                                    |  |  |  |  |

Figure 6.20: Add category.

## **Add hotel**

Admin have to click the hotel menu to add new hotel location-wise. This is the add hotel page-

| Travel caste Bangladesh         |                                                  | $\equiv$<br>Anik kanti sikder<br>Date:-26-12-2020<br>Home<br>Contact                   |                                  |                                           |            |                           |  |  |  |  |
|---------------------------------|--------------------------------------------------|----------------------------------------------------------------------------------------|----------------------------------|-------------------------------------------|------------|---------------------------|--|--|--|--|
| Anik kanti sikder<br><b>Ref</b> |                                                  | Manage Hotel<br>Home / hotel                                                           |                                  |                                           |            |                           |  |  |  |  |
| $\frac{2}{2}$ User              | $\blacktriangleleft$                             |                                                                                        | <b>O</b> Add hotel<br>Hotel list |                                           |            |                           |  |  |  |  |
| <b>9</b> Profile                | $\overline{\phantom{a}}$                         |                                                                                        |                                  |                                           |            |                           |  |  |  |  |
| $\Theta$ Logo                   | $\overline{\phantom{a}}$                         | <b>Hotel name</b><br><b>Hotel address</b><br>SL.<br><b>Hotel type</b><br><b>Action</b> |                                  |                                           |            |                           |  |  |  |  |
| <b>三</b> Slider                 | $\overline{\phantom{a}}$                         |                                                                                        | <b>Hotel Grand Park</b>          | <b>Barishal sadar</b>                     | Five star  | ØT.                       |  |  |  |  |
| A Notice                        | $\hat{\textbf{C}}$                               | $\overline{2}$                                                                         | Hotel gazipur                    | Gazipur                                   | Two star   | $\alpha$ $\alpha$         |  |  |  |  |
| <b>B</b> Contact<br>B About     | $\overline{\phantom{a}}$<br>$\blacktriangleleft$ | $\overline{3}$                                                                         | Hotel chittagong                 | Chittagong                                | Two star   | $ z $ iii                 |  |  |  |  |
| Division                        | $\overline{\phantom{a}}$                         | $\overline{4}$                                                                         | Hotel meghdol                    | Bandarbaan, Rangamati                     | Three star | $\alpha$                  |  |  |  |  |
| <b>国</b> Category               | $\overline{\phantom{a}}$                         | 5                                                                                      | Hotel sylhet international       | Sylhet                                    | Three star | $  \alpha   \mathbf{r}  $ |  |  |  |  |
| <b>四</b> Hotel<br>$O$ View      | $\checkmark$                                     | 6                                                                                      | Hotel satkhira                   | Satkhira, Khulna                          | Three star | $ z $ ii                  |  |  |  |  |
| <b>Q</b> Location               | $\overline{\phantom{a}}$                         | $\overline{7}$                                                                         | Hotel panam international        | Panam city, Sonargaon, Narayanganj, Dhaka | Two star   | $ x $ iii                 |  |  |  |  |
| · Customer                      | $\overline{\phantom{a}}$                         | 8                                                                                      | Hotel bagherhaat                 | Bagherhaat, Khulna                        | Two star   | ø t                       |  |  |  |  |
| <b>自</b> Post request           | $\overline{\phantom{a}}$                         | $\overline{9}$                                                                         | Salka echo resort                | Sajek valley                              | Two star   | <b>E</b>                  |  |  |  |  |

Figure 6.21: Add hotel.

## **Add location**

Admin have to click the location menu to add new location. This is the add location page-

| Travel caste Bangladesh                          |                          | $\equiv$<br>Home                   | Date:-26-12-2020<br>Contact   |                                   |                    | Anik kanti sikder             |  |  |  |
|--------------------------------------------------|--------------------------|------------------------------------|-------------------------------|-----------------------------------|--------------------|-------------------------------|--|--|--|
| $\mathcal{L}_{\mathcal{M}}$<br>Anik kanti sikder |                          | Home / location<br>Manage Location |                               |                                   |                    |                               |  |  |  |
| $\triangle$ User                                 | $\overline{\phantom{a}}$ | Location list<br>Add location      |                               |                                   |                    |                               |  |  |  |
| <b>9</b> Profile                                 | $\overline{\phantom{a}}$ |                                    |                               |                                   |                    |                               |  |  |  |
| $\Theta$ Logo                                    | $\overline{\phantom{a}}$ | Show 10 $\div$ entries             |                               |                                   |                    | Search:                       |  |  |  |
| 圭 Slider                                         | $\overline{\phantom{a}}$ | SL.<br>11                          | $T +$<br><b>Location</b> name | $\uparrow \downarrow$<br>Category | $T \perp$<br>Image | T L<br>Action                 |  |  |  |
| A Notice                                         | ≺                        |                                    | Floating Guava Market         | Canal                             |                    | $\bullet$ $\bullet$ $\bullet$ |  |  |  |
| <b>B</b> Contact                                 | $\overline{\phantom{a}}$ |                                    |                               |                                   |                    |                               |  |  |  |
| <b>B</b> About                                   | $\overline{\phantom{a}}$ | $\overline{c}$                     | Lakhutia Zamindar Bari        | Historical                        |                    | $\bullet$ $\bullet$ $\bullet$ |  |  |  |
| Division                                         | $\overline{\phantom{a}}$ |                                    |                               |                                   | <u>का दशीर प</u>   |                               |  |  |  |
| <b>E</b> Category                                | $\overline{\phantom{a}}$ | 3                                  | Patenga Sea Beach             | Sea beach                         |                    |                               |  |  |  |
| <b>贾</b> Hotel                                   | $\overline{\phantom{a}}$ |                                    |                               |                                   |                    |                               |  |  |  |
| <b>Q</b> Location                                | ×                        | $\overline{4}$                     | Bandarban                     | Hill tracts                       |                    | $\bullet$ $\bullet$ $\bullet$ |  |  |  |
| $O$ View                                         |                          |                                    |                               |                                   |                    |                               |  |  |  |
| · Customer                                       | $\overline{\phantom{a}}$ | 5                                  | Sundarban                     | Mangrove forest                   |                    | $\bullet$ $\bullet$ $\bullet$ |  |  |  |
| <b>自</b> Post request                            | ≺                        |                                    |                               |                                   |                    |                               |  |  |  |

Figure 6.22: Add location.

## **Manage post request**

Admin can check user post from post request menu. This is the Manage post request page-

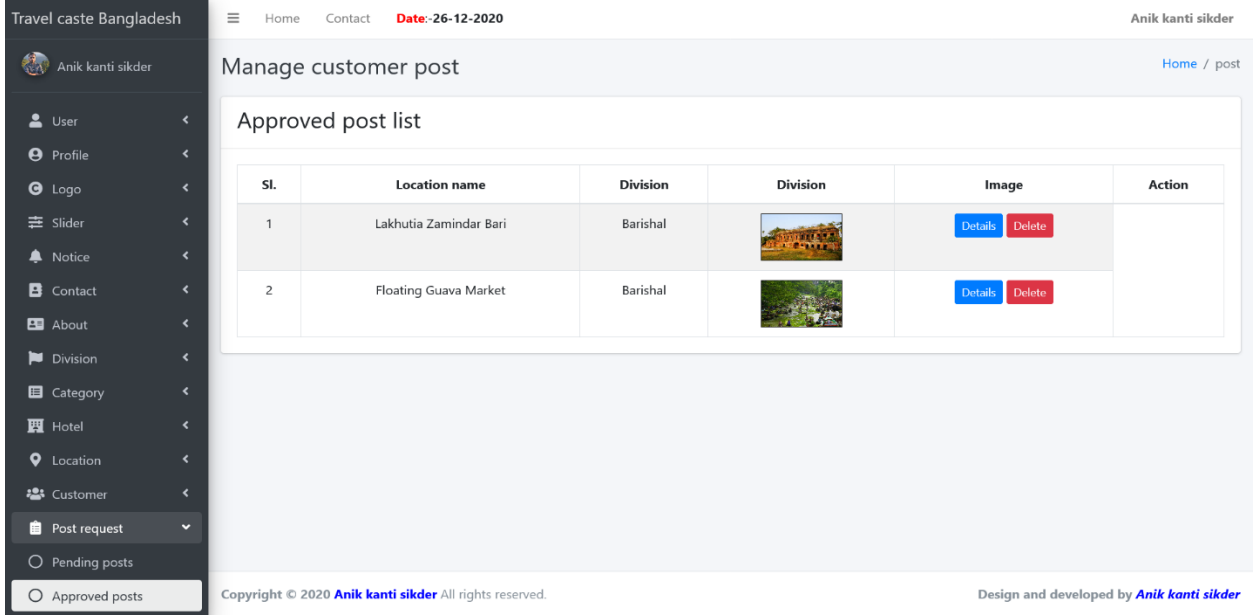

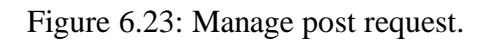

#### **Manage event request**

Admin can check user event post from event request menu. This is the Manage event request page-

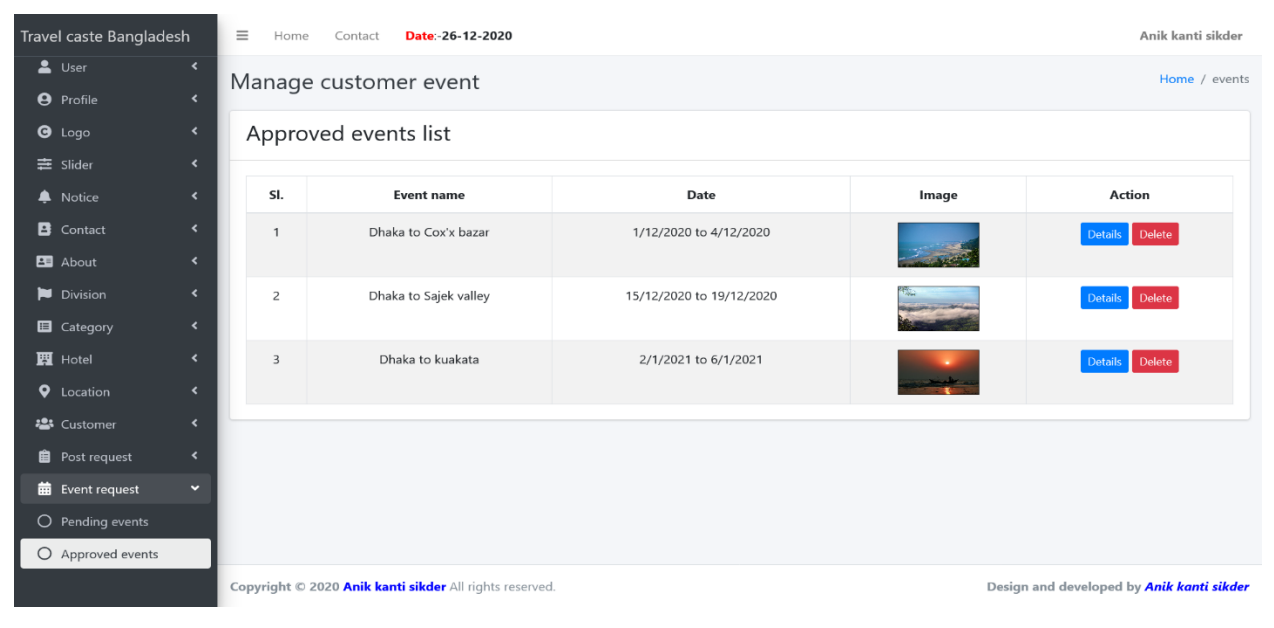

Figure 6.24: Manage event request.

# **Chapter 7: Conclusion**

## **Project Summary**

"Travel Caste Bangladesh" is a web application system. In my system, I provide a simple, clean, beautiful community for the travel lovers. I am providing a most important thing now a days which is correct or valid information to my users. Users can travel thorough all the traveling locations including old and new through this system. Users can share their own traveling experiences, create tour event and go to the tour with other members of the system.

#### **Limitations**

On developing time, I have faced some limitations in this project.

- Free Google Map API some time ajax http request problem and high load time.
- Only web version now available.
- All asset files production mode not available.

#### Obstacles and Achievements

I believe that if there are not ay defenses to developing a project, then there doesn't have any challenges. Because we know, challenge gives us the opportunity to prove ourselves. Obstacles, challenges and achievements are like a path to success. By developing this project, I have learned clean code, how to maintain code quality, advances database design and many things.

#### **Future scope**

- To make the system easily maintainable so that any users of the system can handle the system satisfactory with easy and convenience.
- To design the system such that in the future it can used as a subsystem.
- To ensure the reliability of this system, hardware or software failure, actions can be taken. So necessary software backup should be taken safely.
- A personal blog feature will be added to system.
- **Payment system will be added to the system.**

#### **References**

In my project effectual those resources help me. I will mention these references. They are given below:

- **Laravel, available at < https://laravel.com/docs/7.x >**
- Stack overflow at  $\langle$  https://stackoverflow.com/ $>$
- Sublime text at  $\langle$  https://www.sublimetext.com/>
- PhpMyAdmin at < https://www.phpmyadmin.net/>
- AdminLTE3 at < https://adminlte.io/themes/v3/ $>$

## **Plagiarism report**

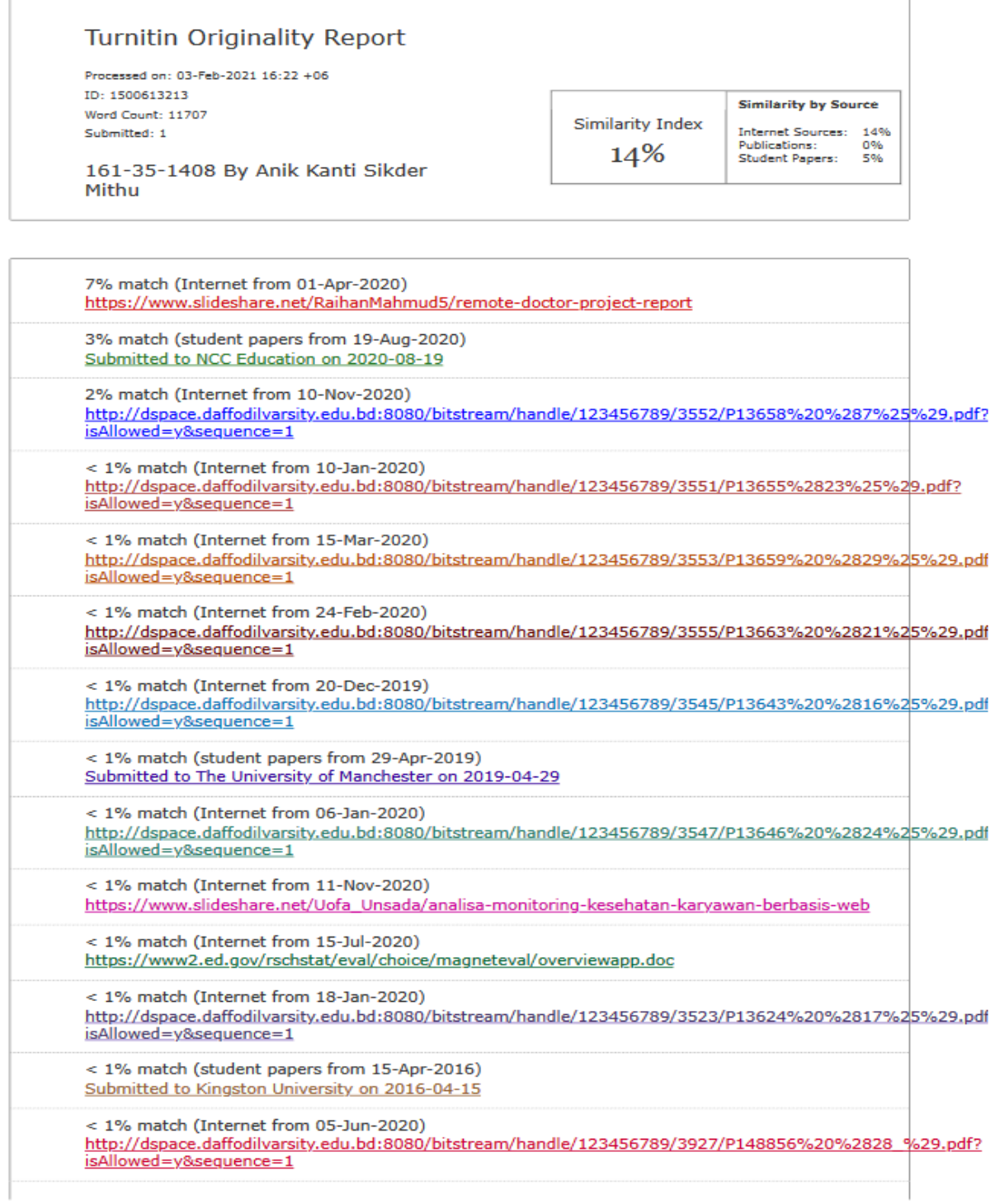